## **Chapter 01: A Guided Tour of Moodle**

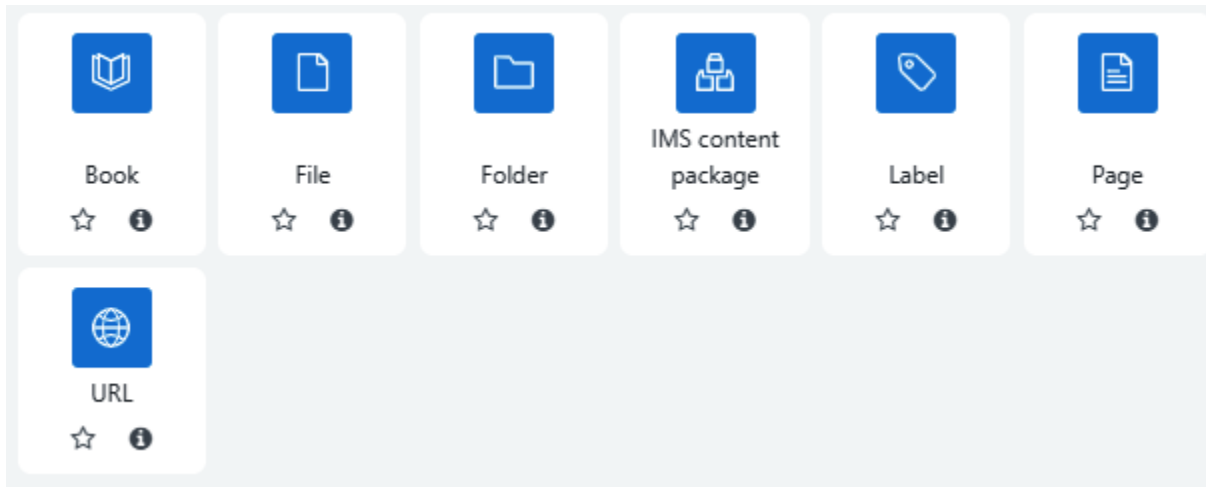

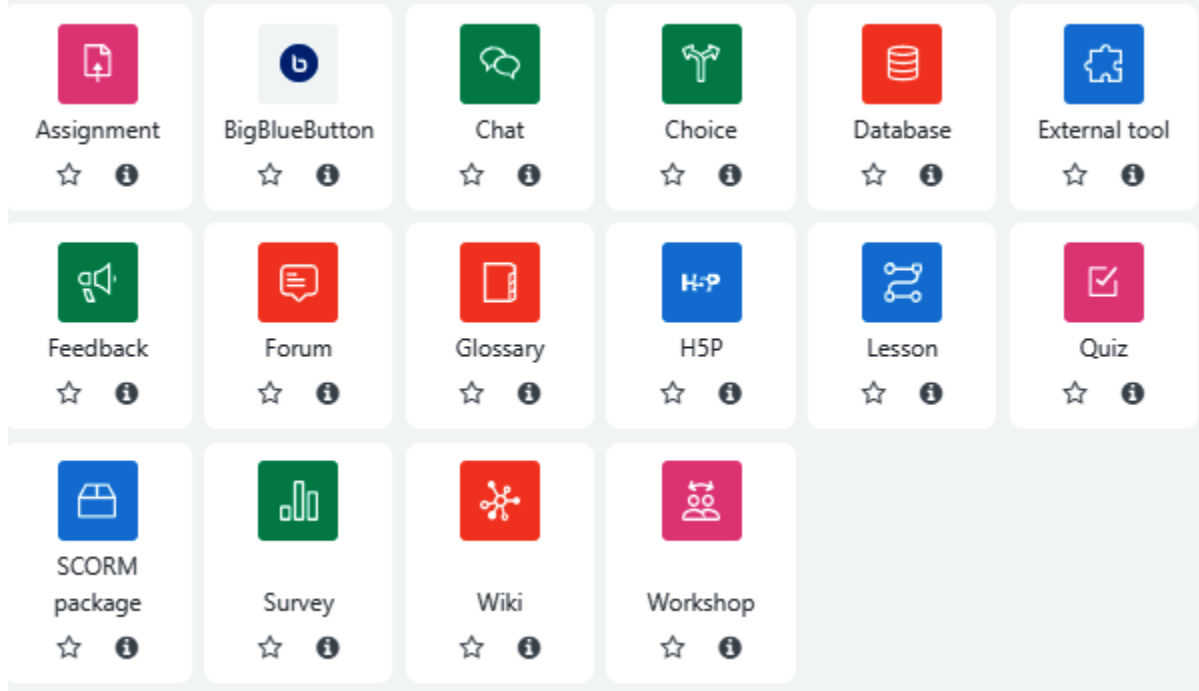

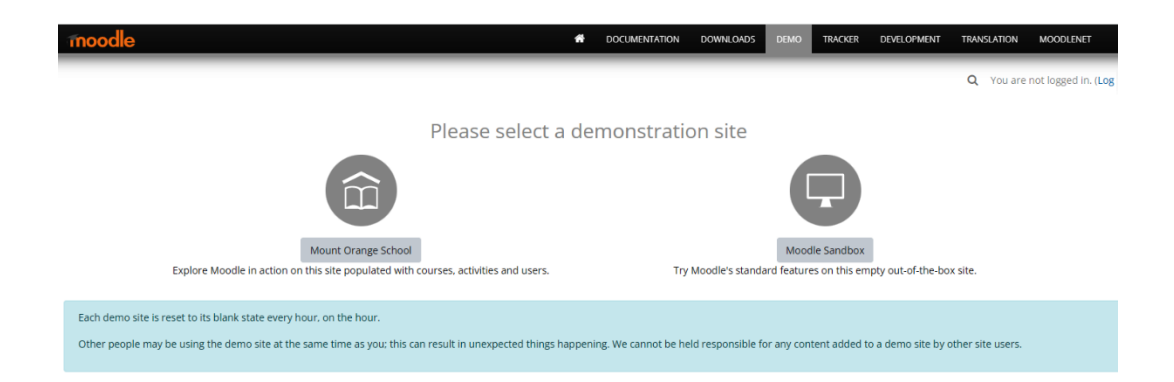

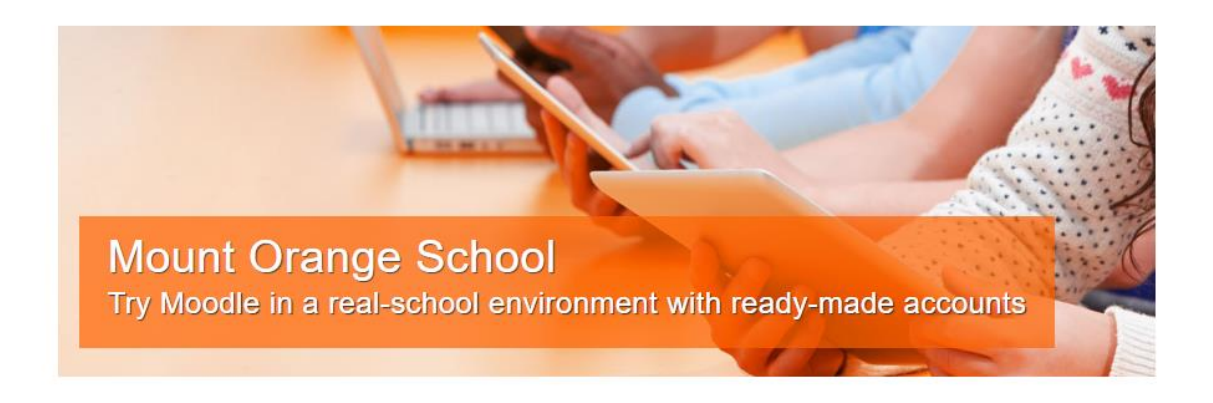

### See Moodle in action

This demonstration site gives you the opportunity to explore Moodle in action as a manager, teacher, student, parent or privacy officer. See how students are assessed and learning tracked in a variety of activities with realistic user content.

Choose a role »

### **About Mount Orange**

Mount Orange School provides high quality education for students aged from 8 to 18 years, making full use of the open source learning platform Moodle. The courses are open to guests and showcase Moodle features, highlighting the enhancements each new version brings.

Go to courses »

Mount Orange School Home Dashboard My courses Site administration

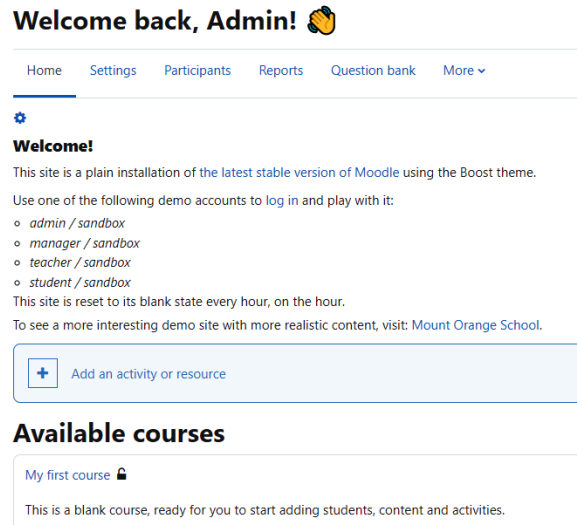

Sandbox Home Dashboard My courses Site administration

Site home / Site home settings

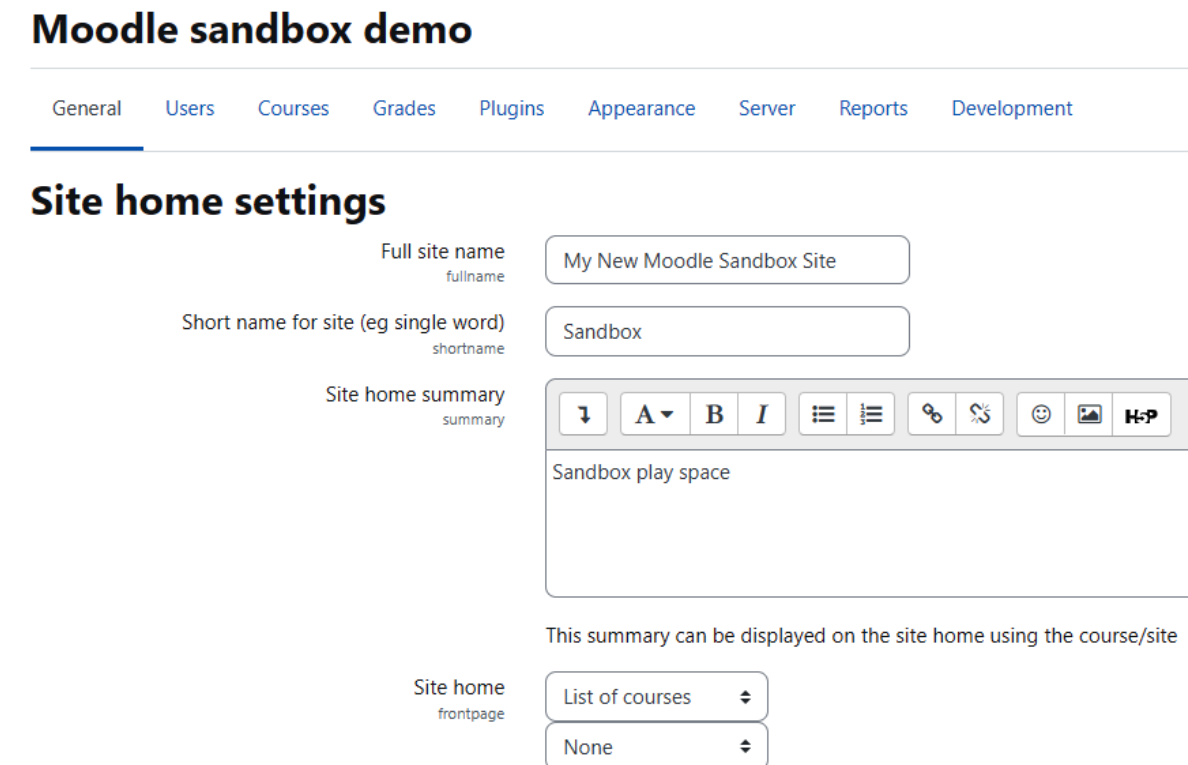

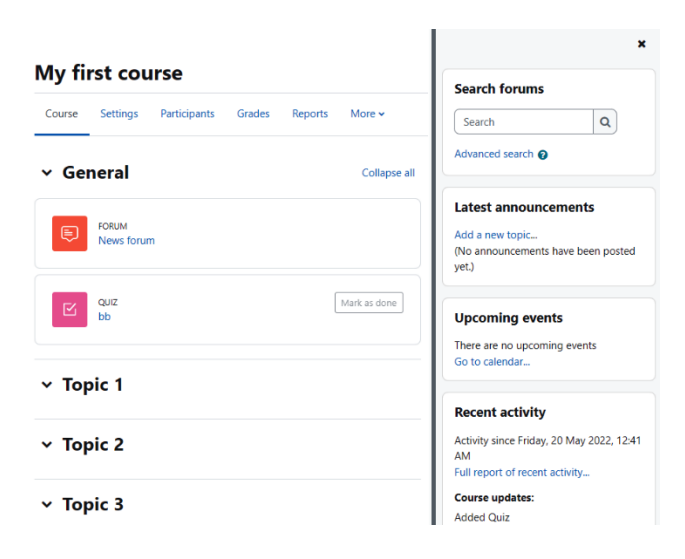

## **My courses**

### **Course overview**

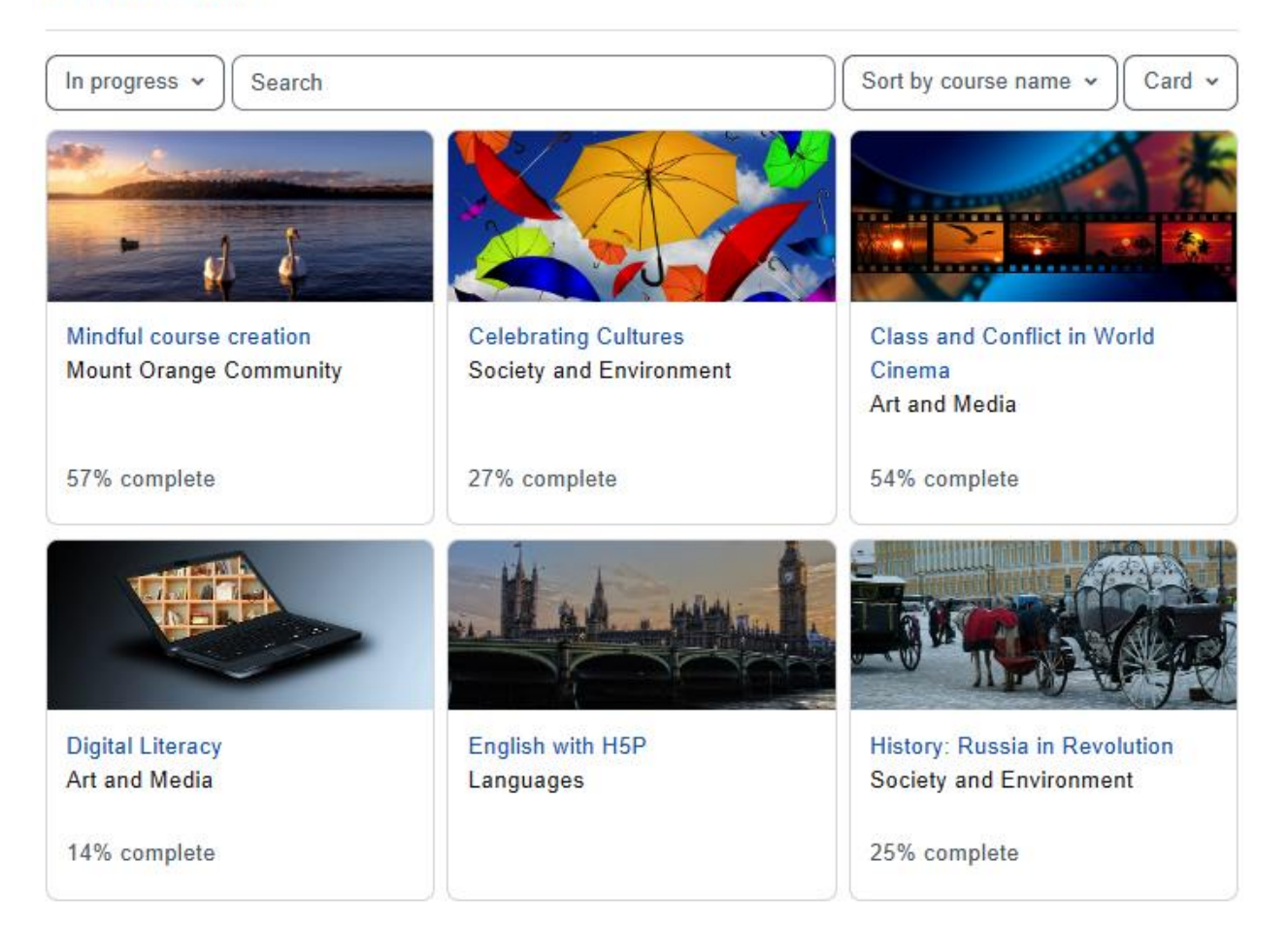

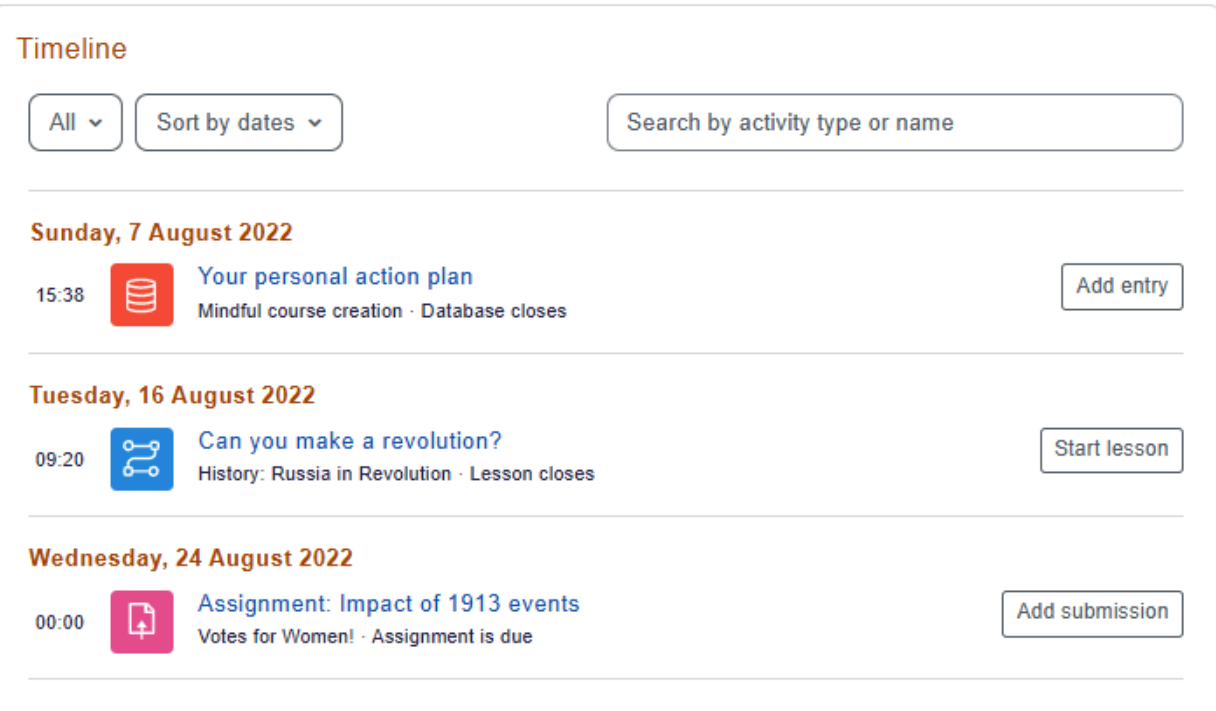

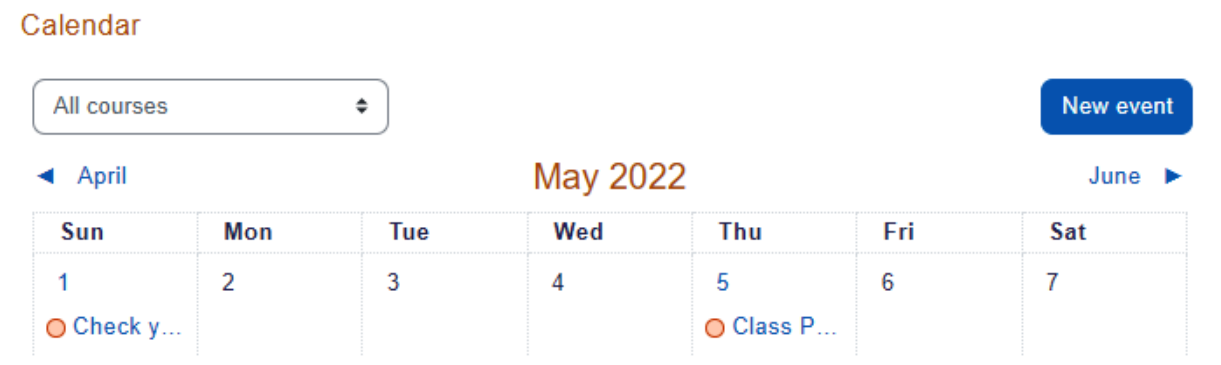

## **Chapter 02: Installing Moodle and Configuring Your Site**

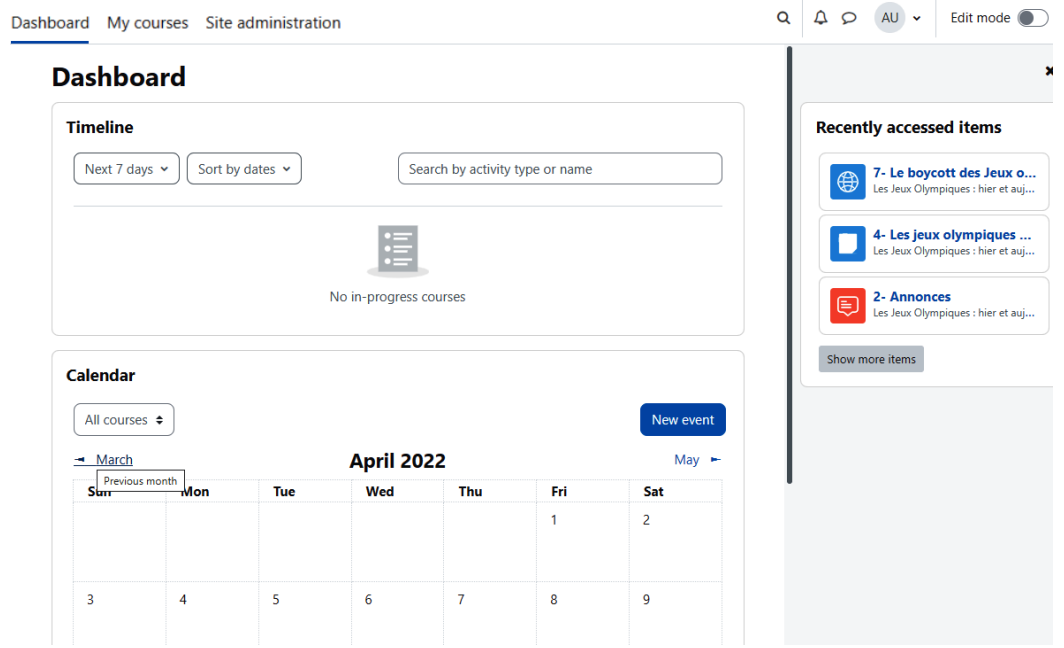

## Latest release

Install Moodle on your own server (requires a web server with PHP and a database) by downloading one of the following packages or obtaining Moodle via Git.

Alternatively, try Moodle on your personal computer with an installer package which includes all other software required to make it run (Apache, MySQL and PHP).

- Moodle installer package for Mac OS X
- Moodle installer package for Windows

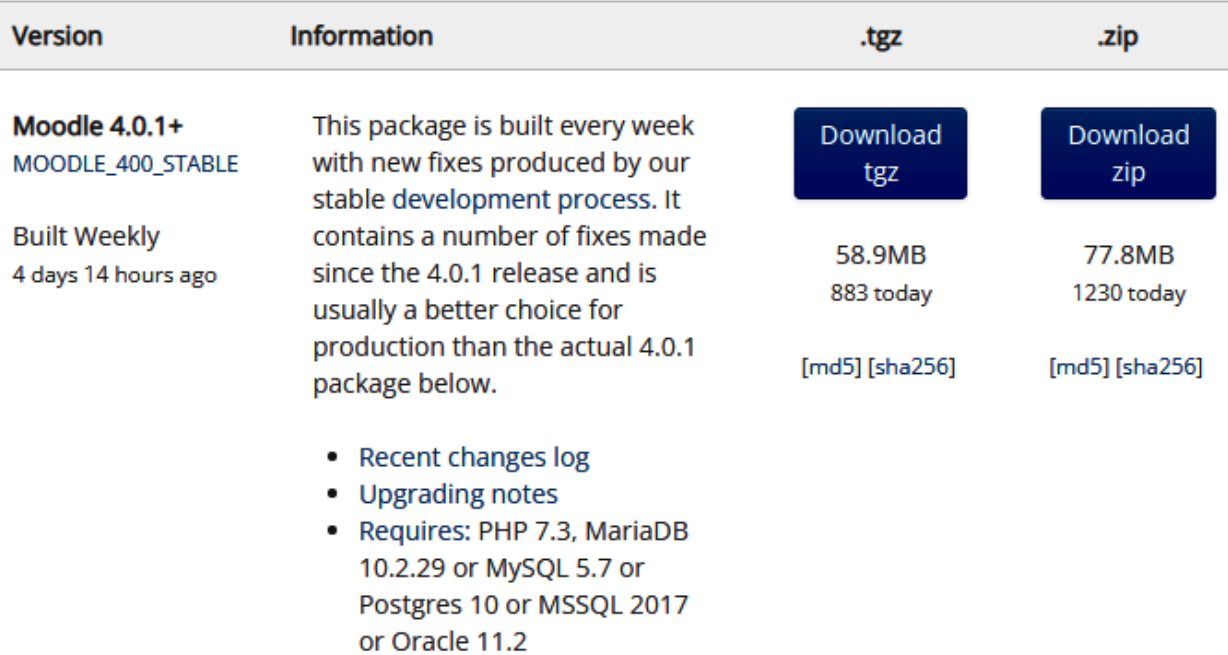

• Language packs

## Plugins

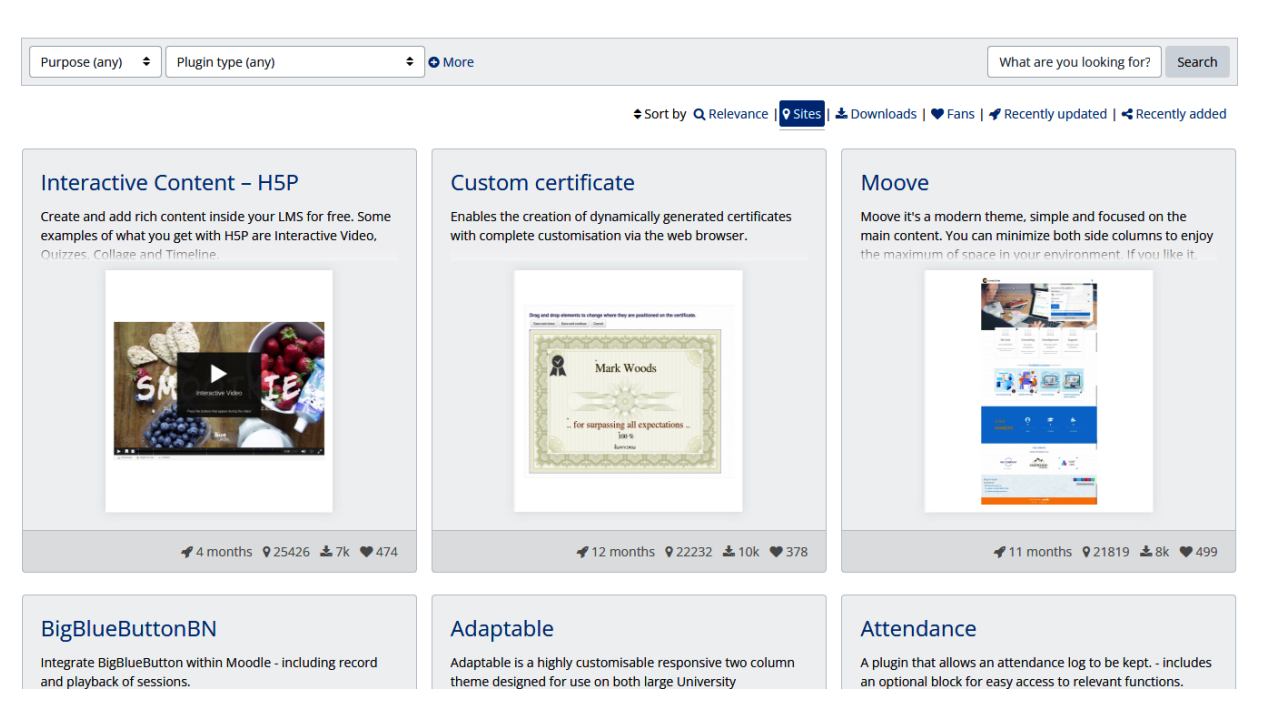

#### **Site administration**

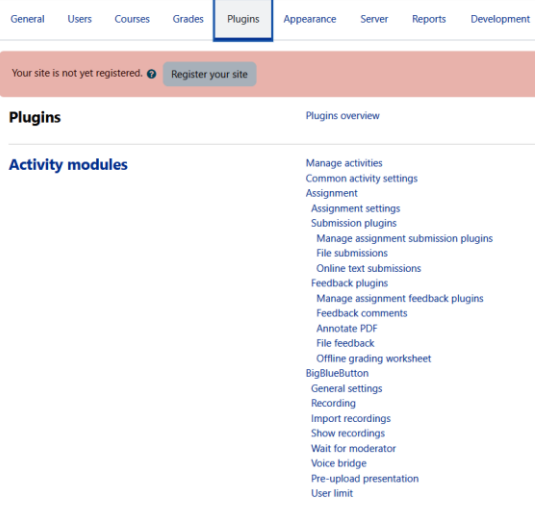

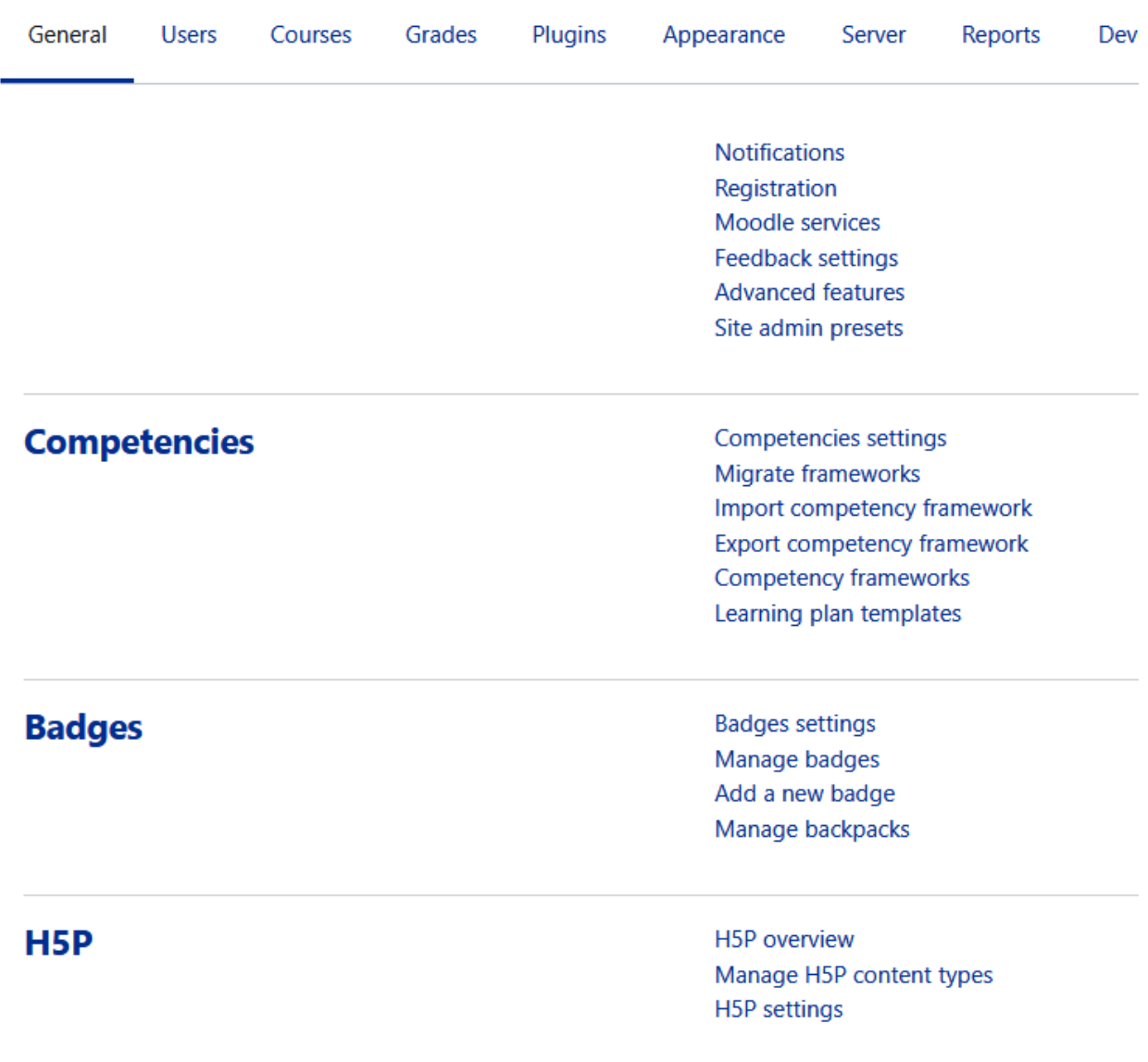

## **Site administration**

## My new Moodle site

Home / Site administration / Plugins / Authentication / Manage authentication

## Manage authentication

Available authentication plugins

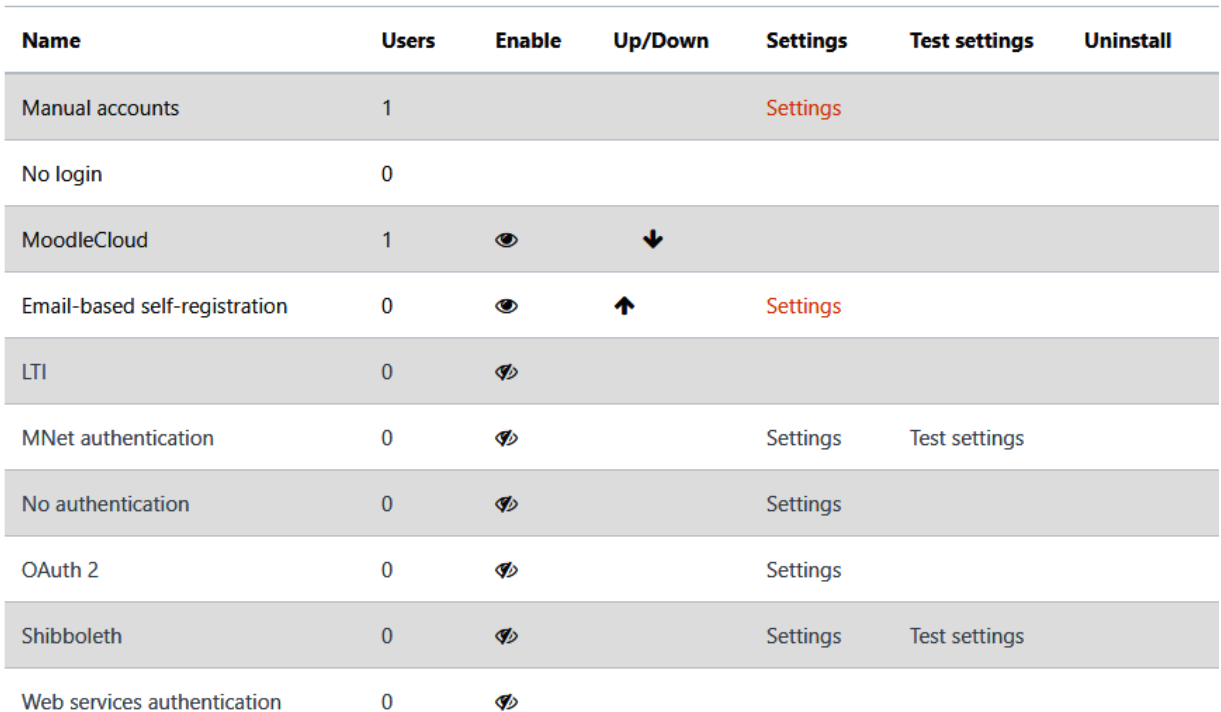

Please choose the authentication plugins you wish to use and arrange them in order of failthrough.

# My new Moodle site

Home / Site administration / Users / Accounts / Add a new user

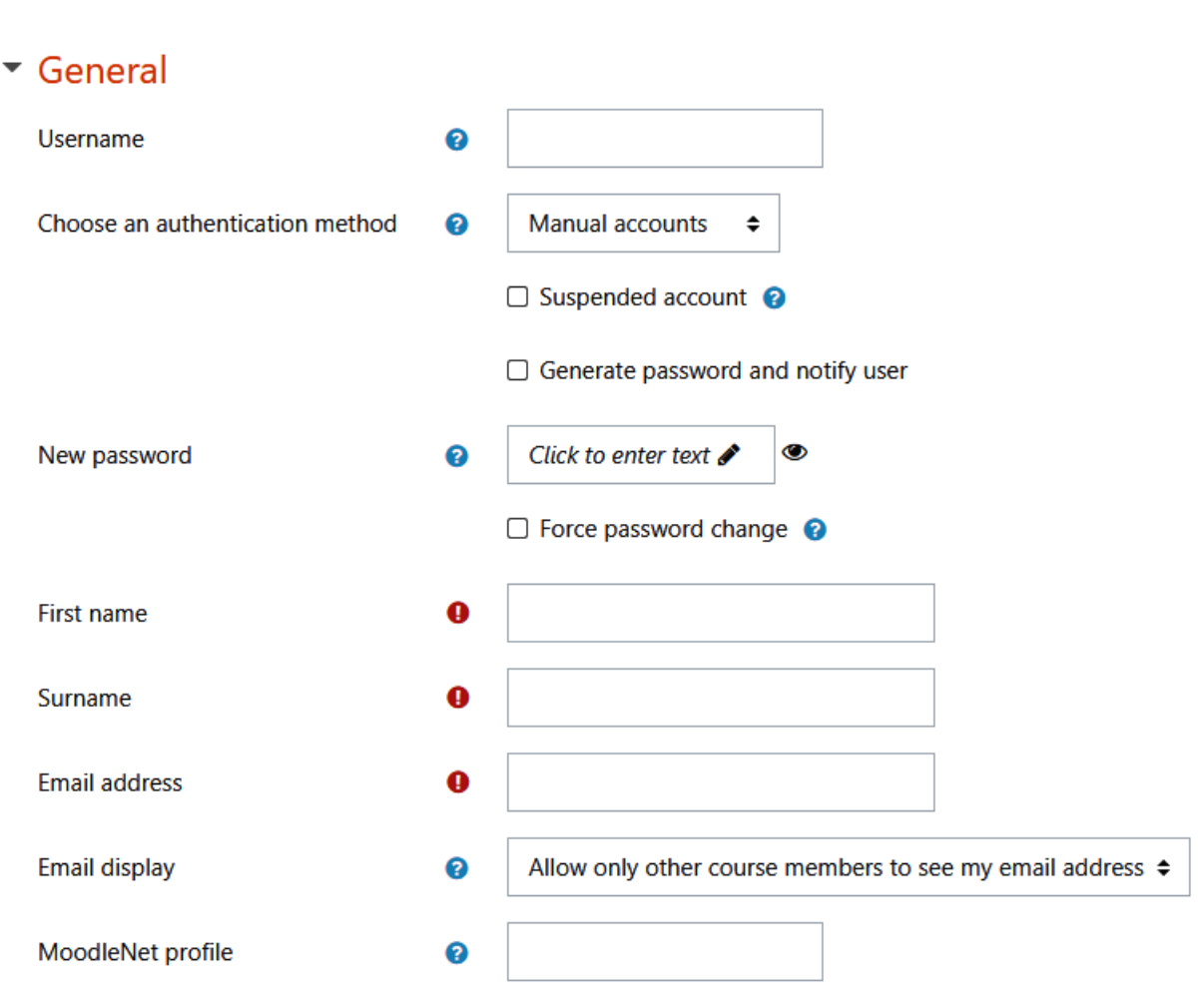

### $\sim$  Active filters

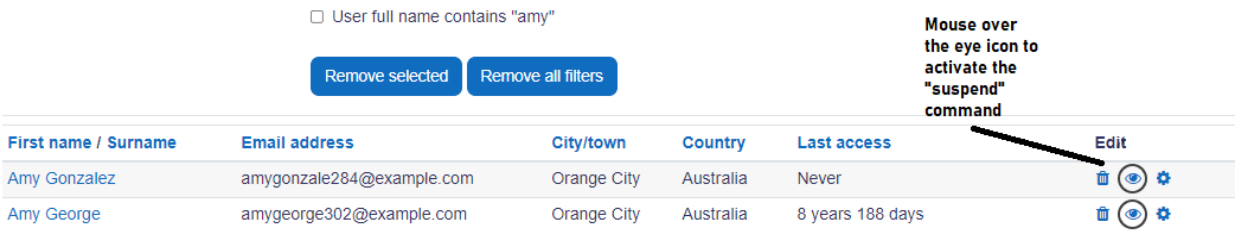

Add a new user

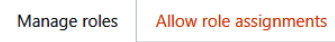

Allow role overrides Allow role switches Allow role to view

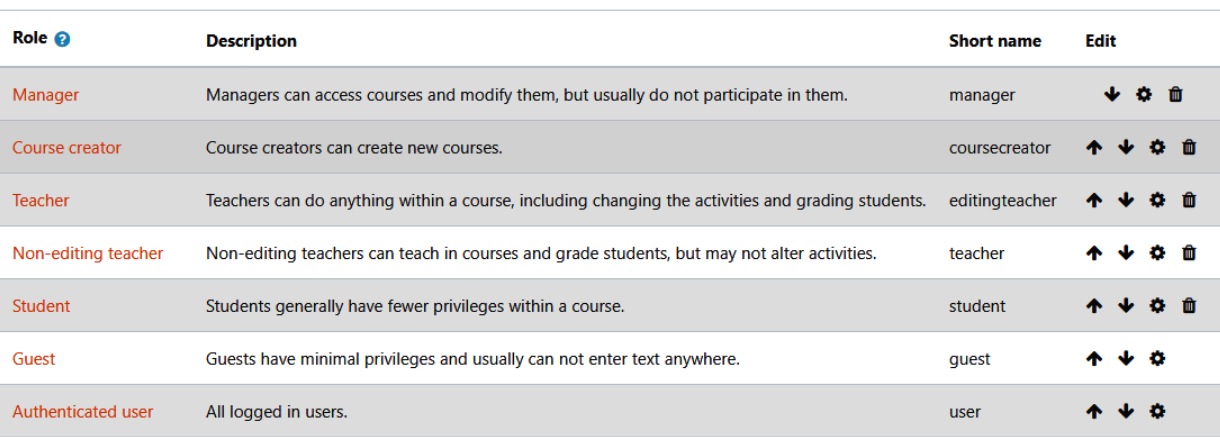

## My new Moodle site

Home / Site administration / Users / Permissions / Define roles

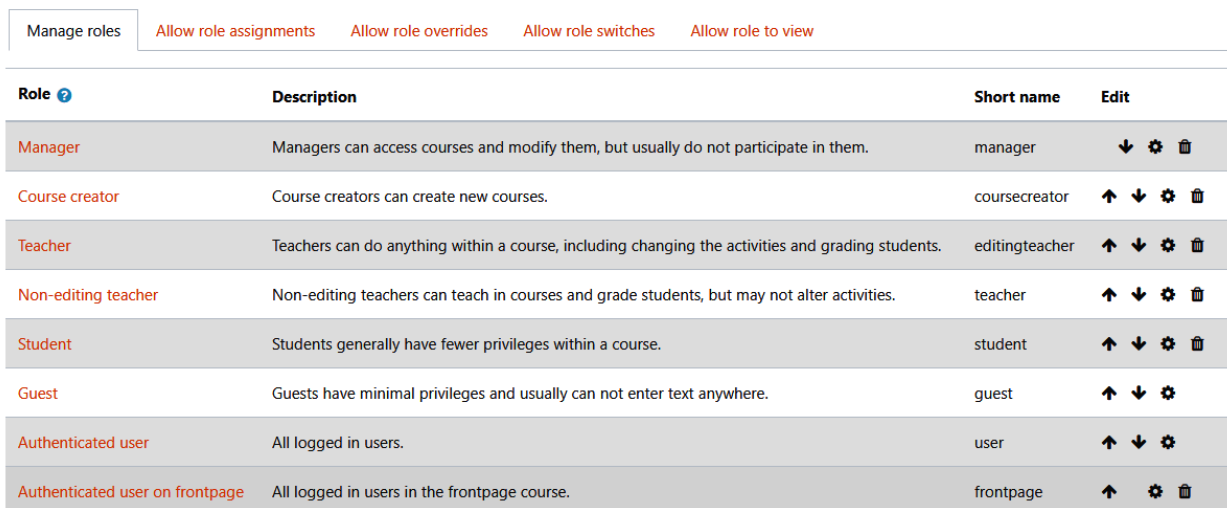

Add a new role

### Category: Administration / Users / Permissions

#### User policies

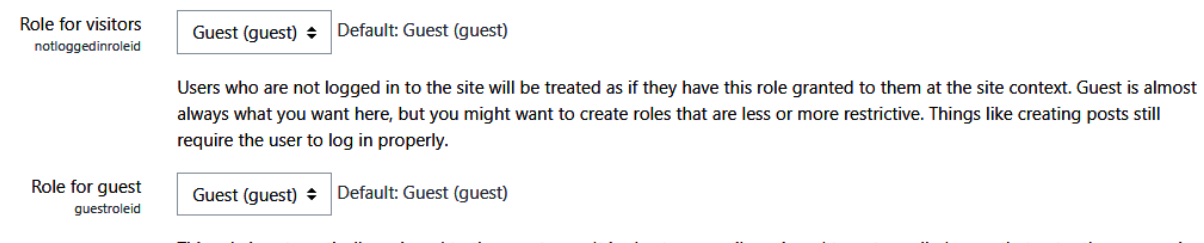

This role is automatically assigned to the guest user. It is also temporarily assigned to not enrolled users that enter the course via guest enrolment plugin.

### **Manage enrol plugins**

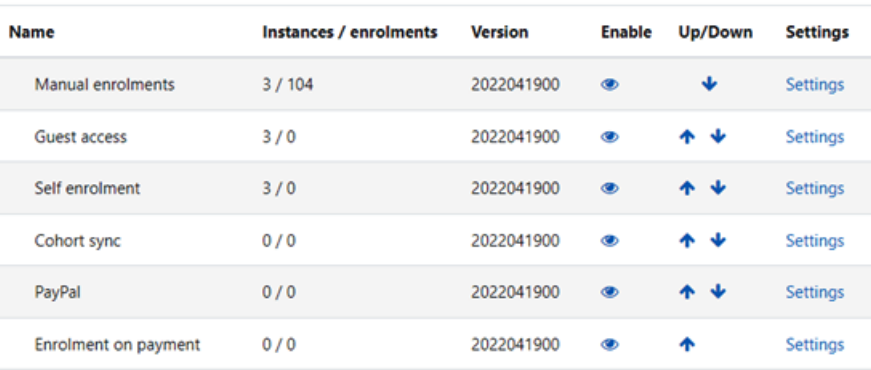

#### Available course enrolment plugins

### **Self enrolment**

The self enrolment plugin allows users to choose which courses they want to participate in. The courses may be protected by an enrolment key. Internally the enrolment is done via the manual enrolment plugin which has to be enabled in the same course.

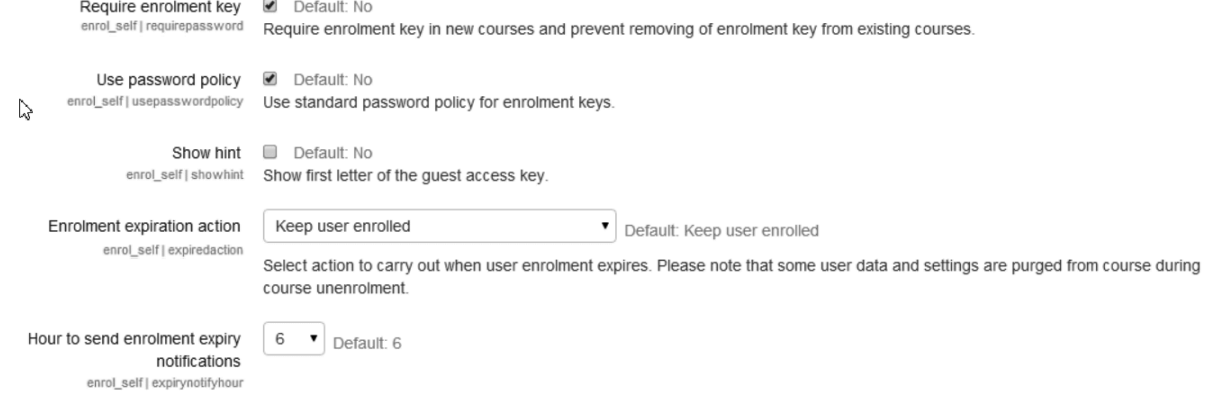

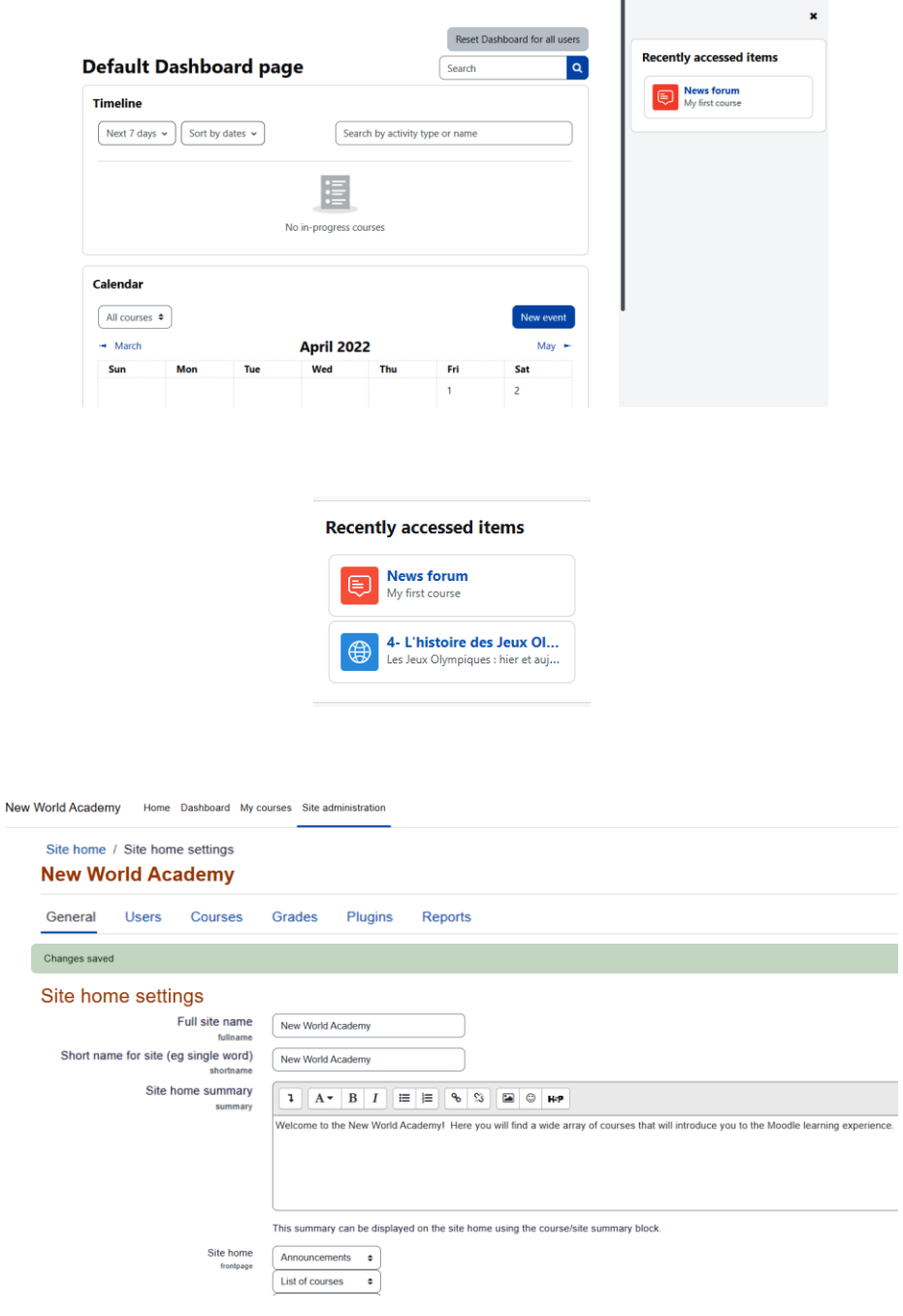

Site home summary summary

 $\ddagger$  $A \cdot B$   $I$ i≡ }≡  $8 - 55$ **E** © HP

Welcome to the New World Academy! Here you will find a wide array of courses that will introduce you to the Moodle learning experience.

Our mission at New World Academy is to make learning fascinating, fun, and immediately applicable to your daily live and long-term goals.

## **Chapter 03: Creating Categories and Courses**

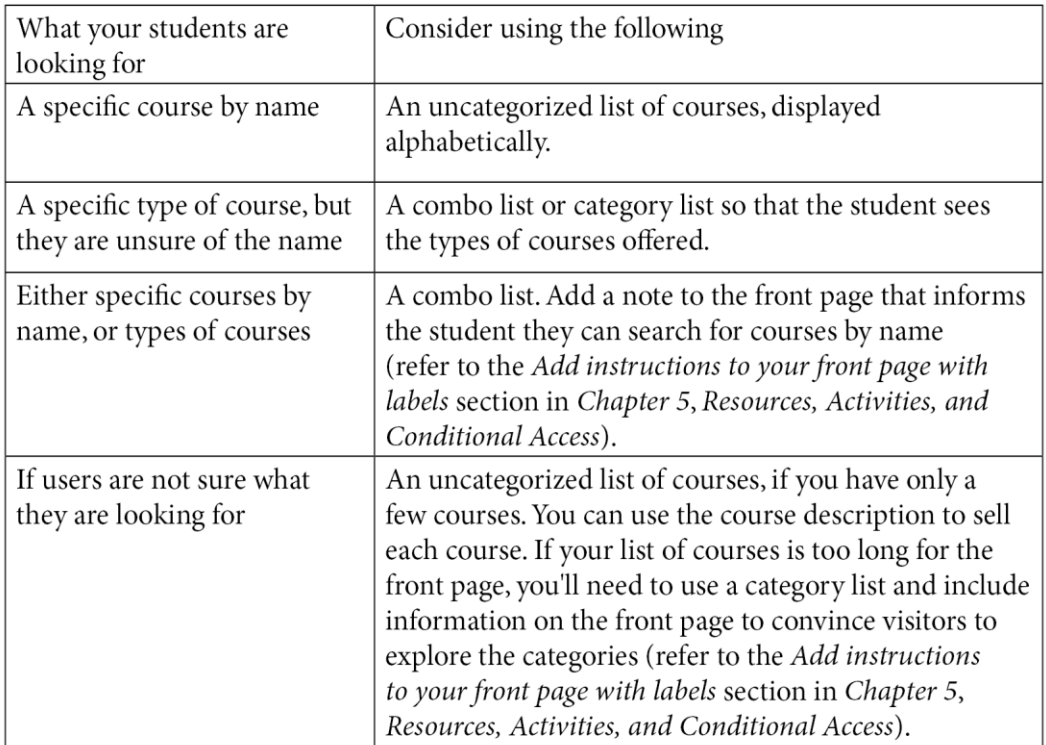

### **Edit category settings**

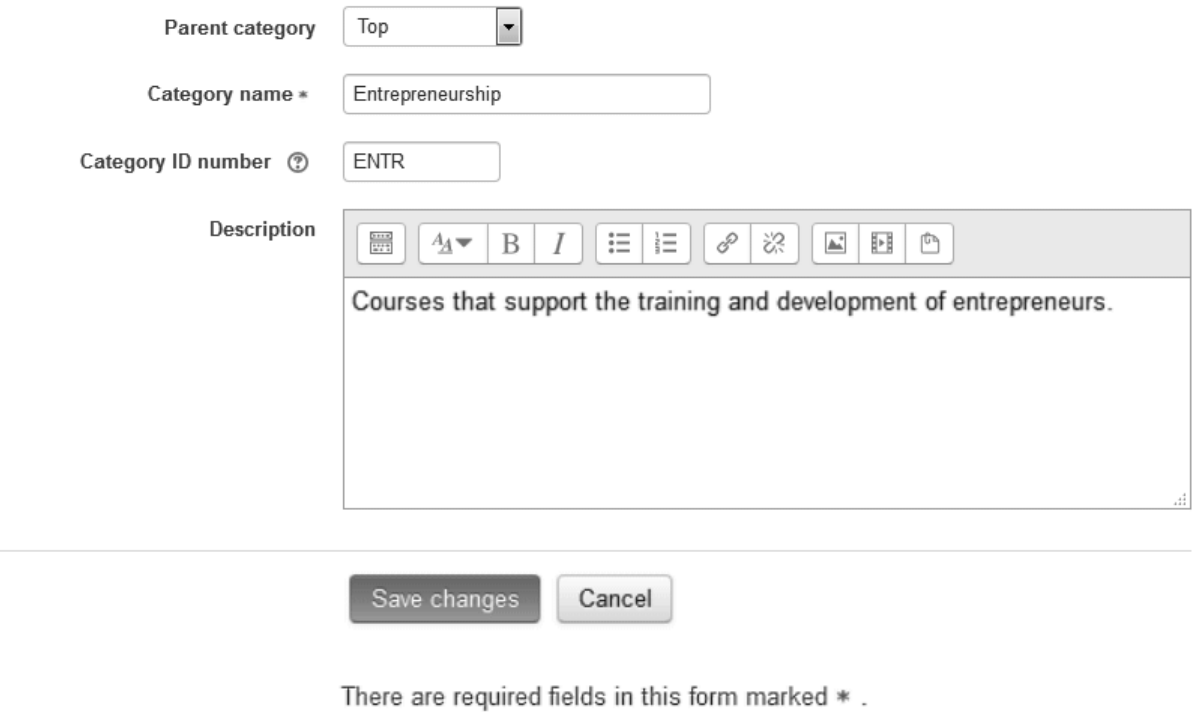

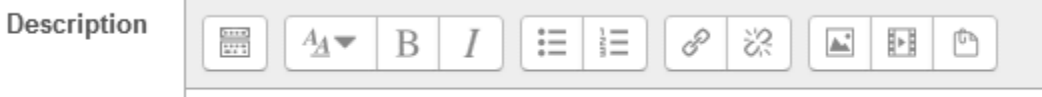

Courses that support the training and development of entrepreneurs.

## **Course categories**

Create new category

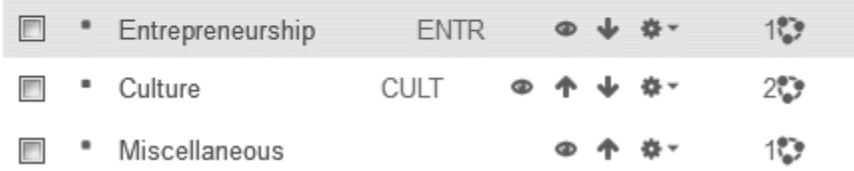

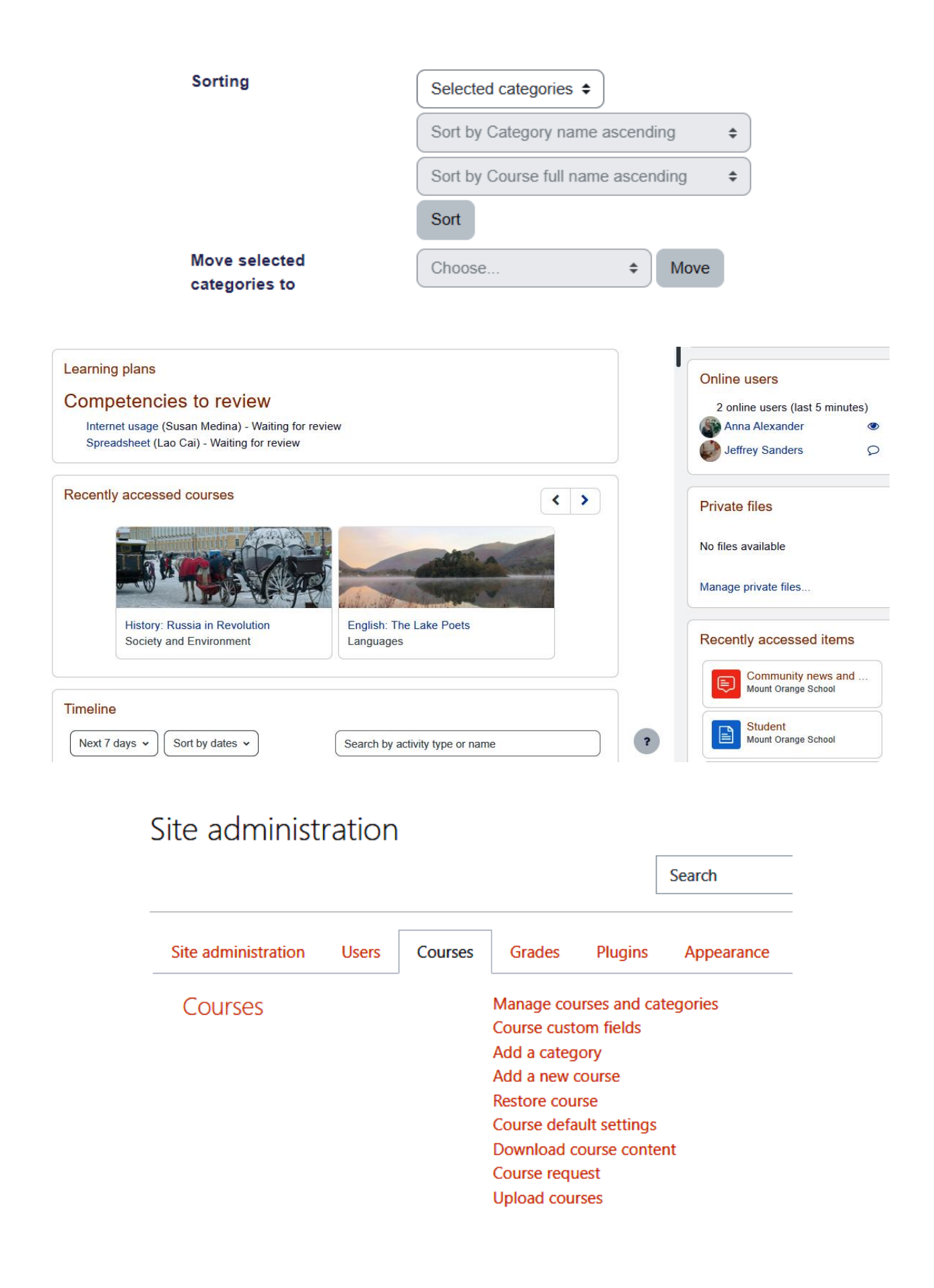

## Manage course categories and courses

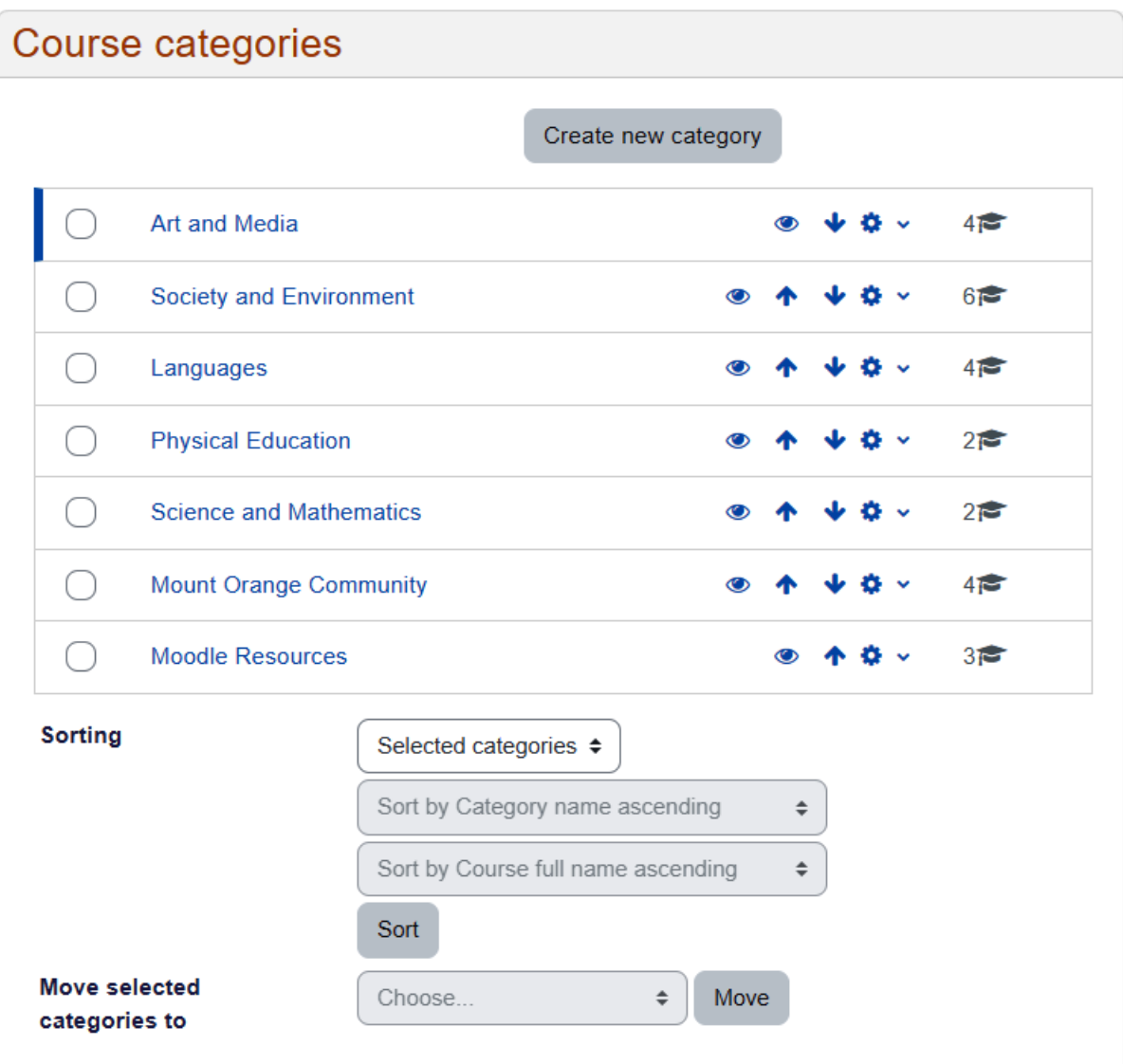

## Manage course categories and courses

#### Course categories Create new category  $47$ Art and Media  $\mathbf{a}$  .  $\bigcirc$  $\bullet$ ∩ **Society and Environment** V © √  $672$  $\bullet$ 不 **♦** View  $47$ ◯ Languages  $\Phi$  Edit ∩ **Physical Education**  $2 \epsilon$ Create new subcategory th Delete ∩ **Science and Mathematics**  $2\epsilon$ ■ Permissions \* Cohorts ∩ **Mount Orange Community**  $4\epsilon$  $T$  Filters **Moodle Resources**  $3 \epsilon$ ○ **1** Restore course Content bank  $0$  $\approx$ ∩ Geology

### **Blocks**

Manage blocks Accessibility review **Activity results** Course overview Courses Online users Recently accessed courses **Section links Starred courses** Text

### **Course overview**

#### **Appearance**

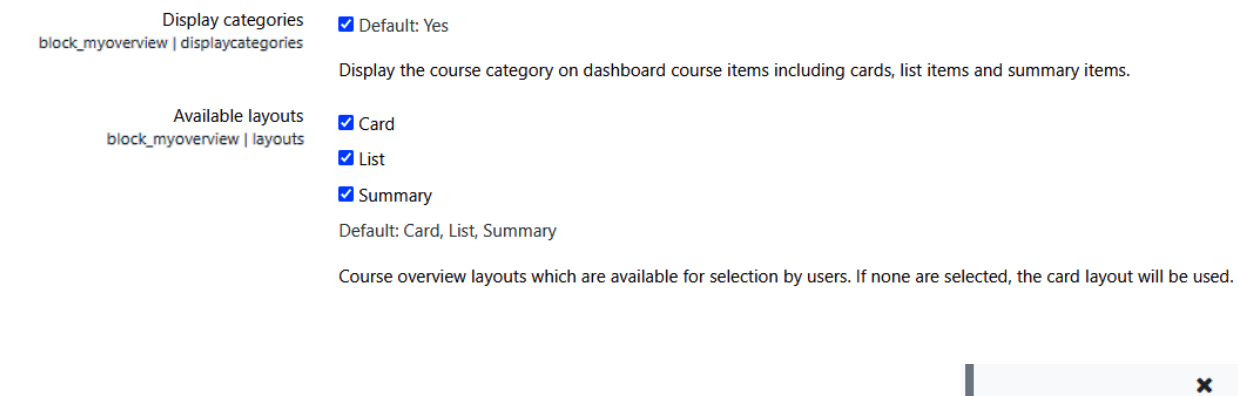

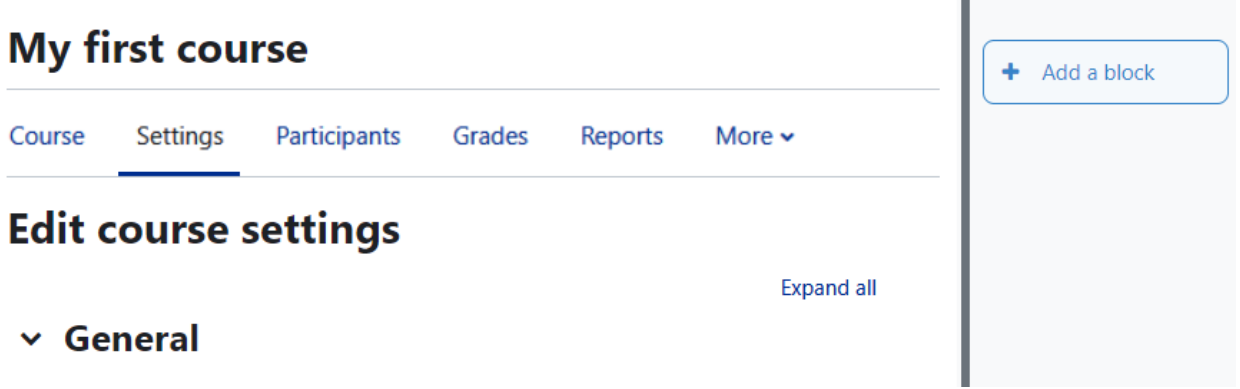

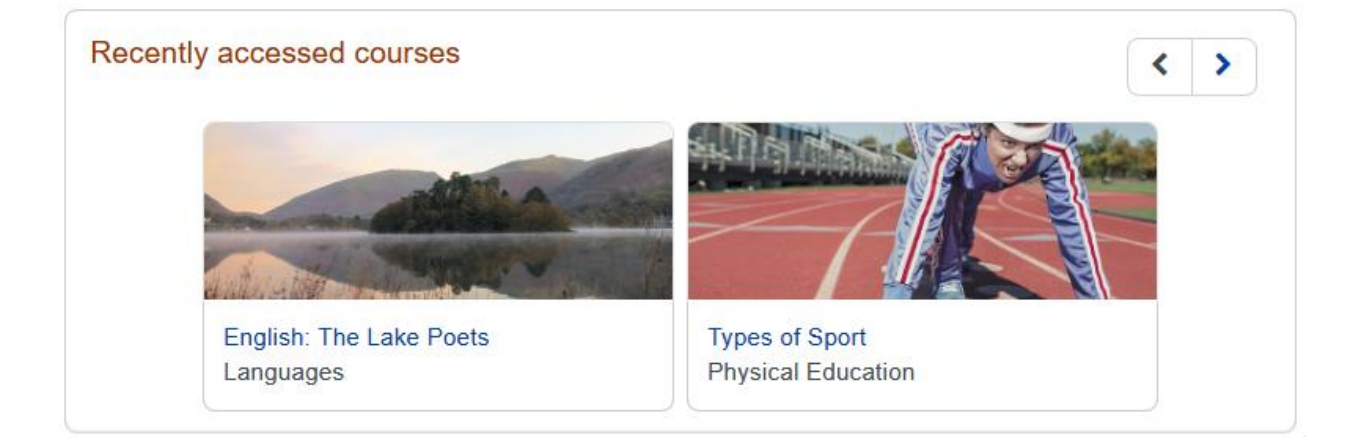

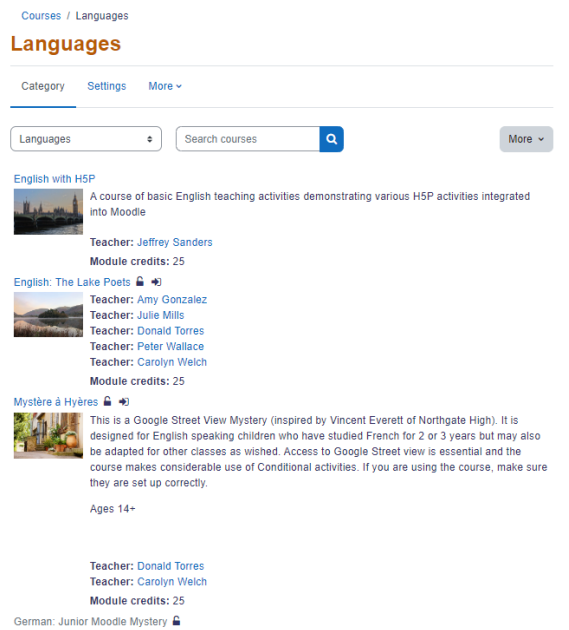

This is a Mystery course for students aged 8+ which makes heavy use of Conditional activities to gradually<br>reveal the answer to the mystery (What are we learning today? German) and move forward the learning. If you<br>access

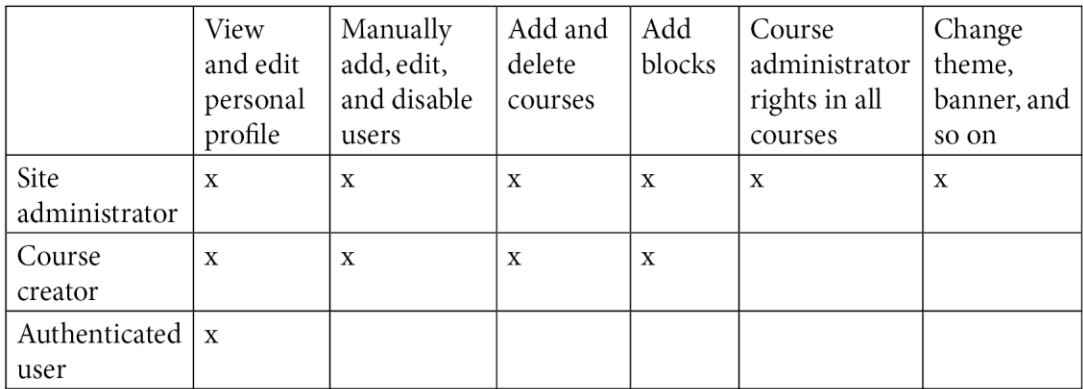

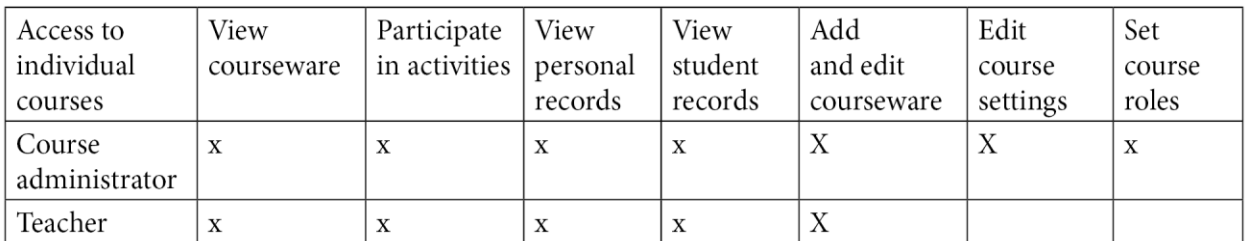

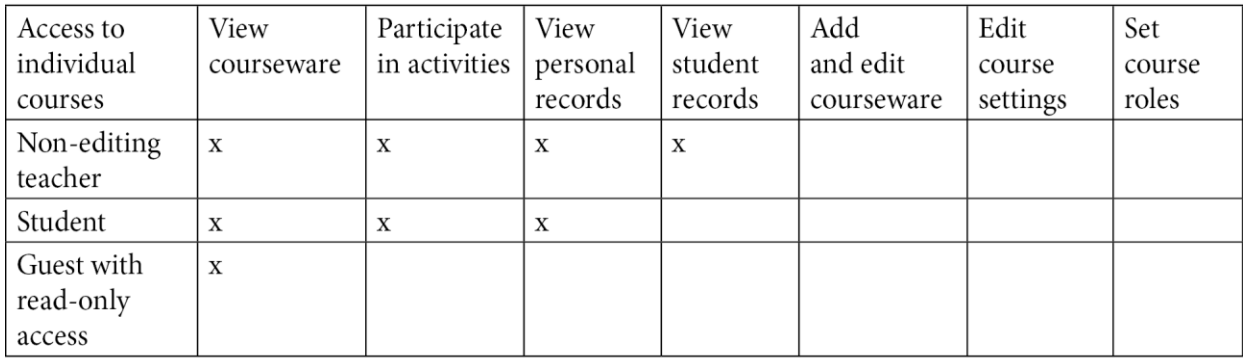

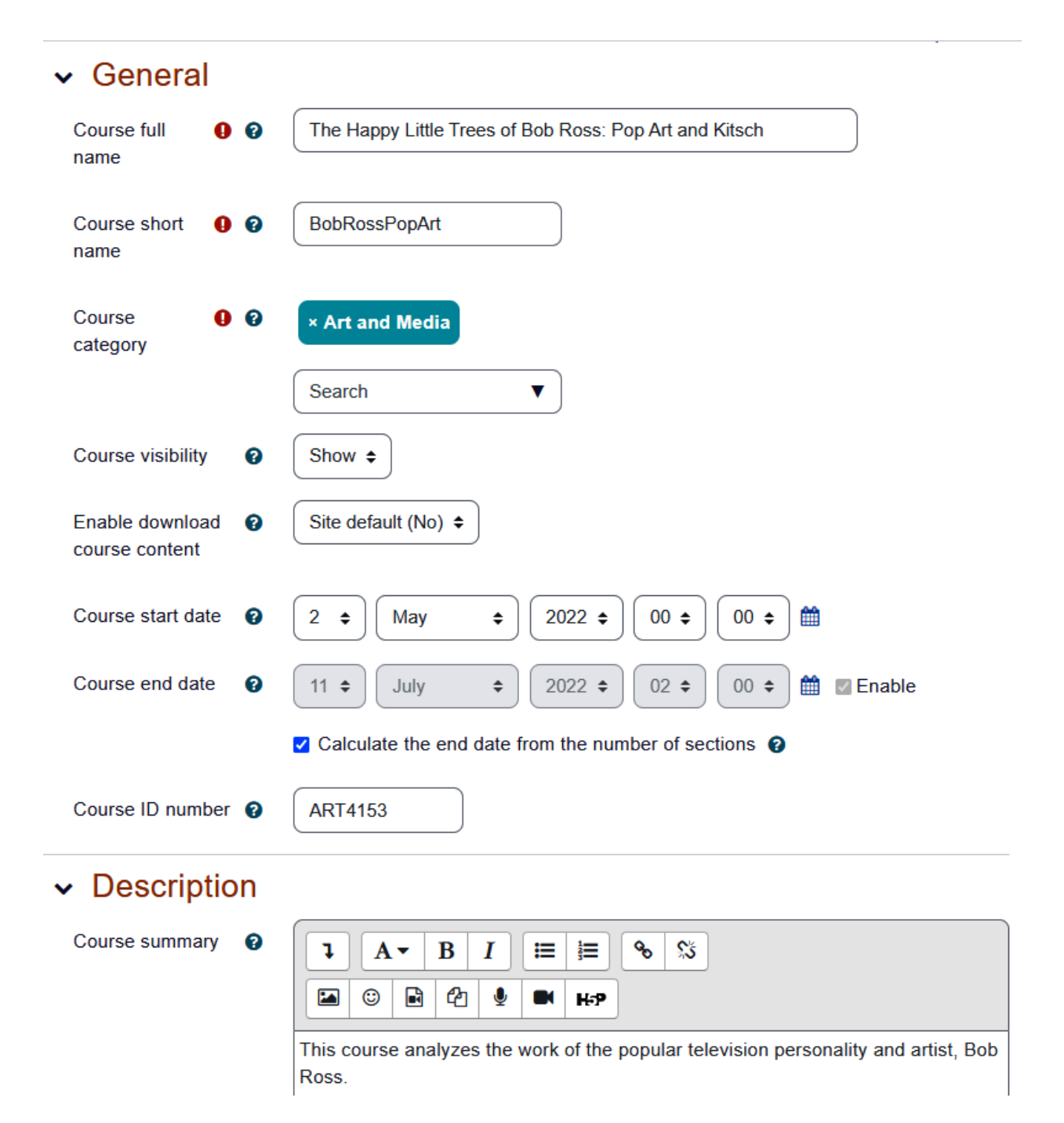

Courses / Art and Media

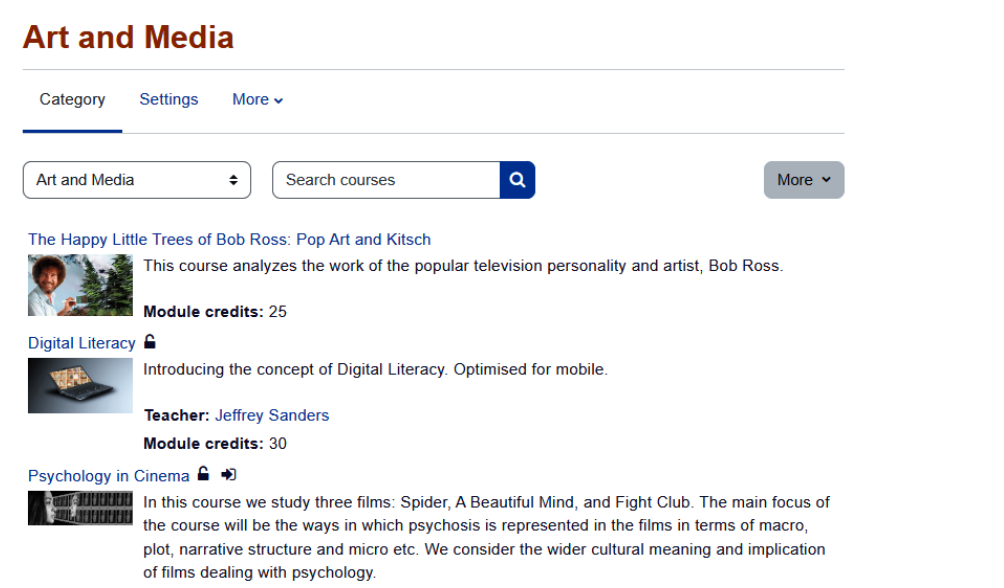

Ages 16+

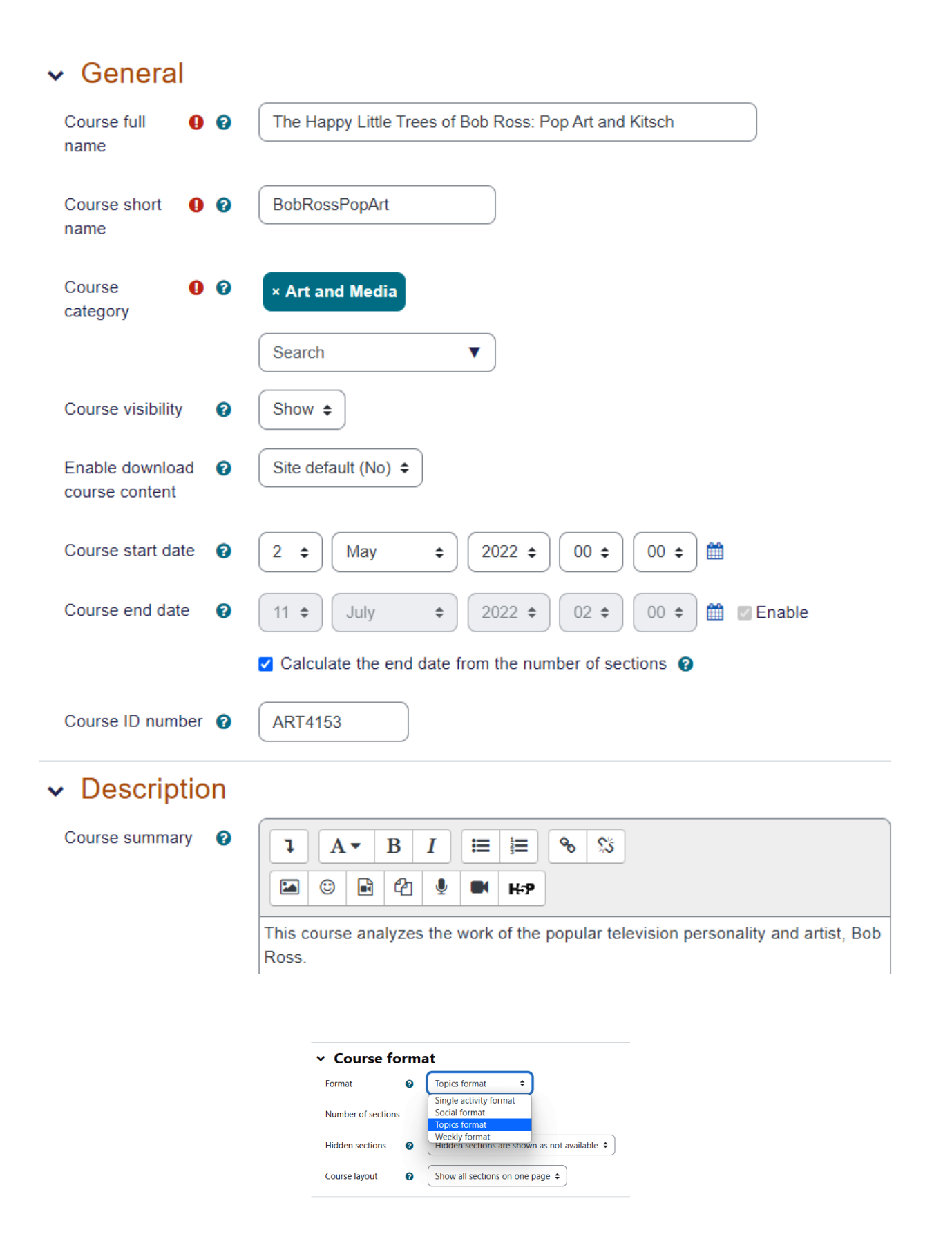

#### The Happy Little Trees of Bob Ross

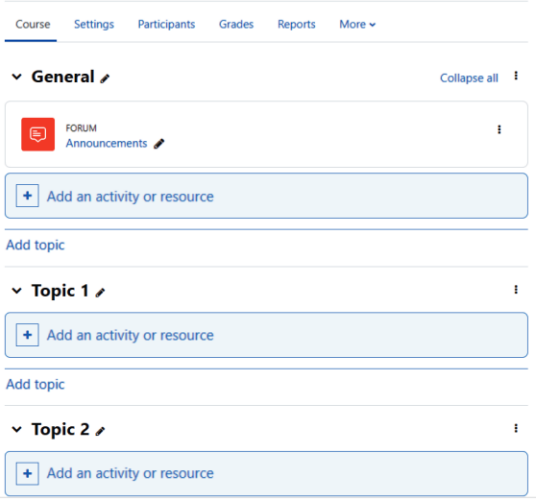

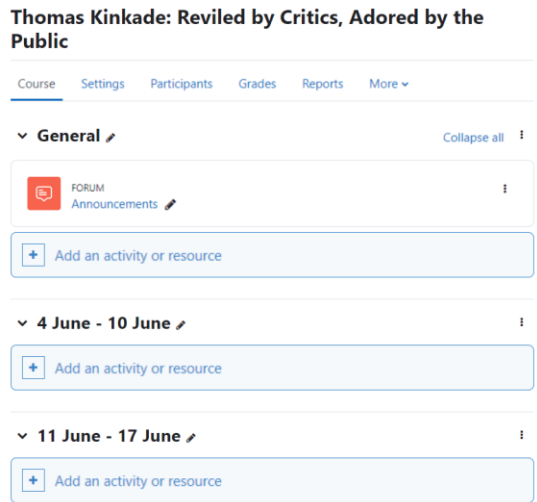

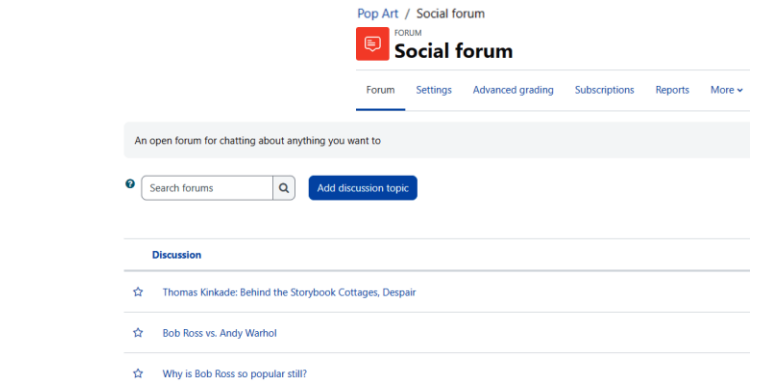

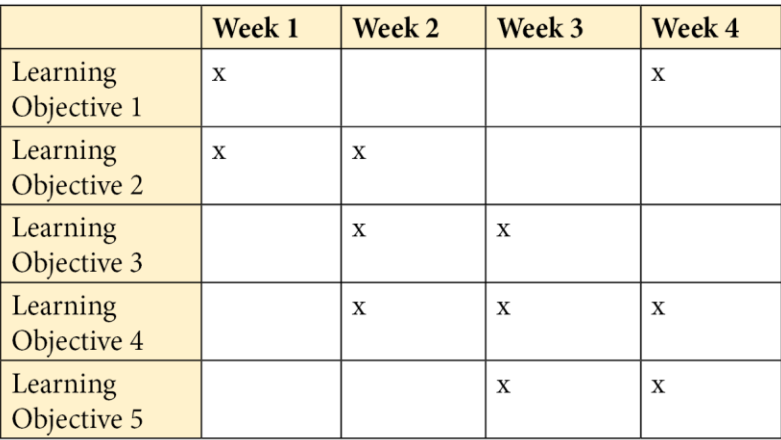

### ▼ Course format

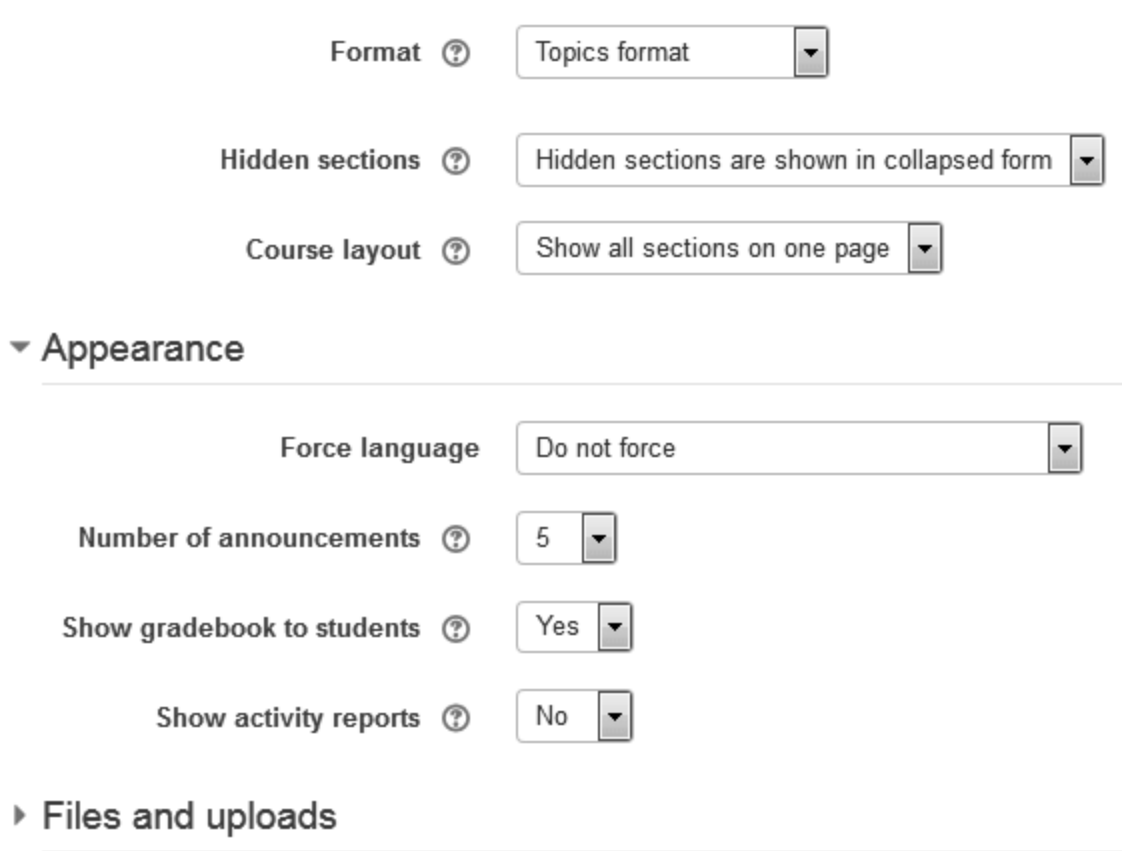

▶ Completion tracking

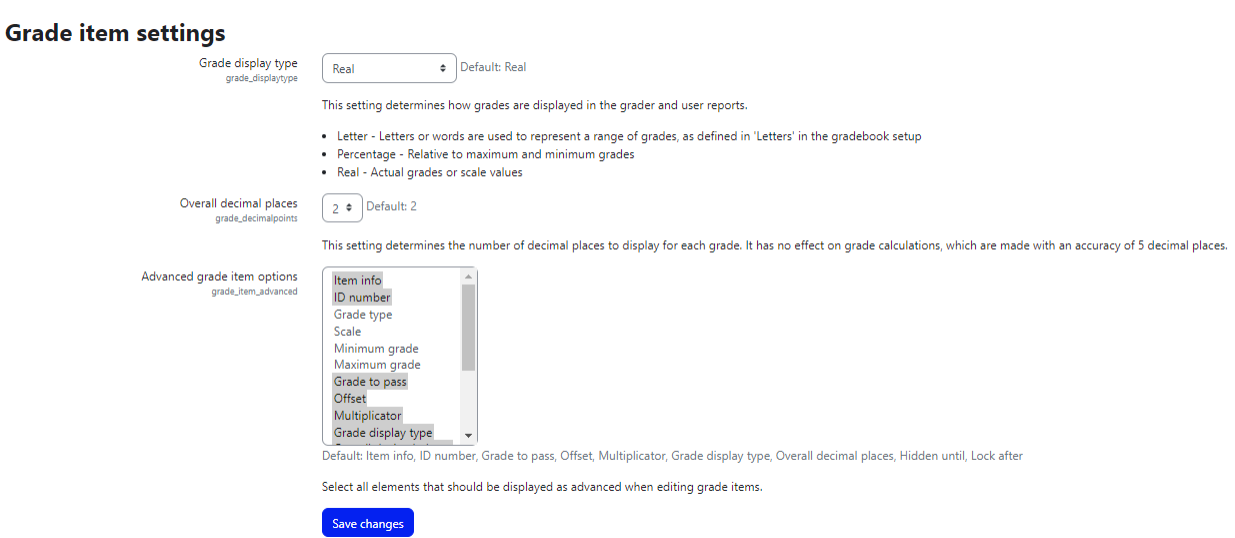

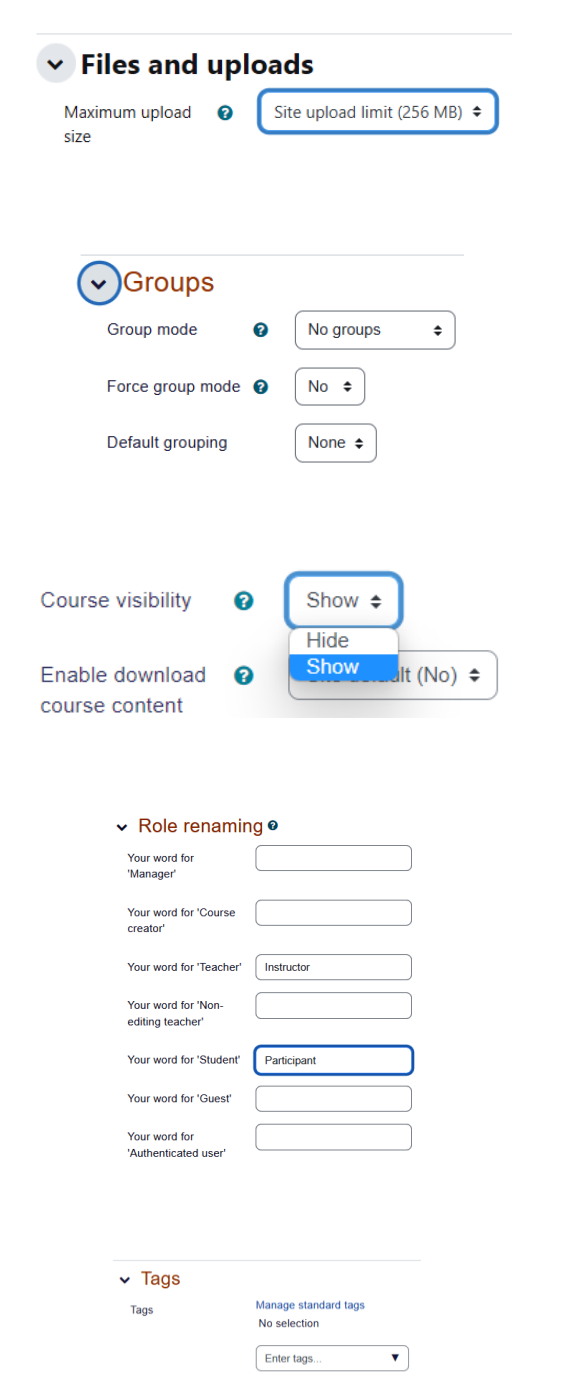

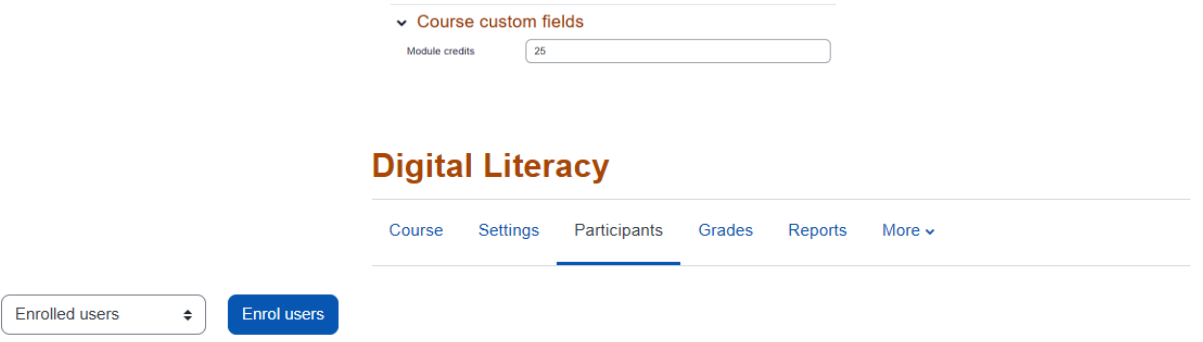

### **Enrolled users**

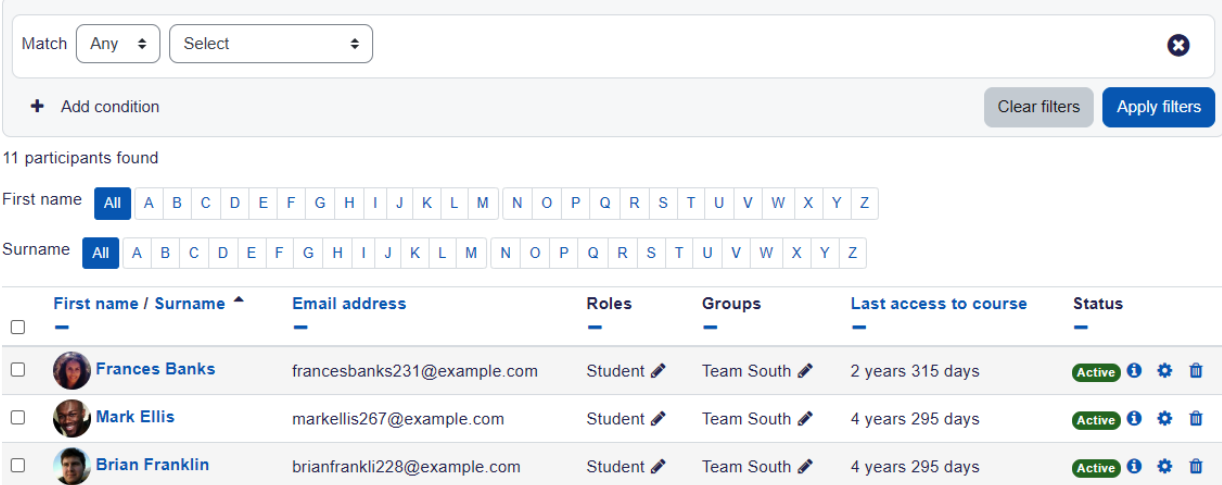

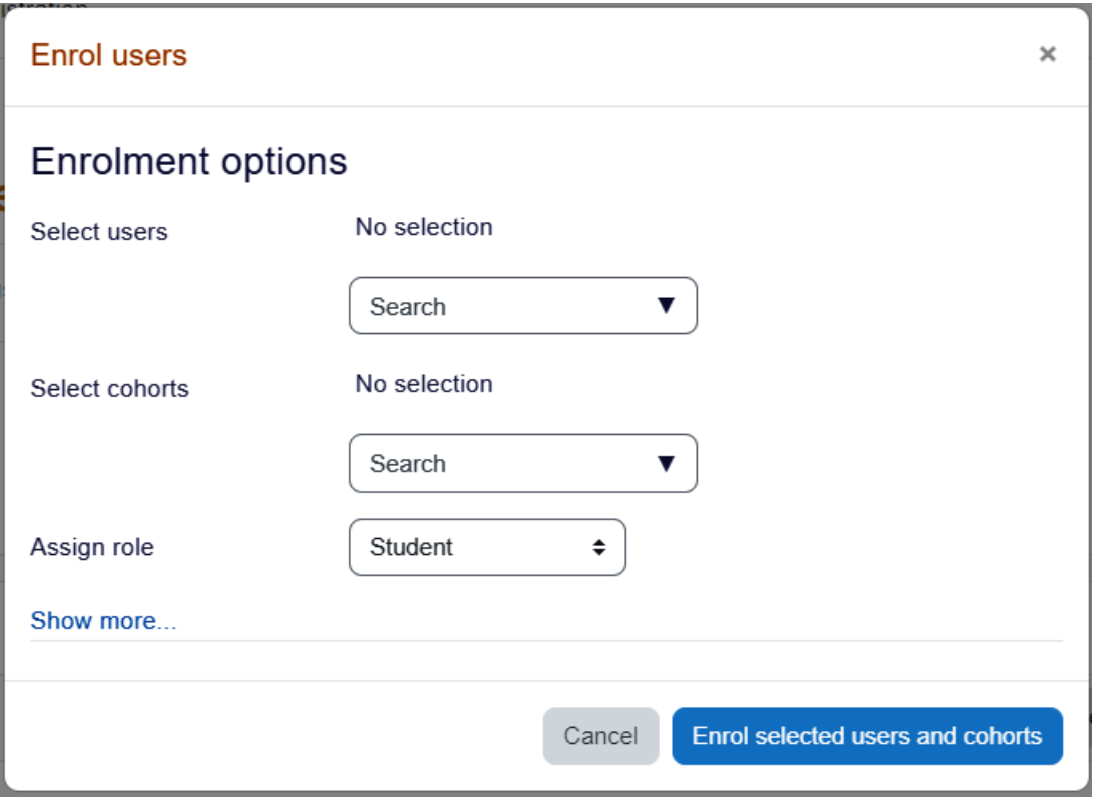

#### **Self enrolment**

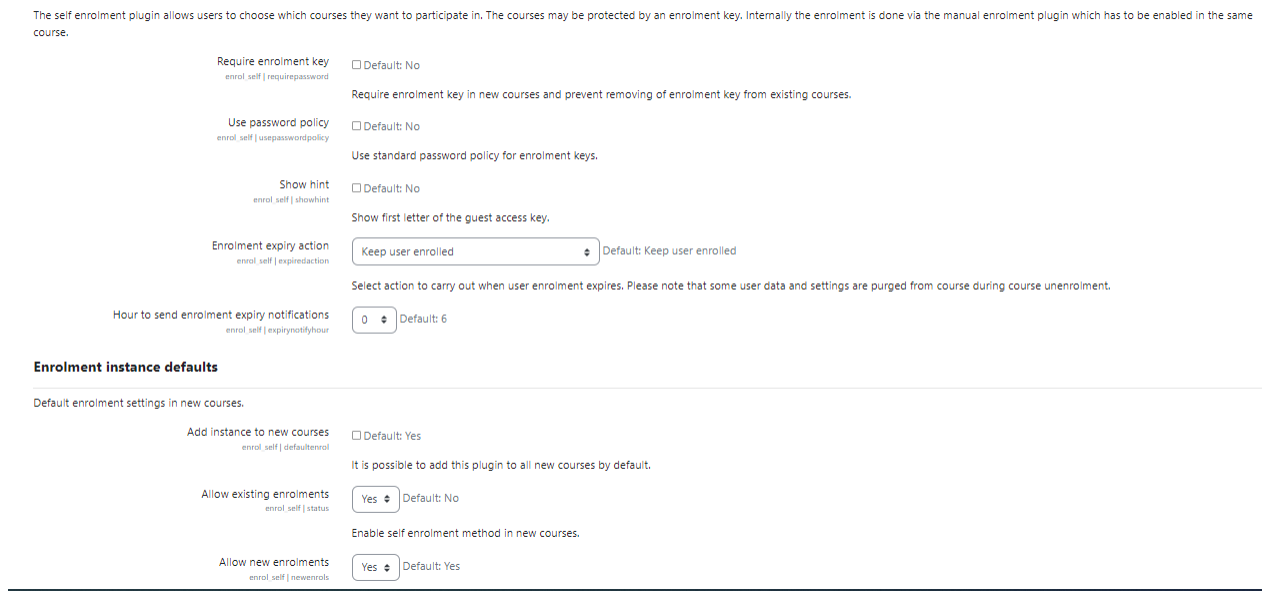

#### **Enrolment instance defaults**

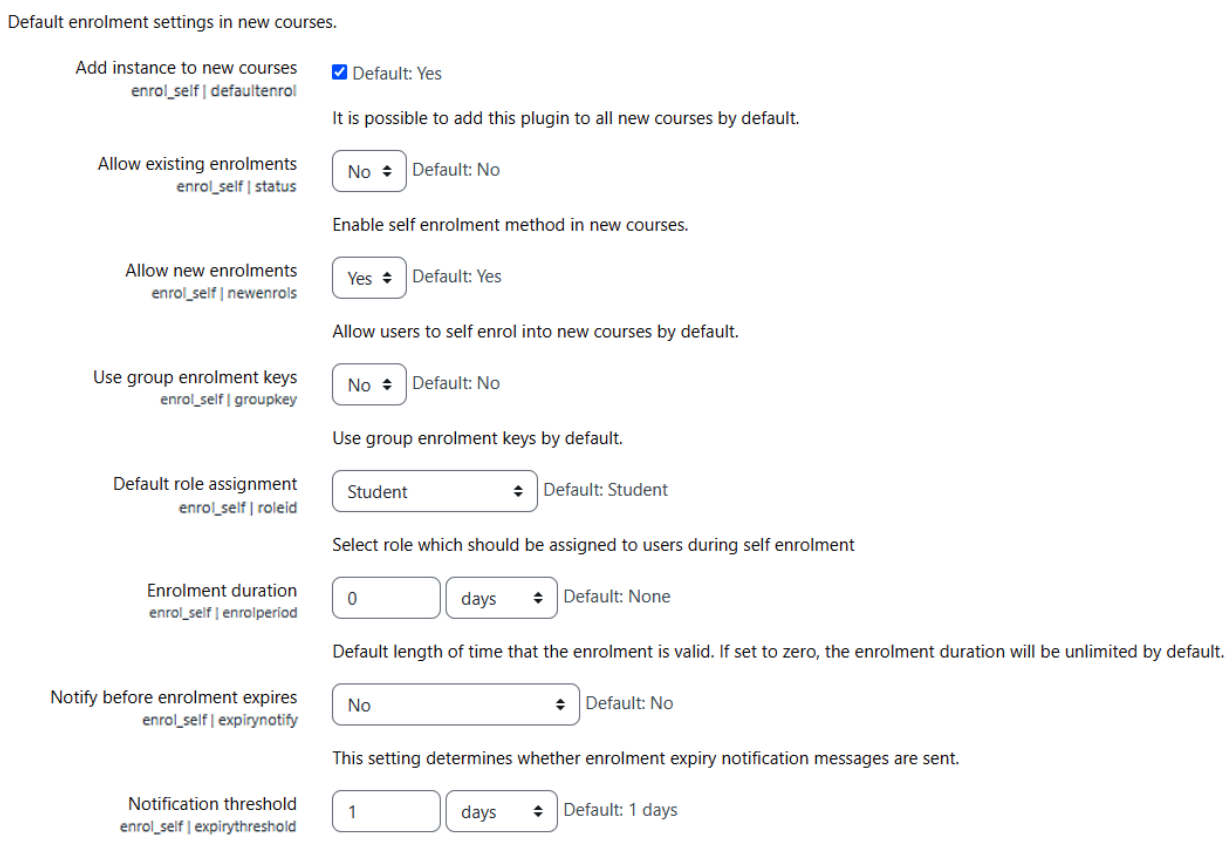

How long before enrolment expiry should users be notified?

## **Chapter 04: Managing Resources, Activities, and Conditional Access**

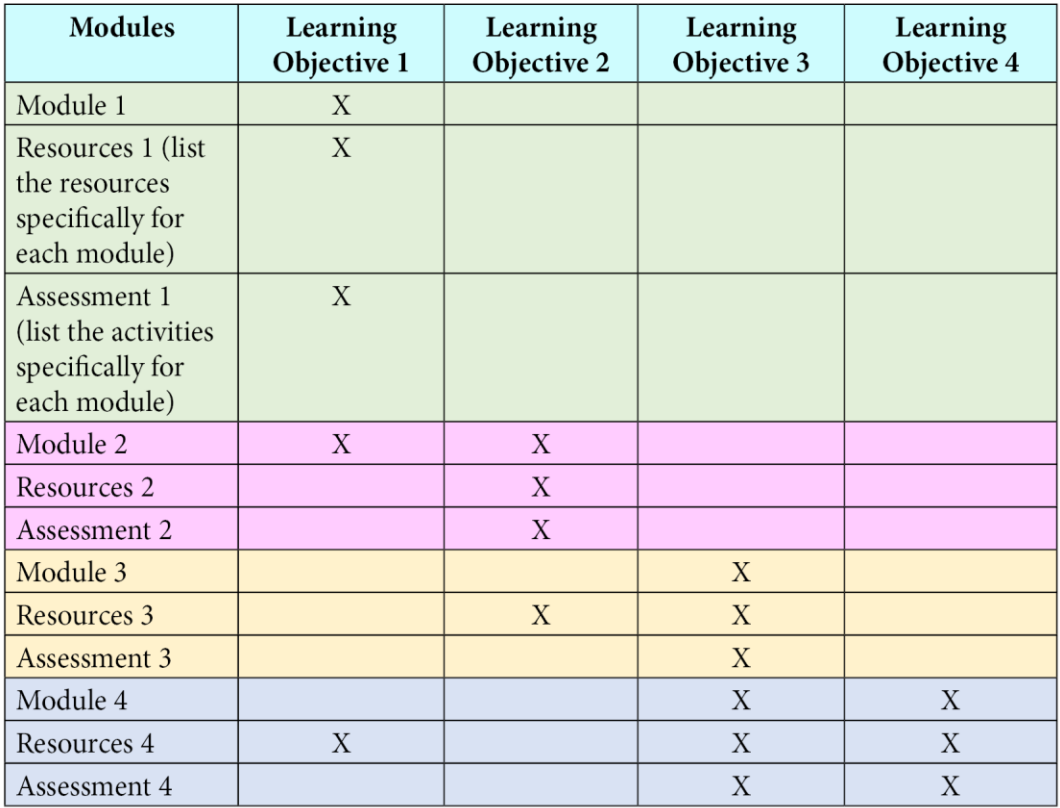

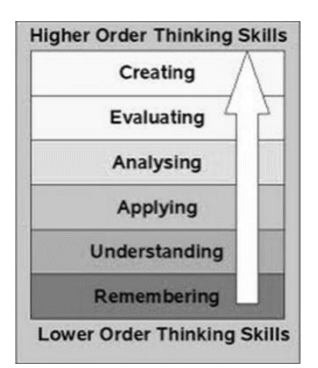

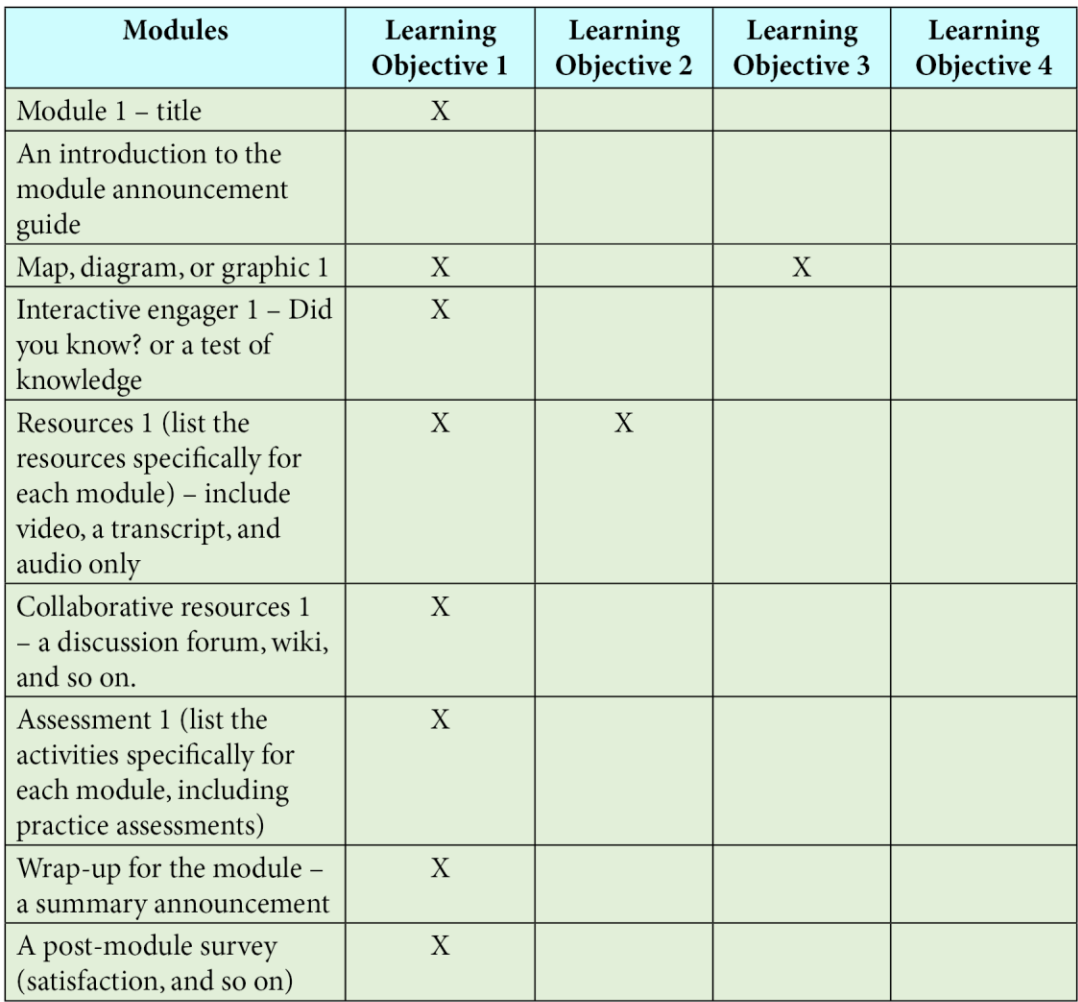

### $\sim$  Topic 1  $\ge$

٠

Add an activity or resource

### Add an activity or resource

Search All **Activities Resources** Y  $\otimes$  $\mathbb{D}$  $\mathbb U$ 目 O Assignment **BigBlueButton** Chat Book Choice Database ☆ 0 ☆ 0 ☆ 0 ☆ ❶ ☆ ❶ ☆ 0  $\frac{d}{d}$ ᡗ 끊 ⊜ R ⊡ Feedback File Folder External tool Forum Glossary ☆ ◎ ☆ 0 ☆ ❶ ☆ 0 ☆ 0 ☆ ❶  $\mathbb{S}^2$ ௬  $\odot$  $\Box$ 区 H-P IMS content H<sub>5</sub>P package Label Lesson Page Quiz ☆ ❶ ☆ 0 ☆ ❶ ☆ 0 ☆ ❶ ☆ 0 olo  $\bigoplus$  $\bigoplus$  $\frac{1}{2}$ 盛 **SCORM** Survey URL Wiki Workshop package ☆ ❶ ☆ 0 ☆ ❶ ☆ ❶ ☆ ❶

×

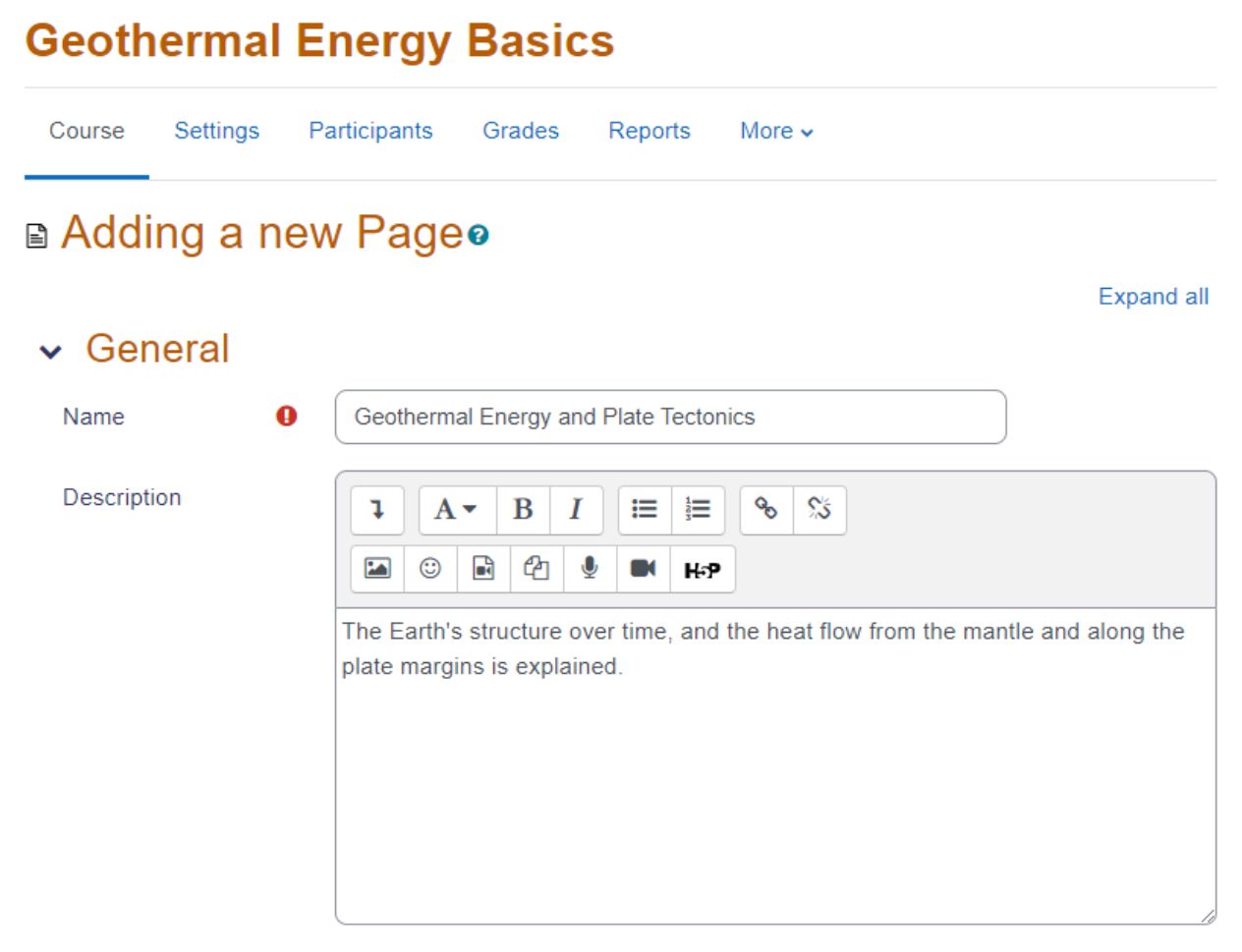

√ Display description on course page <sup>●</sup>
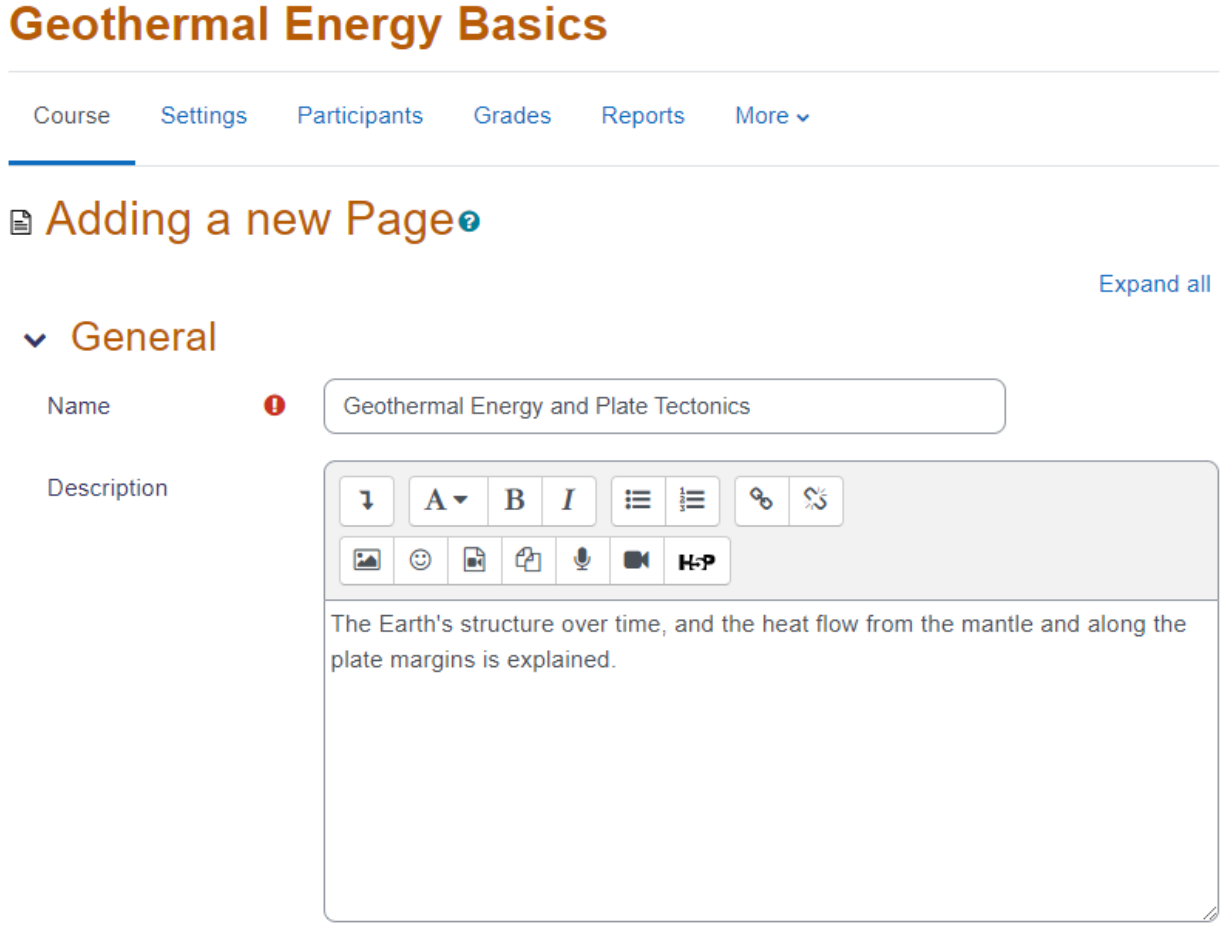

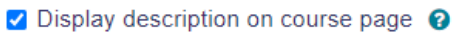

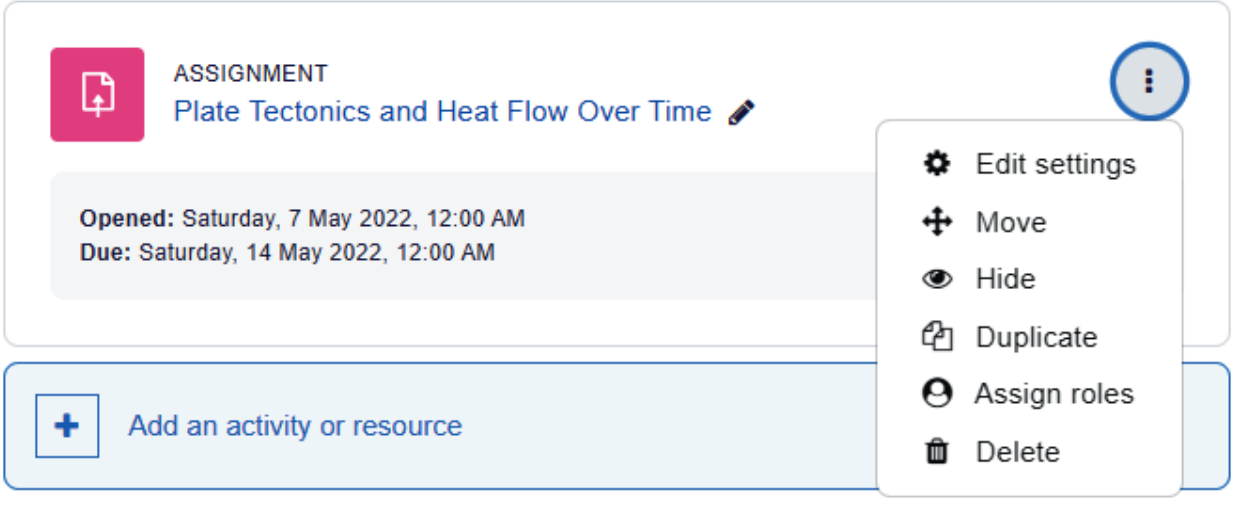

# ↓ Common module settings

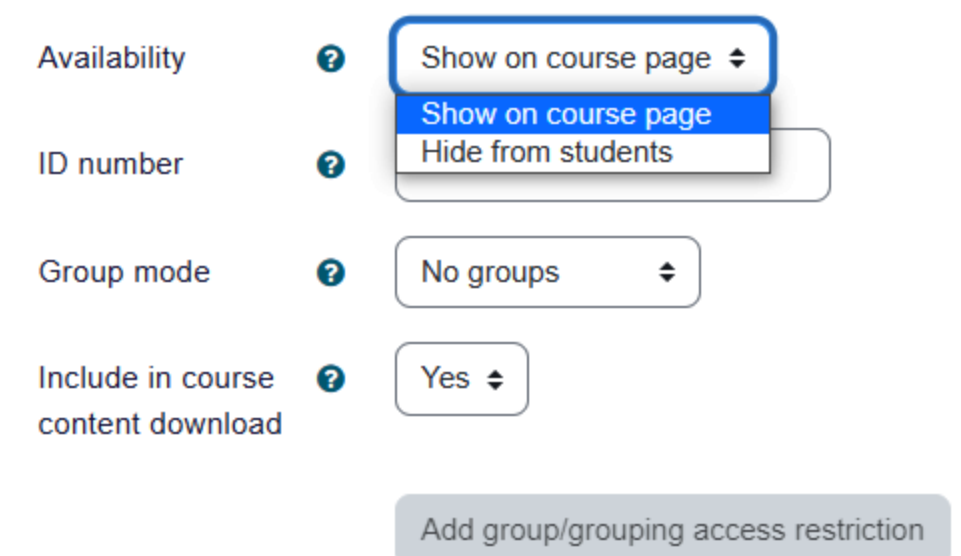

Mount Orange School Home Dashboard My courses Site administration

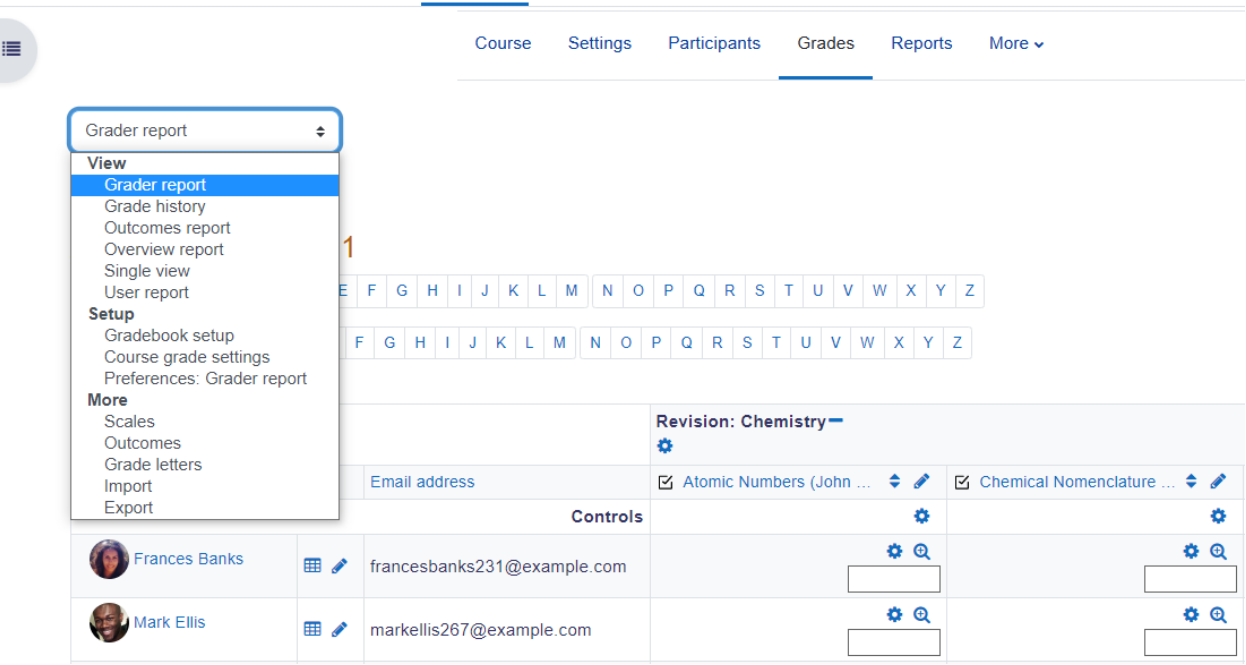

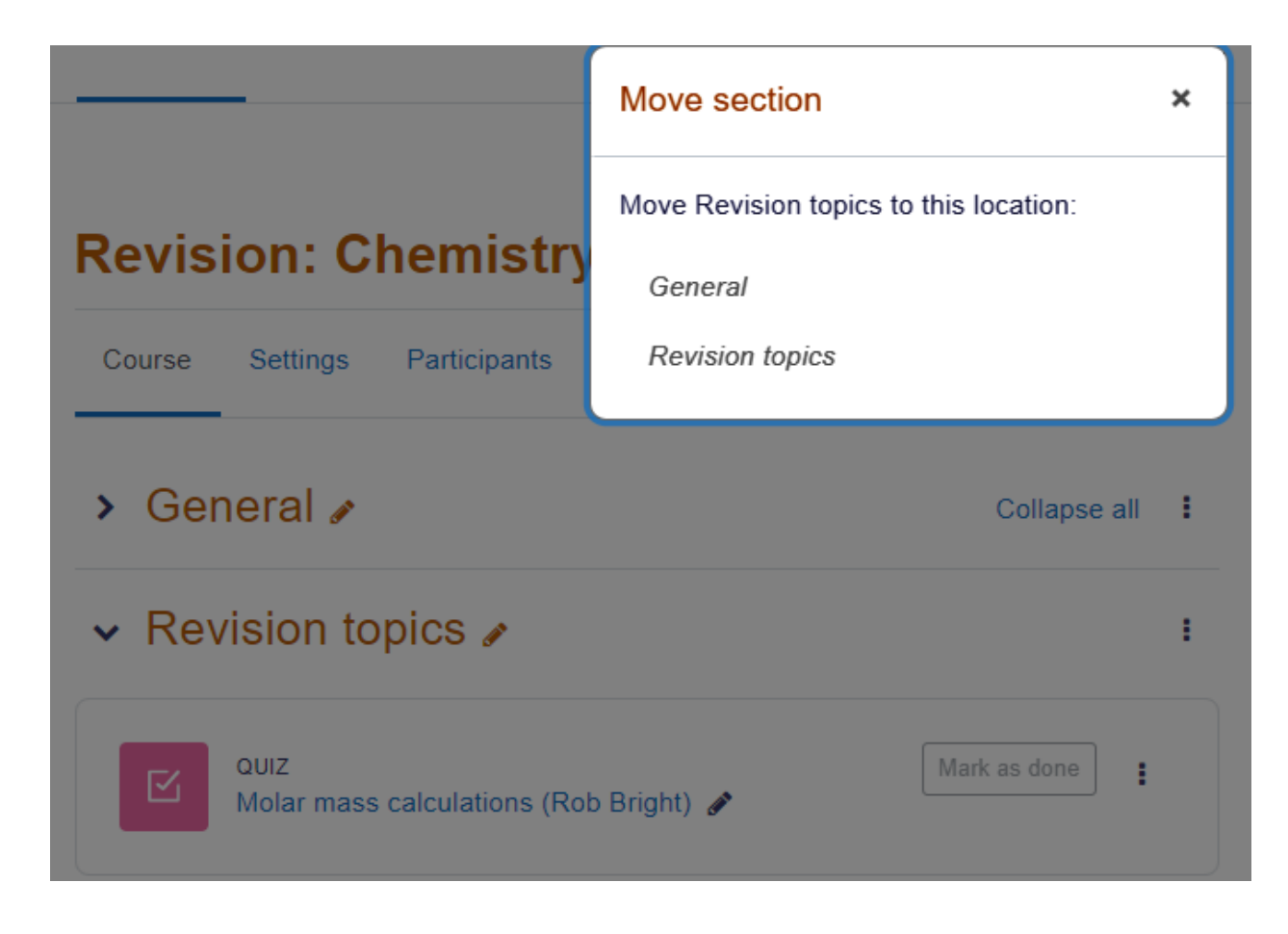

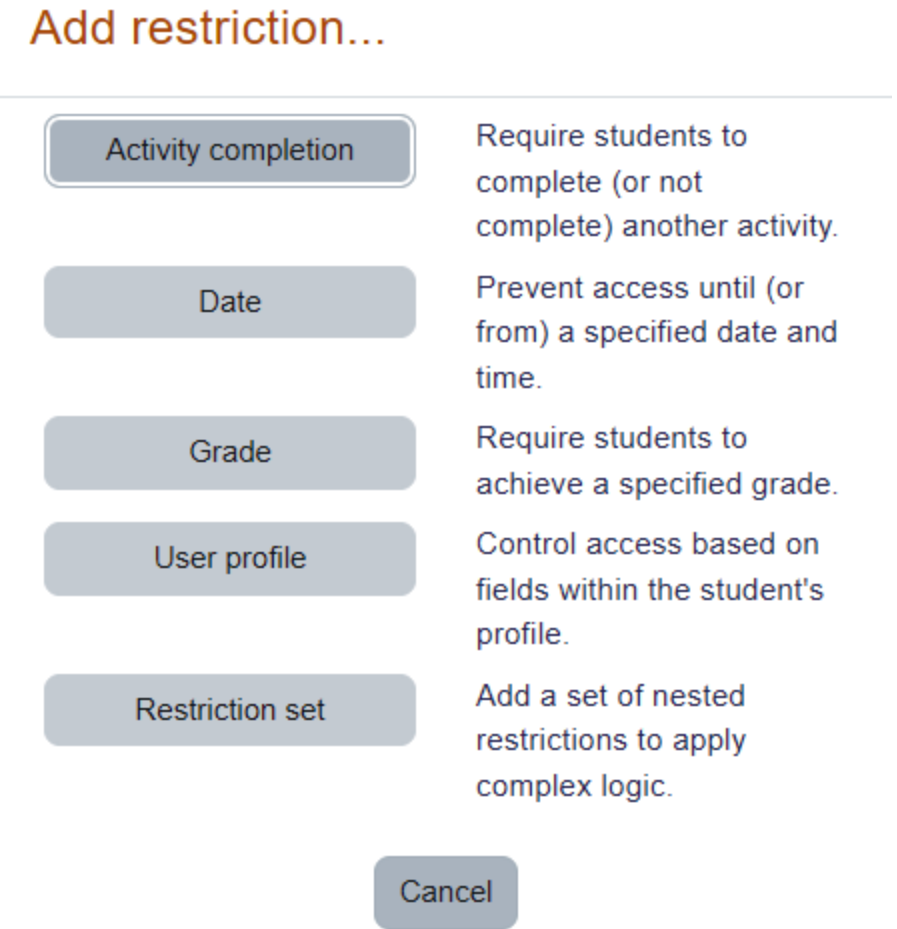

## $\times$  Restrict access

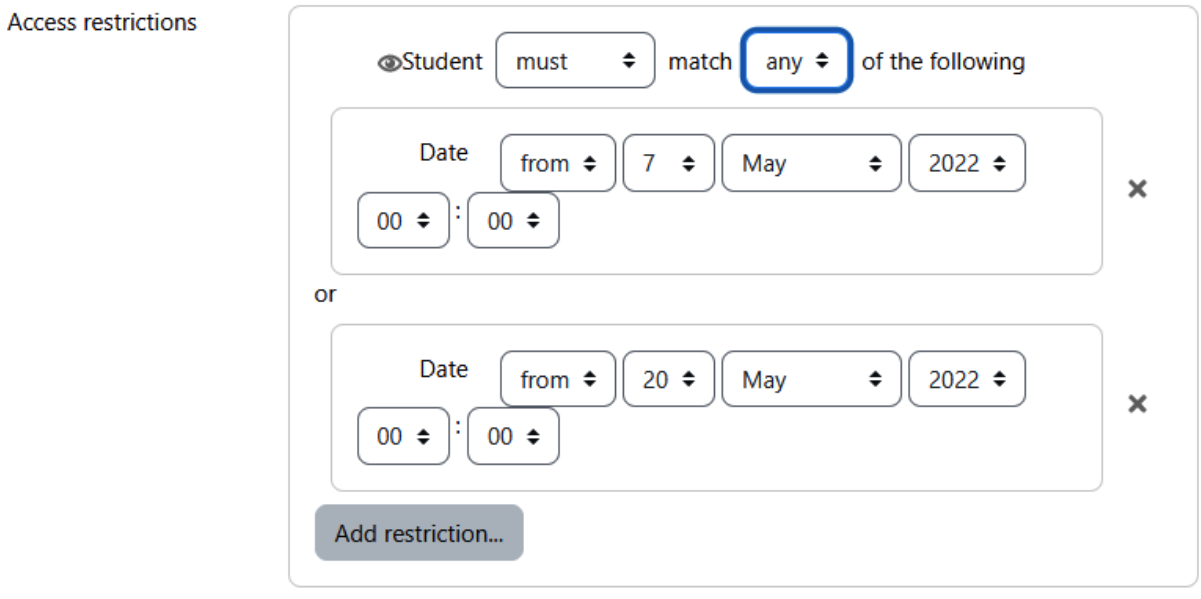

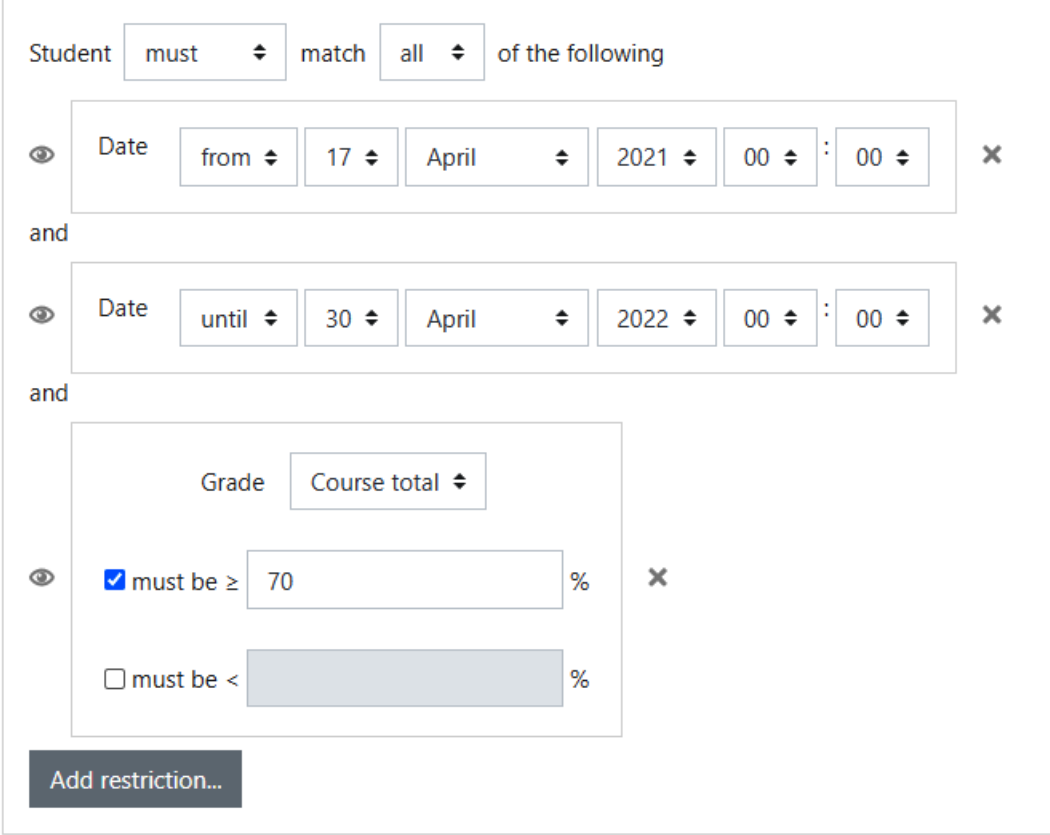

## > Ratings

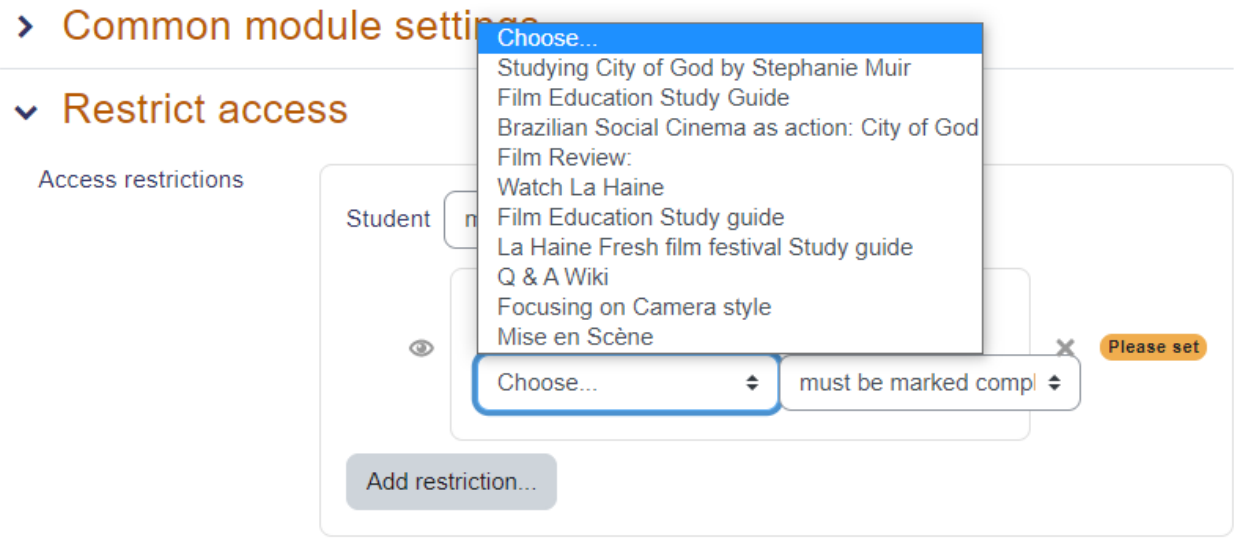

## **Chapter 05: Adding Resources to Your Moodle Course**

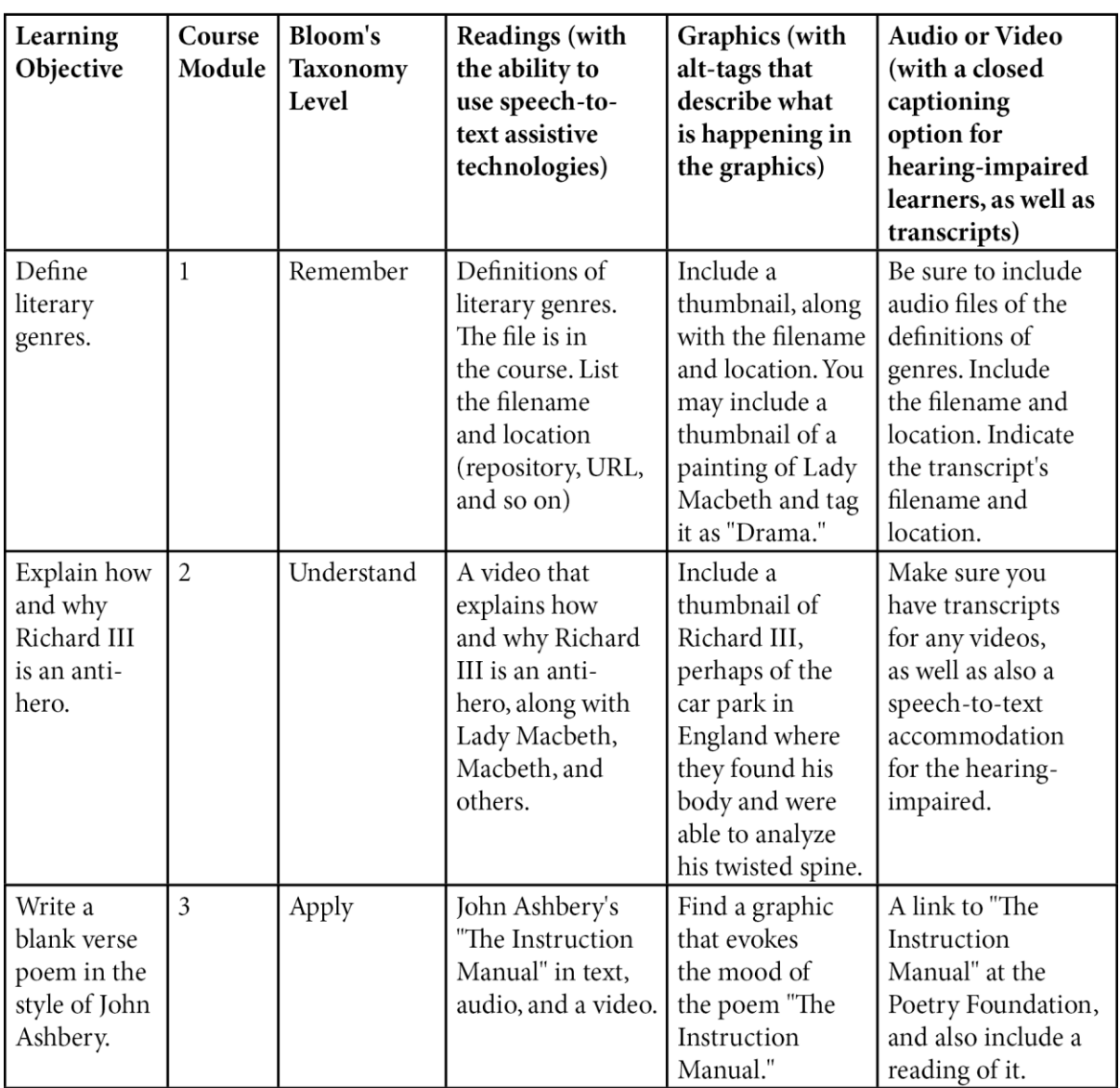

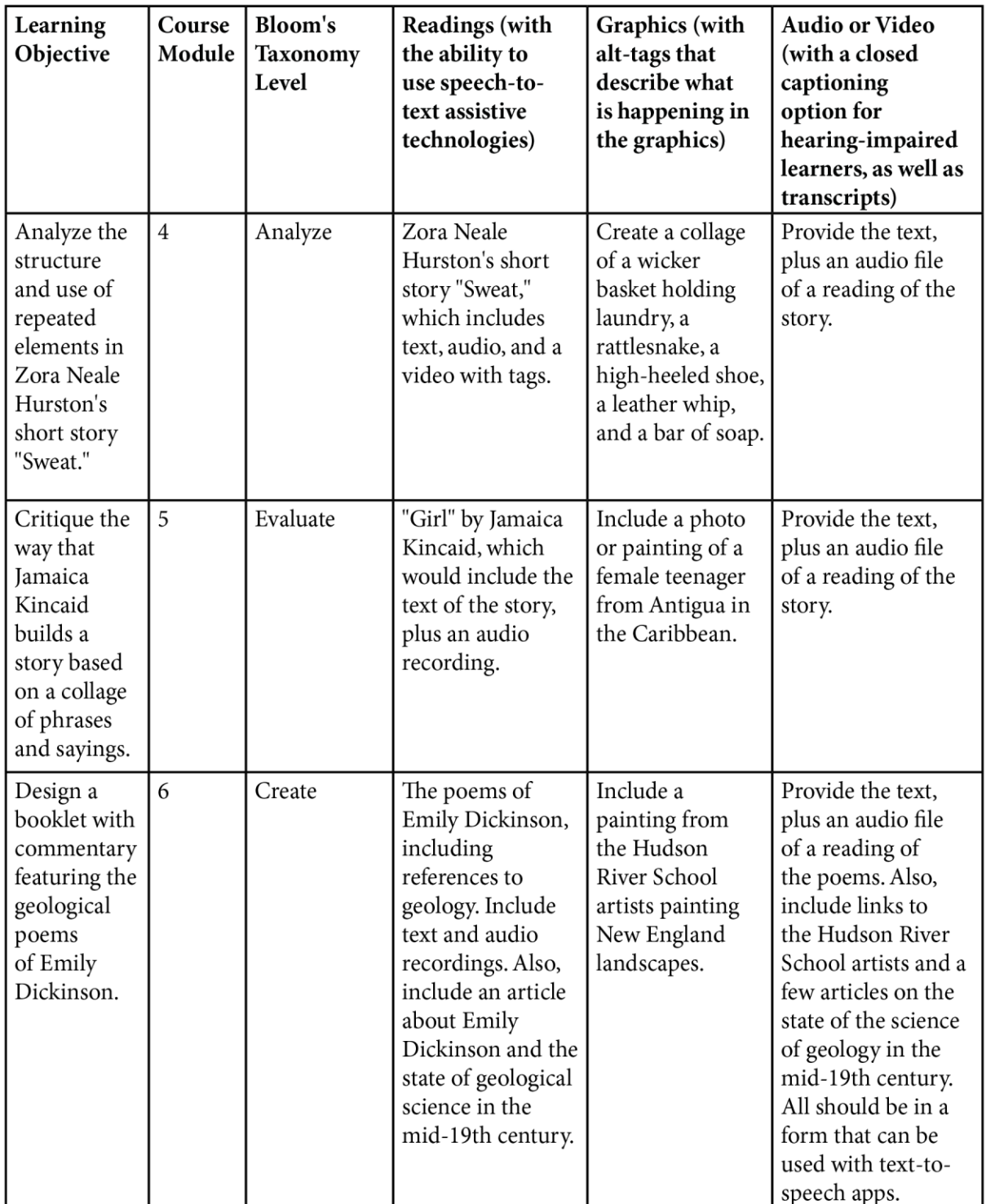

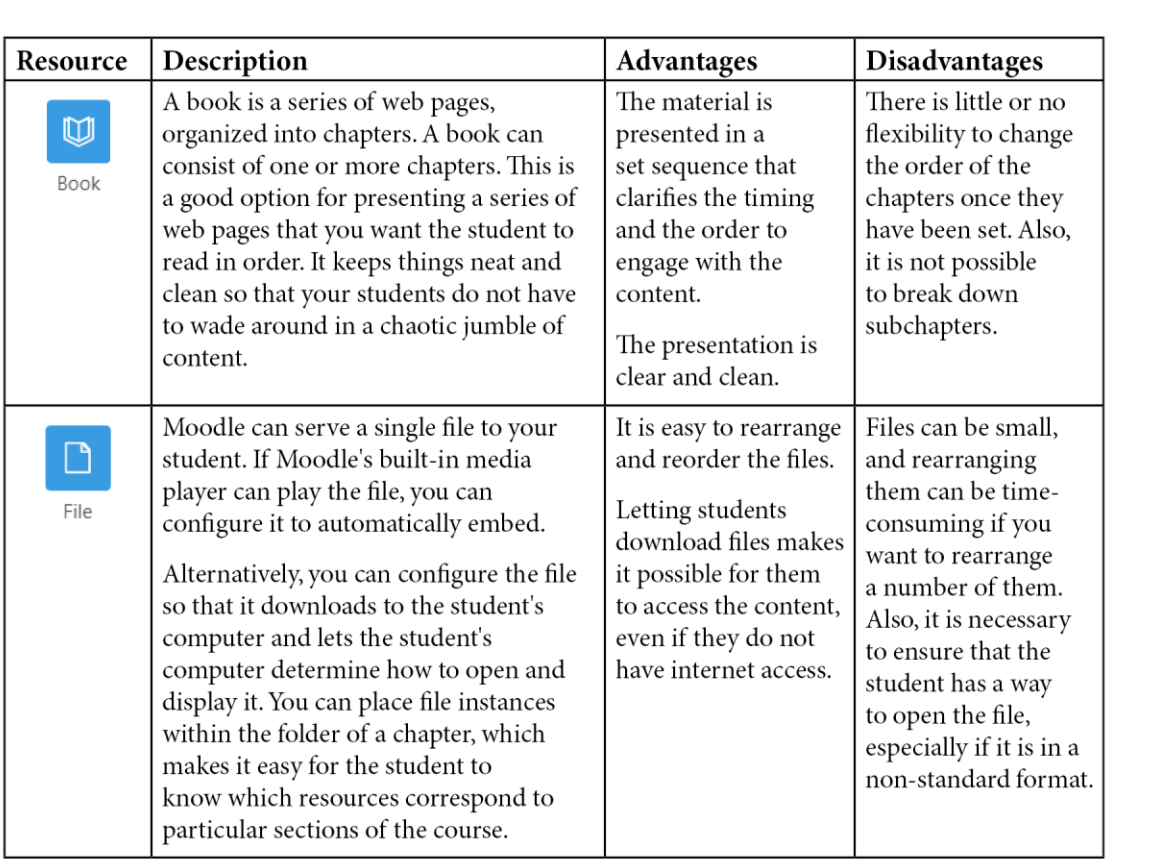

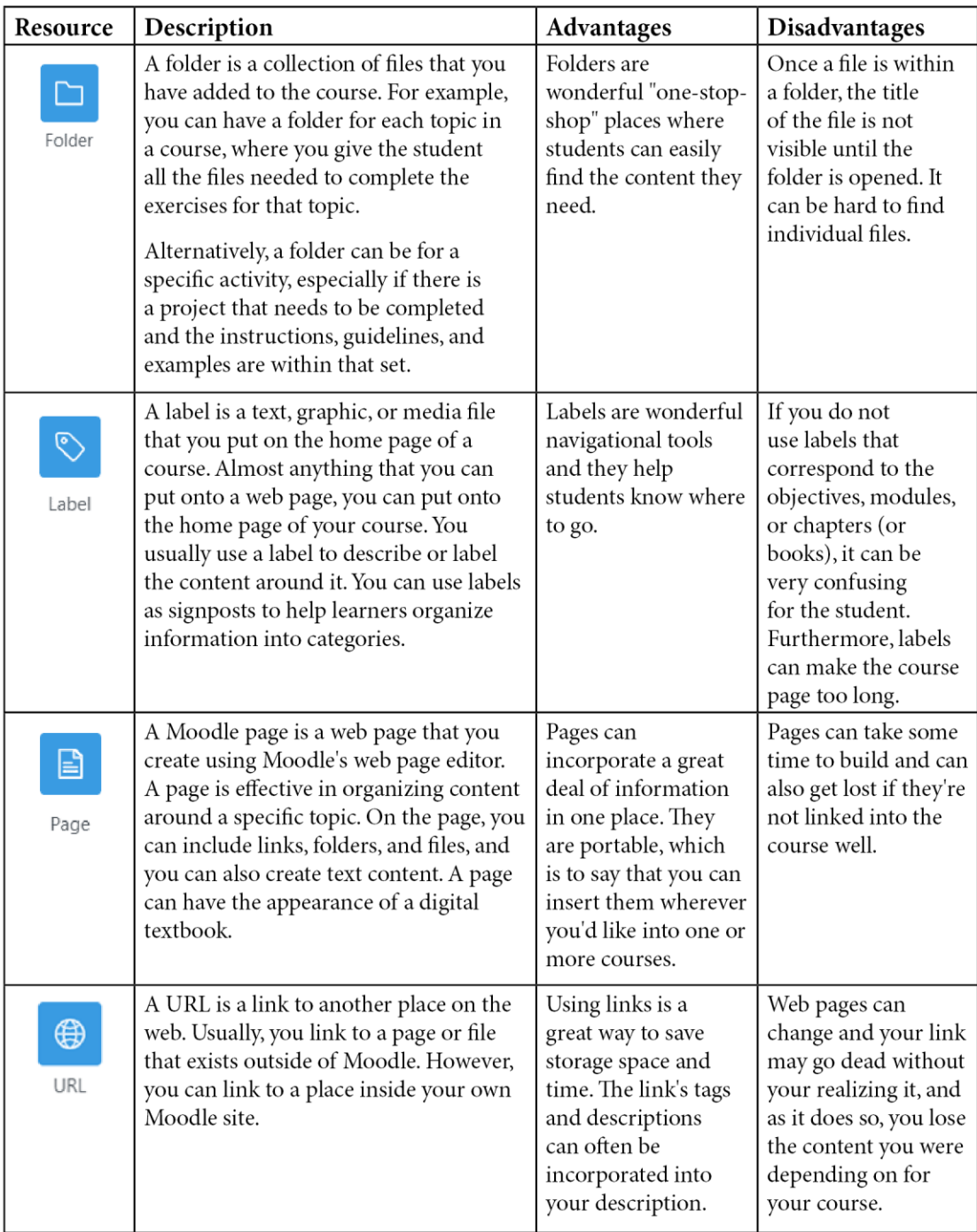

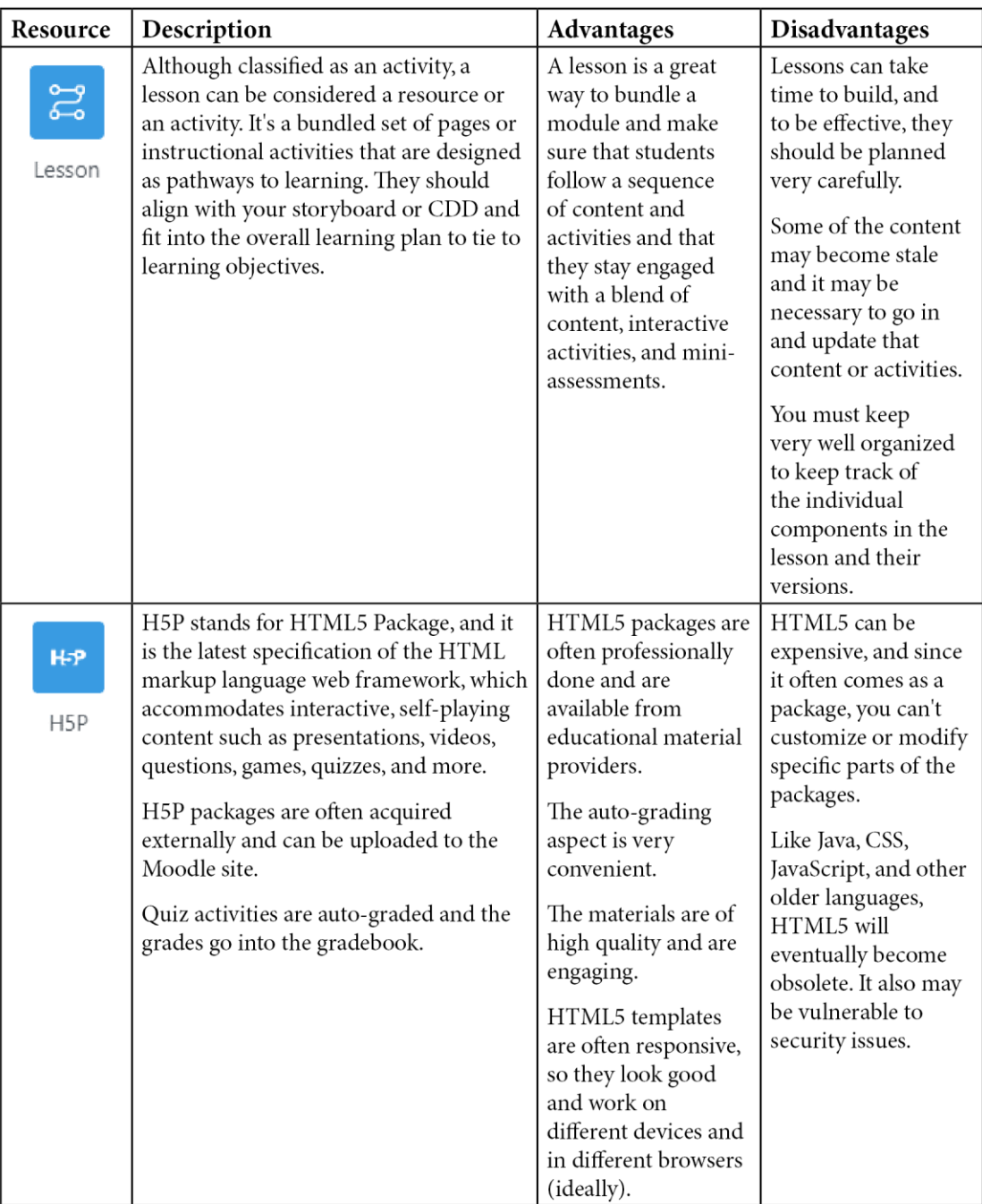

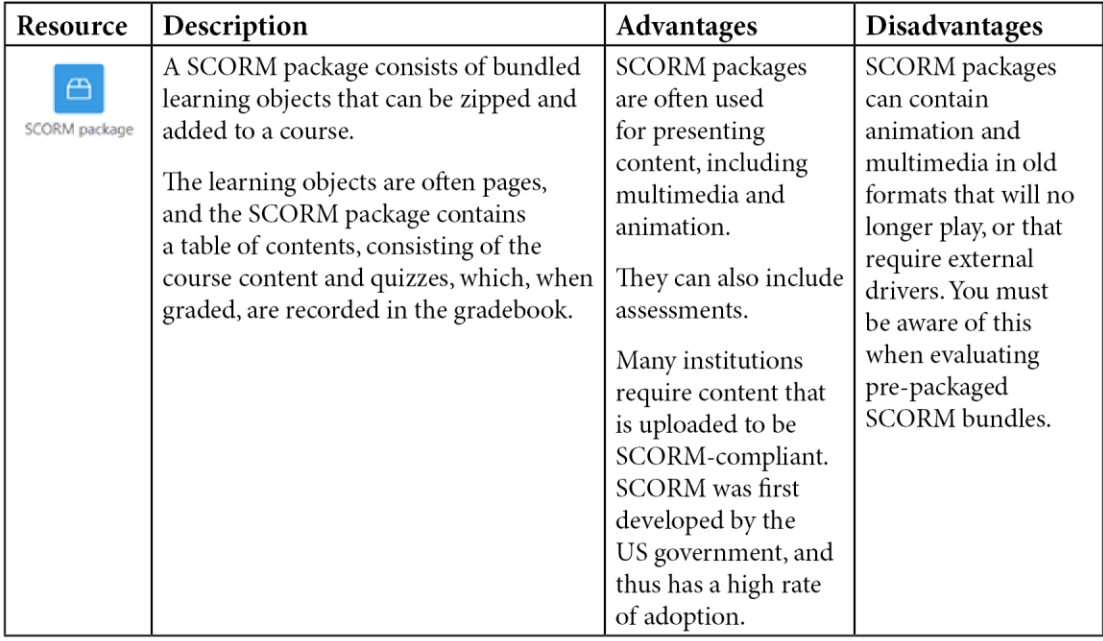

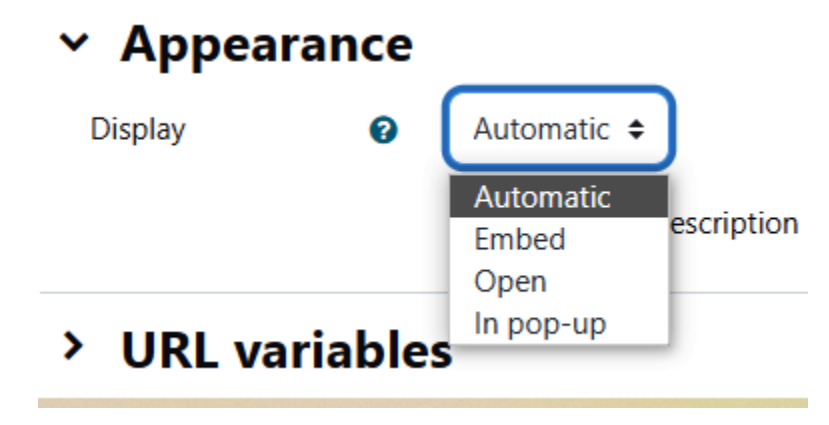

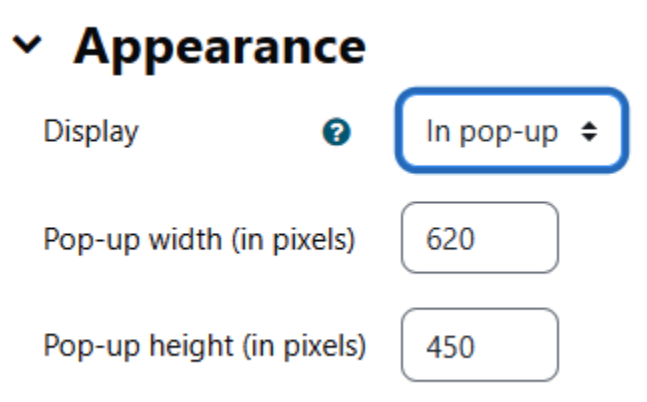

My first course / Geothermal resources

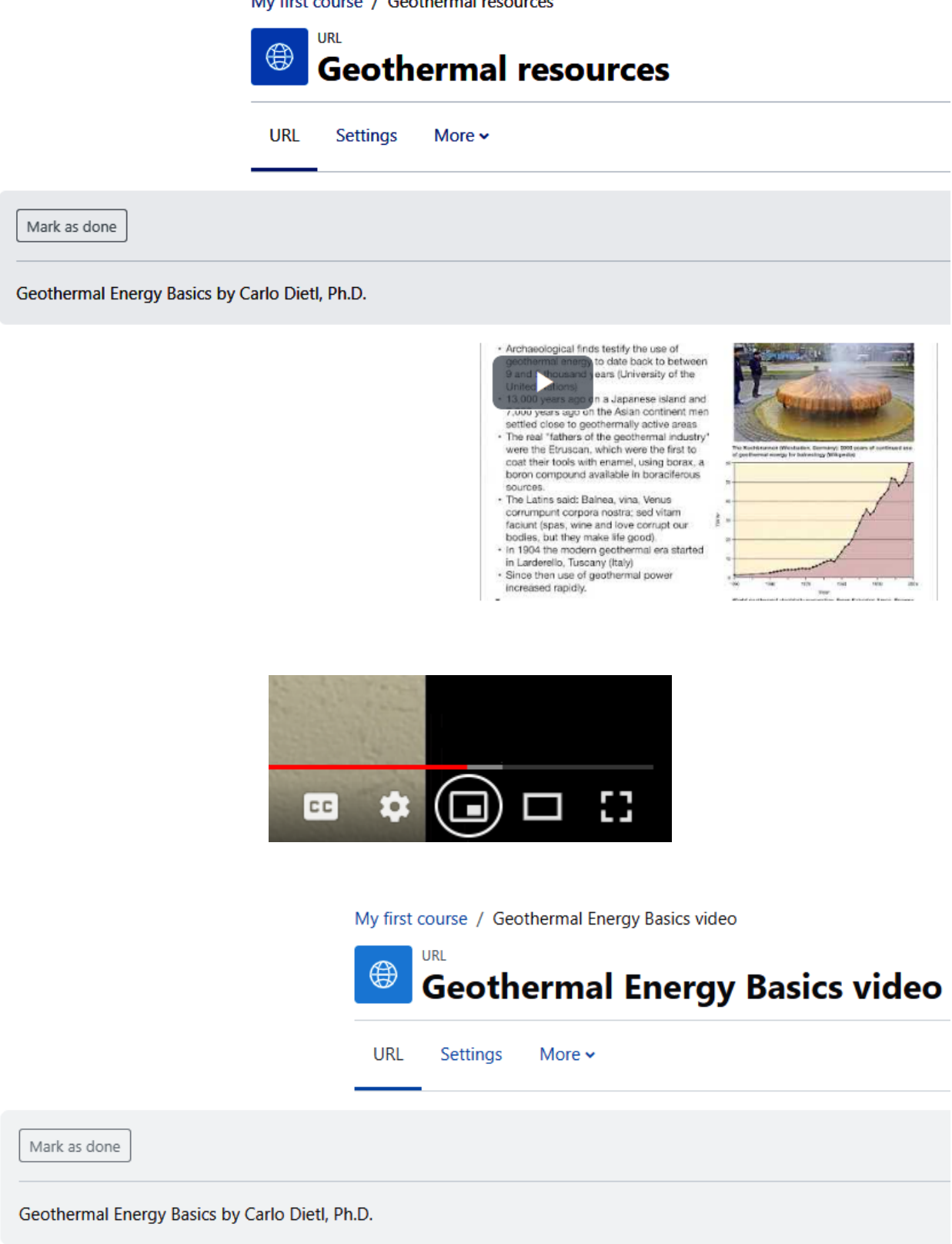

Click https://youtu.be/J8YJCNmpgpk link to open resource.

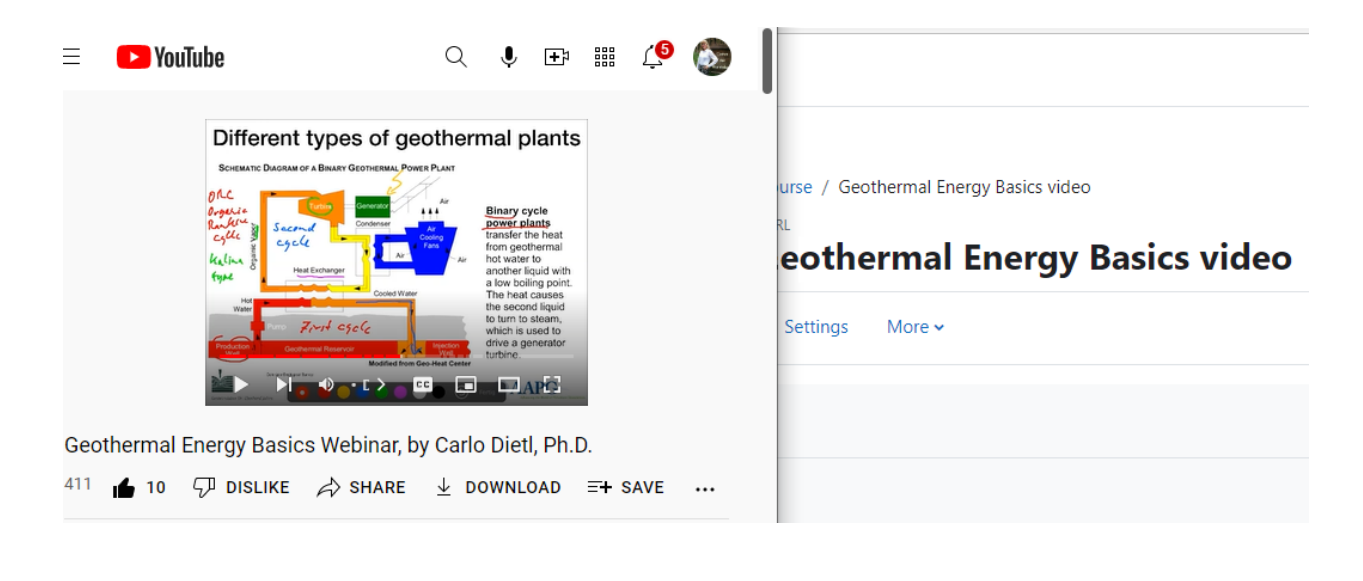

V Display description on course page @

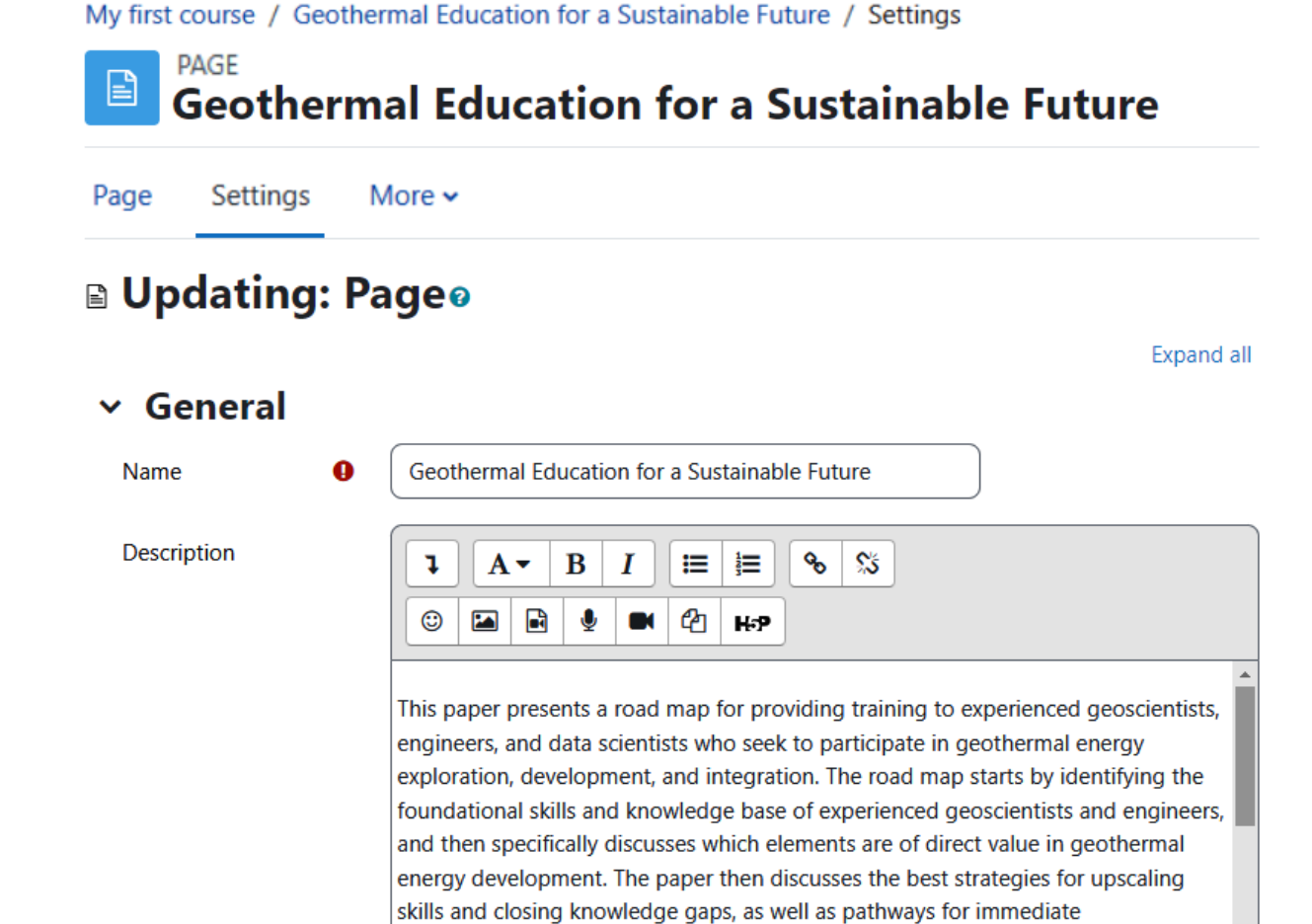

implementation of the knowledge in the form of planning documents and projects.

## Image properties

#### **Enter URL**

https://sandbox.moodledemo.net/draft

Browse repositories...

Describe this image for someone who cannot see it

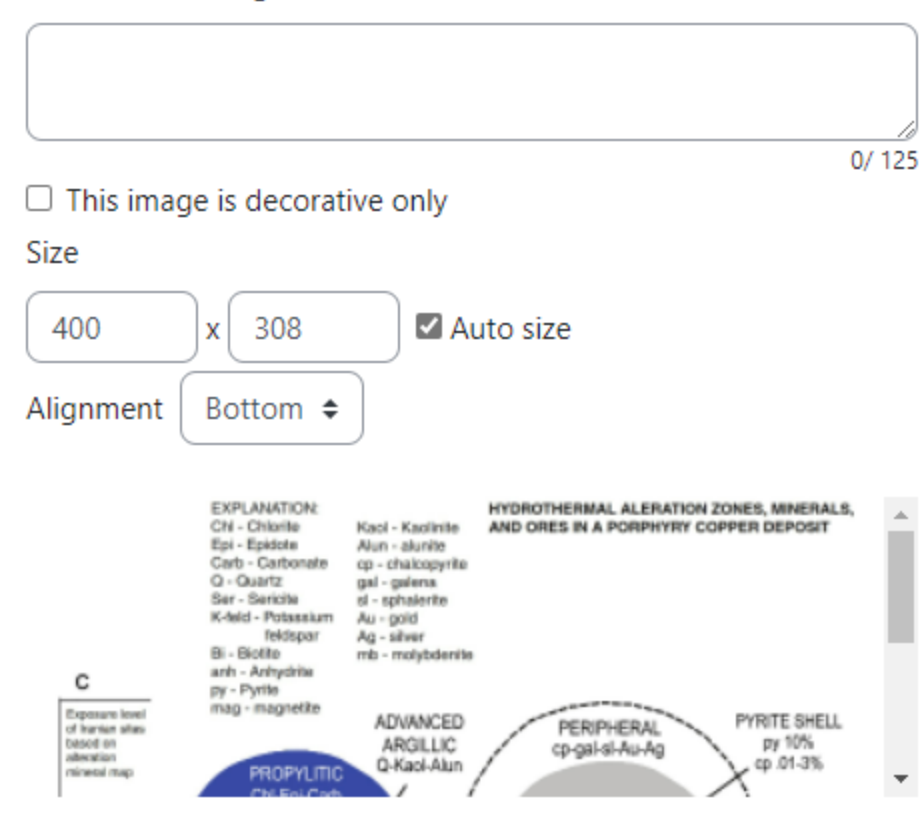

Save image

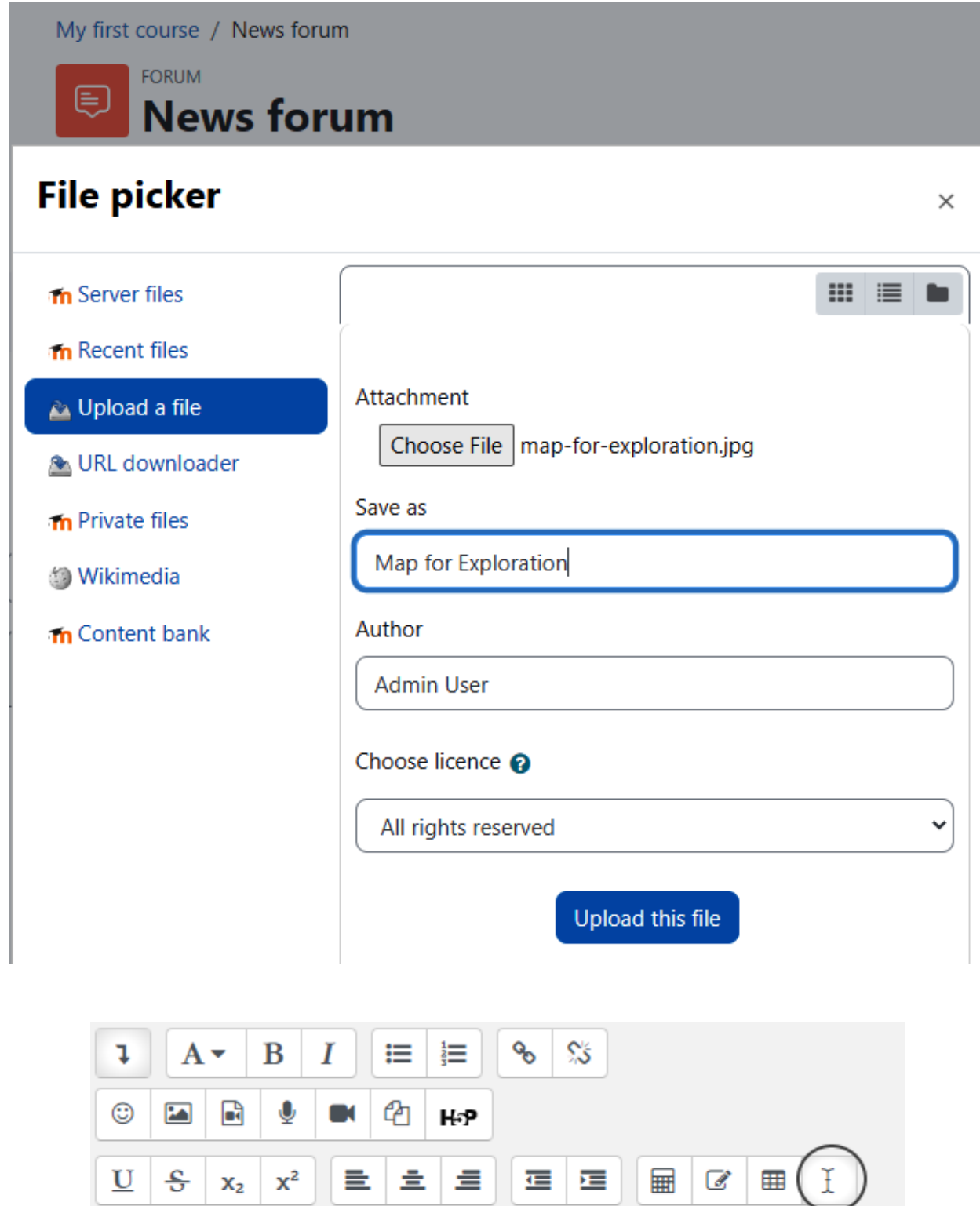

**Geothermal Energy Basics / Education for a Sustainable Future** 

 $\vert \pm \vert \pm \vert$ 

運 運

 $\mathcal{C}$ 

亖

 $\langle/\rangle$ 

 $\mathop{3.0pt}\limits^{\bullet\bullet}_{\bullet\circ\circ\circ}$ 

 $\underline{\mathbf{U}}$ 

C

 $\frac{c}{c}$ 

 $\rm{C}$ 

 $\mathbf{x}_2$ 

 $^\circledR$ 

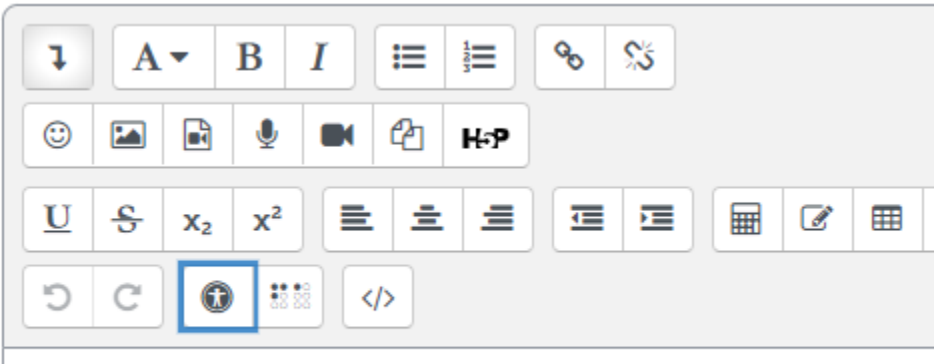

**Geothermal Energy Basics / Education for a Sustainable Future** 

### $\sim$  General

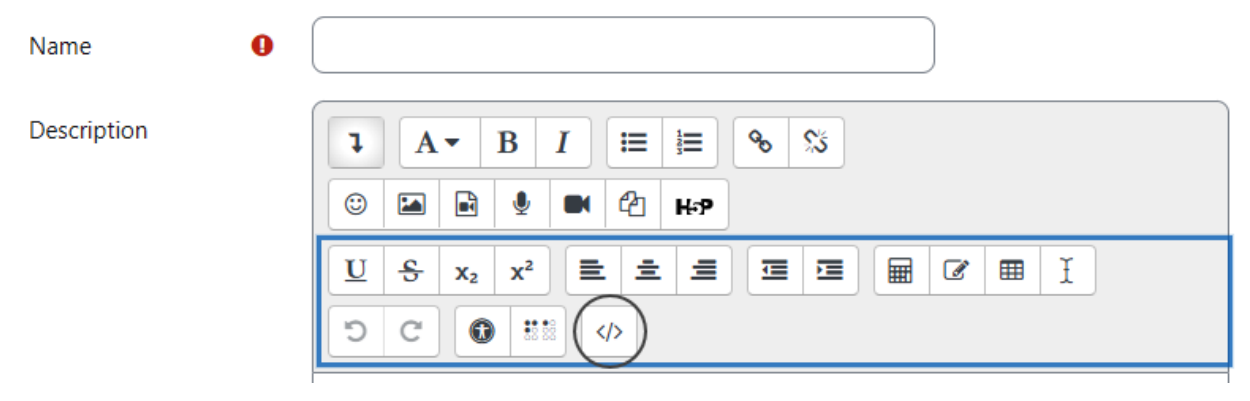

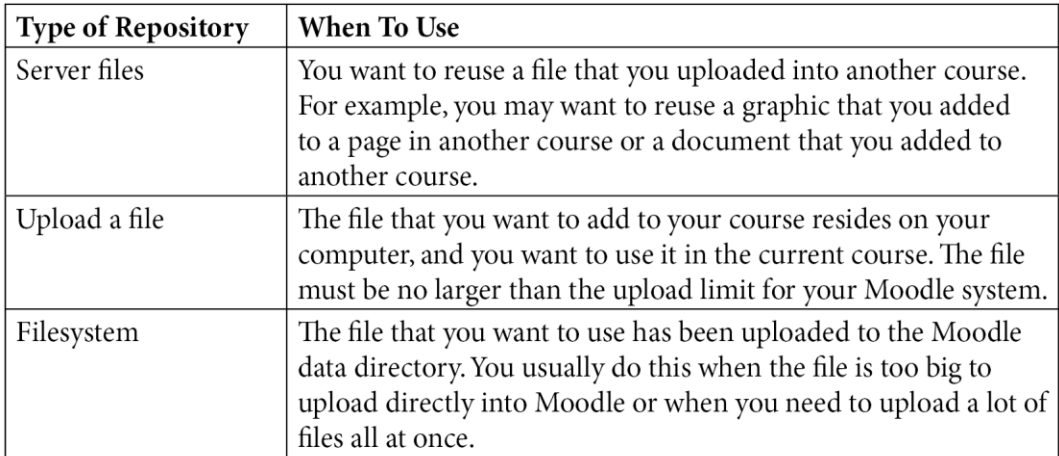

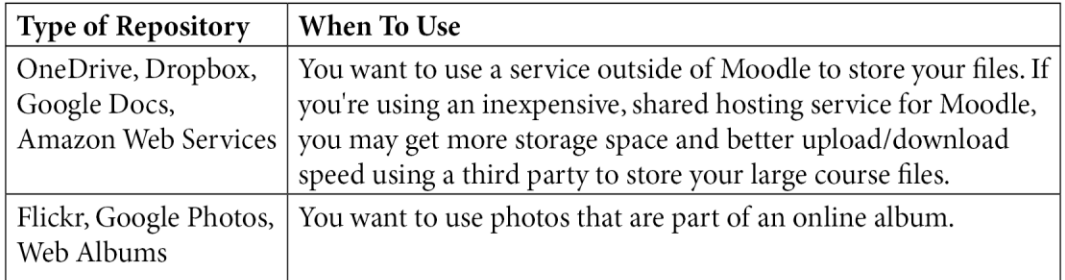

## $\vee$  General

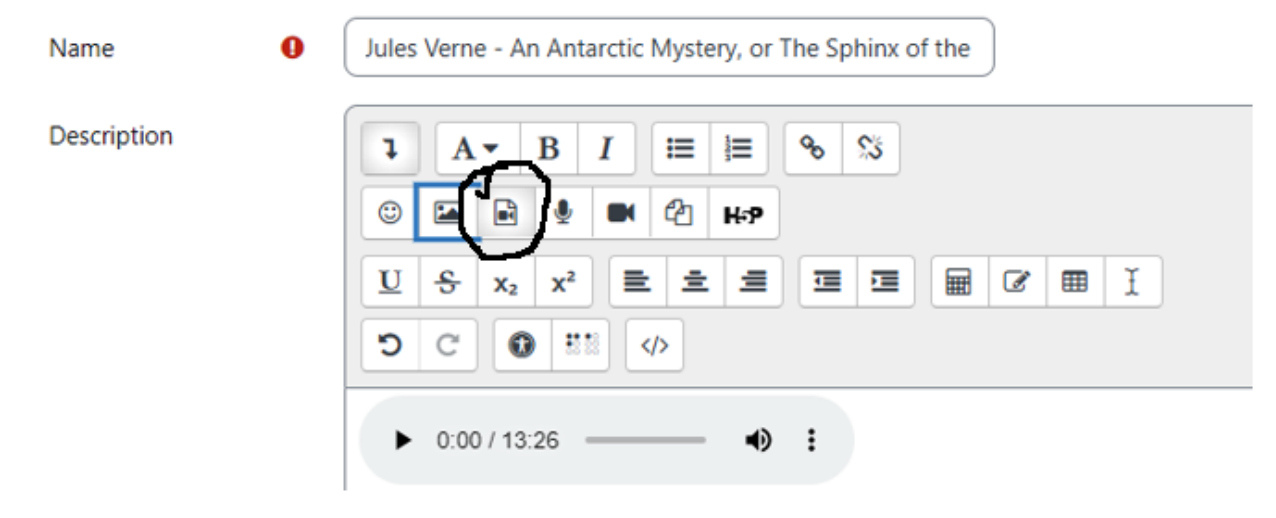

## Insert media

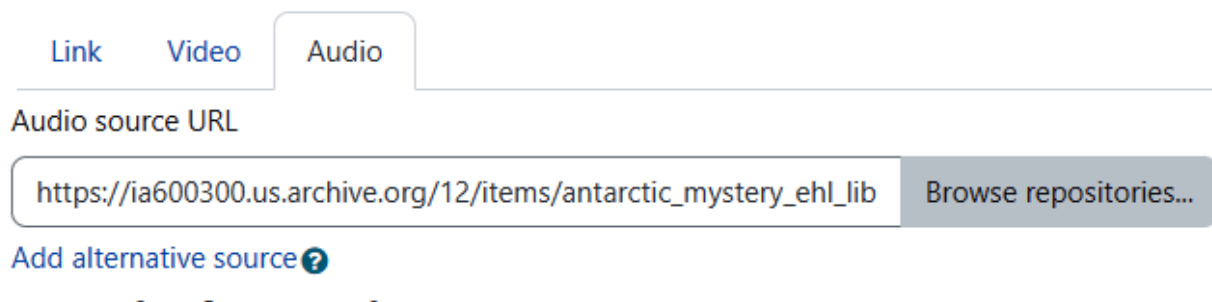

## $\sim$  Display options

**Enter title** 

An Antarctic Mystery, or The Sphinx of the Ice Fields by Jules Verne, Chapter 1

# v Advanced settings

Show controls

- $\Box$  Play automatically
- □ Muted
- $\Box$  Loop

# > Subtitles and captions @

Insert media

# **File picker**

- **In** Server files **In** Recent files Upload a file **m** Private files **Wikimedia**
- **m** Content bank

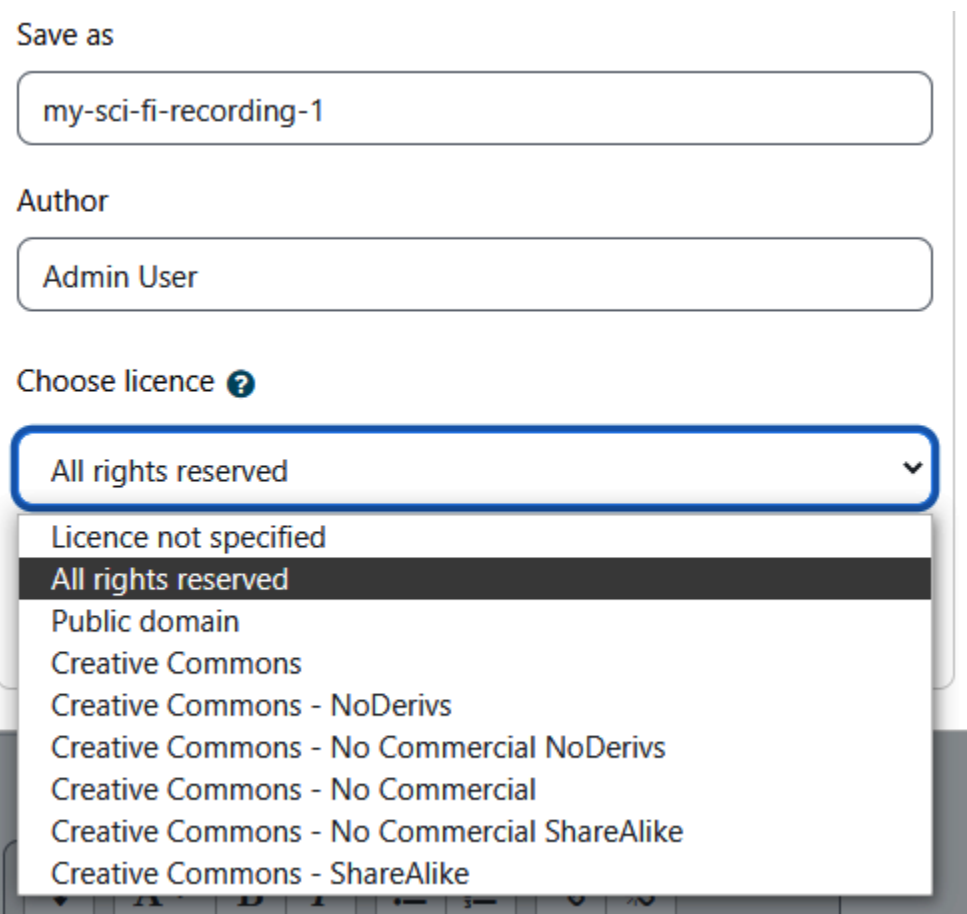

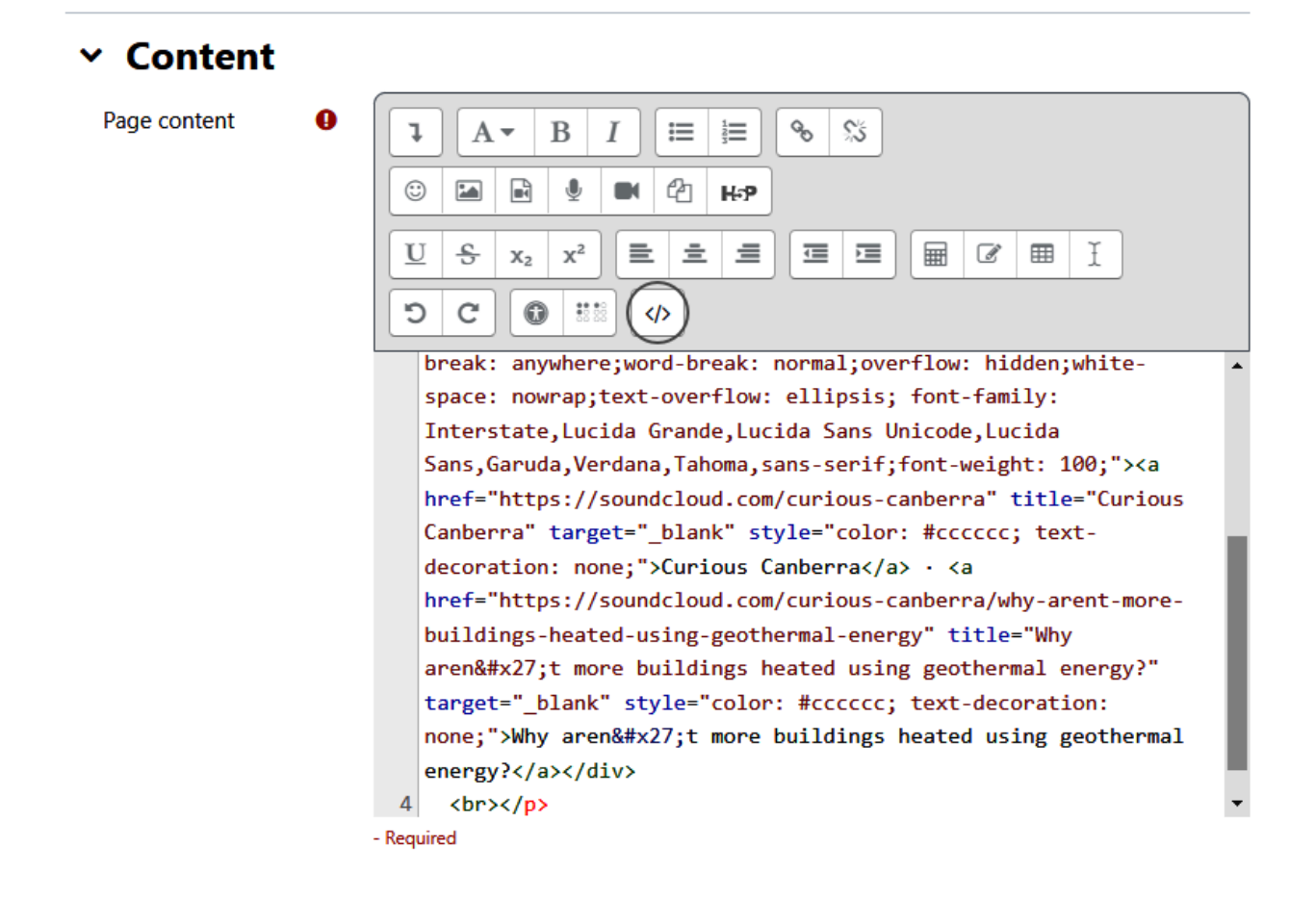

#### Geothermal energy

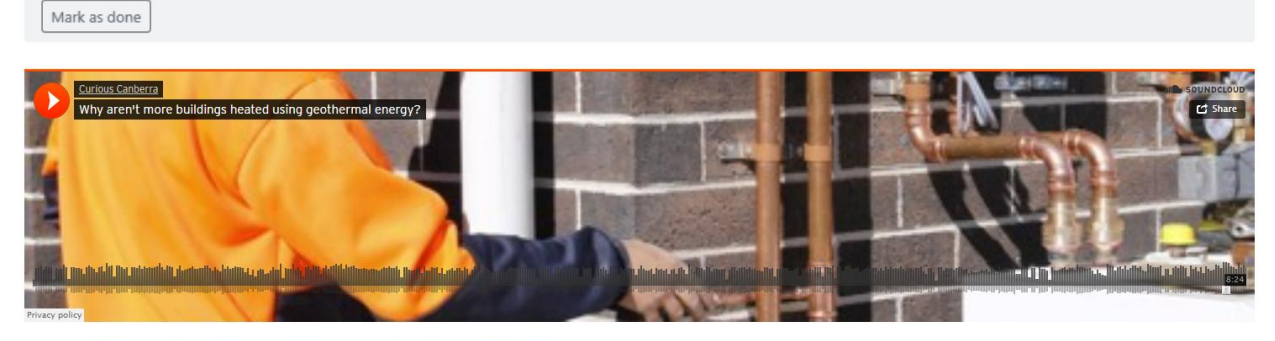

Curious Canberra - Why aren't more buildings heated using geothermal energy?

Last modified: Saturday, 7 May 2022, 9:59 PM

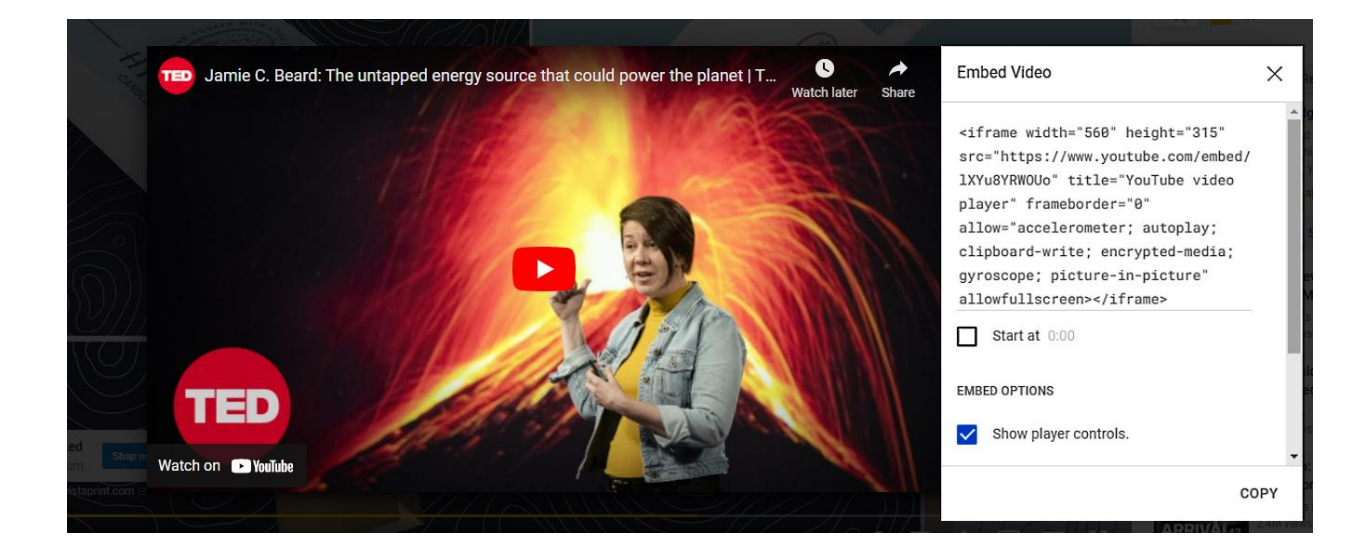

# Jamie Beard on Geothermal Energy

Mark as done

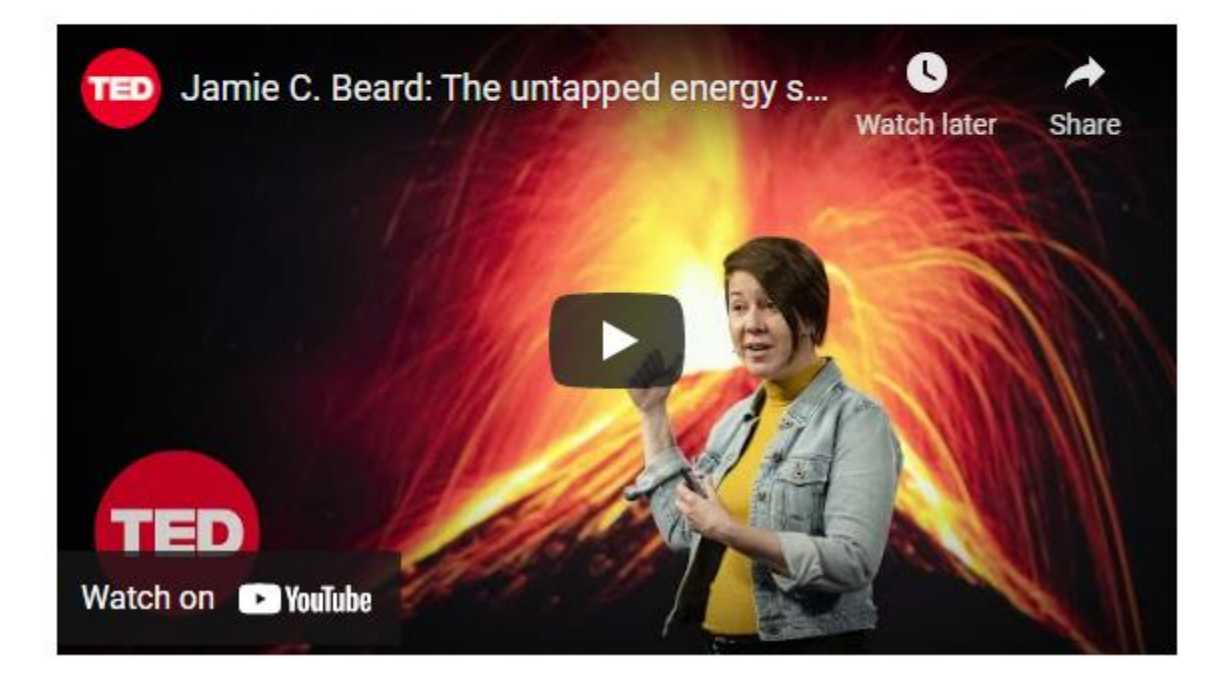

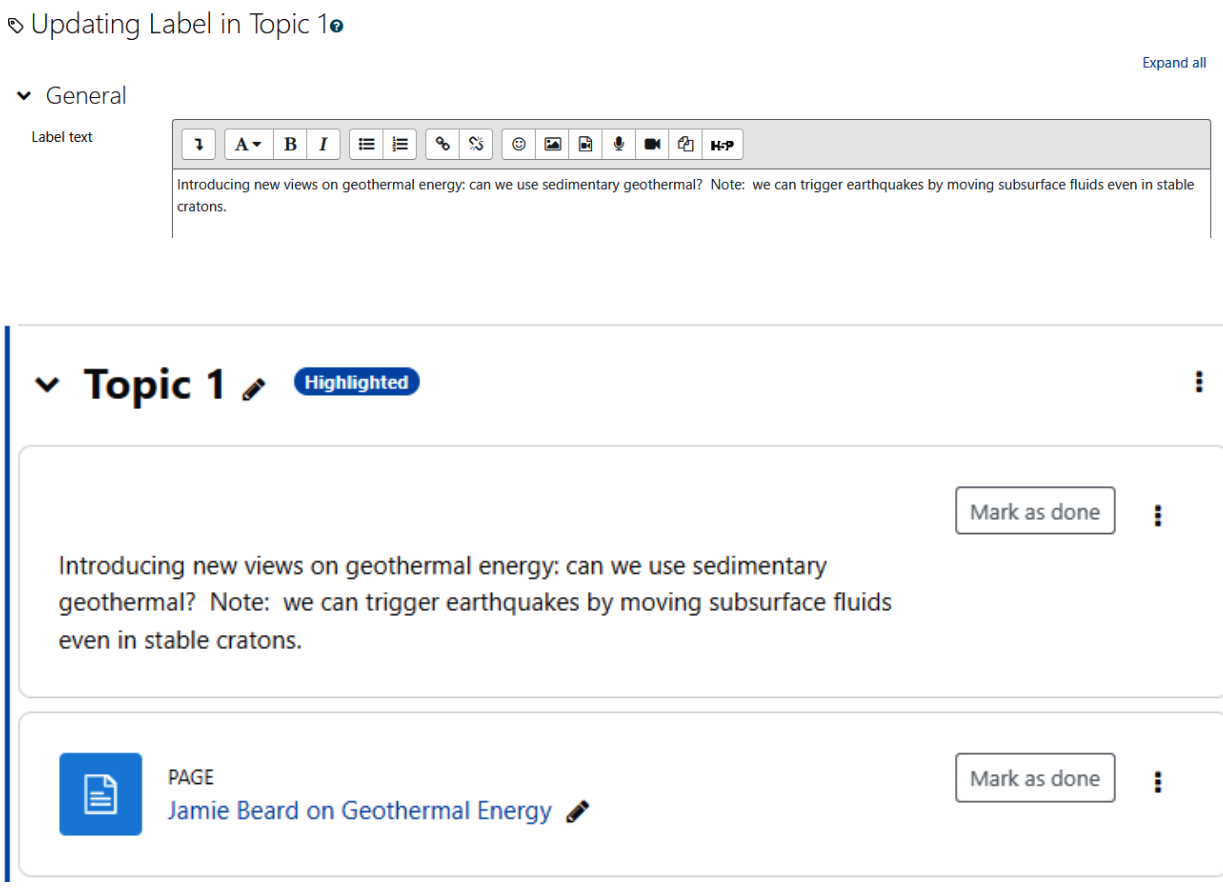

#### File picker  $\times$  $\mathbf{m} \equiv \mathbf{w}$ **In** Server files **Th** Recent files Upload a file URL downloader **In** Private files 00 3571 Environmental... Environmental... Environmental... **Wikimedia** Geothermal power plant in Th Content bank New Zealand.jpg  $\mathbb{Z}$ **Pulled** Environmental... Geothermal dr... Geothermal dr... Geothermal dr...  $\frac{1}{2}$

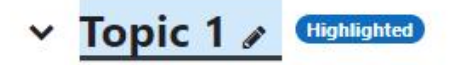

Mark as done

Introducing new views on geothermal energy: can we use sedimentary geothermal? Note: we can trigger earthquakes by moving subsurface fluids even in stable cratons.

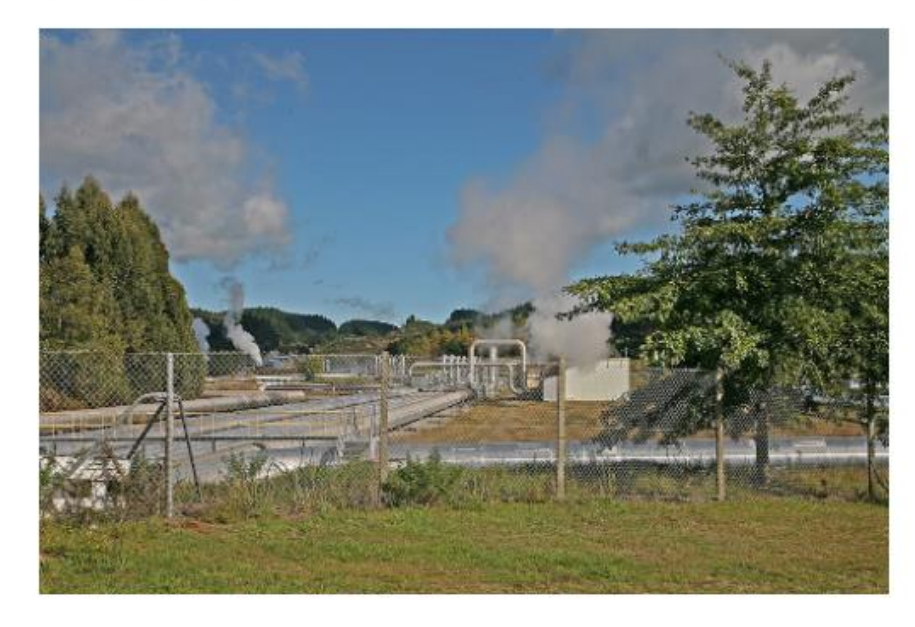

# **Summary of Topic 1**

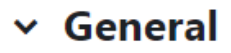

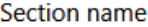

Summary

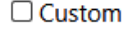

Topic 1

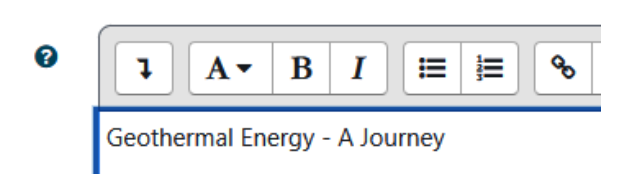

ŧ.

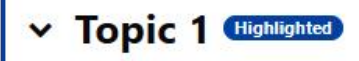

Geothermal Energy - A Journey

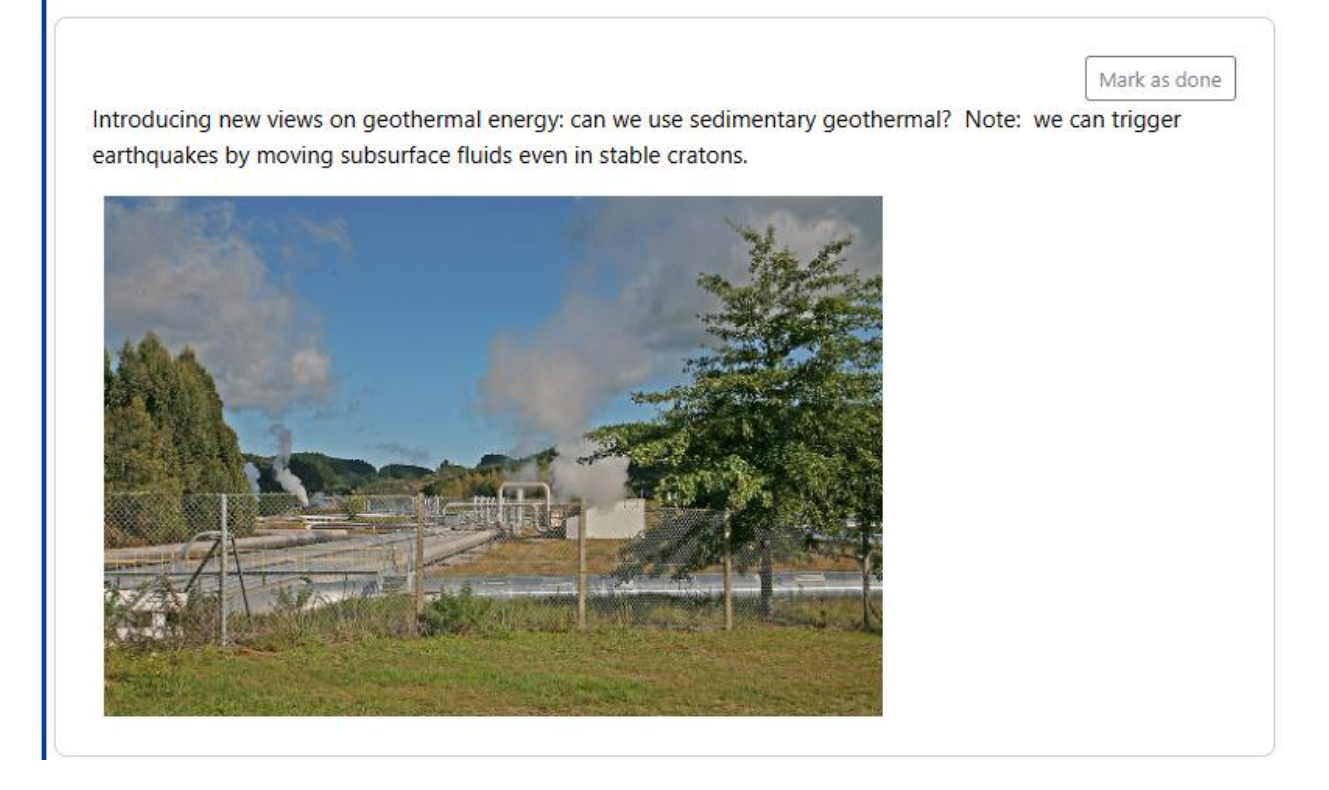

## **Chapter 06: Adding Assignments, Lessons, Feedback, and Choice**

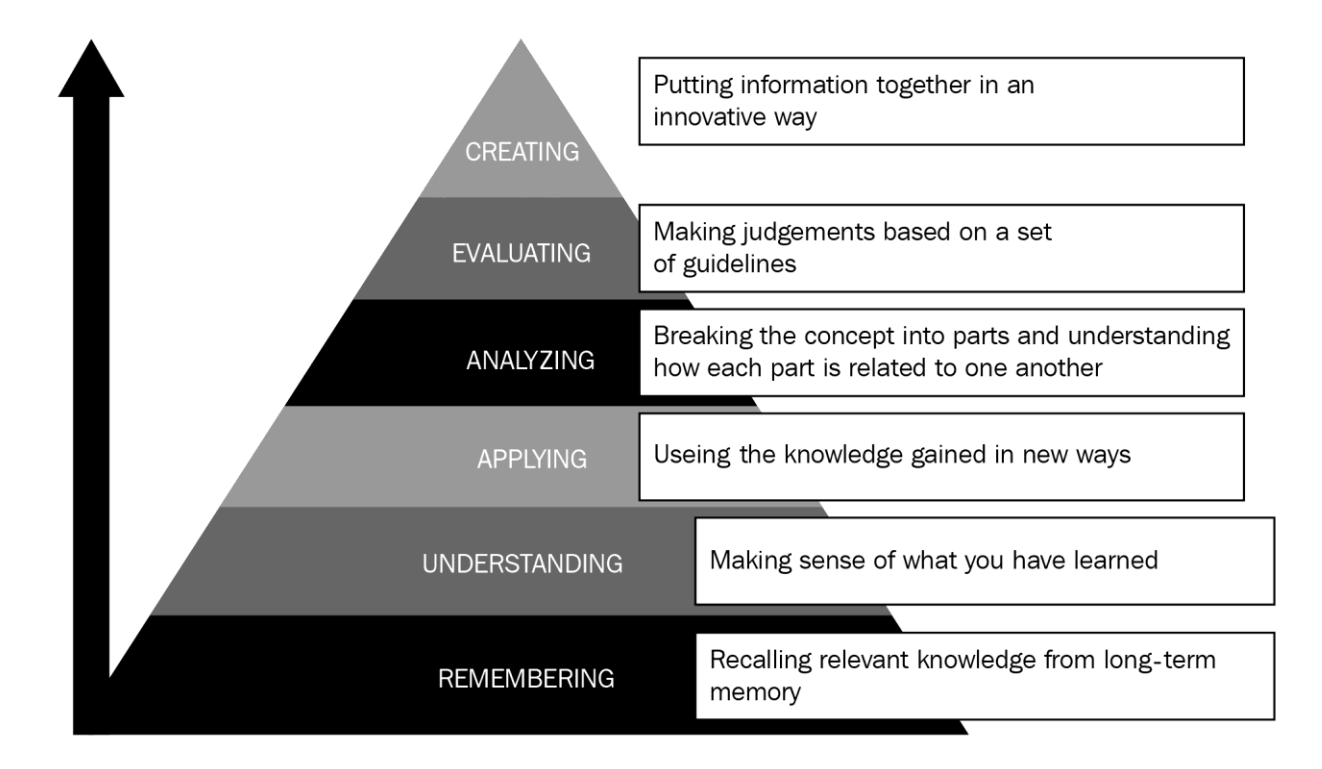

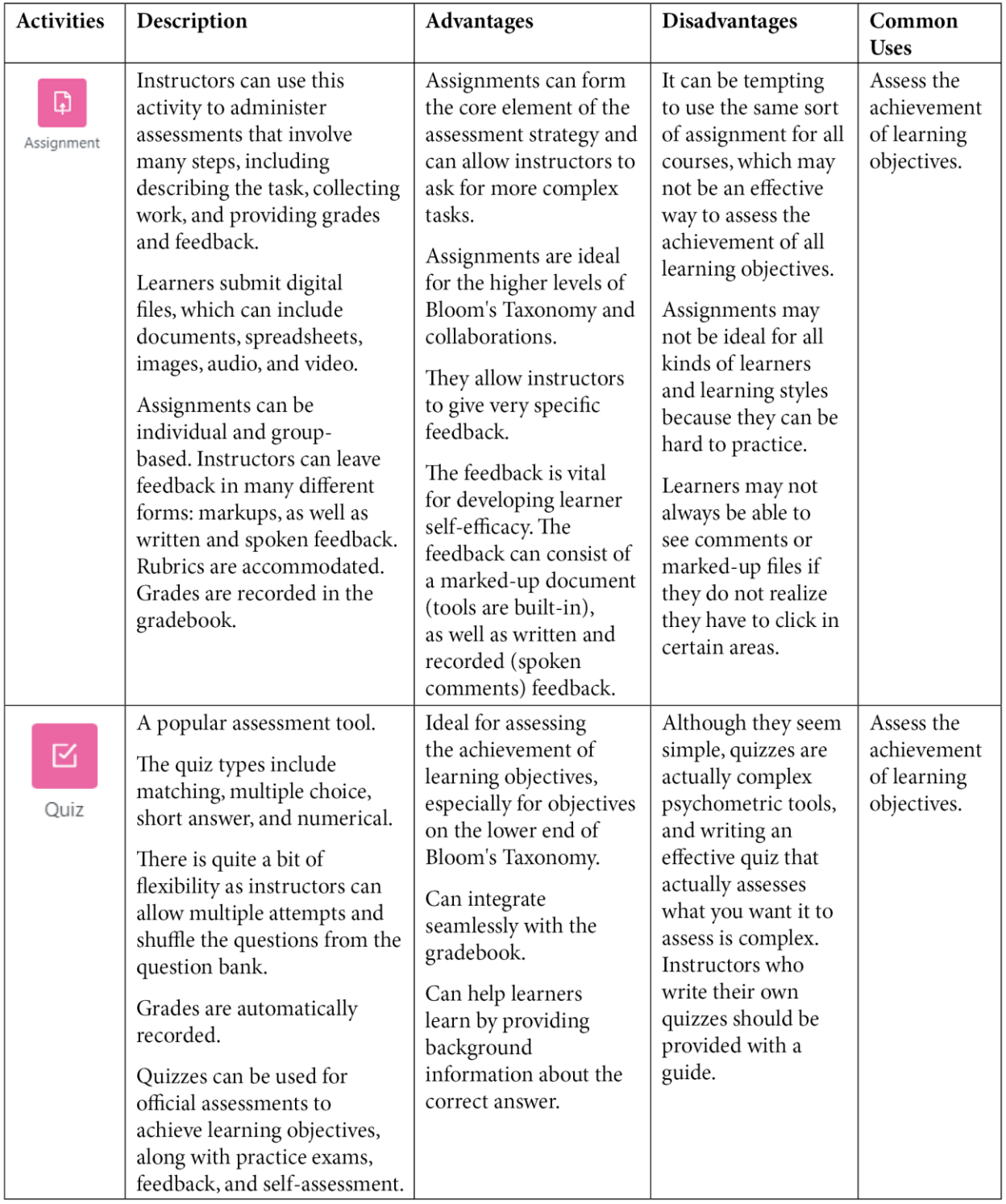

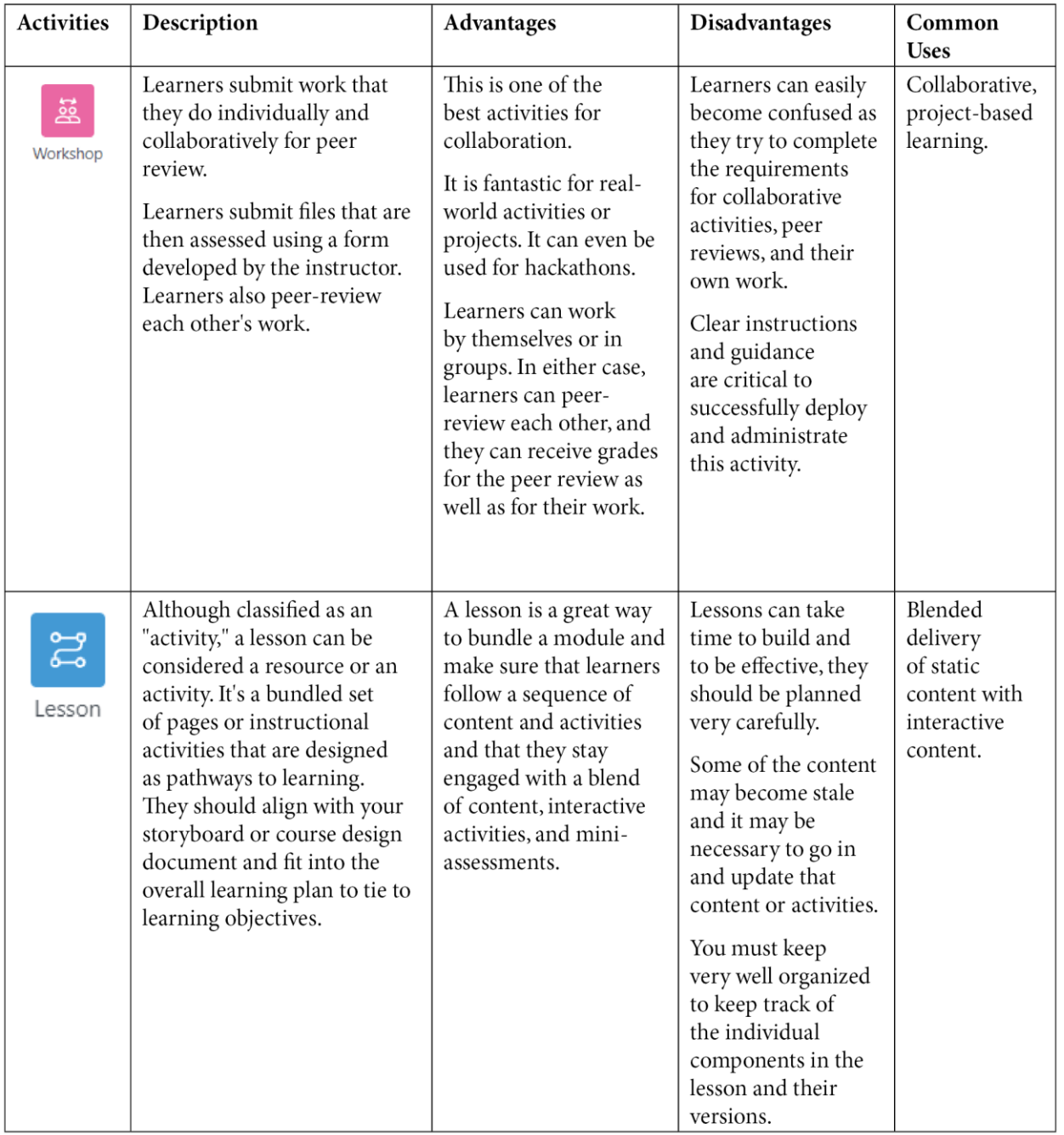

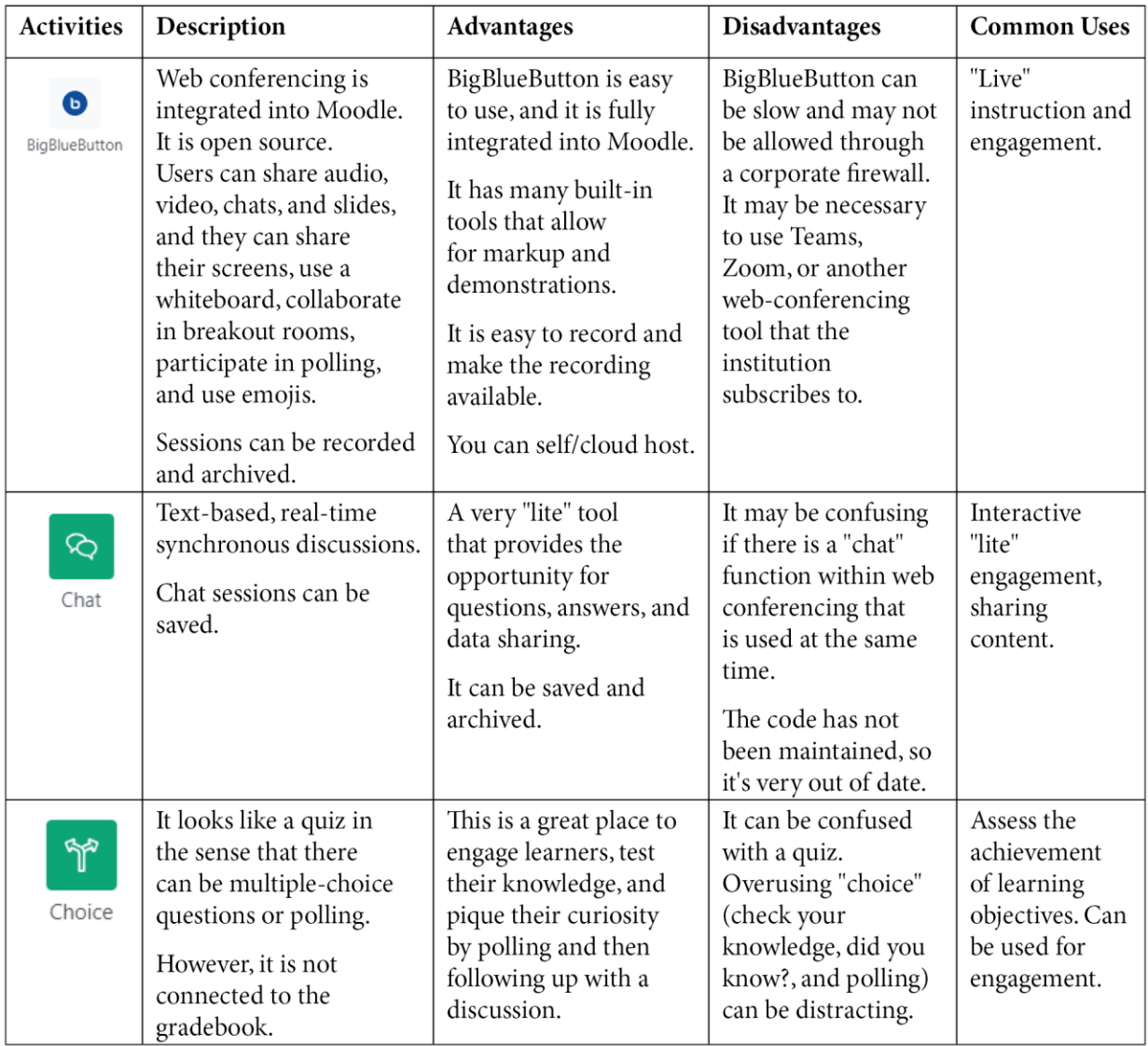

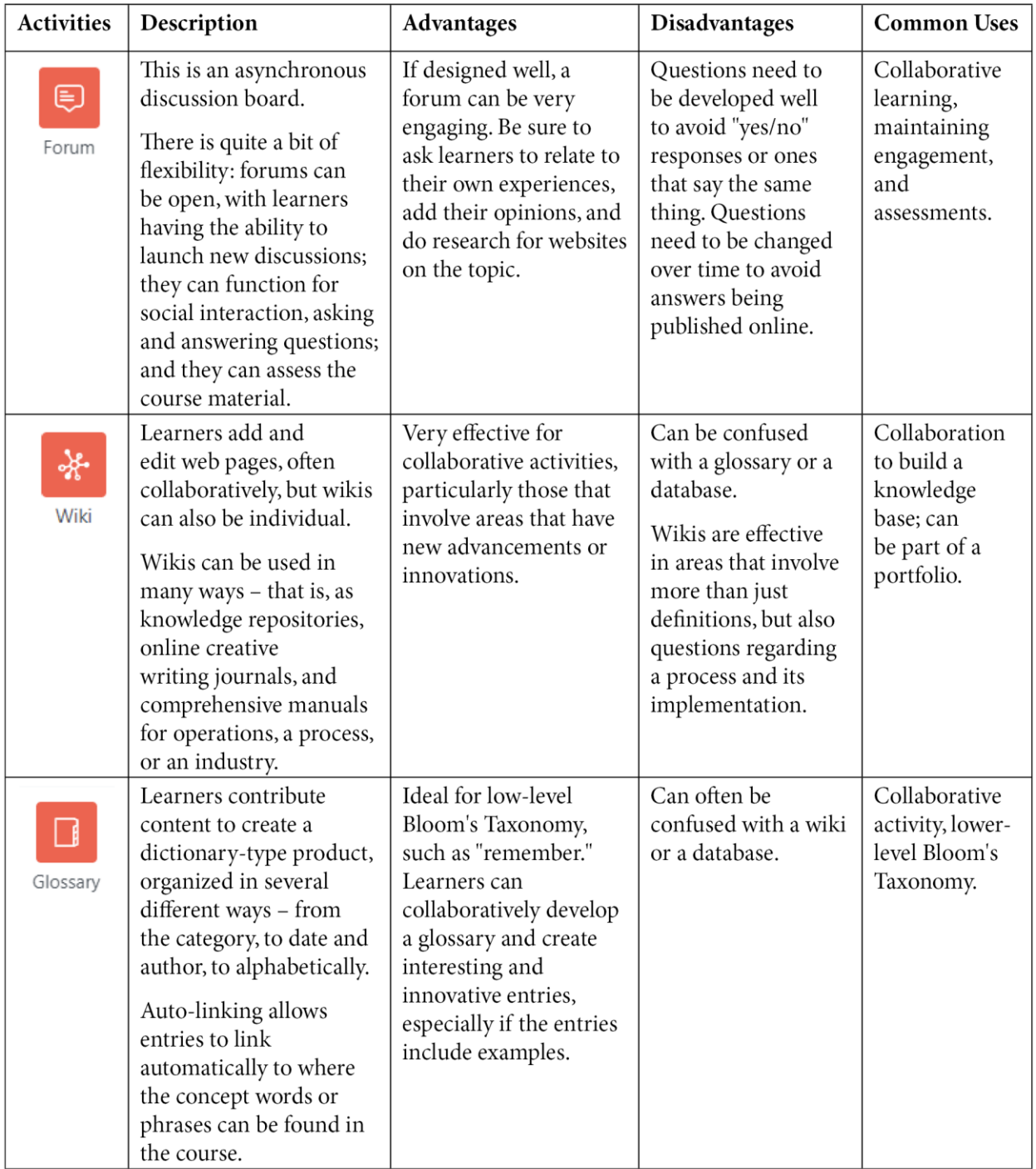

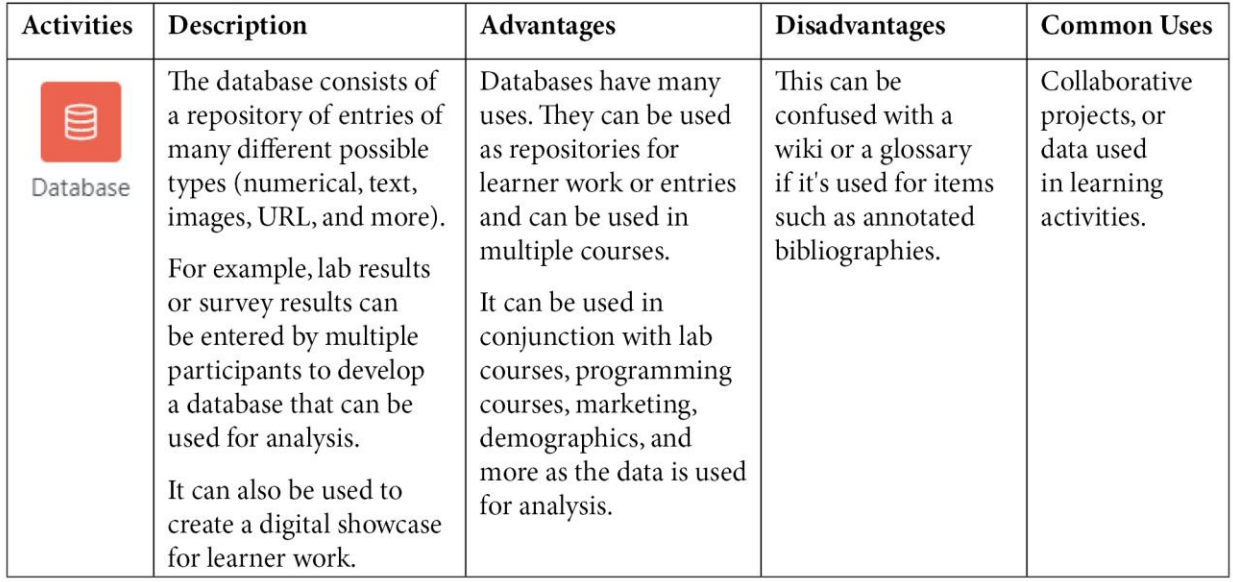

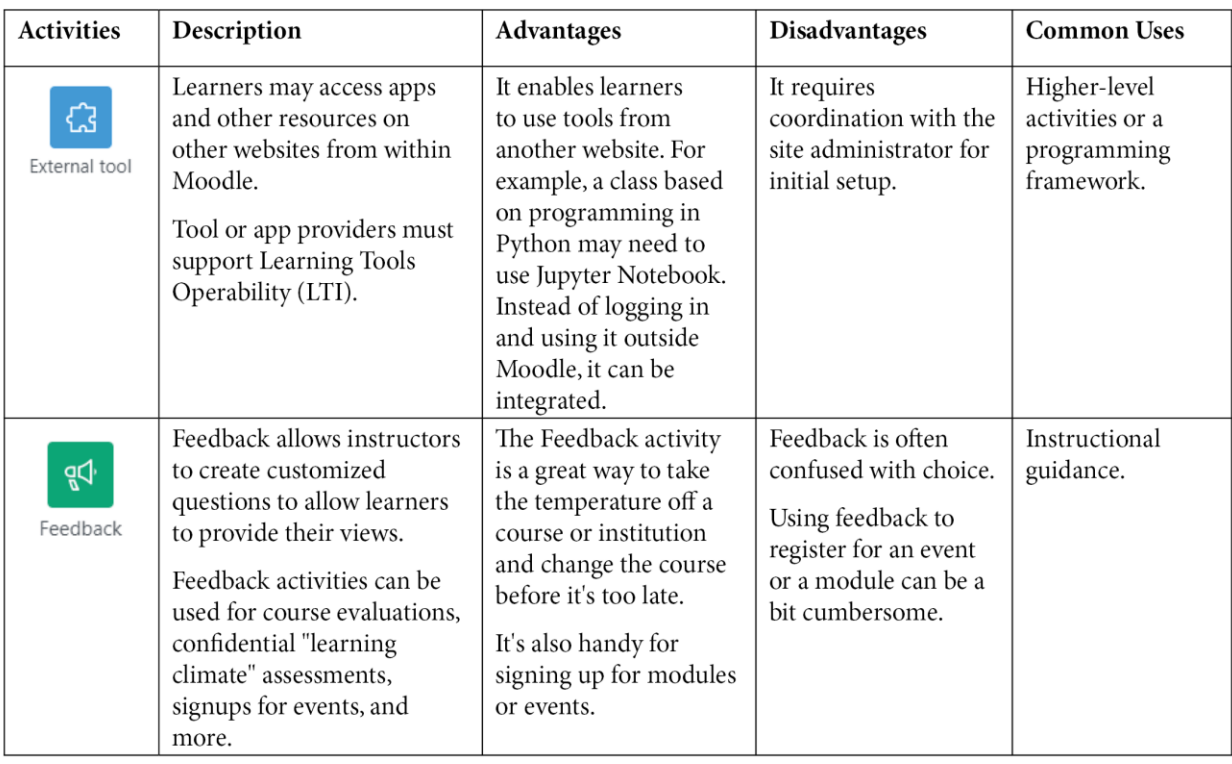

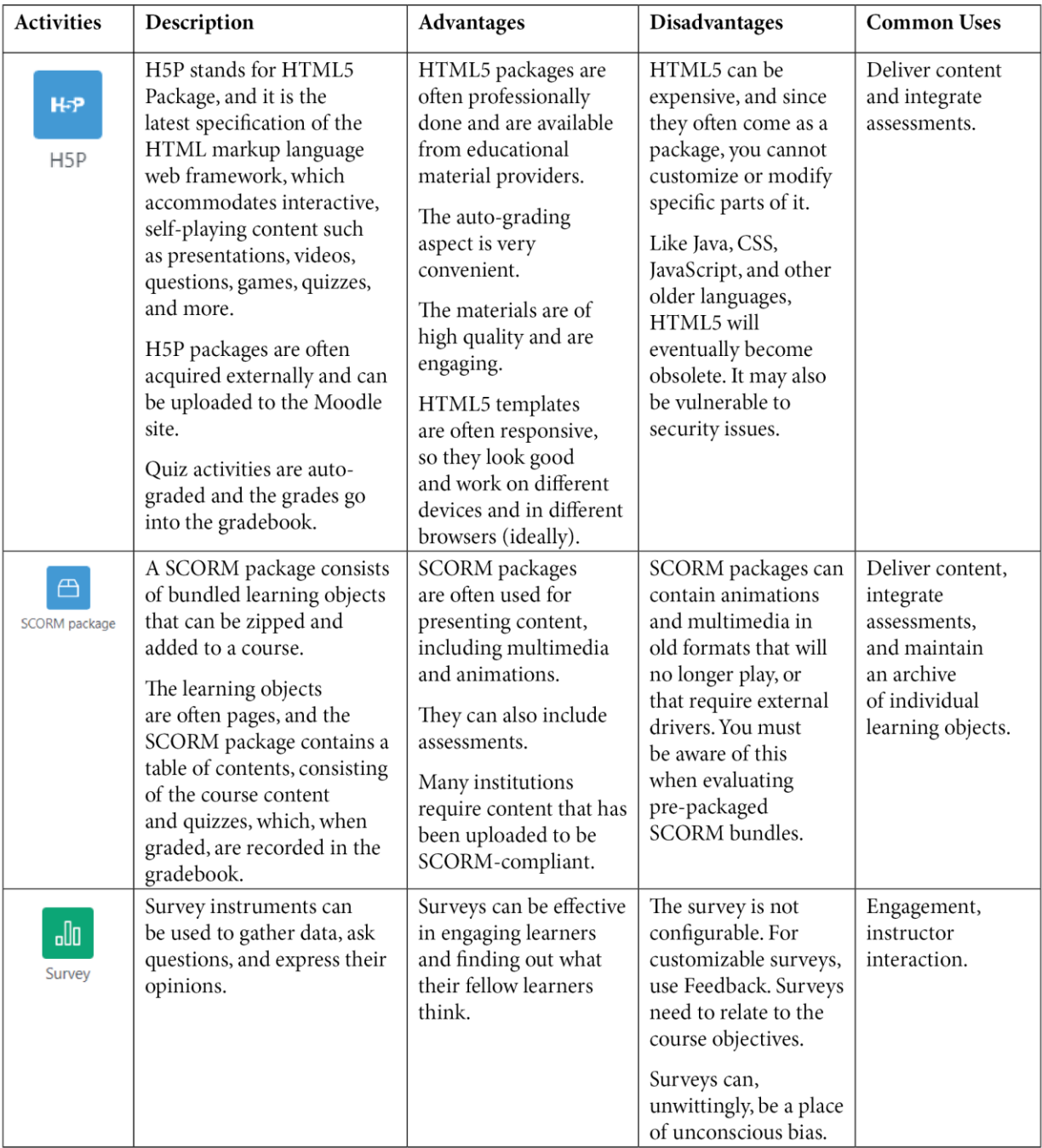

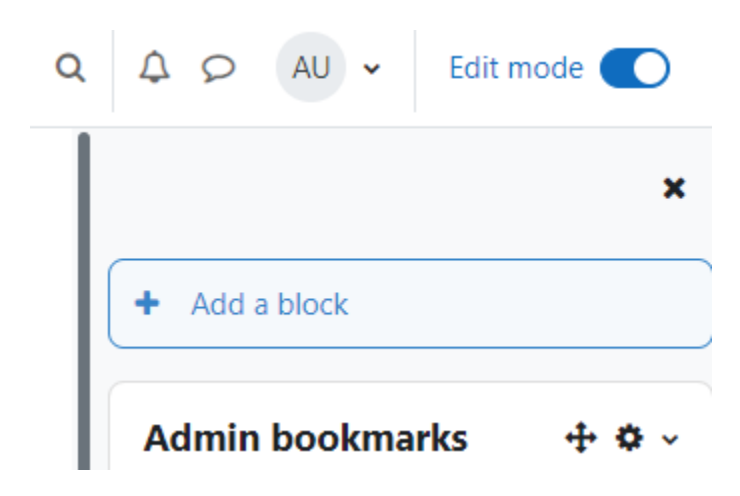

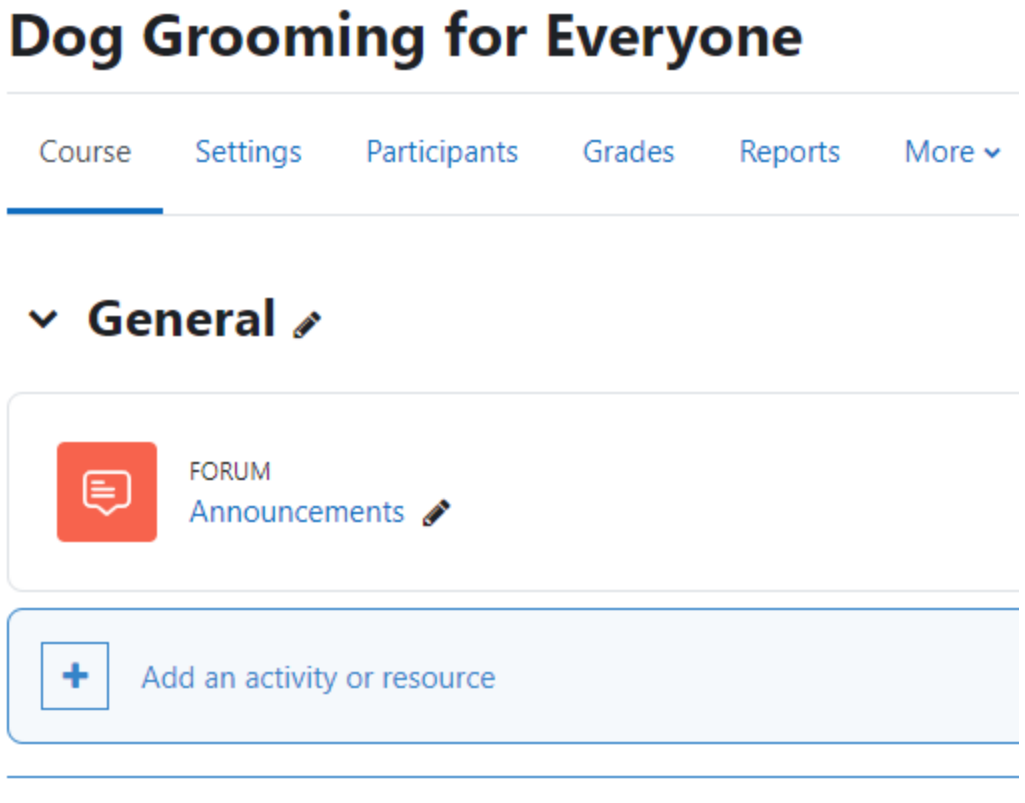

### Add topic

# ∨ Grooming Tools ୵

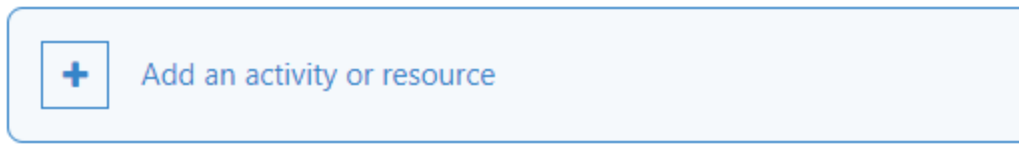

### Add topic

÷

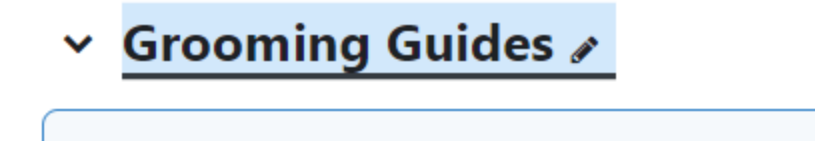

Add an activity or resource
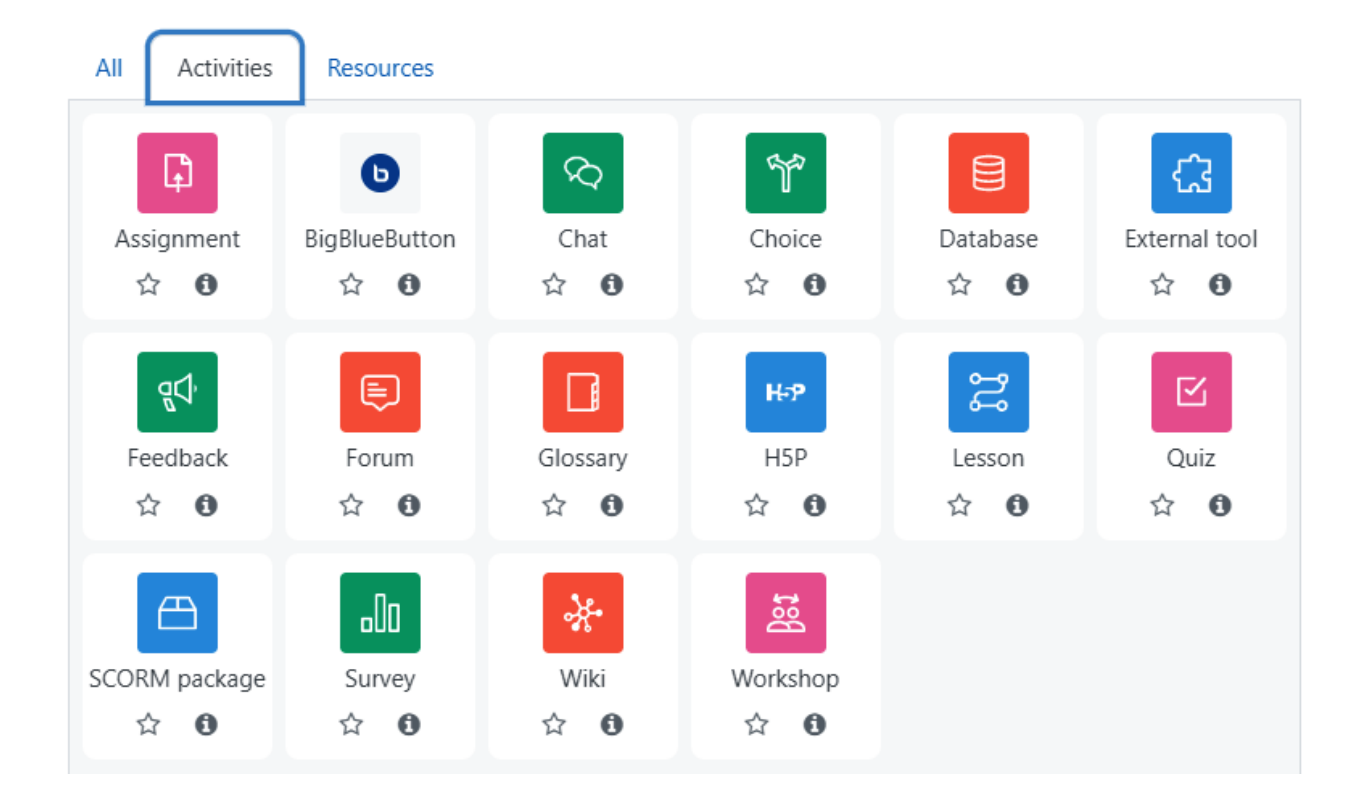

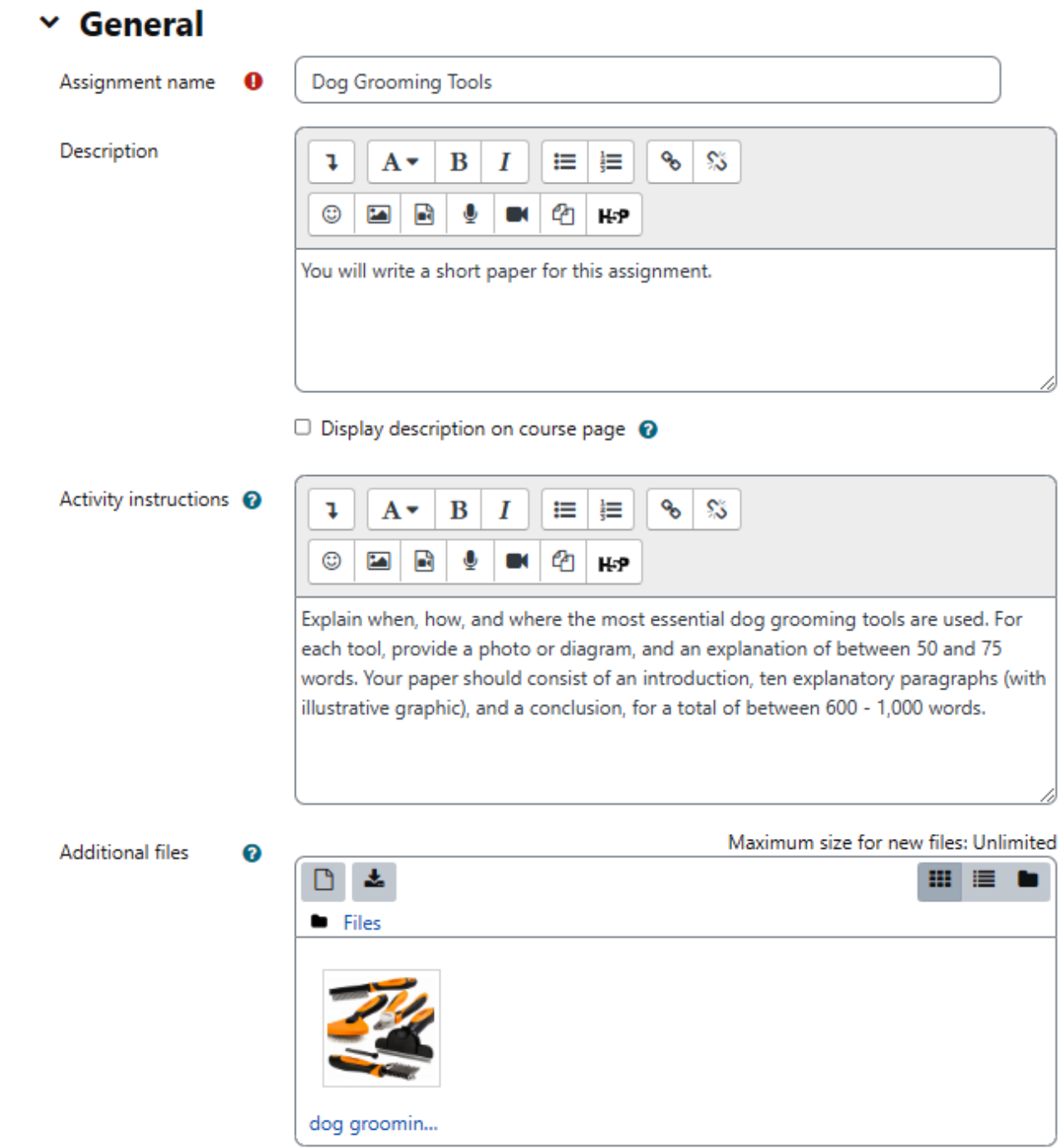

My first course / Dog Grooming Tools / Settings

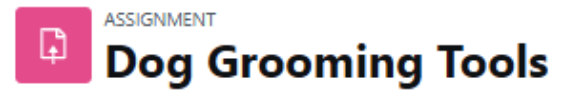

Advanced grading More  $\sim$ Assignment Settings

# ា Updating: Assignmento

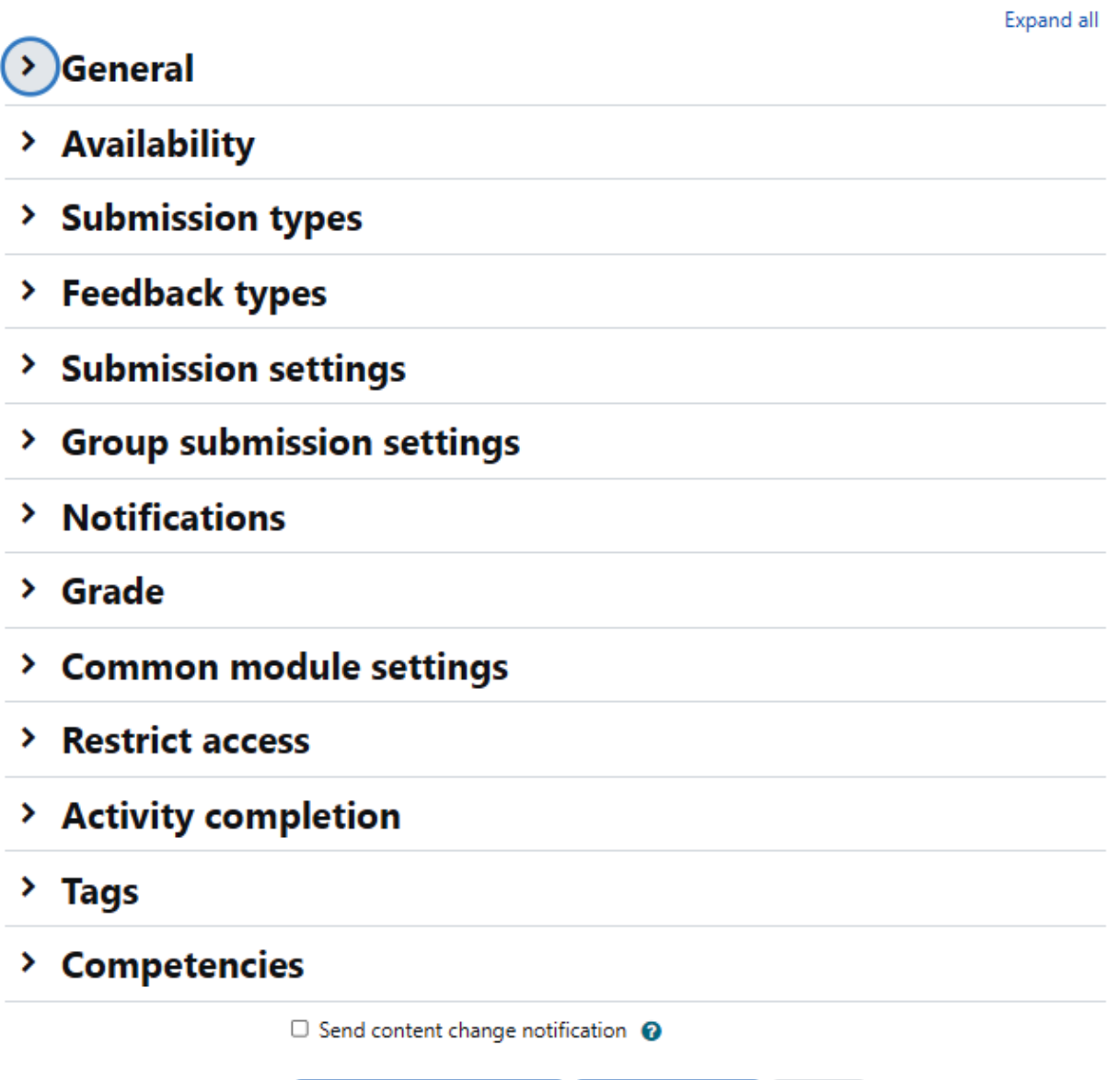

Save and display

Cancel

Save and return to course

#### $\times$  Availability **Enable** Allow submissions <sup>O</sup> 8  $\div$  $\ddot{\phantom{1}}$  $2022 \div$  $00 \div$  $00 \div$ May from  $\boldsymbol{\Omega}$  $2022 \div$ 00  $\div$ **■** / Enable Due date  $15 \div$  $\ddot{\div}$  $00 \div$ May **■** □ Enable Cut-off date May  $2022 \div$ 0  $8 \div$  $21 \div$  $15 \div$  $\hat{=}$ **■** / Enable Remind me to grade <sup>O</sup>  $22 \div$  $2022 \div$  $00 \div$  $00 \div$ May  $\ddot{•}$ by

✔ Always show description ●

# $\times$  Submission types

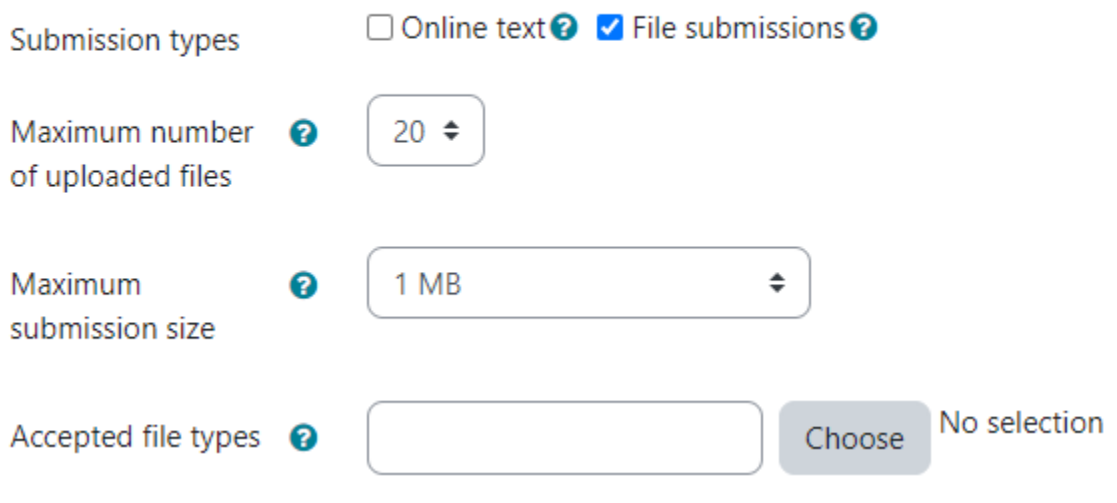

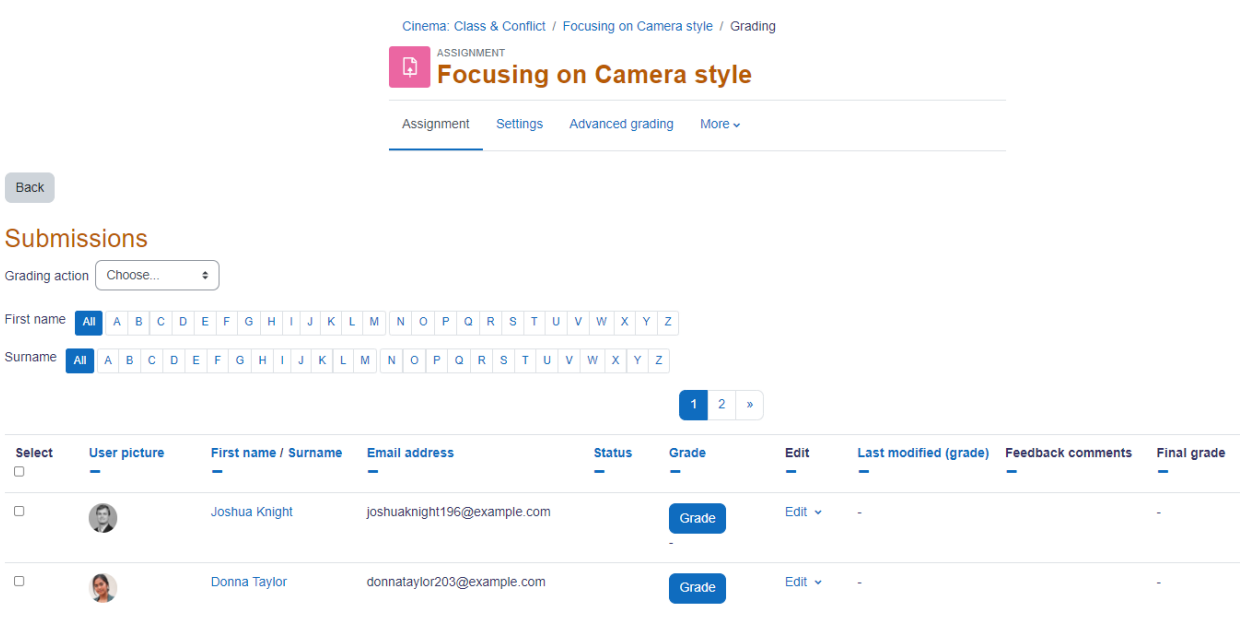

# $\times$  Feedback types

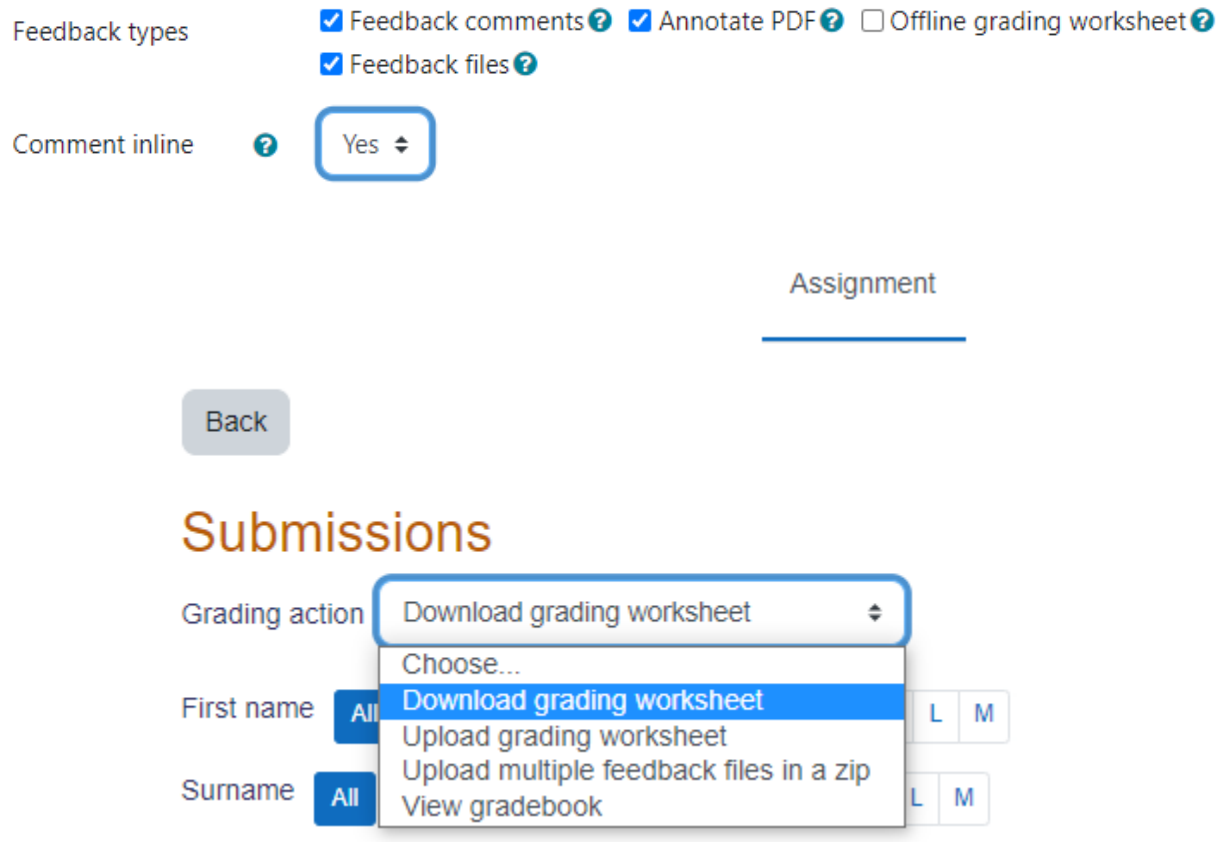

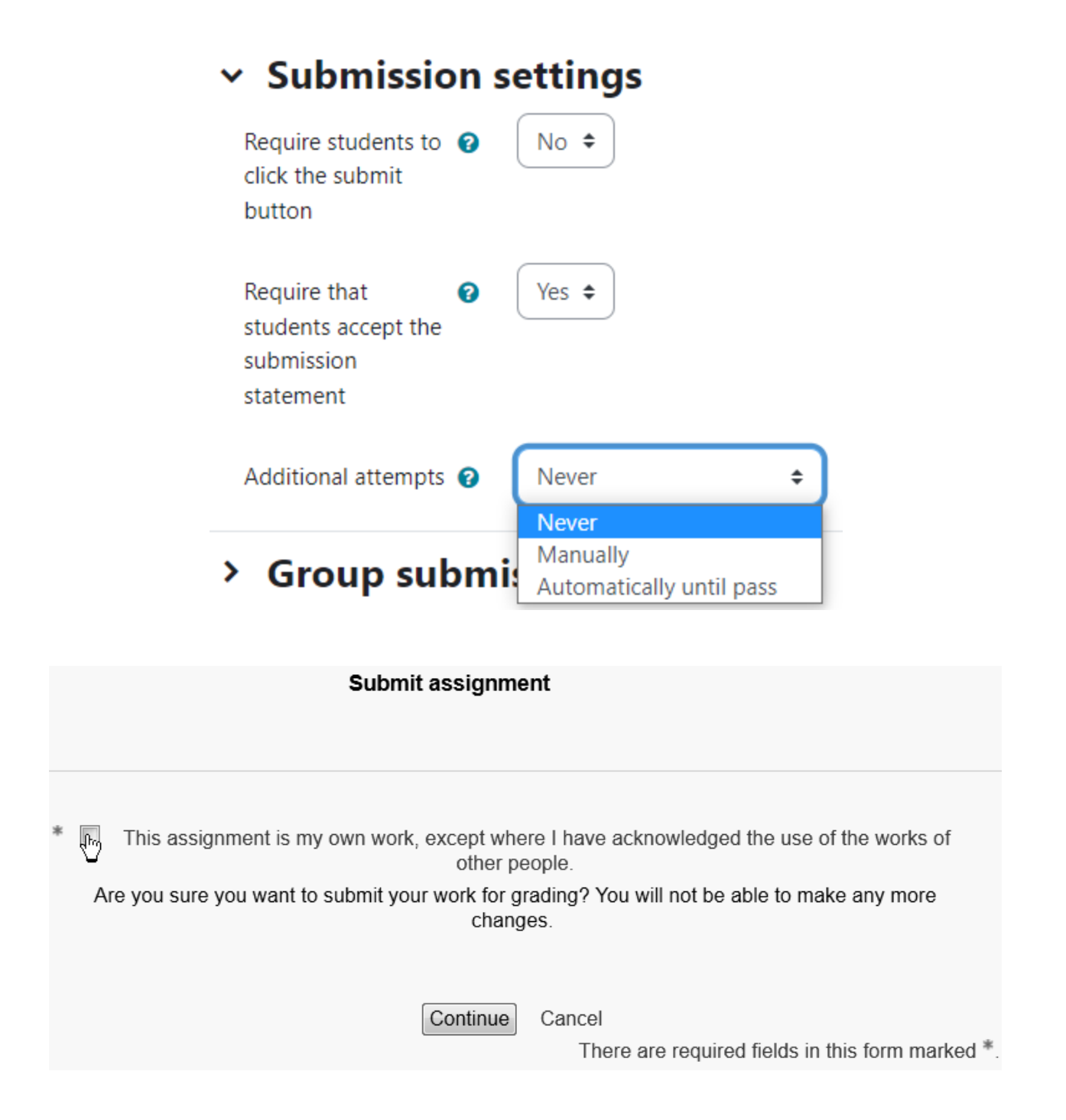

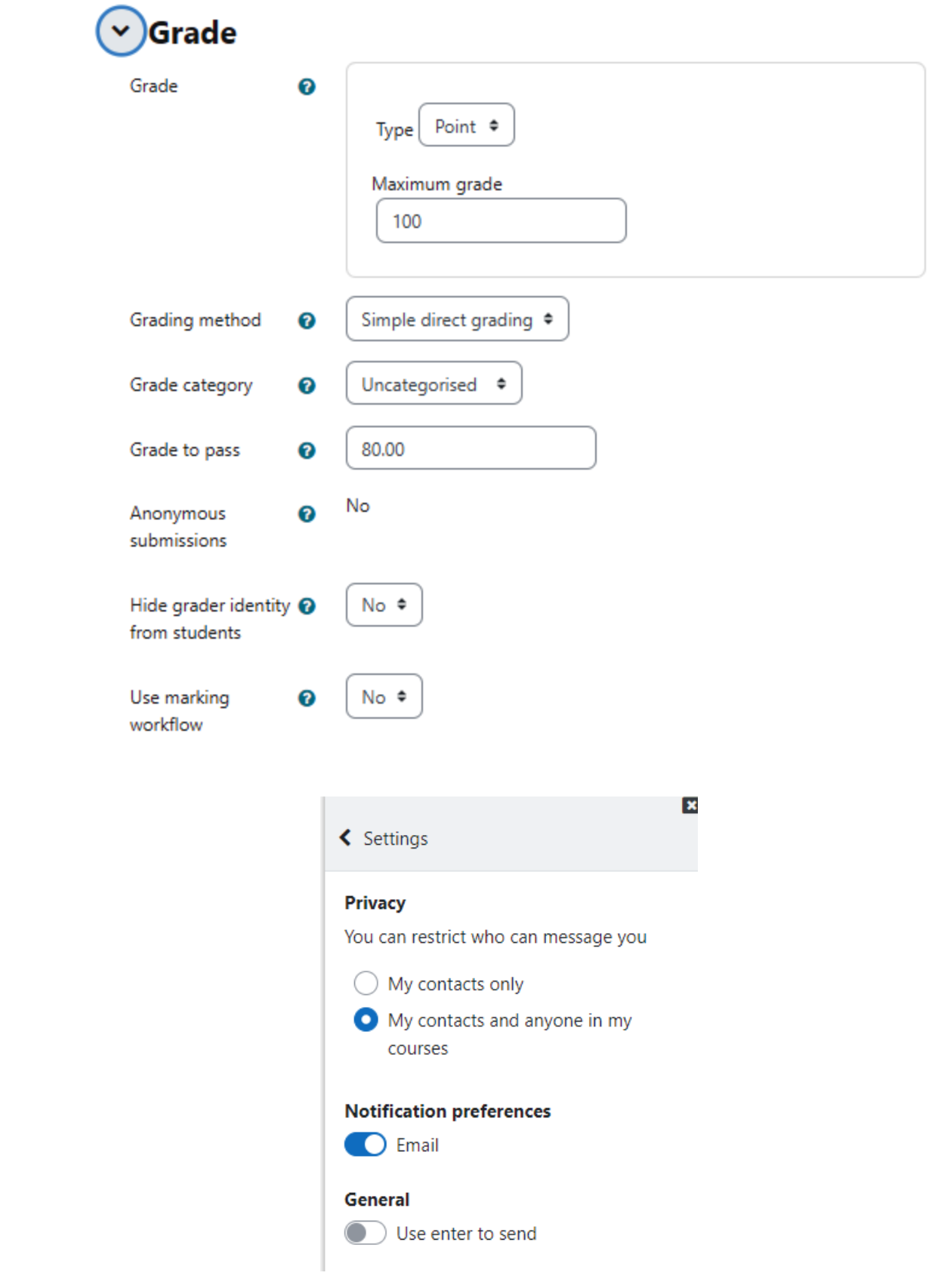

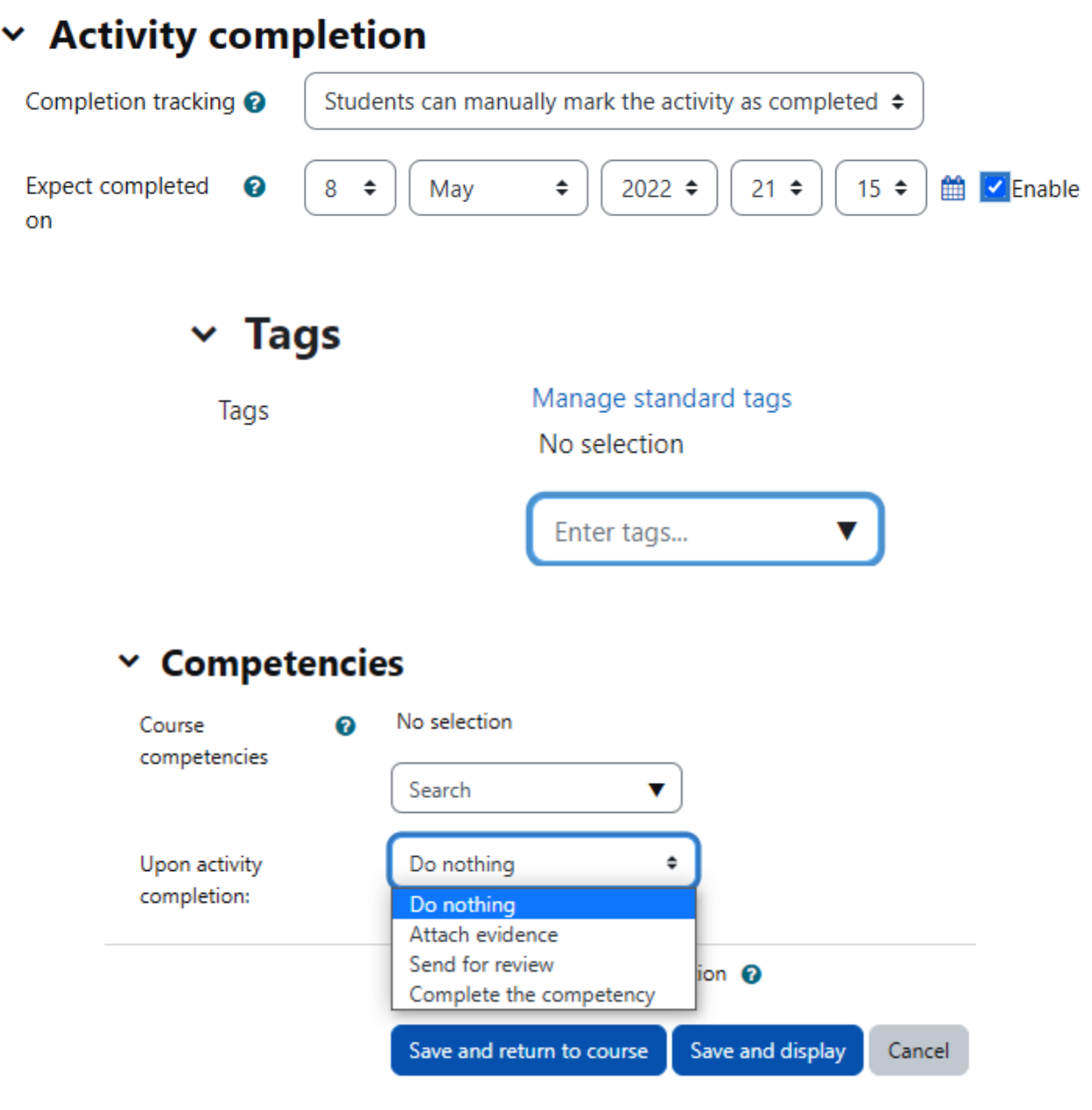

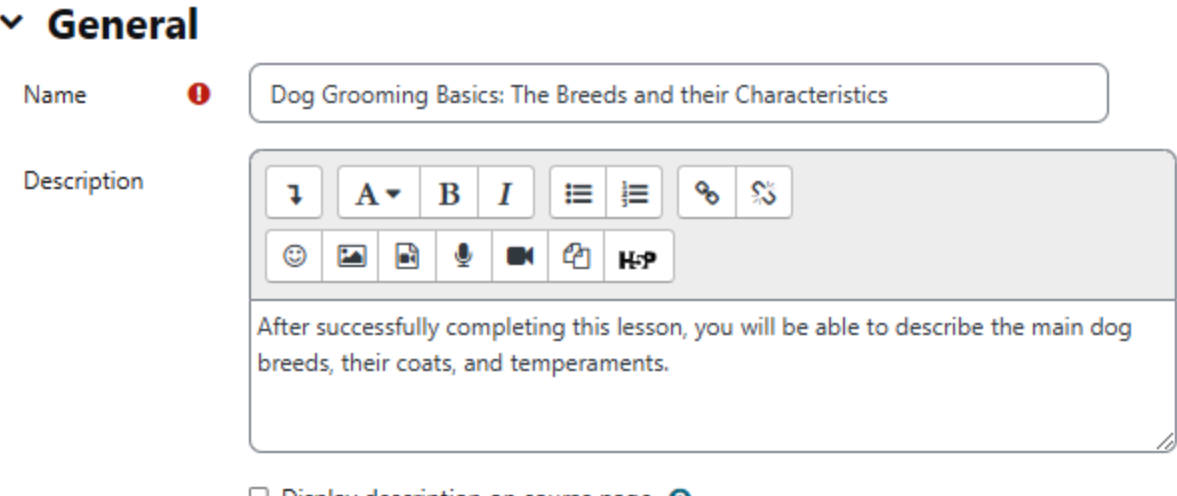

 $\Box$  Display description on course page  $\bigcirc$ 

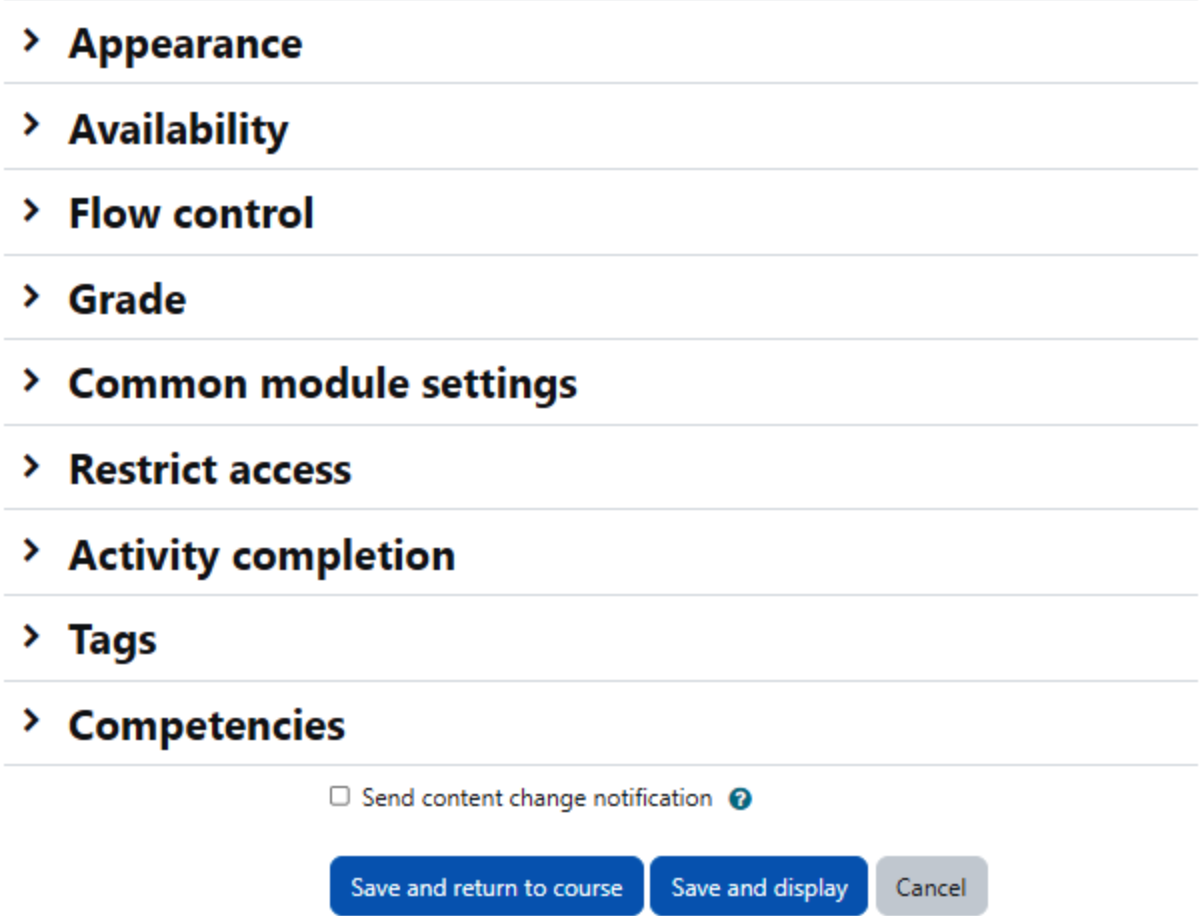

ADMIN01 / Dog Grooming Basics: The Breeds and their Characteristics / Edit

### LESSON  $\mathbb{S}^2$ Dog Grooming Basics: The Breeds and their **Characteristics**

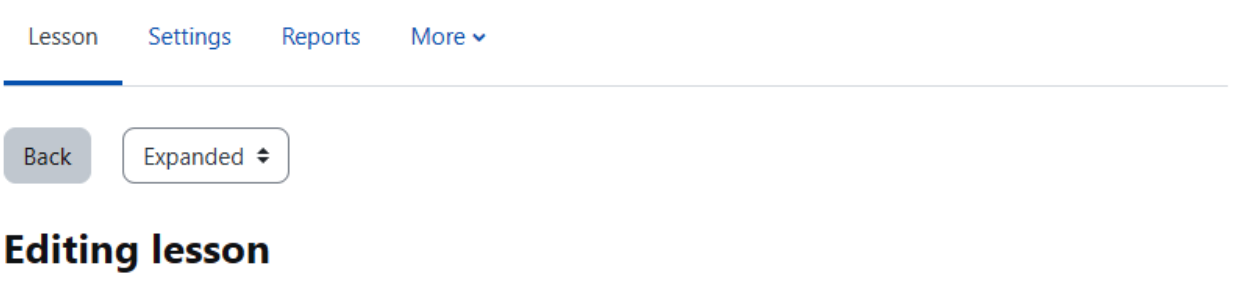

Import questions | Add a cluster | Add a content page | Add a question page here

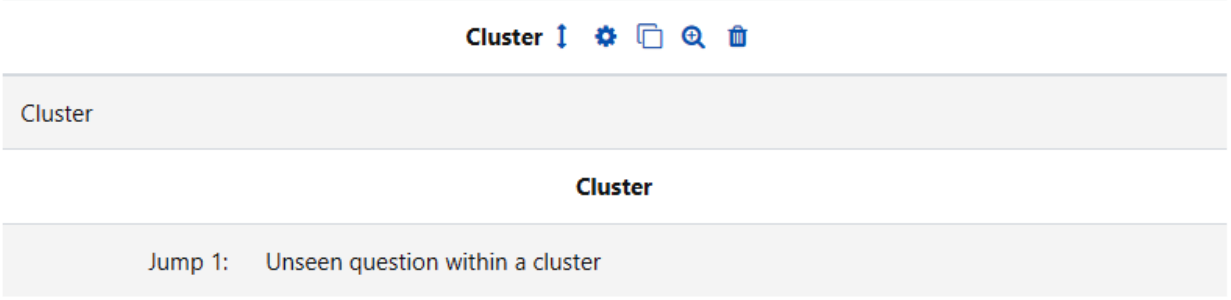

Import questions | Add a cluster | Add an end of cluster | Add a content page | Add an end of branch | Add a question page here

#### **Expand all**

### $\times$  Editing a content page

Page title

Page contents

 $\bullet$ 

Dog Breeds with Undercoats

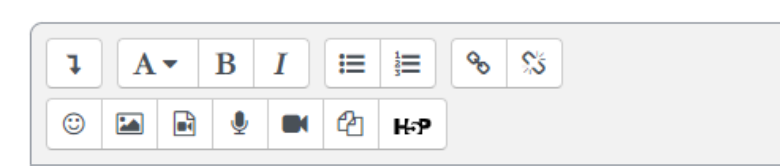

An undercoat is the type of hair that resides closest to their skin. It typically grows in clusters, from a single follicle, giving it a soft and dense appearance. They will often be a lighter color than the outer coat. Dogs with an undercoat shed seasonally meaning more hair around the house. However, a dog's undercoat plays an important role. It is what keeps them cool in the summer and warm in the winter, making the maintenance of a dog's undercoat essential for their comfort.

For more information: https://frenchiefries.co/2020/07/12/dogswithundercoats/

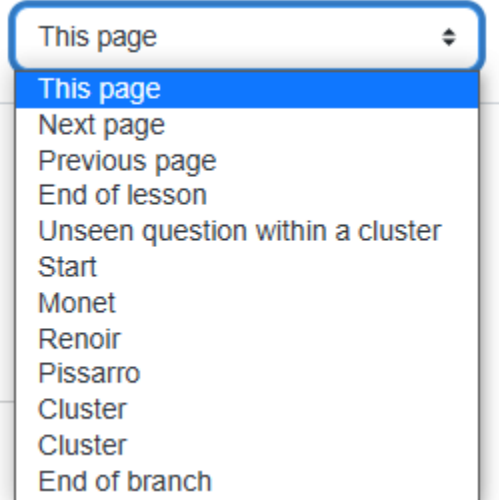

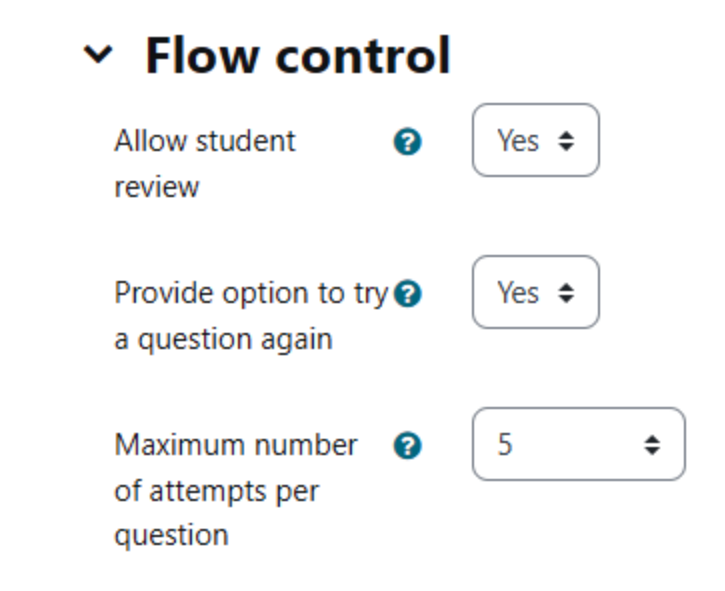

# $\times$  Grade

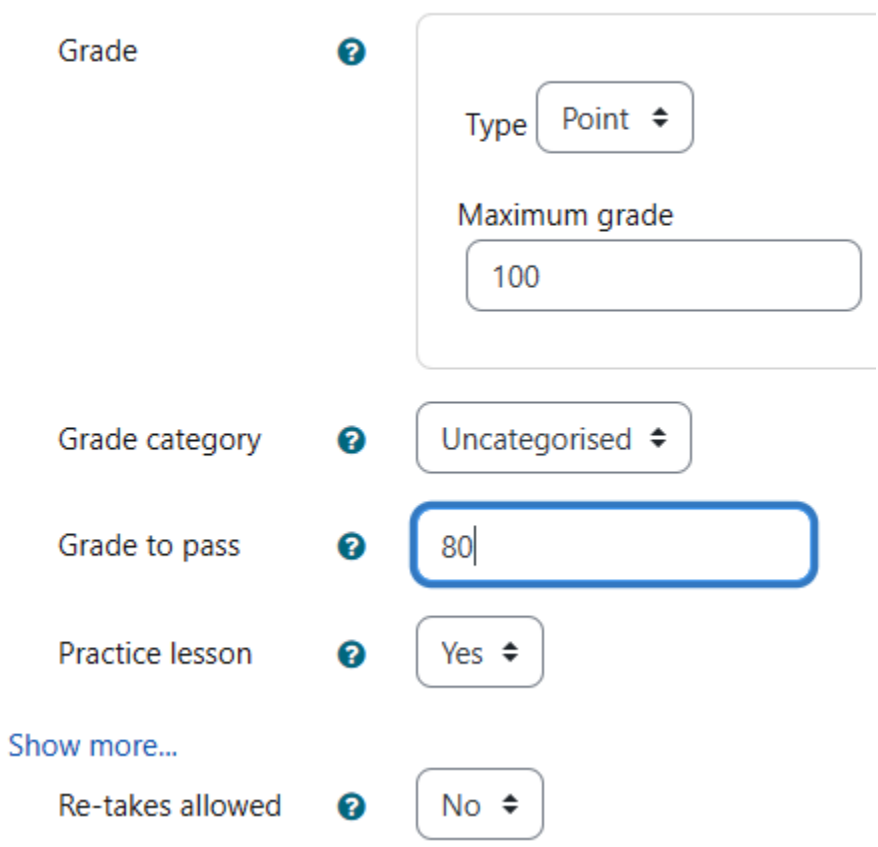

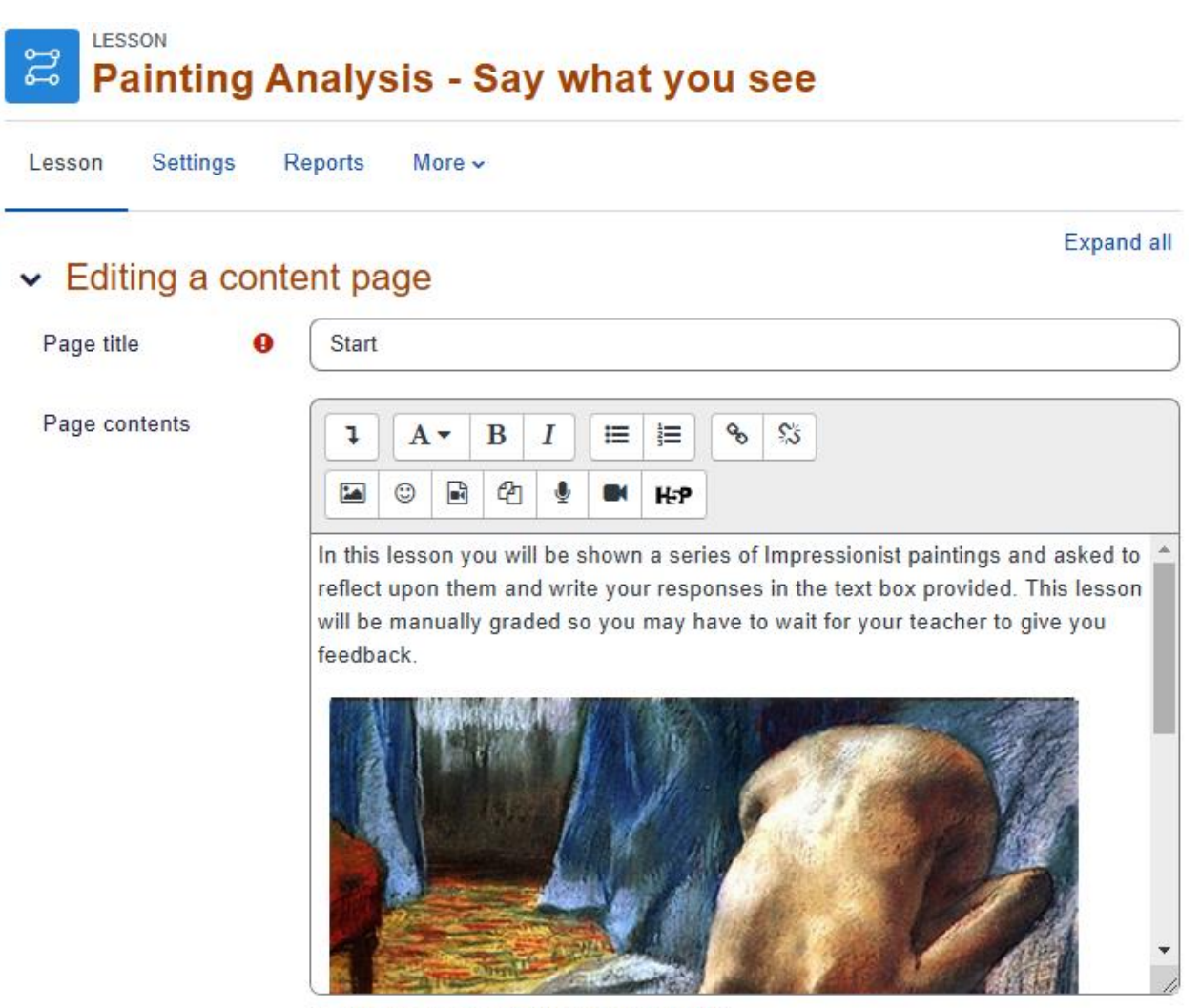

□ Arrange content buttons horizontally?

□ Display in menu?

### **Start**

In this lesson you will be shown a series of Impressionist paintings and asked to reflect upon them and write your responses in the text box provided. This lesson will be manually graded so you may have to wait for your teacher to give you feedback.

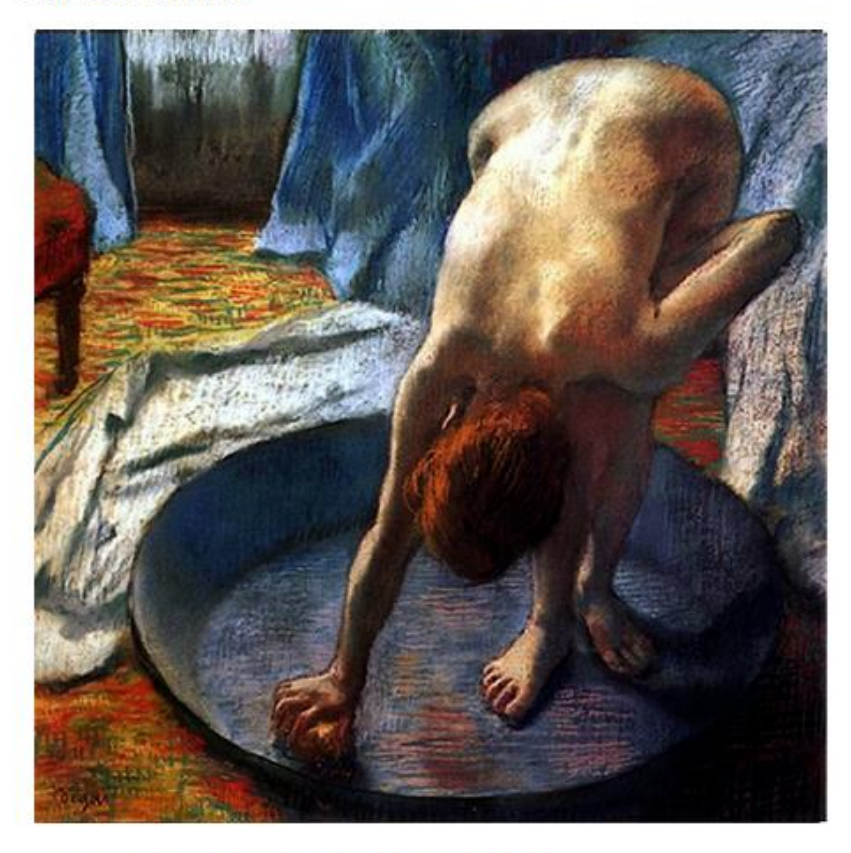

(Source of questions: Monet Exhibition NZ 2009)

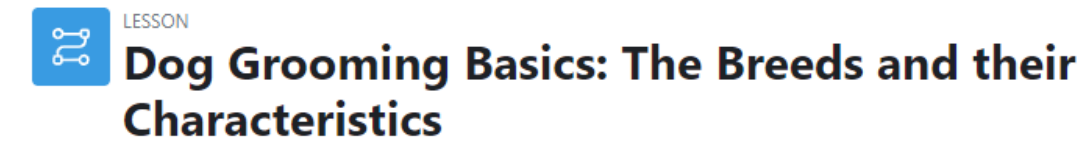

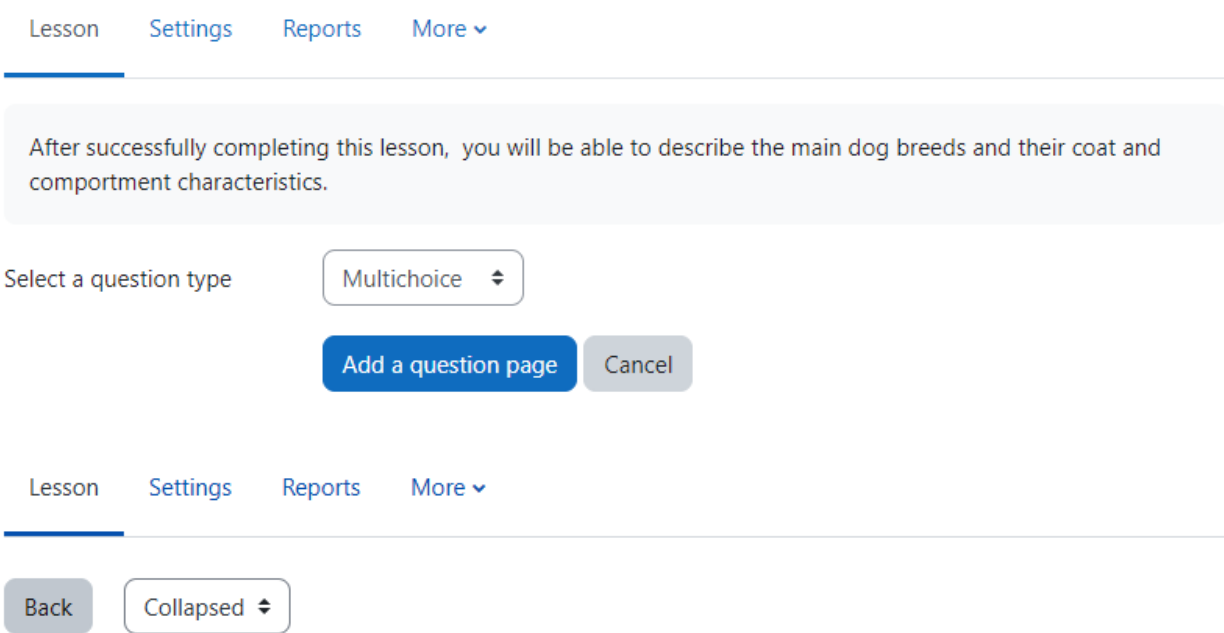

## **Editing lesson**

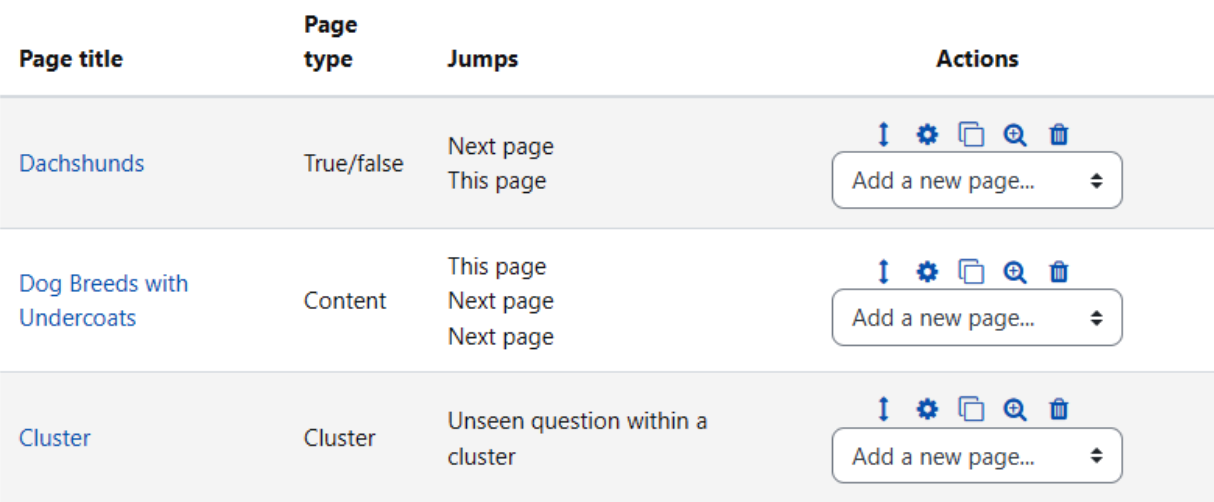

### **Editing lesson**

Import questions | Add a cluster | Add a content page | Add a question page here

#### Dog Breeds with Undercoats 1 章 百 @ 自

An undercoat is the type of hair that resides closest to their skin. It typically grows in clusters, from a single follicle, giving it a soft and dense appearance. They will often be a lighter color than the outer coat. Dogs with an undercoat shed seasonally meaning more hair around the house. However, a dog's undercoat plays an important role. It is what keeps them cool in the summer and warm in the winter, making the maintenance of a dog's undercoat essential for their comfort.

For more information: https://frenchiefries.co/2020/07/12/dogswithundercoats/

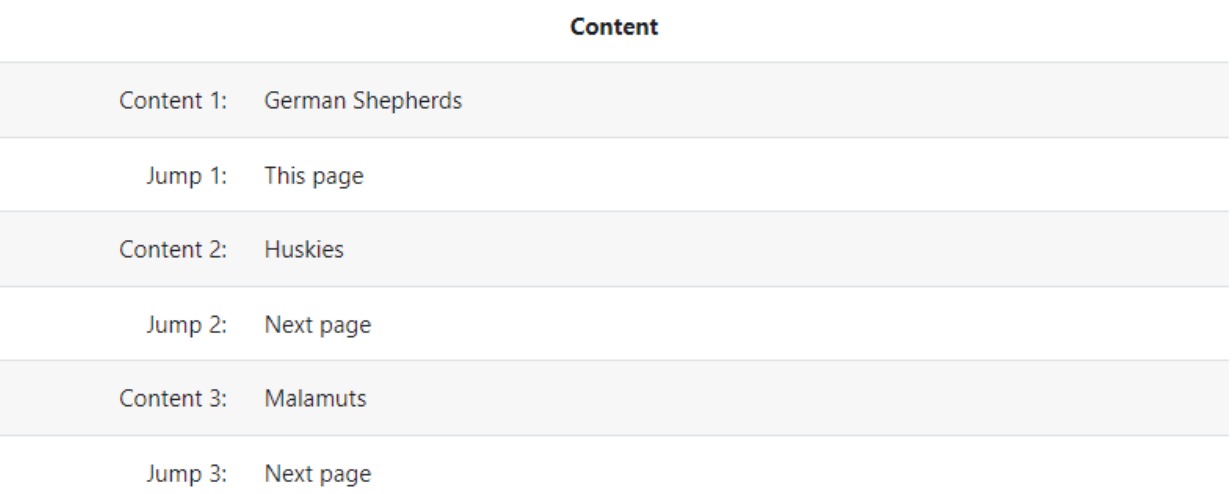

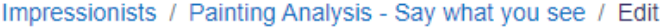

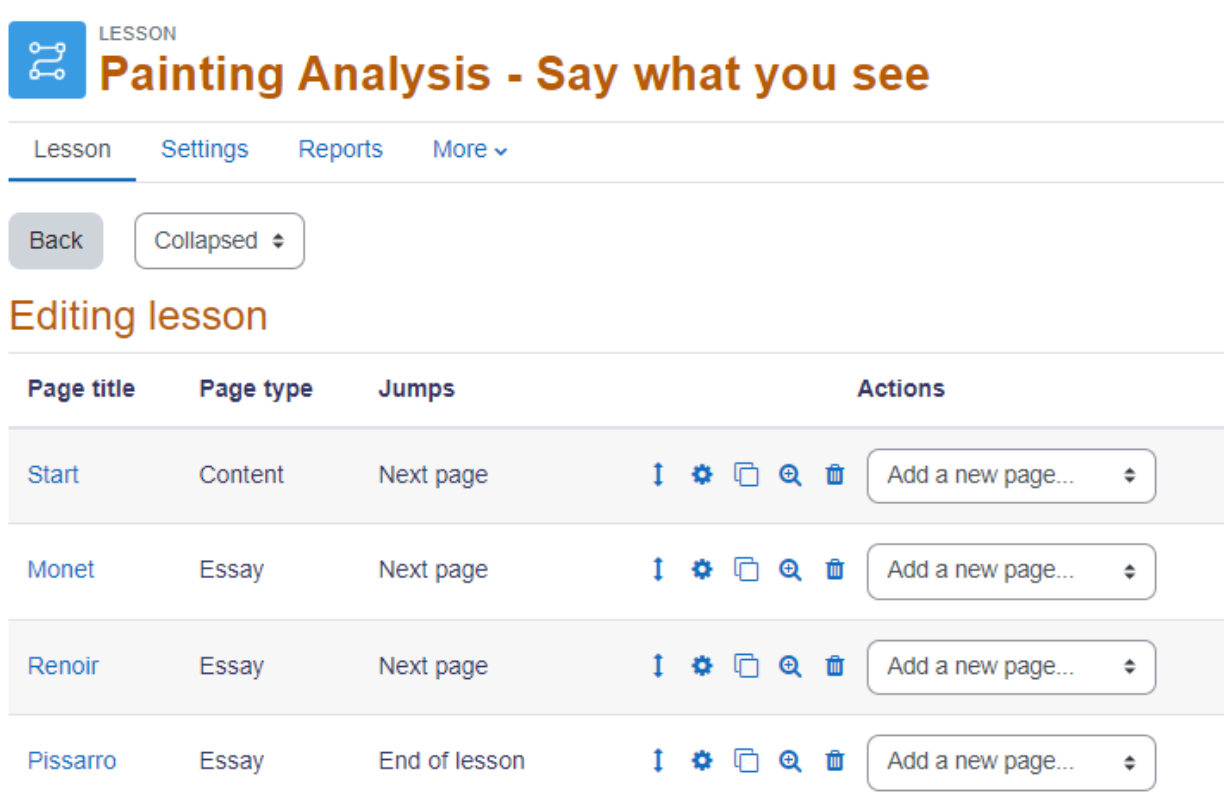

# & Adding a new Feedback to Dog Grooming Toolse

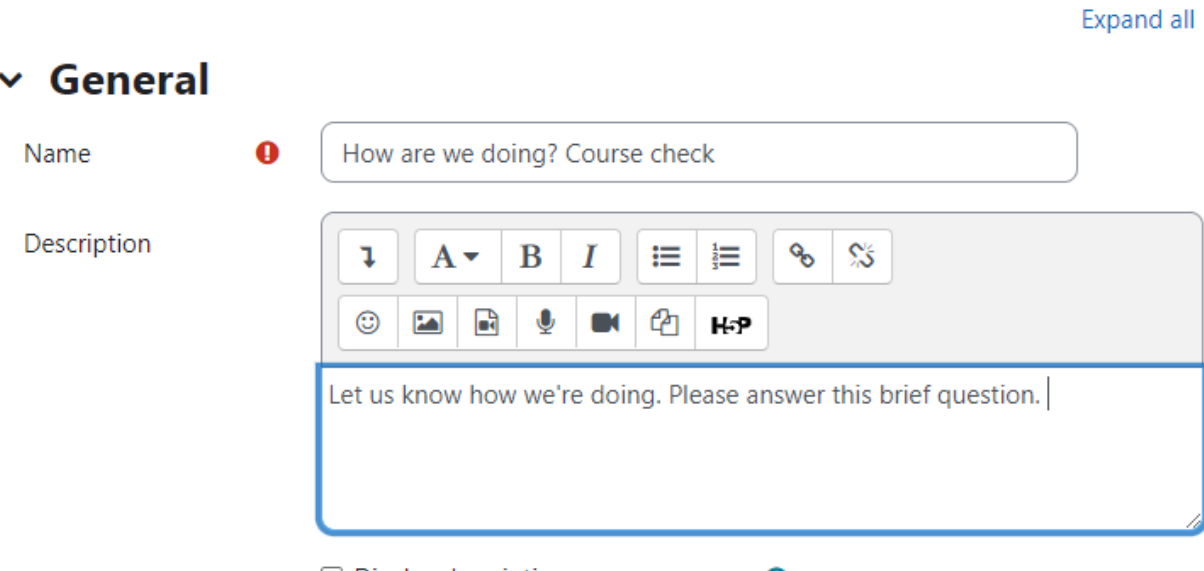

 $\Box$  Display description on course page  $\bigcirc$ 

#### $\times$  Availability **■** □ Enable Allow answers from  $23 \div$  $8 +$ May  $\hat{\div}$  $2022 \div$  $09 \div$ Allow answers to  $2022 \div$  $23 \div$  $09 \div$ **■ □** Enable  $8 \div$ May  $\overset{\mathtt{a}}{\mathbf{\ast}}$

# v Question and submission settings

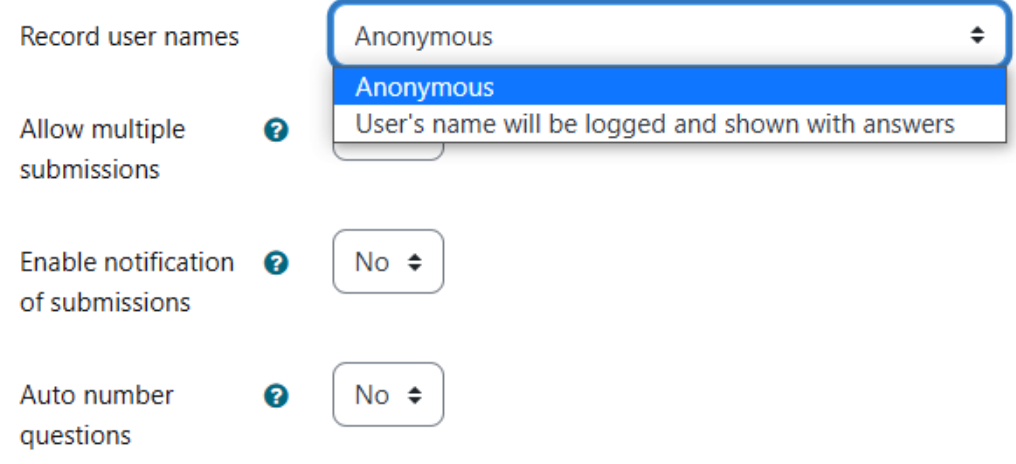

## $\times$  After submission

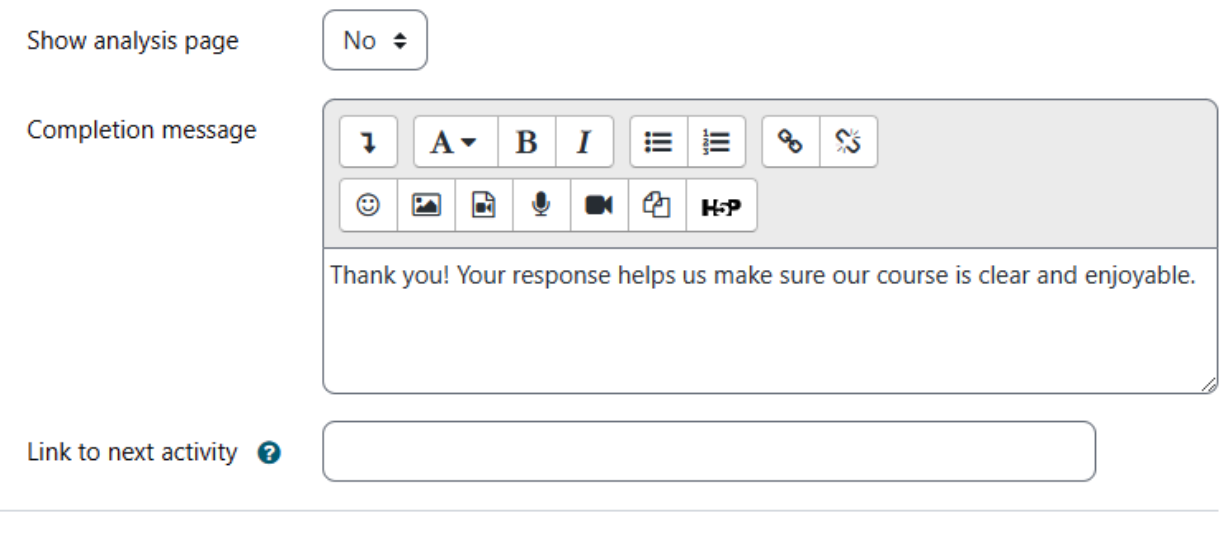

# v Common module settings

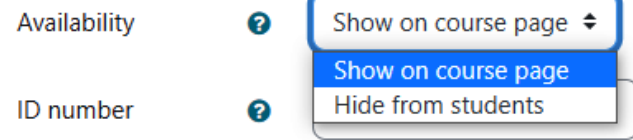

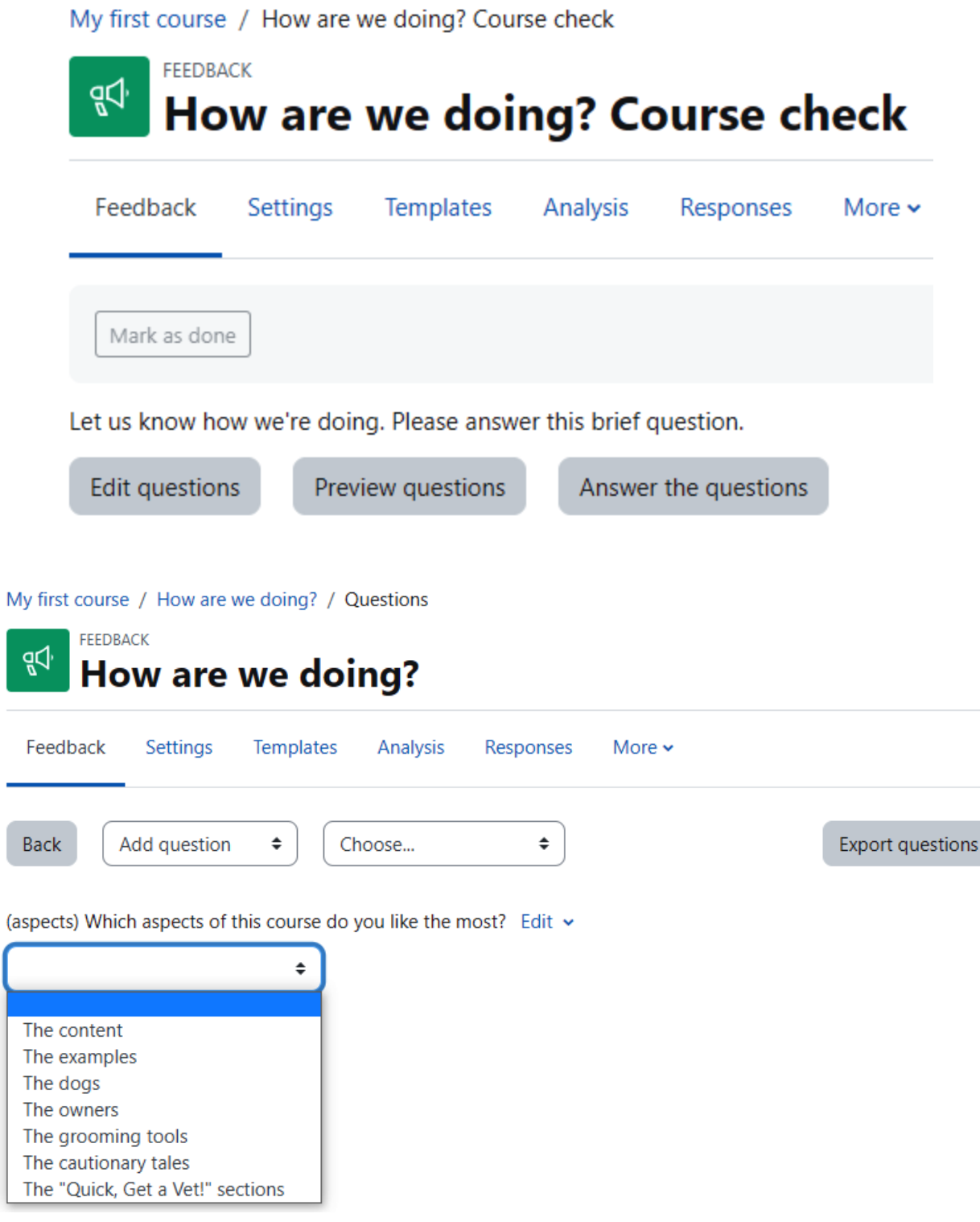

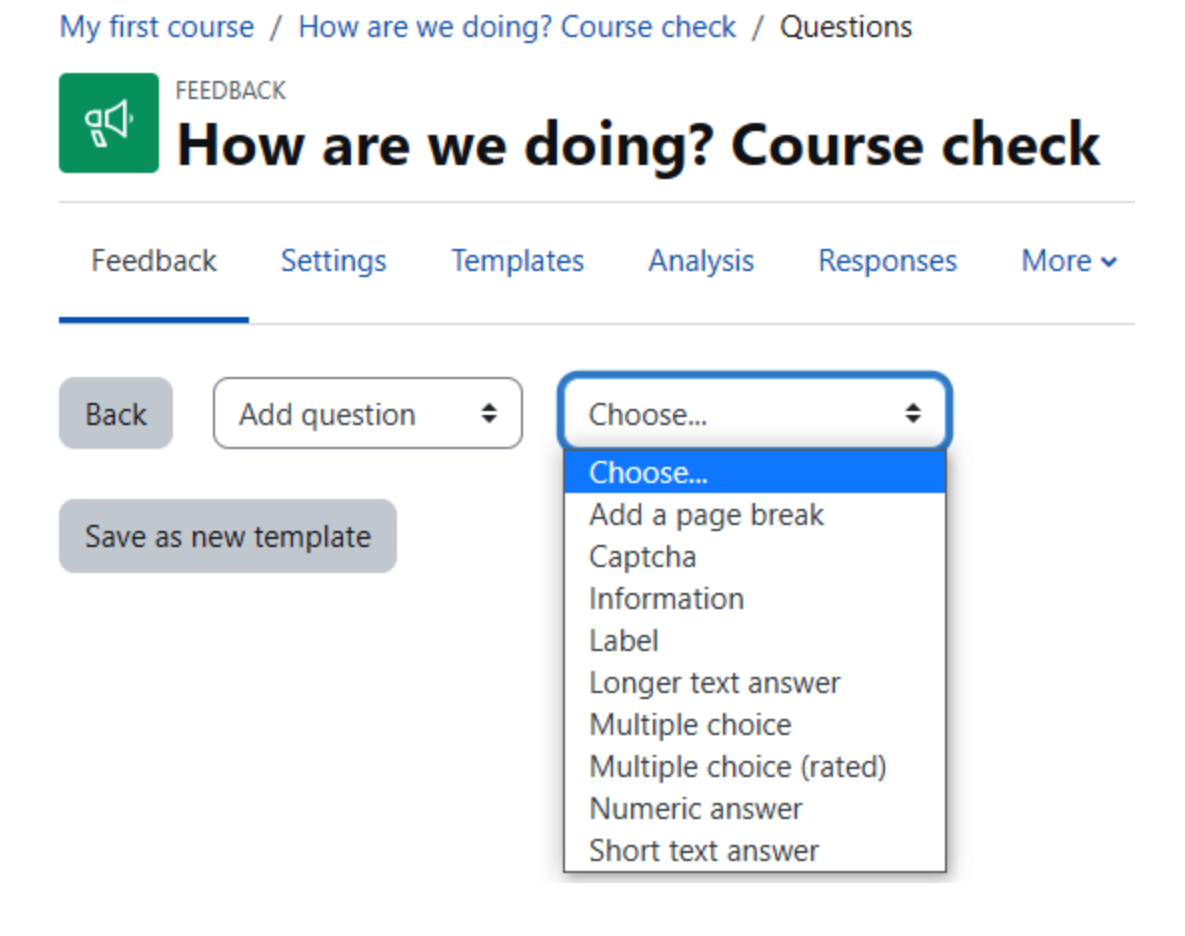

## $~\vee~$  Multiple choice

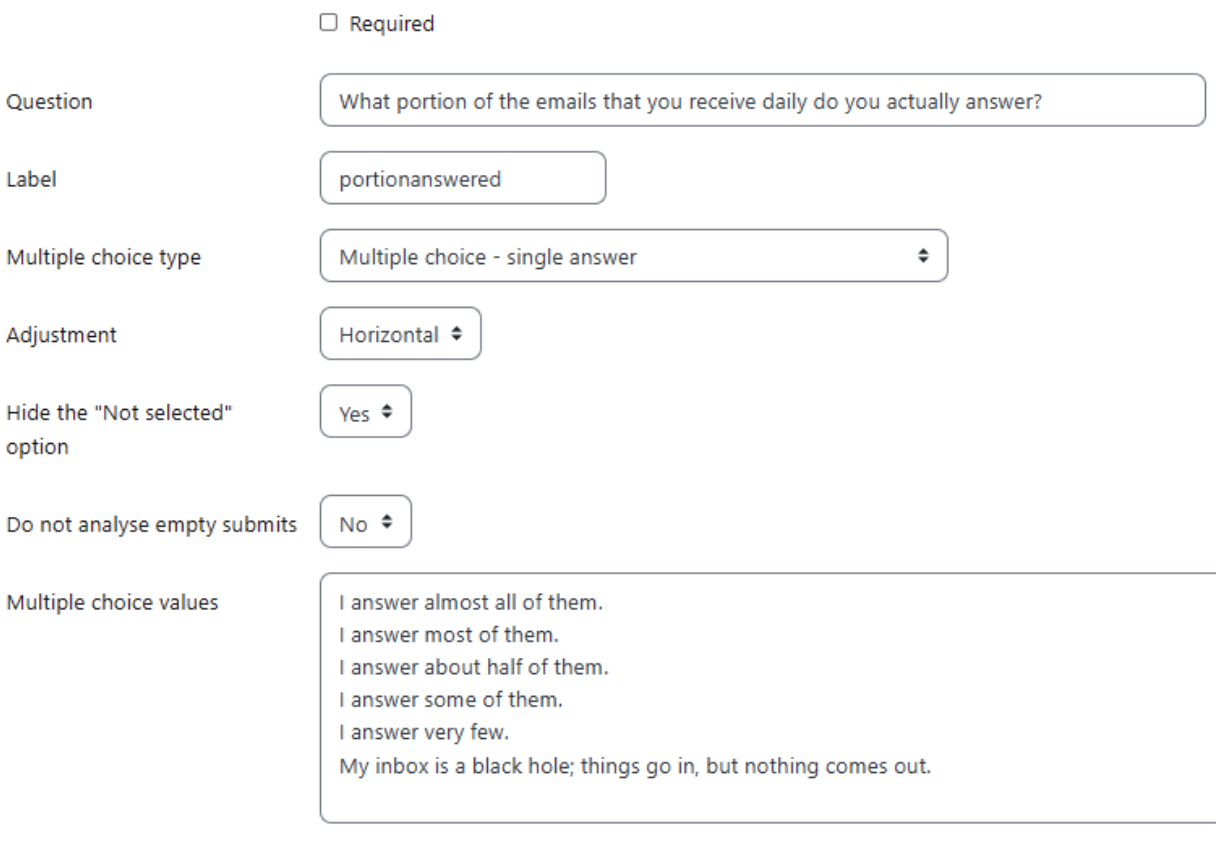

Use one line for each answer!

Position

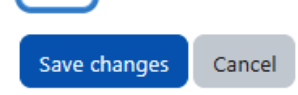

 $1 \div$ 

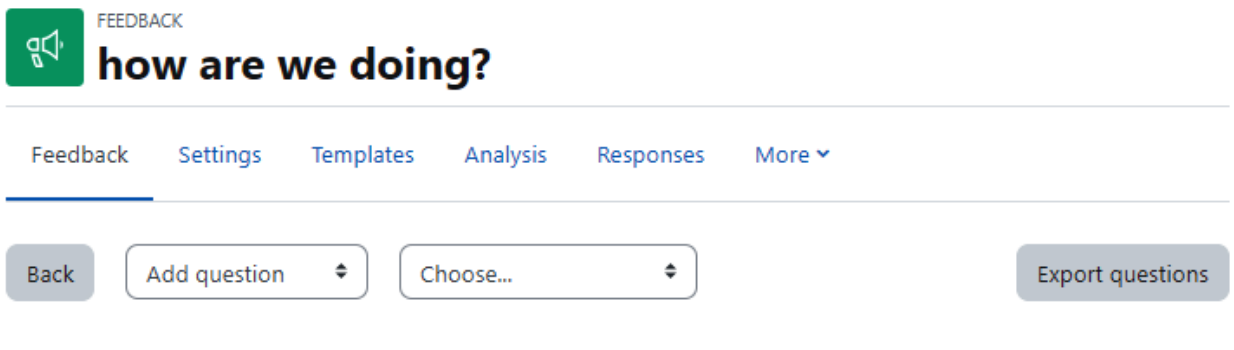

(portionanswered) What portion of the emails that you receive daily do you actually answer? Edit v  $\circlearrowright$  I answer almost all of them.  $\circlearrowright$  I answer most of them.  $\circlearrowright$  I answer about half of them.  $\circlearrowright$  I answer some of them.  $\circlearrowright$  I answer very few.  $\circlearrowright$  My inbox is a black hole; things go in, but nothing comes out.

Save as new template

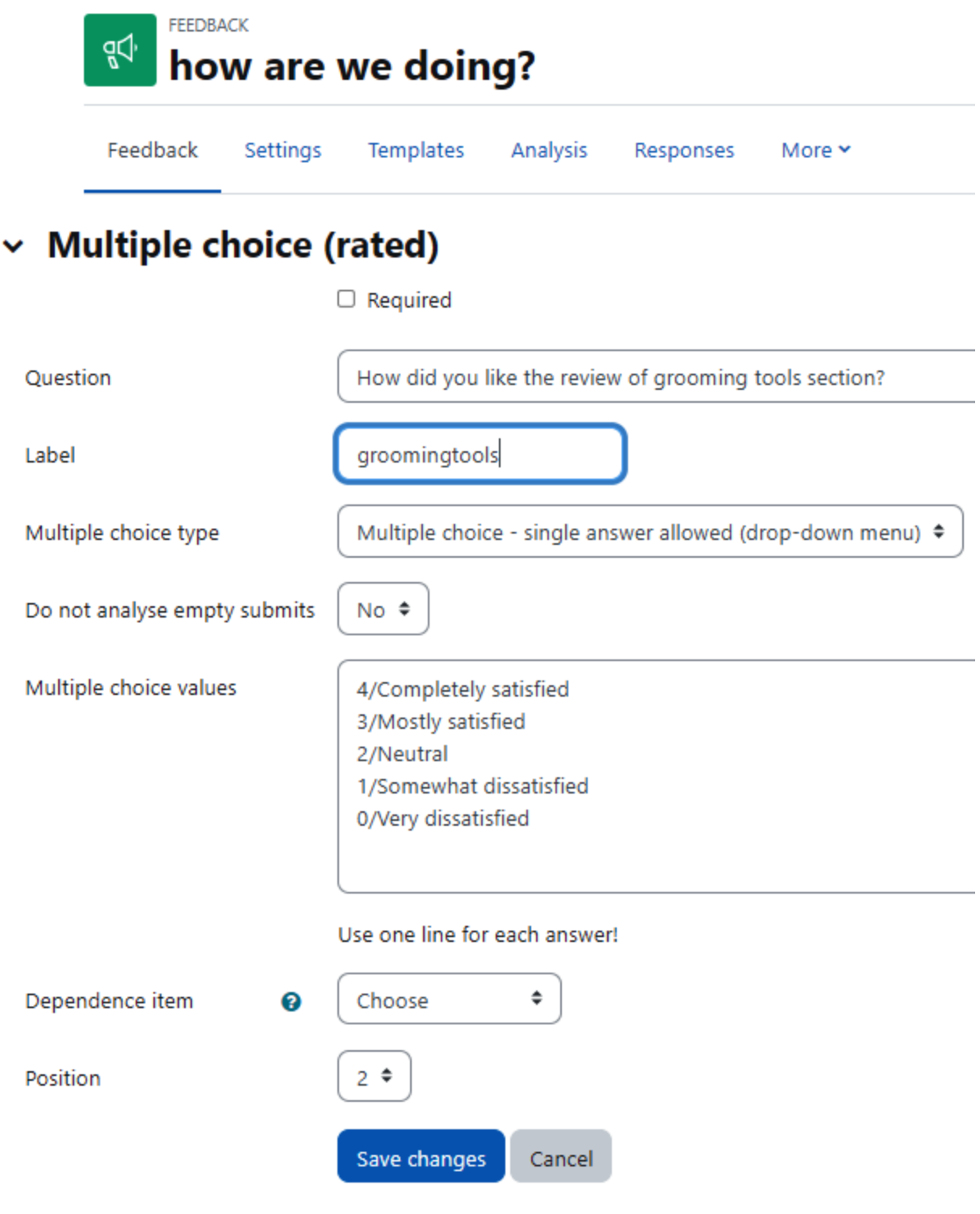

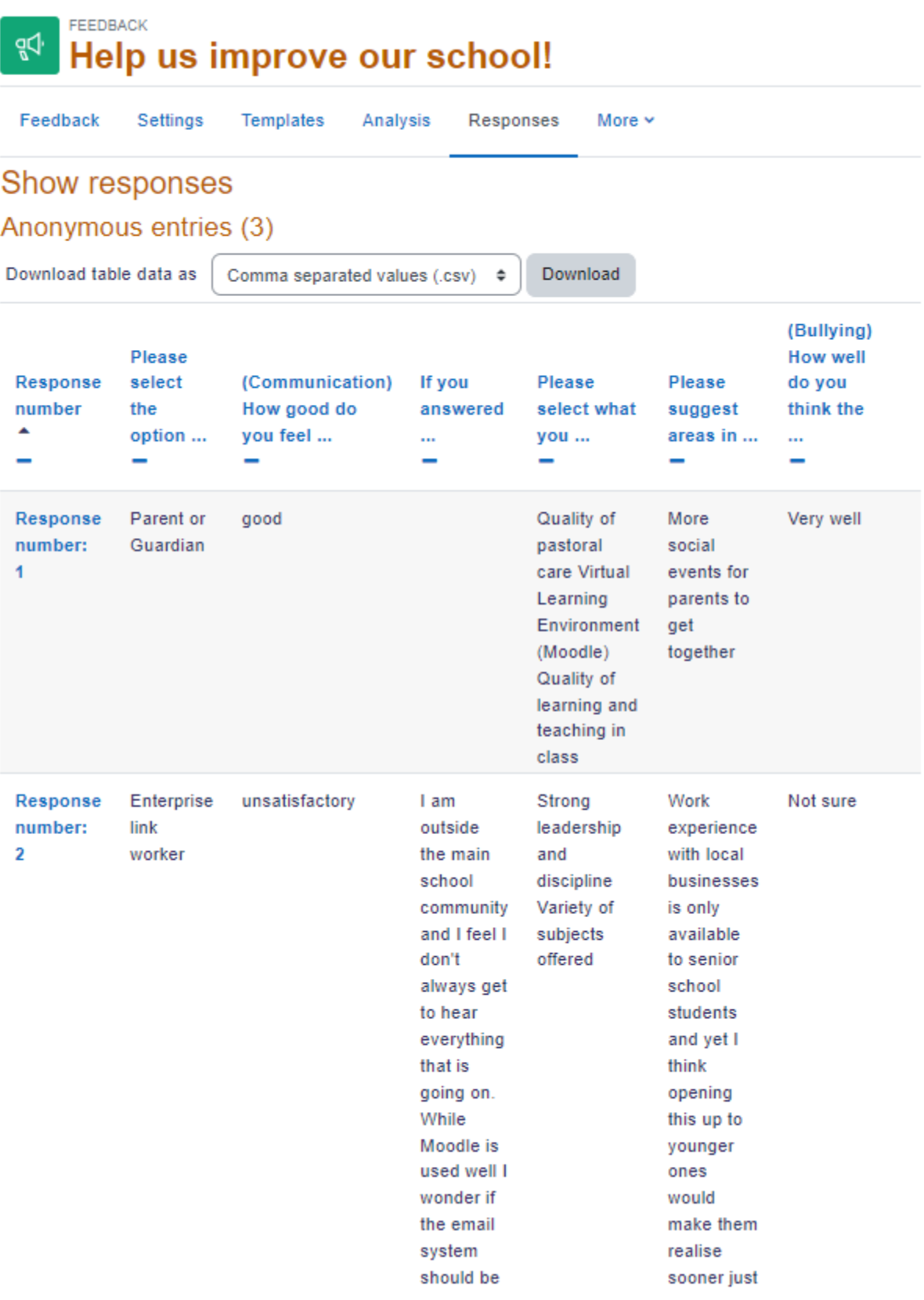

### SSE1: Lake Poets / Which poet?

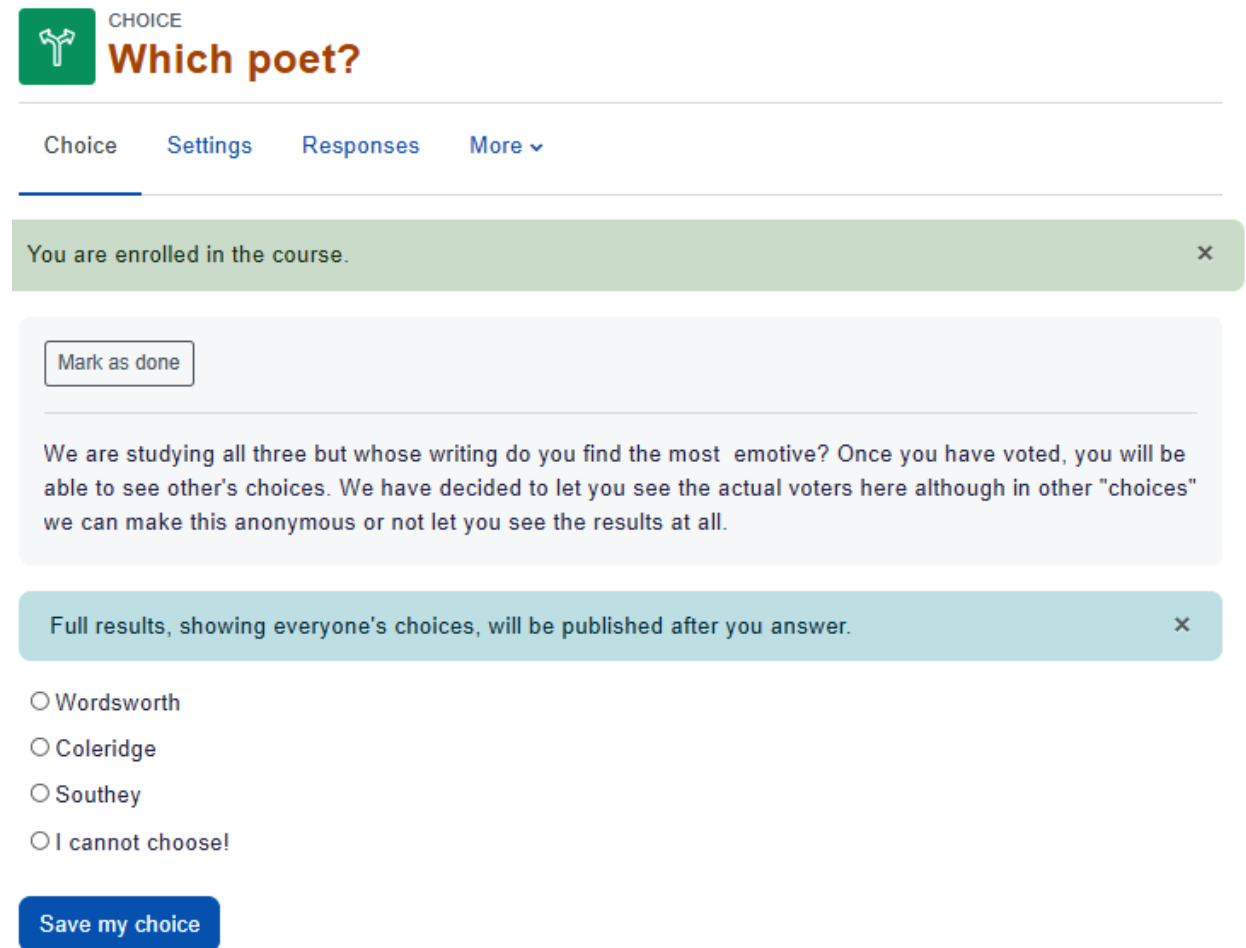

SSE1: Lake Poets / Which poet? / Responses

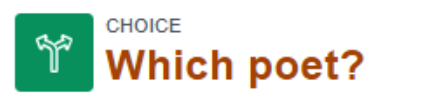

Settings Choice Responses More  $\backsim$ 

## Responses

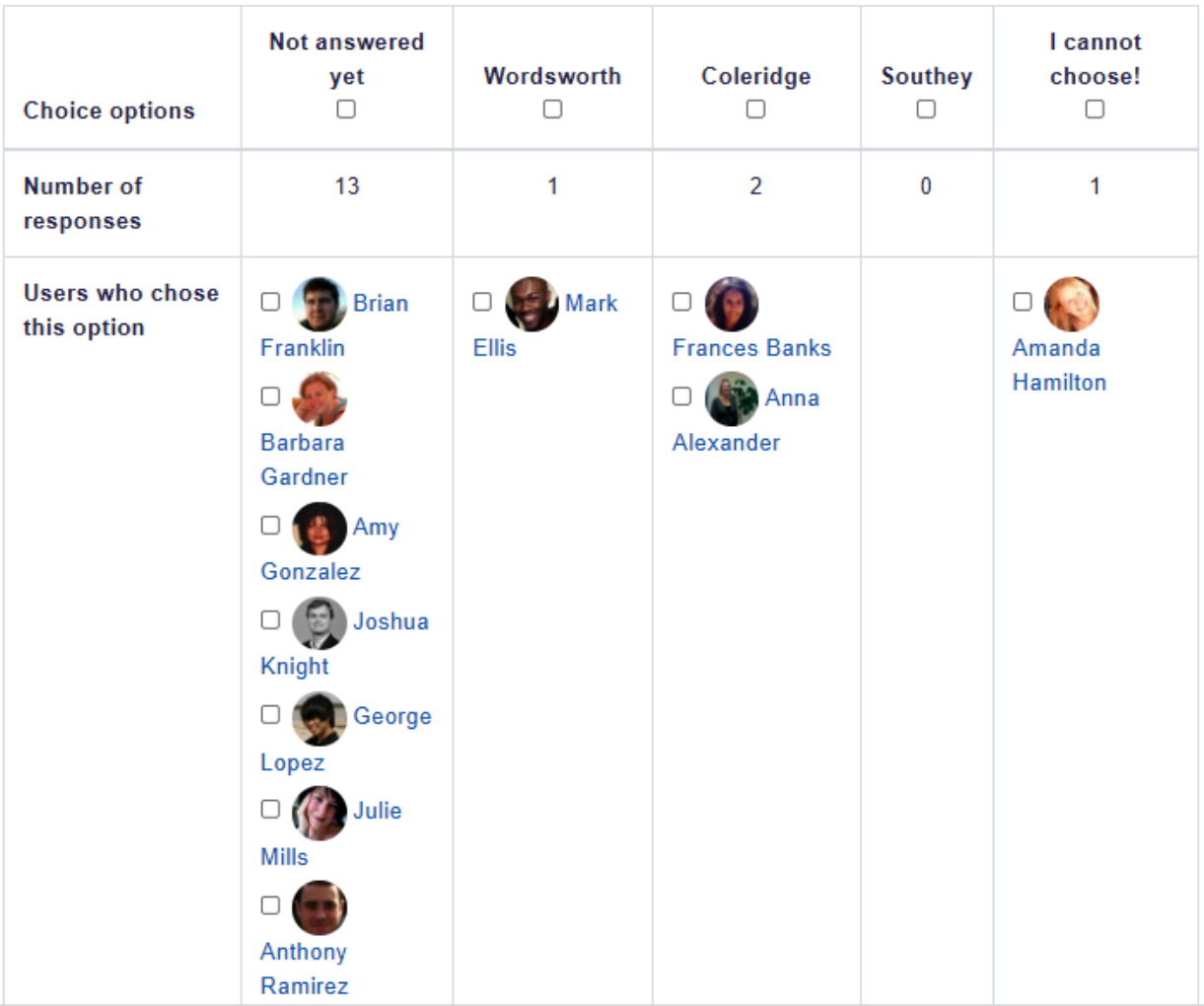

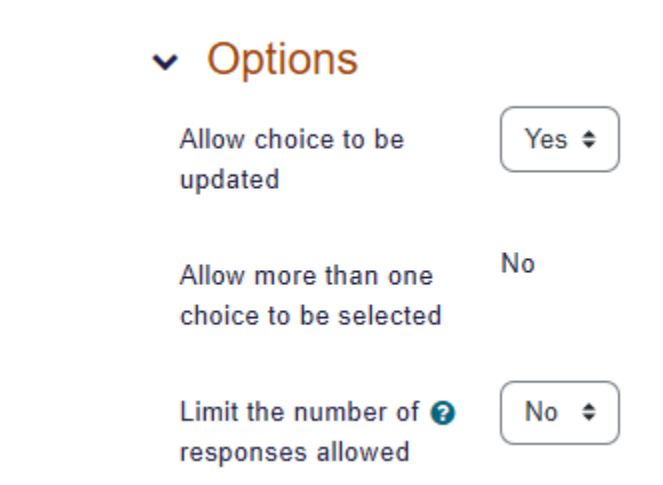

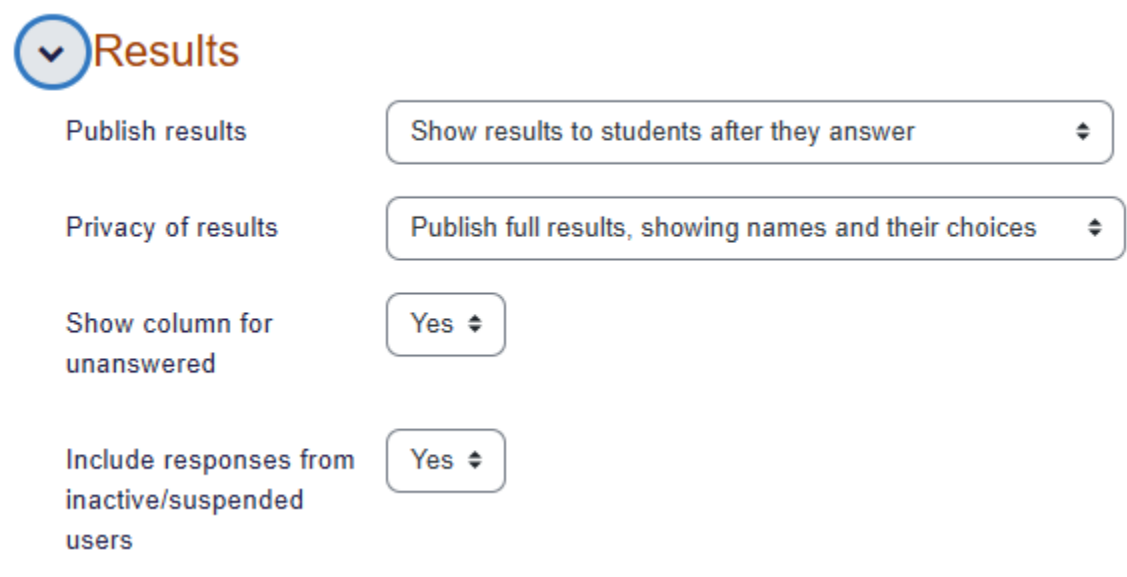

## **Chapter 07: Evaluating Students with Quizzes**

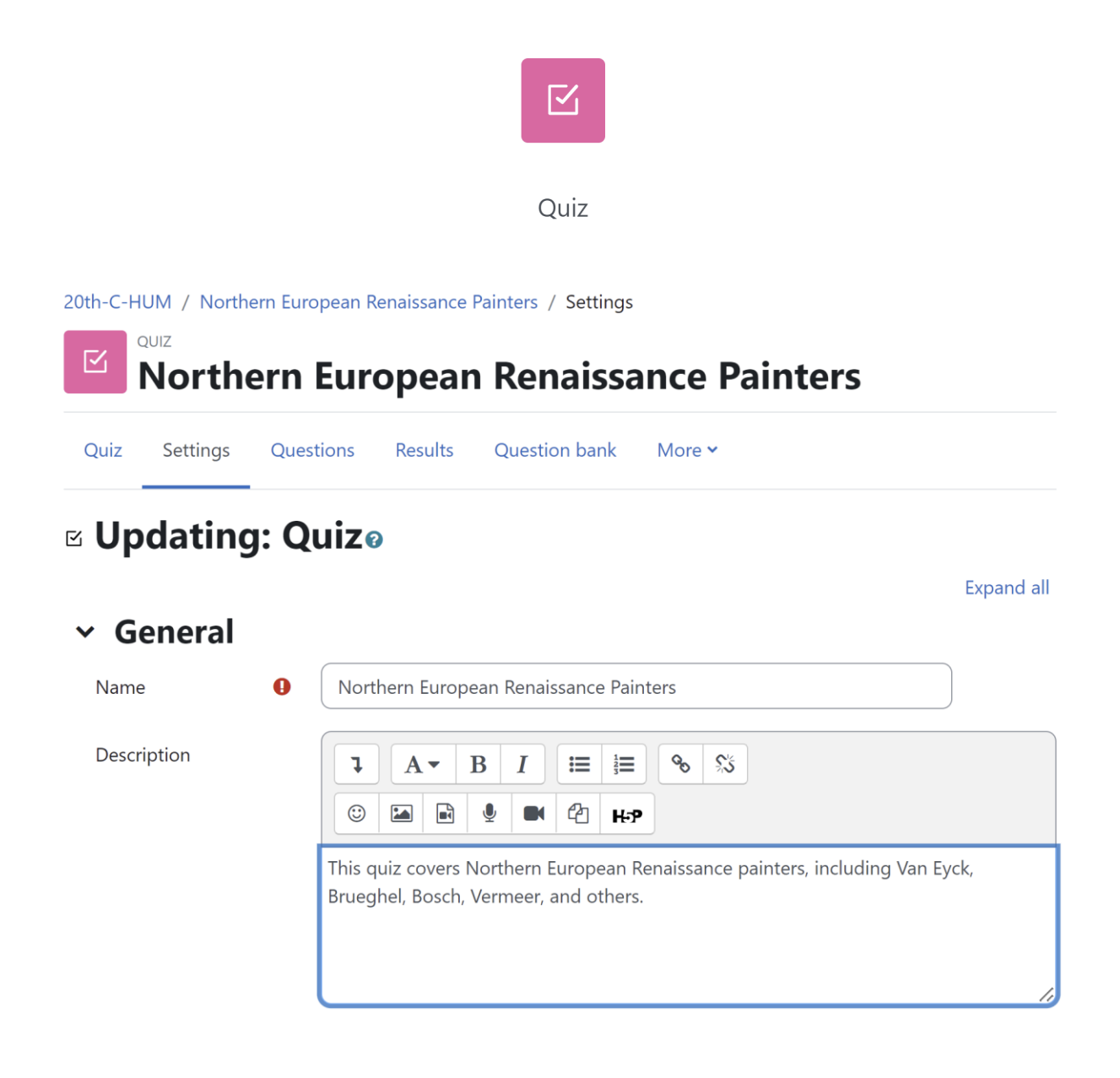

- > Timing
- > Grade
- > Layout
- > Question behaviour
- > Review options ®
- > Appearance
- > Safe Exam Browser
- > Extra restrictions on attempts
- > Overall feedback <sup>®</sup>
- > Common module settings
- > Restrict access
- > Activity completion

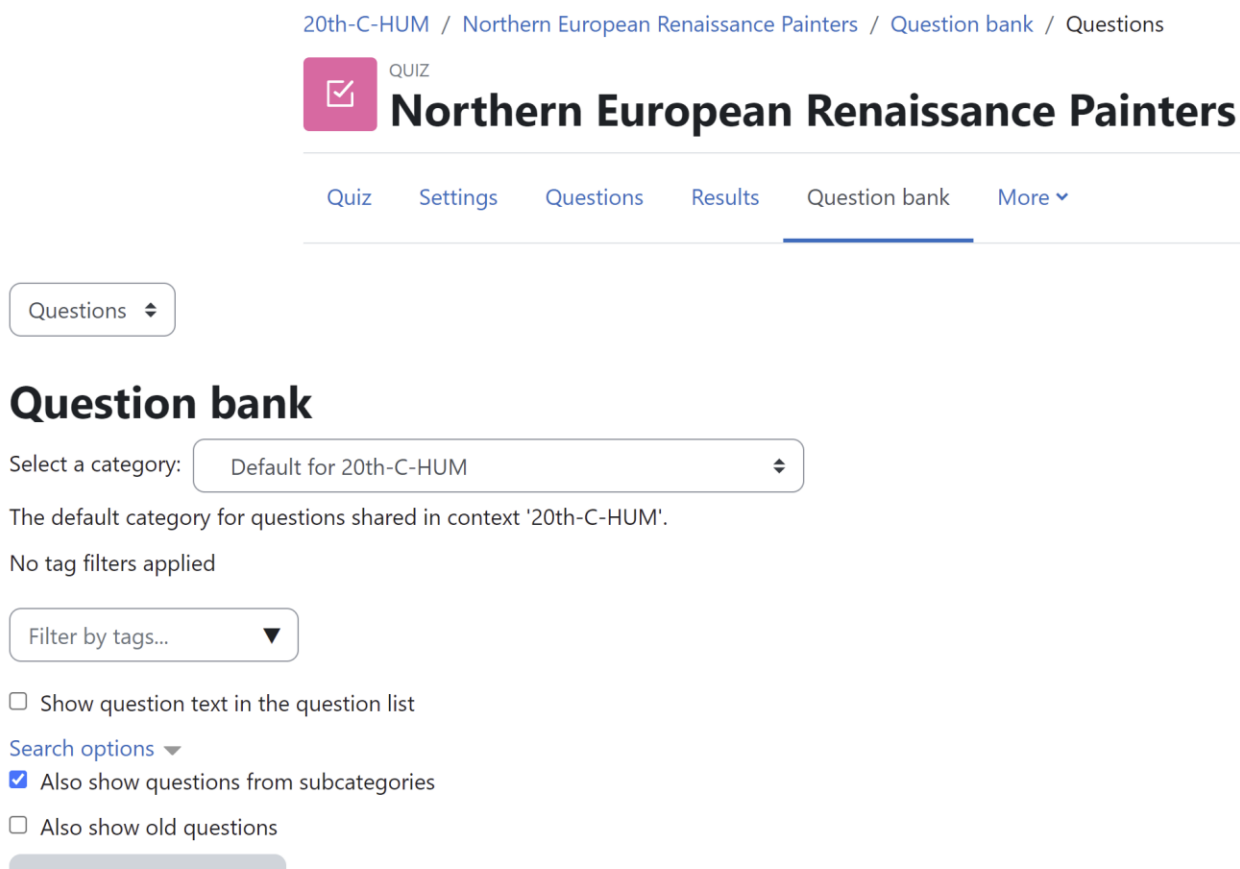

Create a new question ...

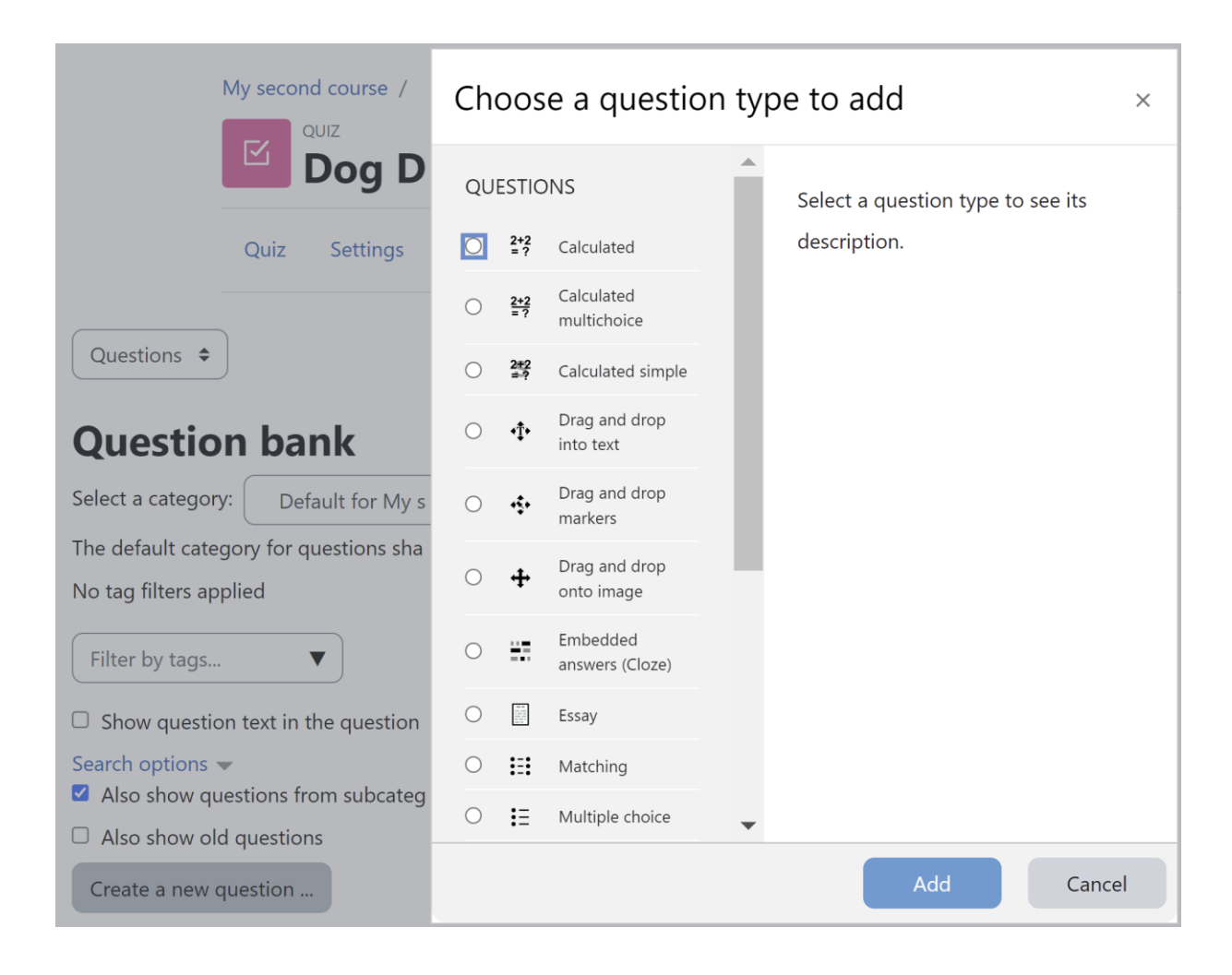

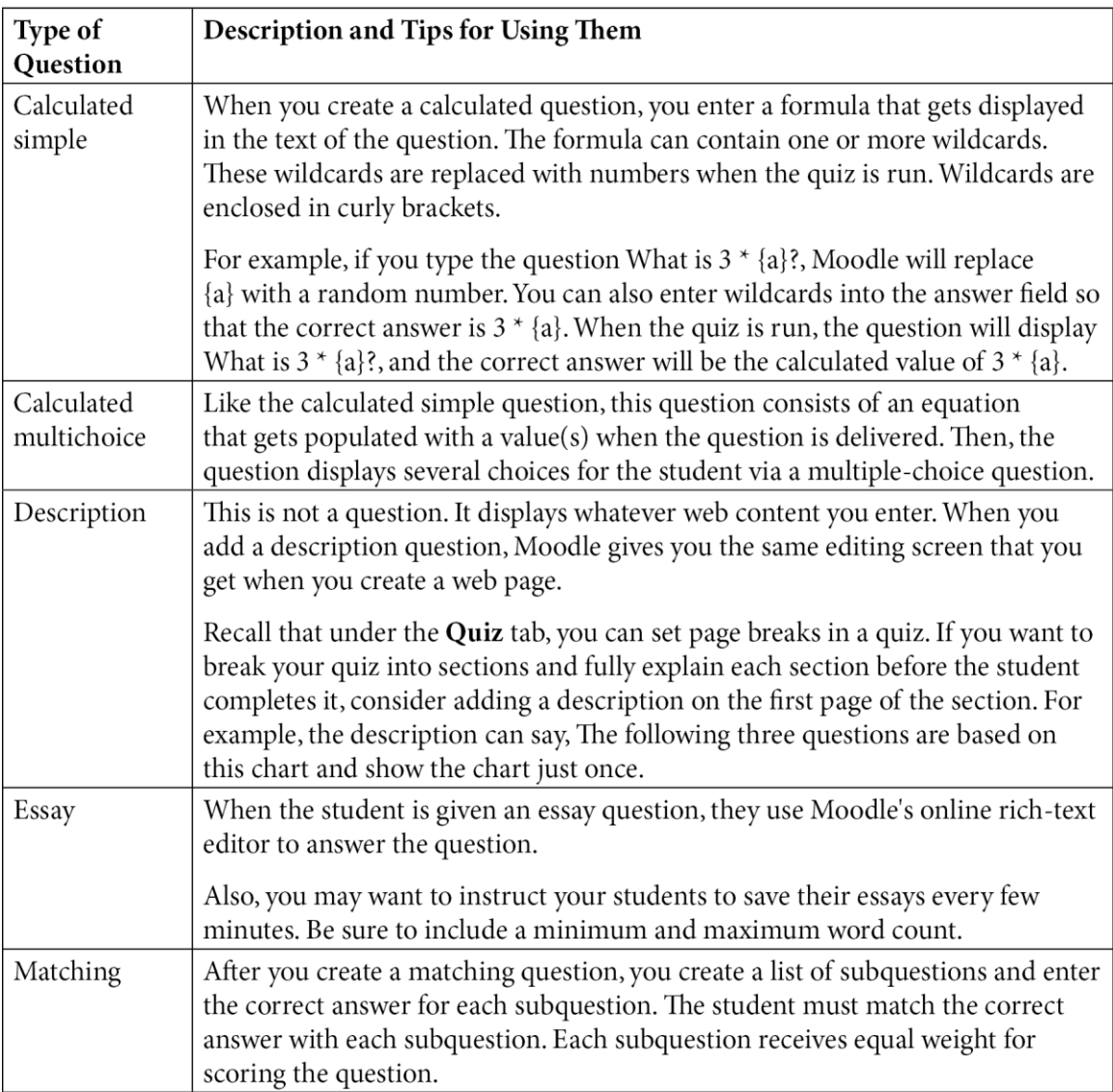

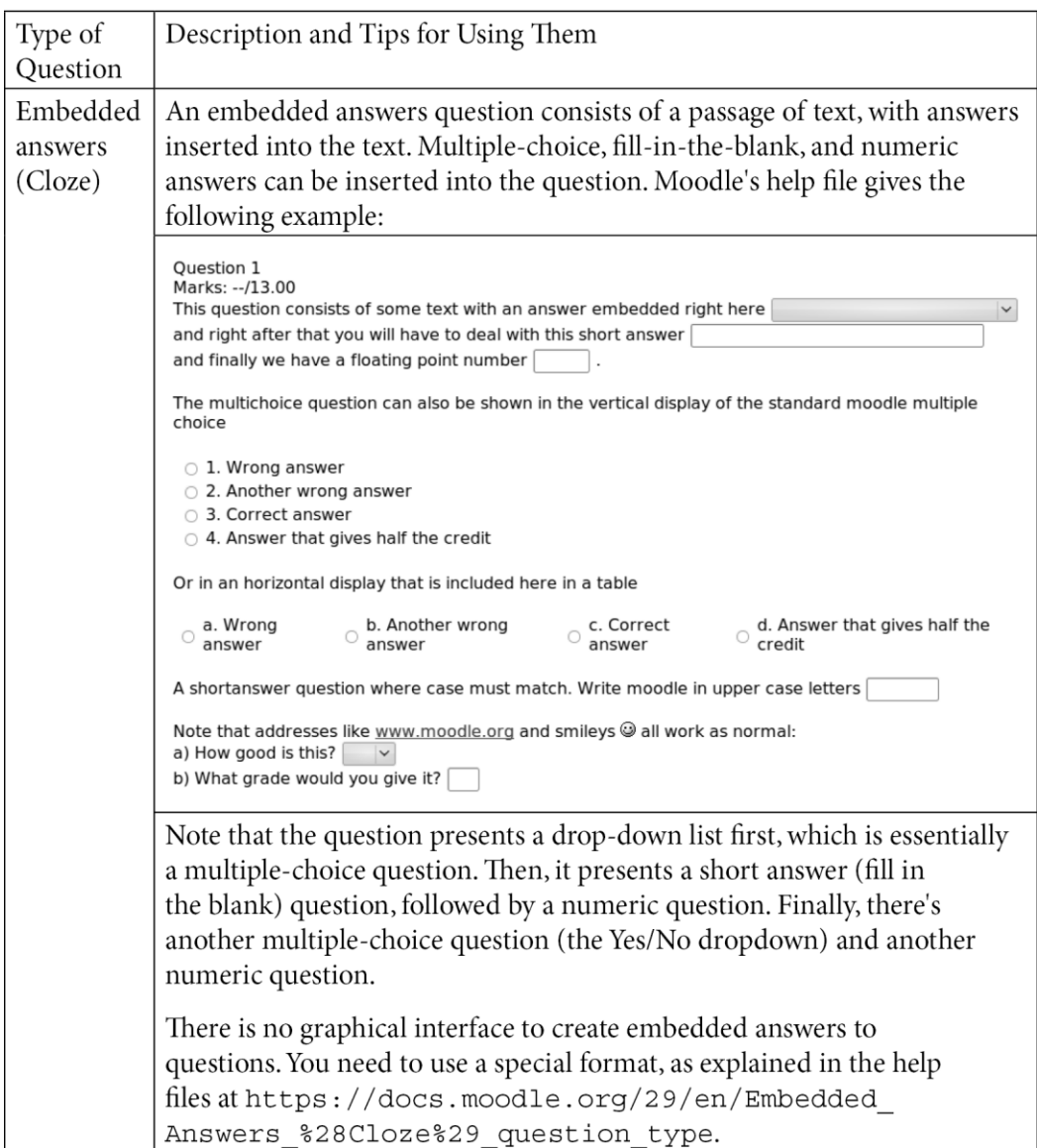

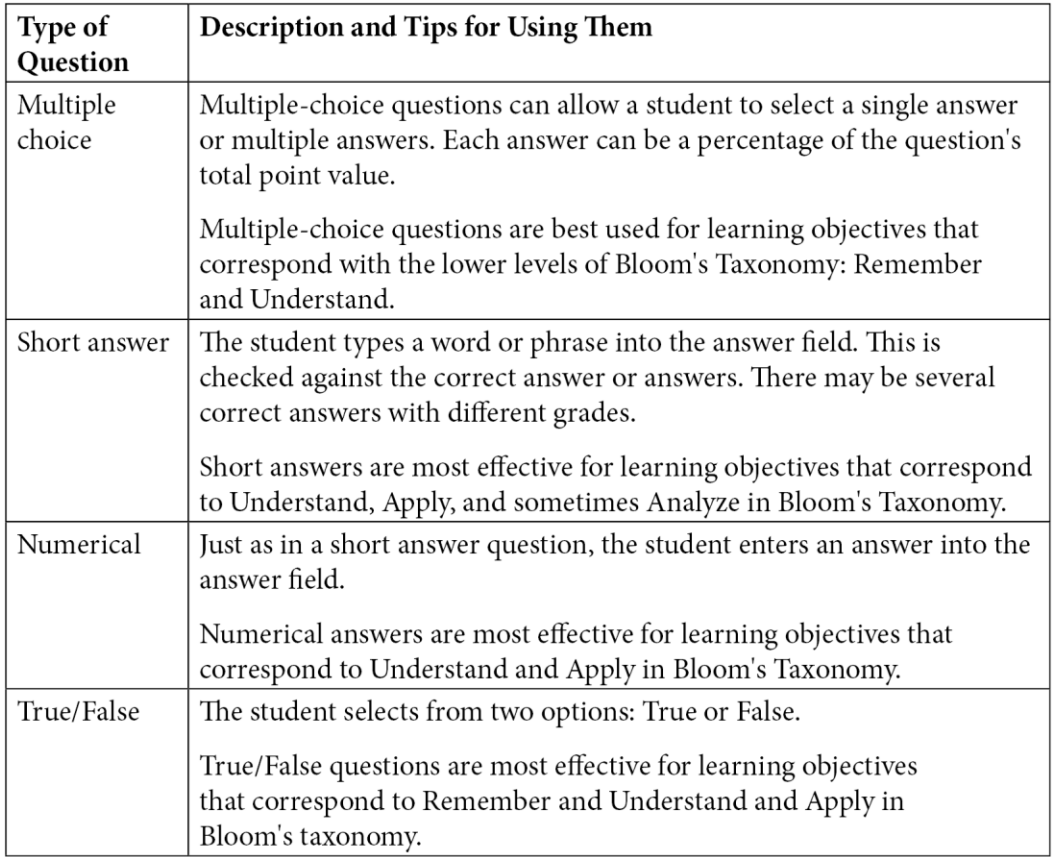

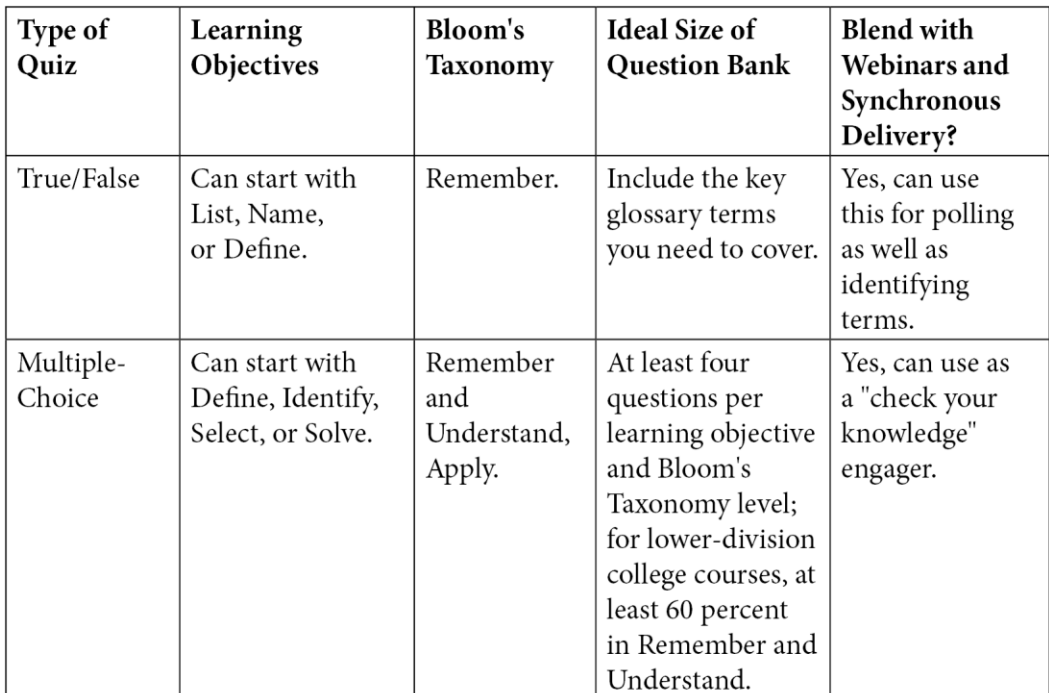

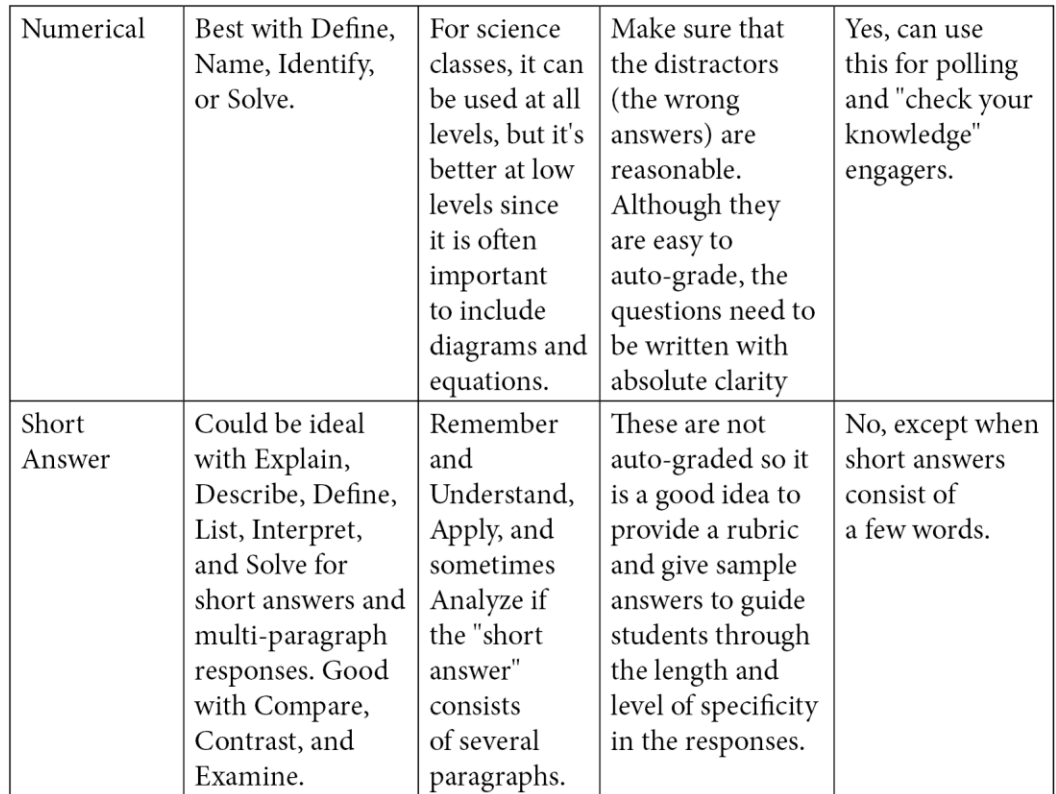

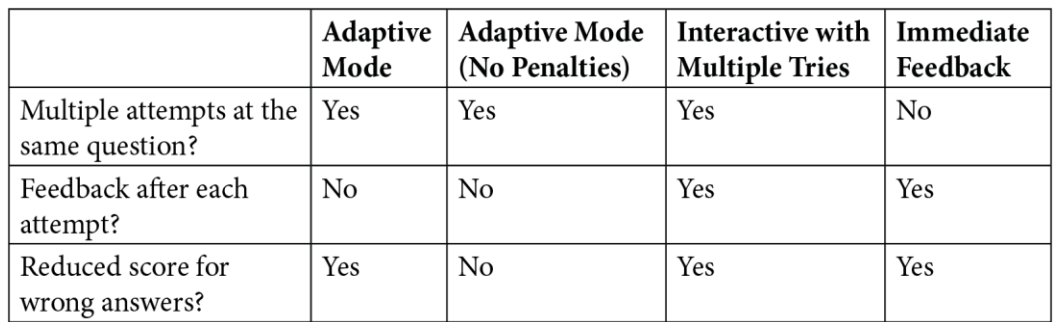

### **General settings**

The values you set here define the default values that are used in the settings form when you create a new quiz. You can also configure which quiz settings are considered advanced.

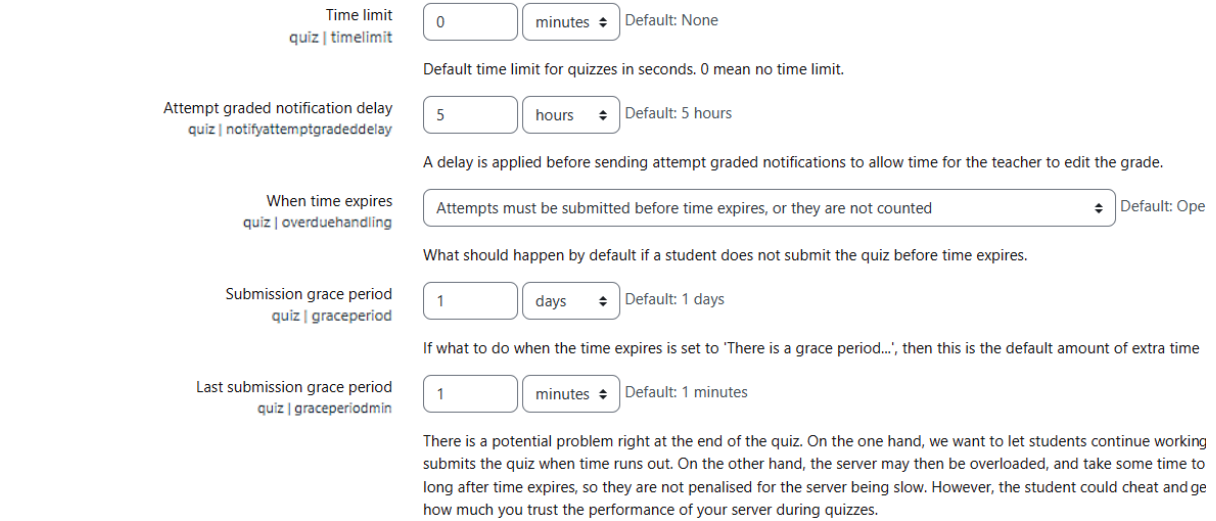

# **<sup>■</sup> Adding a new Quizo**

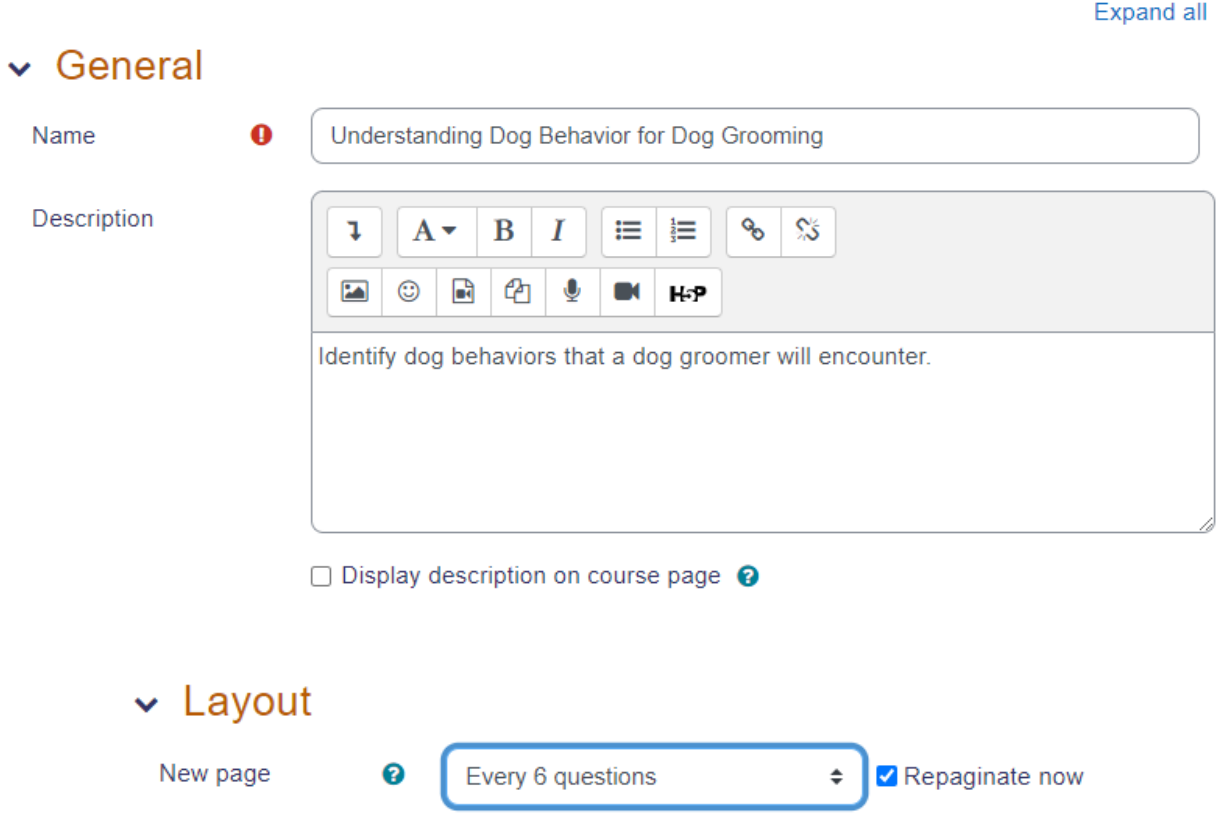
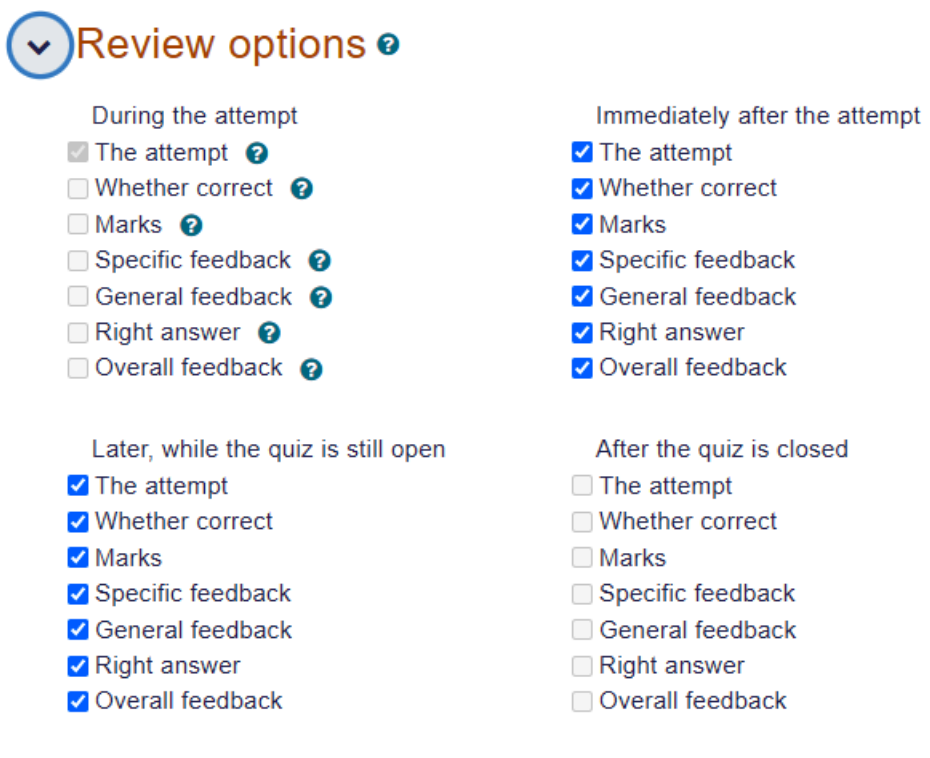

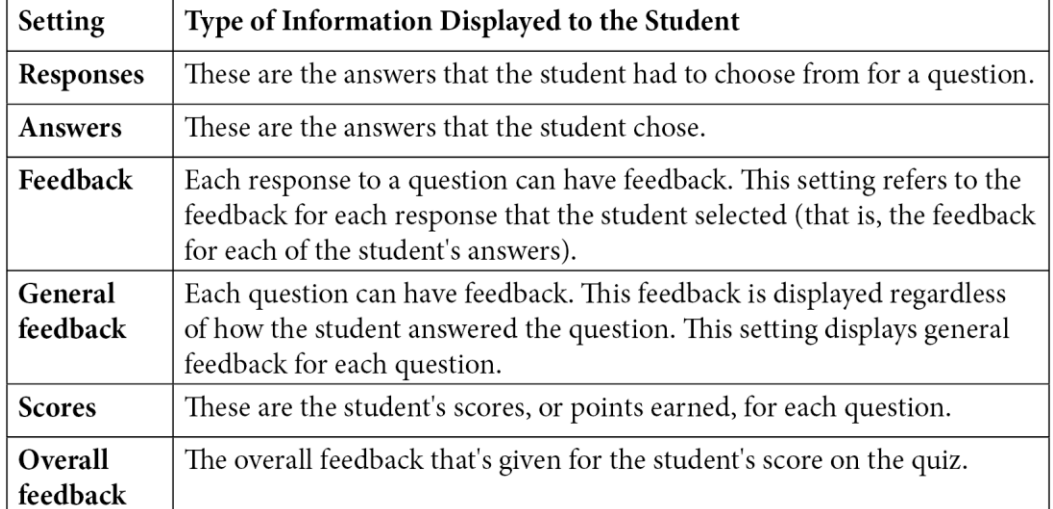

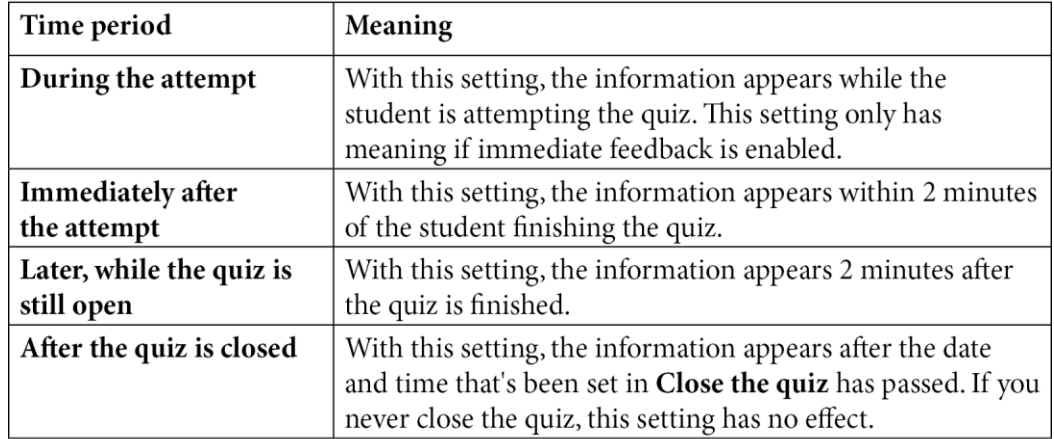

### $\sim$  Appearance

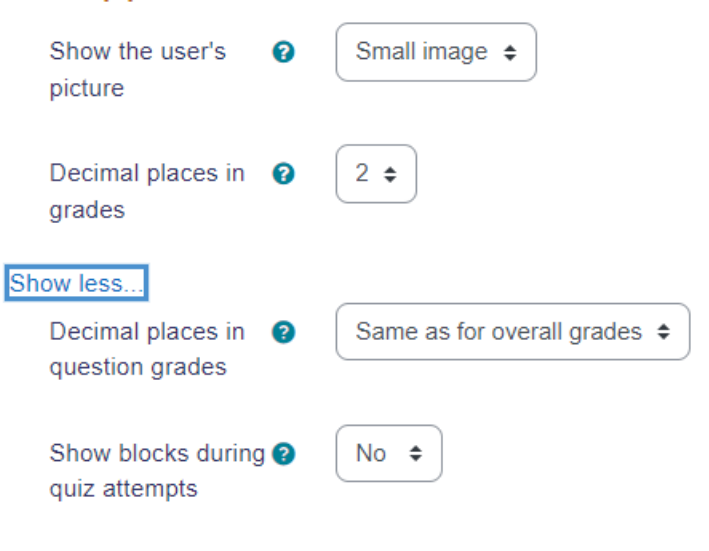

# Safe Exam Browser

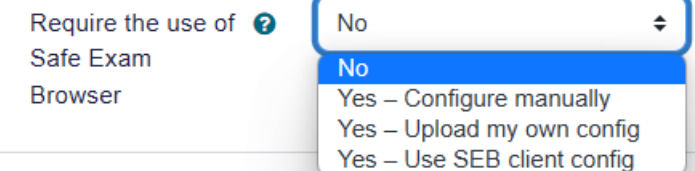

# $\triangleright$  Extra restrictions on attempts

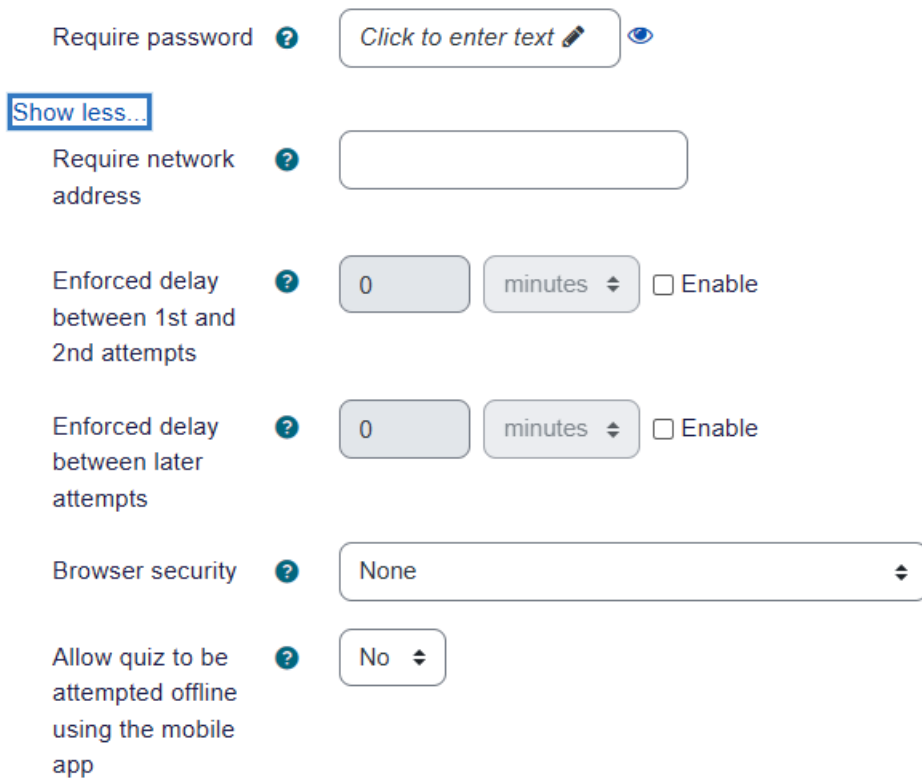

# V Overall feedback o

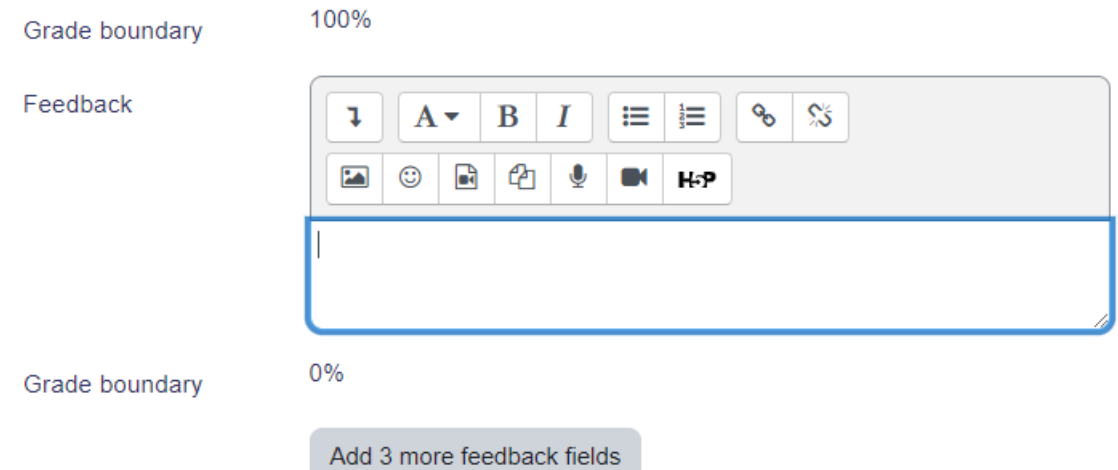

▼ Overall feedback ®

 $\overline{1}$ 

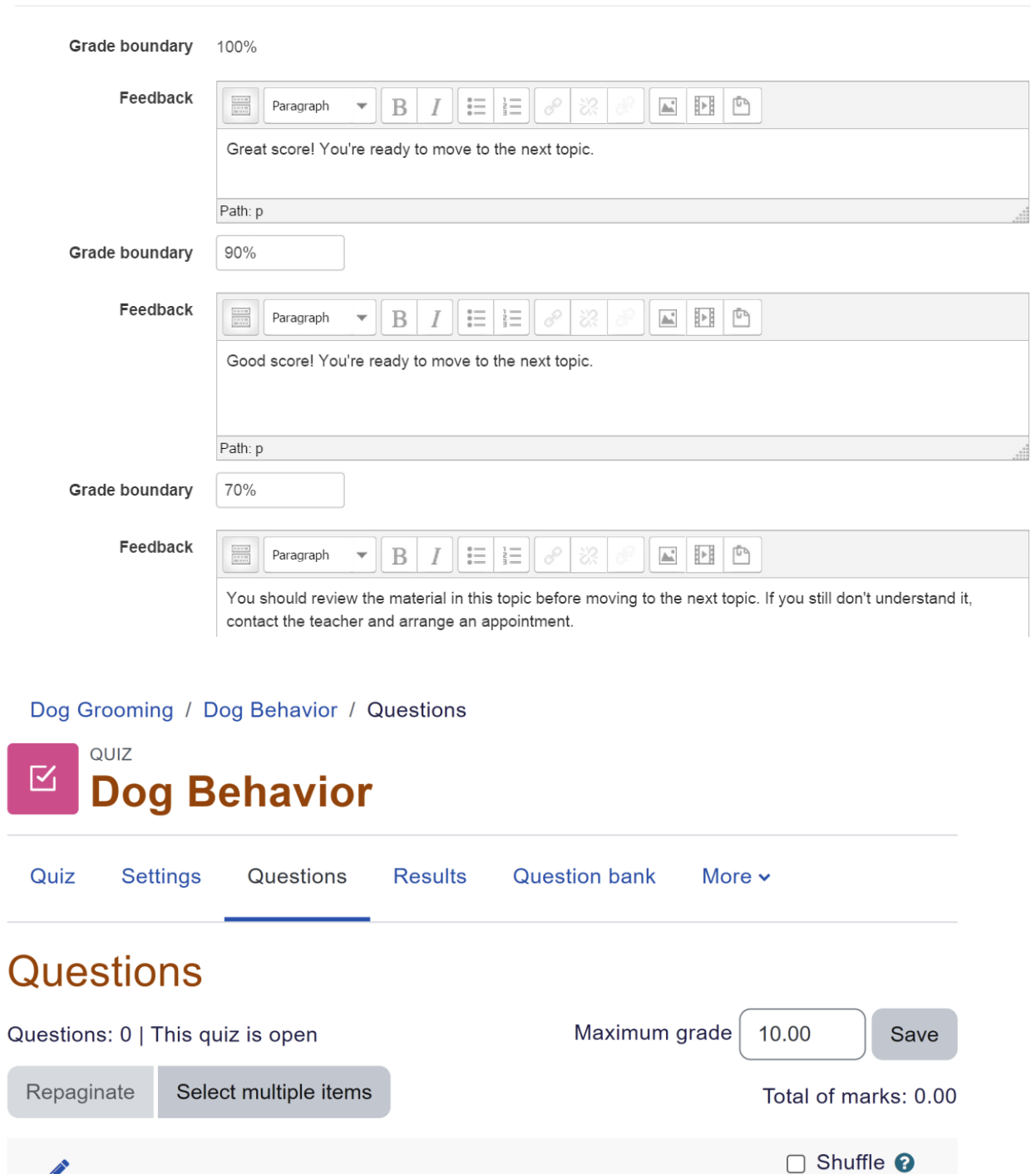

 $\overline{\mathbf{?}}$ 

Add v

 $\div$  a new question

 $\blacklozenge$  from question bank  $\blacklozenge$  a random question

# Adding a Multiple choice questiono

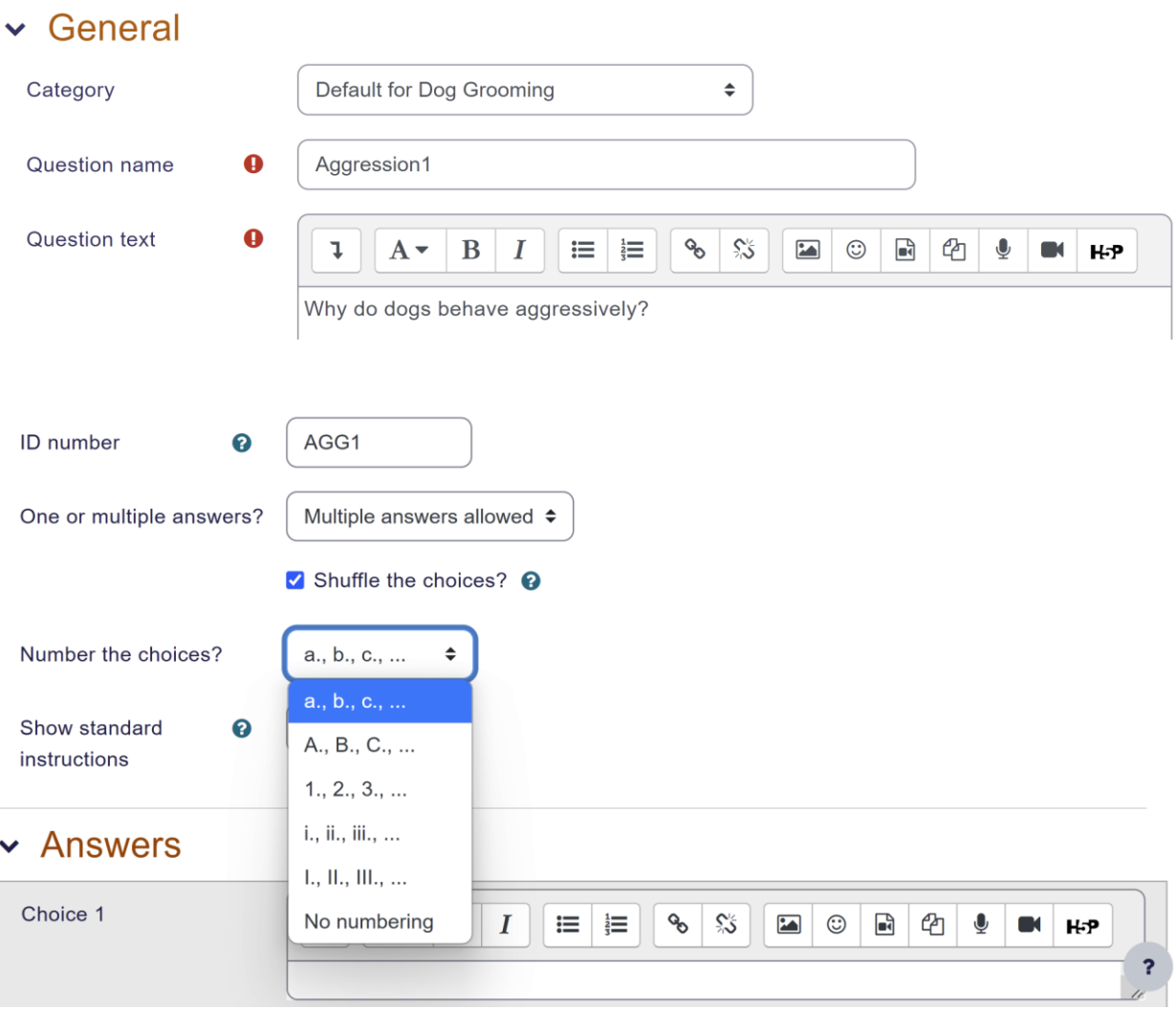

Expand all

#### v Answers Choice 1  $\boldsymbol{I}$  $\delta$ 彩  $\ddagger$  $A \cdot$  $\mathbf{B}$  $\mathbf{u} \equiv \frac{1}{3} \equiv \frac{1}{3}$  $\Box$   $\odot$  $\blacksquare$  $\circledcirc$  $\blacksquare$ The dog feels fearful.  $\div$ Grade 20% Feedback  $\updownarrow$  $A \rightarrow$  $\, {\bf B}$  $\boldsymbol{I}$  $\mathbf{u} = \frac{1}{2}$  $\mathcal{S}_{\mathcal{O}}$ 彩  $\boxed{\phantom{1}}$  $\odot$  $\mathbf{r}$ ቂ  $\overline{\mathbf{Q}}$  $\blacksquare$ Choice 2  $\updownarrow$  $A \cdot$  $\, {\bf B}$  $\boldsymbol{I}$  $\mathbf{u} = \frac{1}{3}$  $80 - 25$  $\boxed{2}$  $\rightarrow$  $\Phi$  |  $\blacksquare$

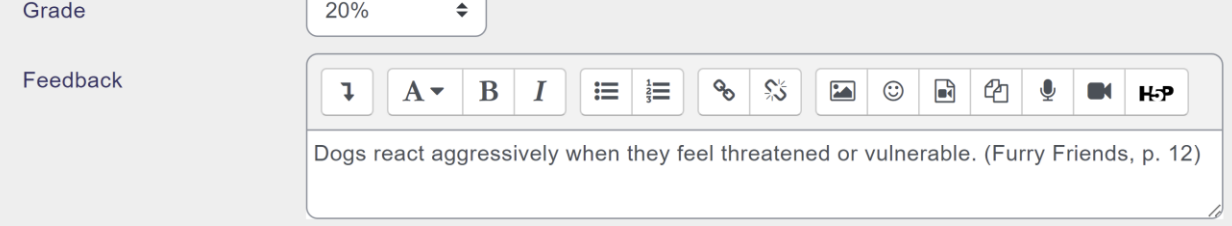

# Match the places (version 1 (latest)

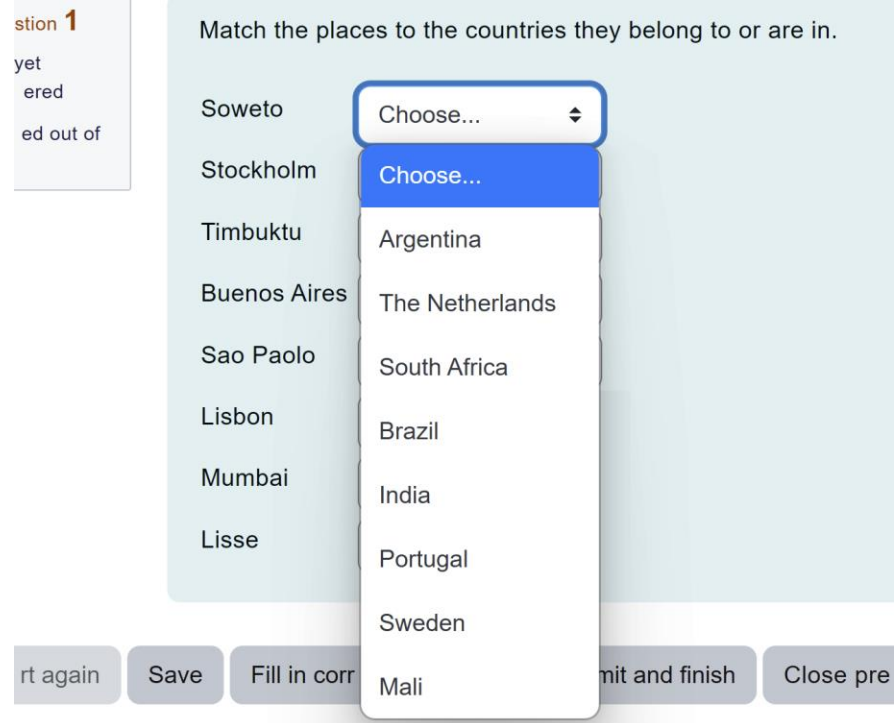

#### $\sim$  Answers

**Buenos Aires** 

You must provide at least two questions and three answers. You can provide extra wrong answers by giving an answer with Available choices a blank question. Entries where both the question and the answer are blank will be ignored.

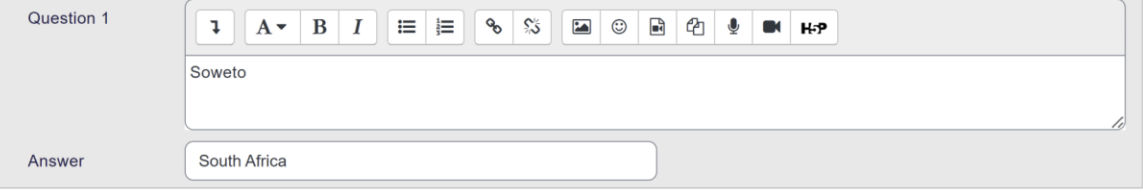

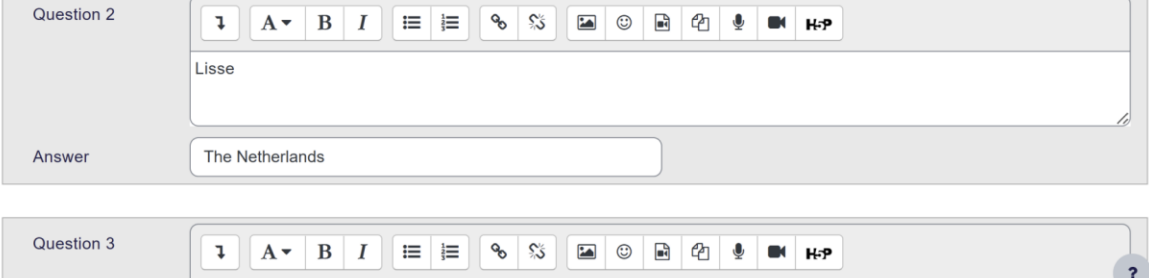

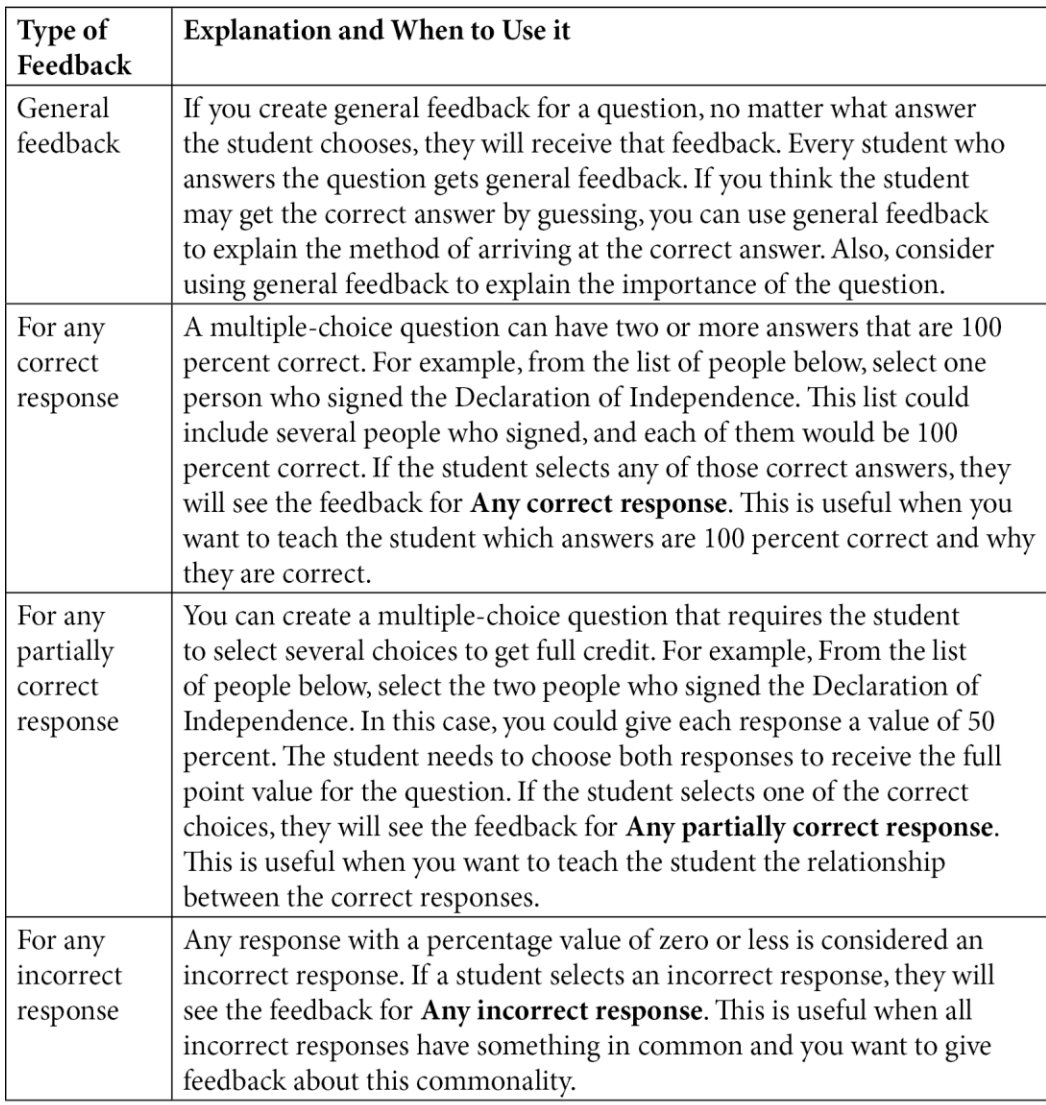

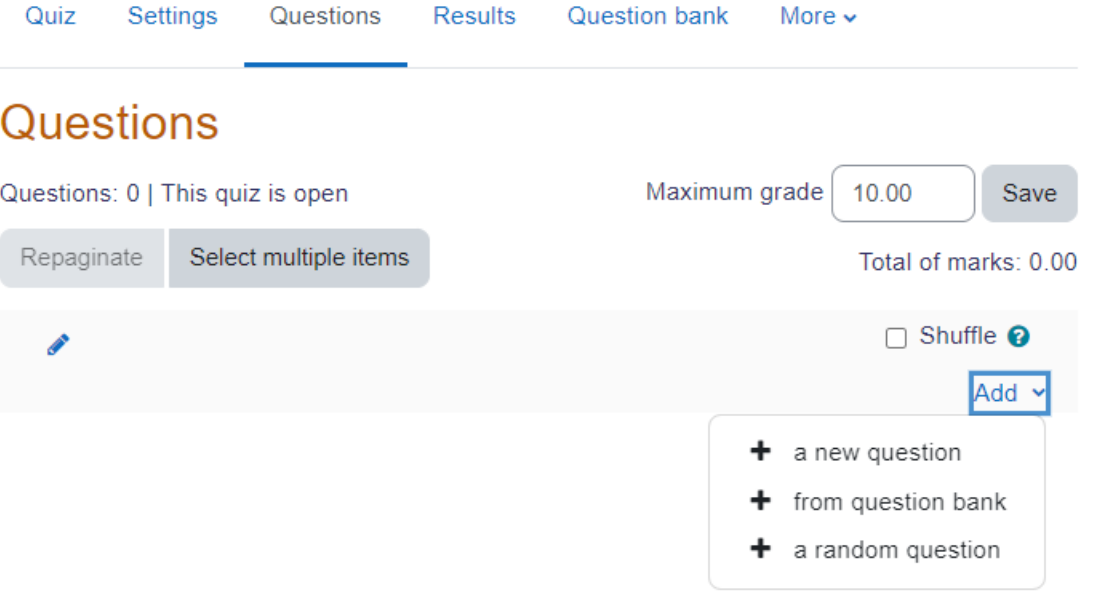

#### Add a random question at the end

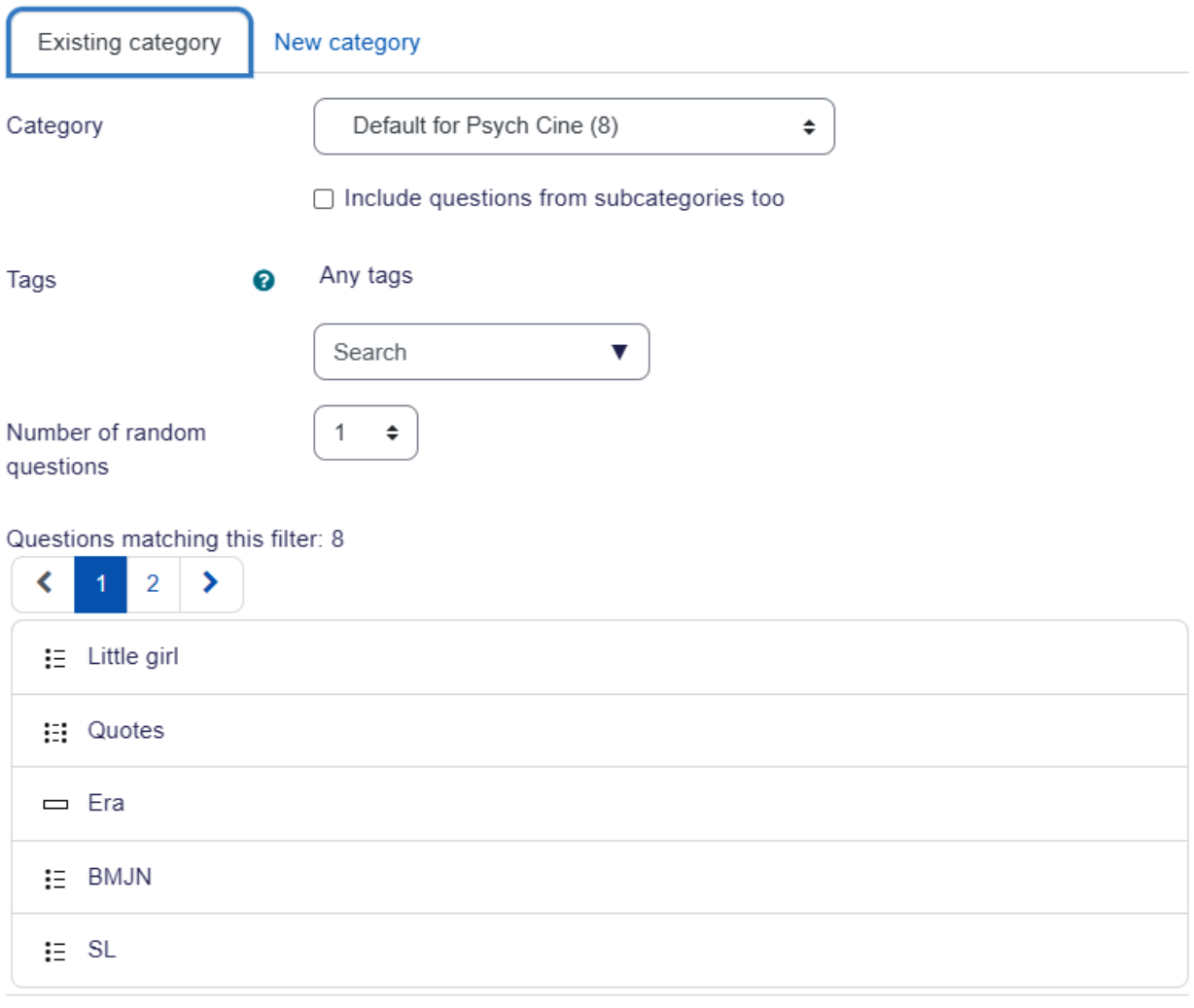

Cancel Add random question

 $\times$ 

#### Settings Quiz Questions Results **Question bank** More  $\backsim$

# Questions

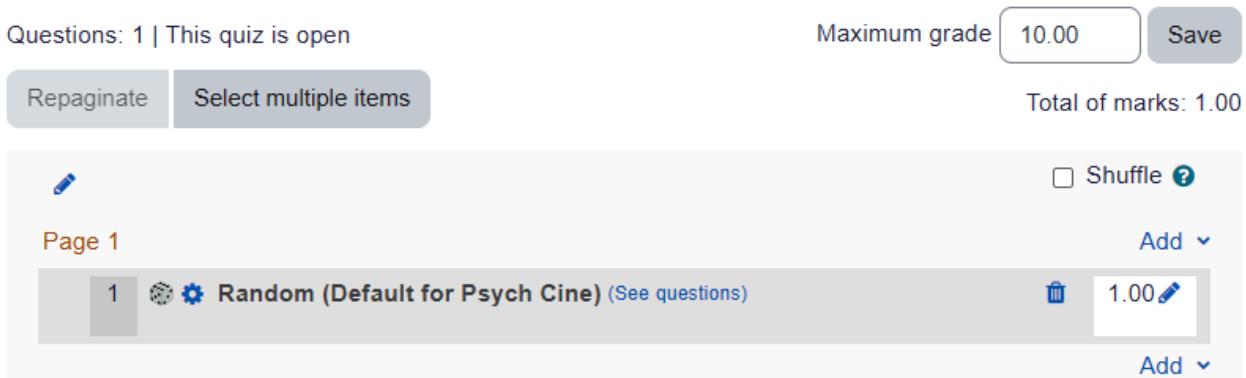

# $\sim$  Competencies

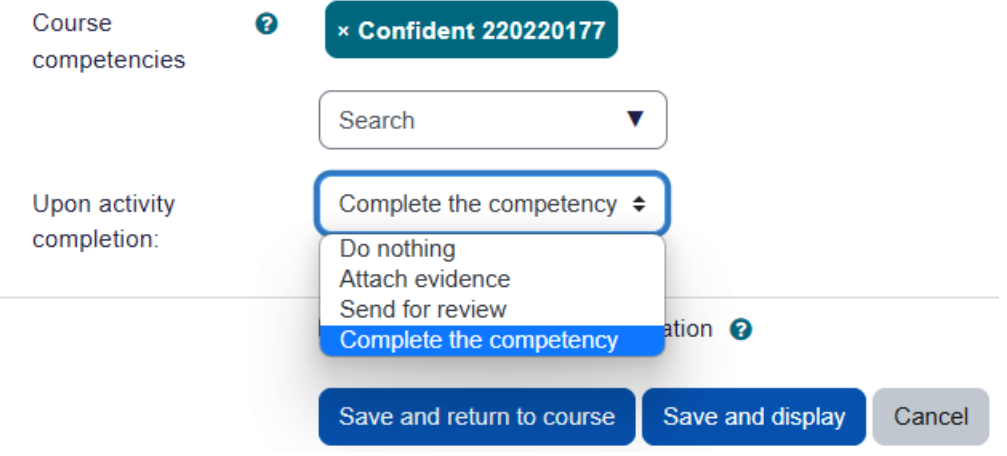

signal badgr

Add Badge

# **Backpack**

Collect, organize and share the digital badges you've earned.

Learn More C

**Badges** Collections

#### **Badges**

You've earned 0 badges from 0 issuers.

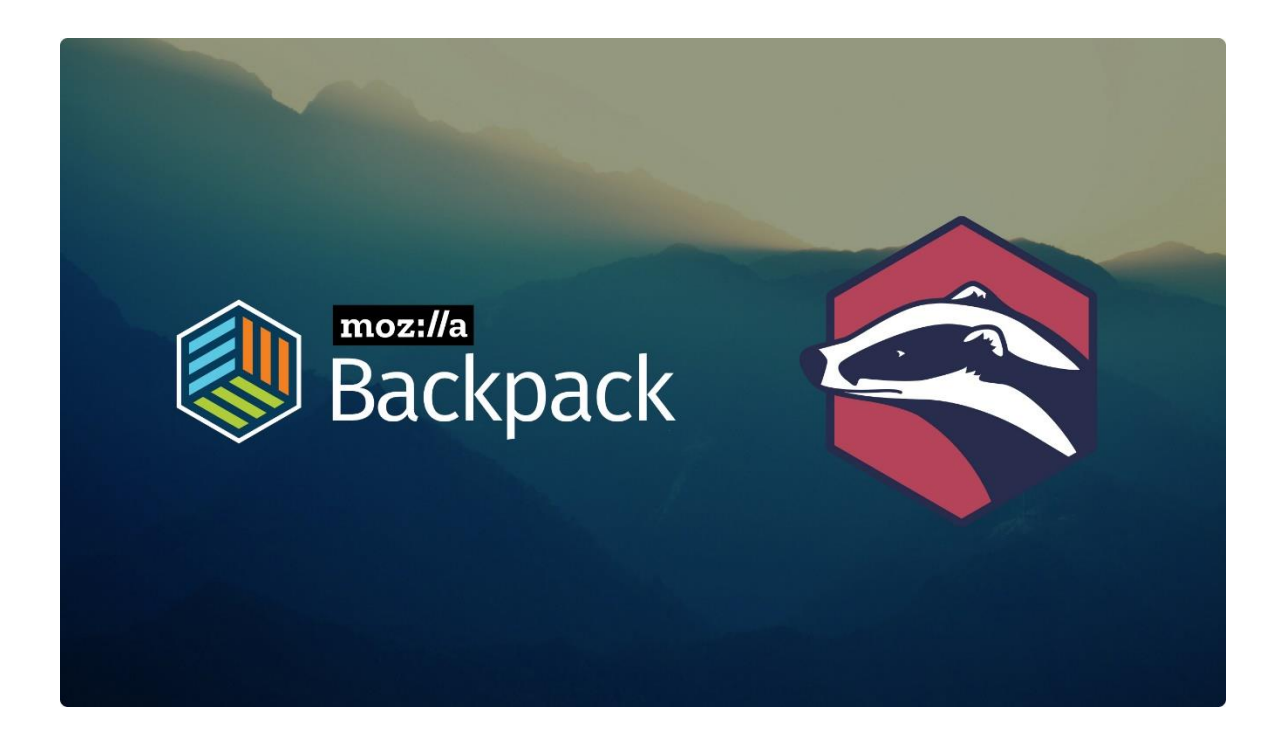

# **Chapter 08: Getting Social with Chats and Forums**

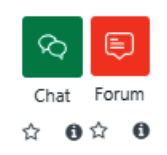

# ⊗ Adding a new Chato

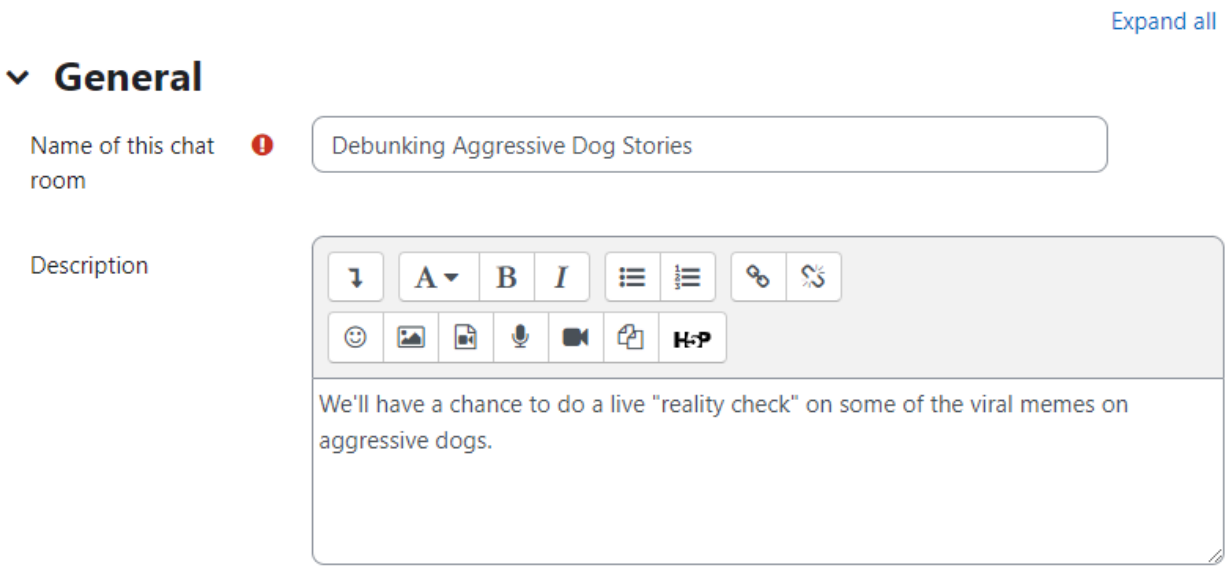

O Display description on course page

### $\times$  Chat sessions

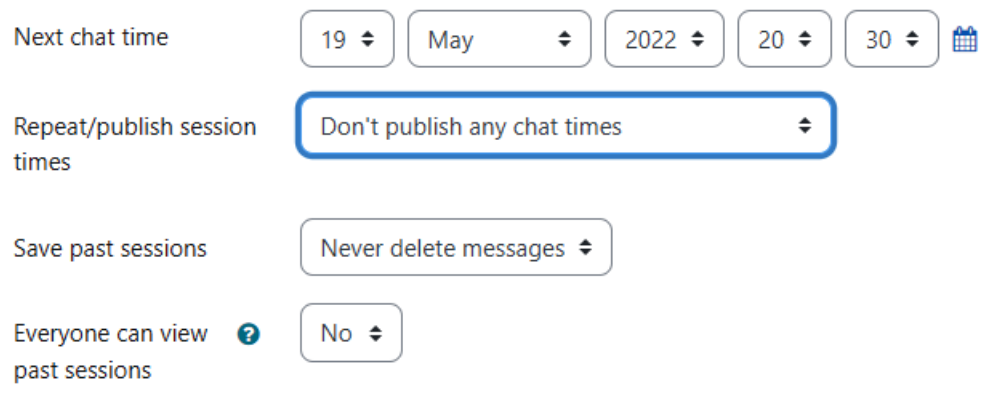

#### New event

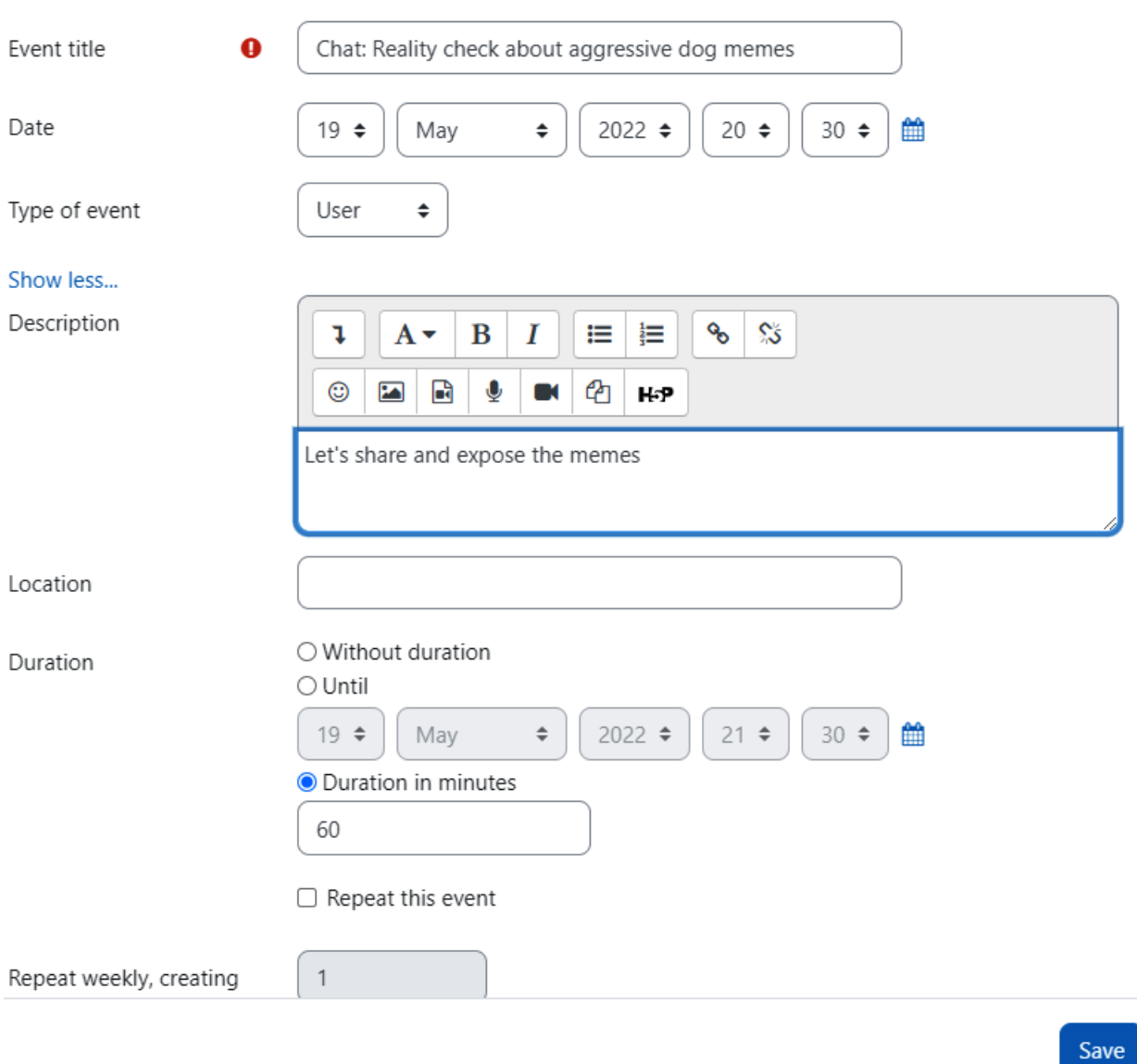

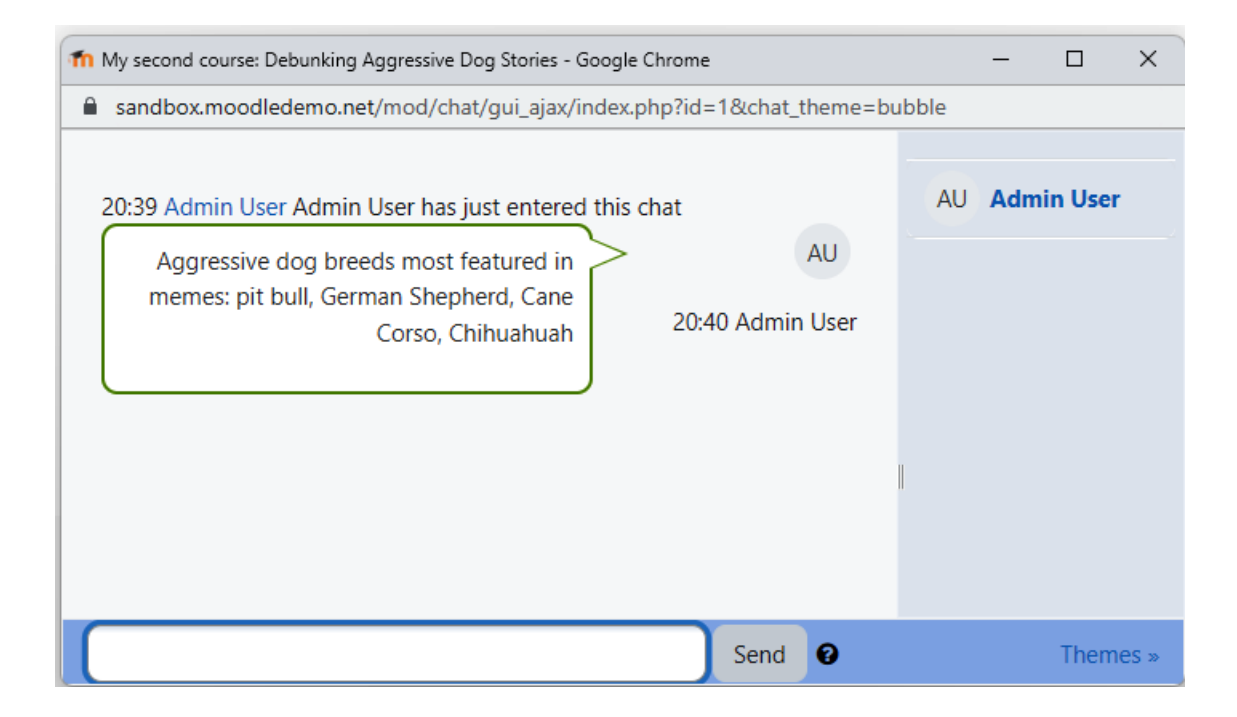

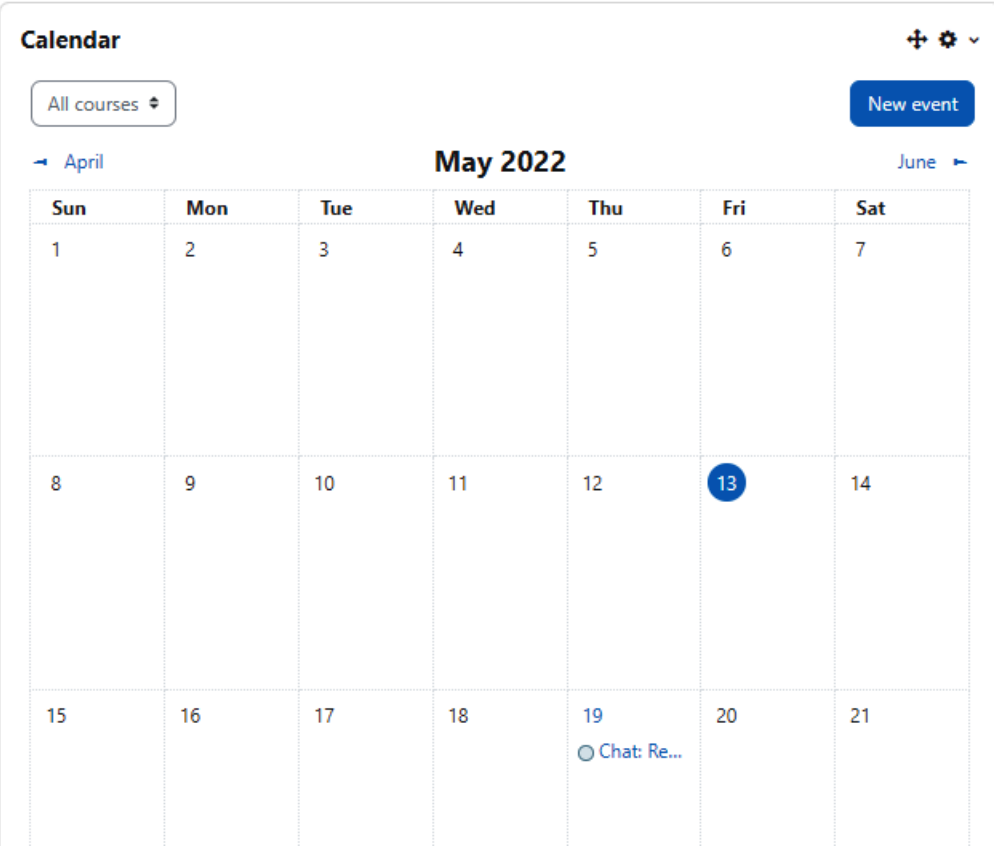

## Add restriction...

 $\infty$ 

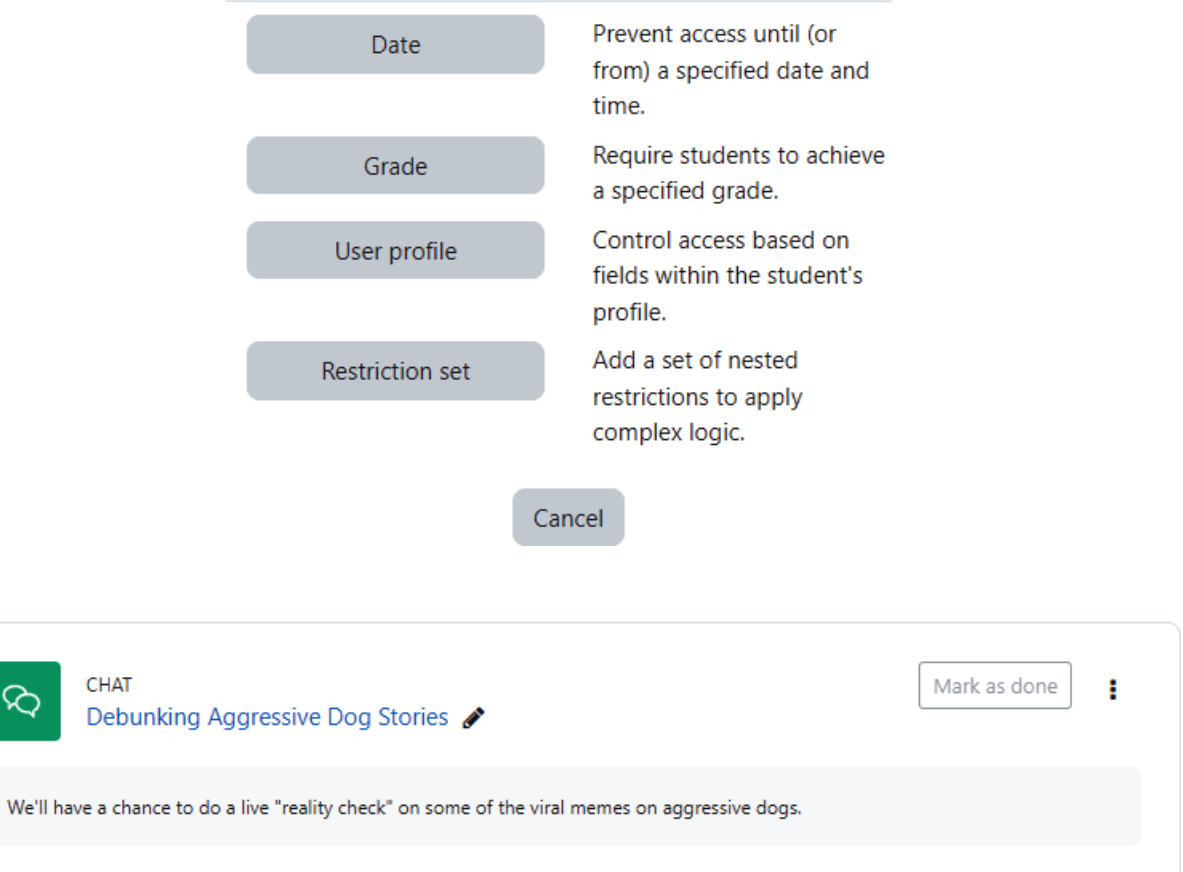

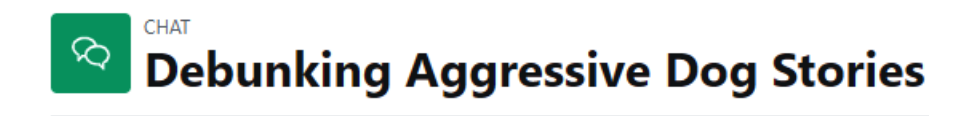

Chat Settings Past sessions More  $\sim$ 

Friday, 13 May 2022, 8:37 PM --> Friday, 13 May 2022, 8:40 PM

- AU 20:37: Admin User has just entered this chat
- AU 20:38 Admin: Most of the pit bull memes are factually inaccurate.
- AU 20:38 Admin: Chihuahua memes focus on cuteness, not on their fierce territoriality
- AU 20:39: Admin User has just entered this chat
- 20:40 Admin: AU Aggressive dog breeds most featured in memes: pit bull, German Shepherd, Cane Corso, Chihuahuah

Continue

### **D** Adding a new Forumo

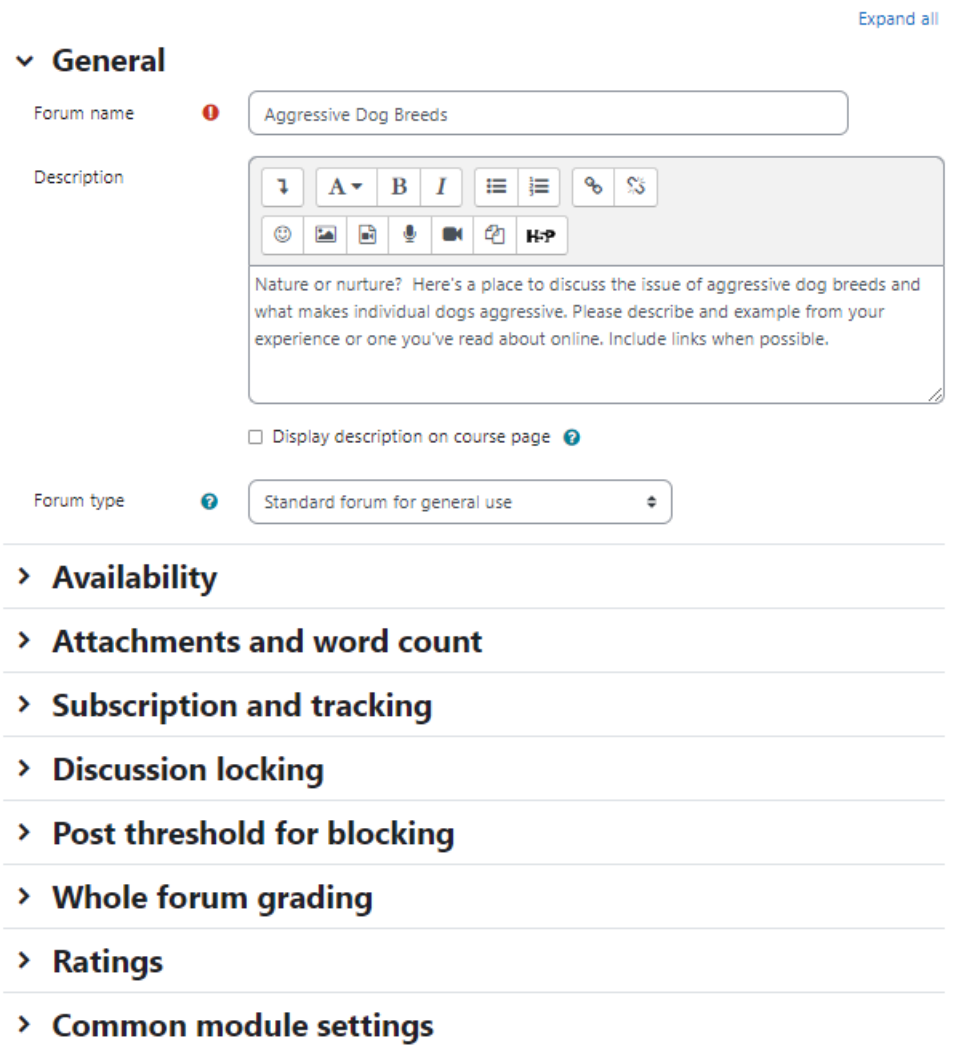

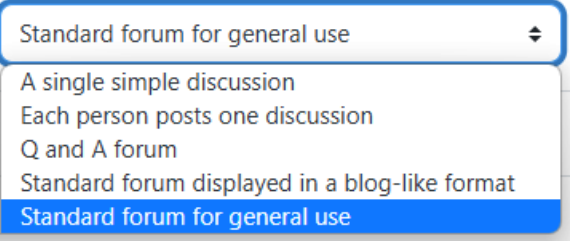

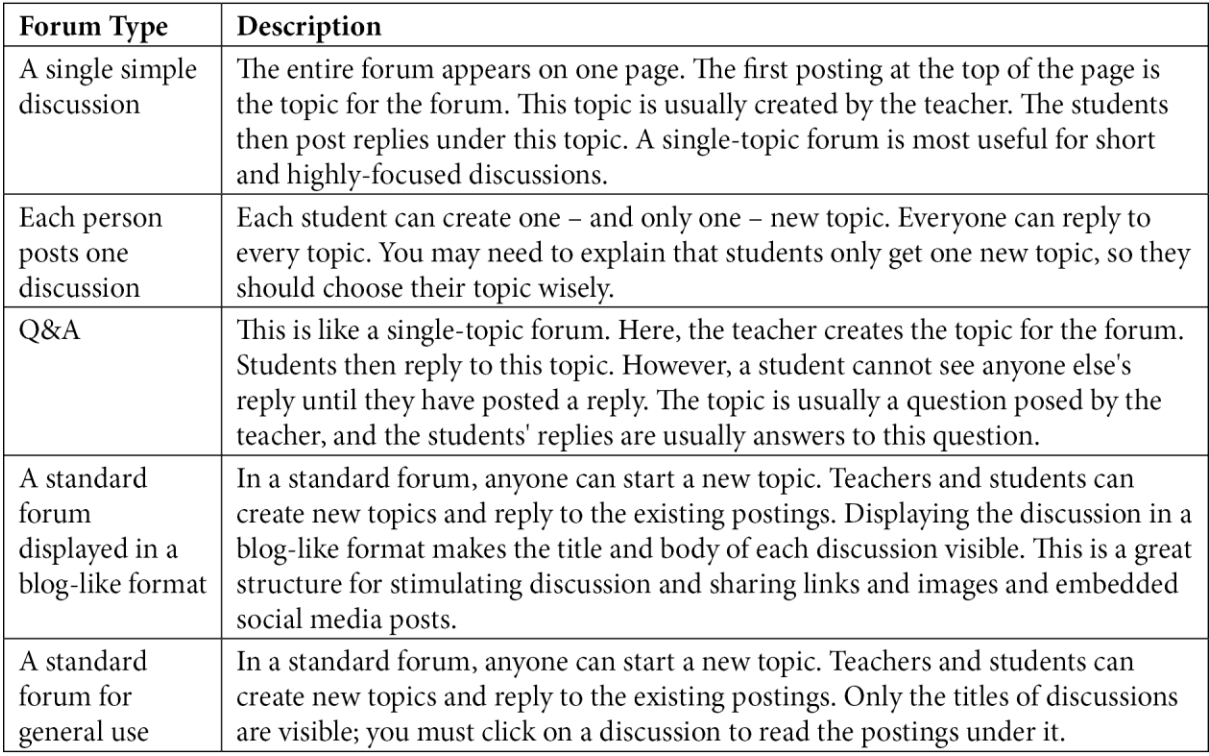

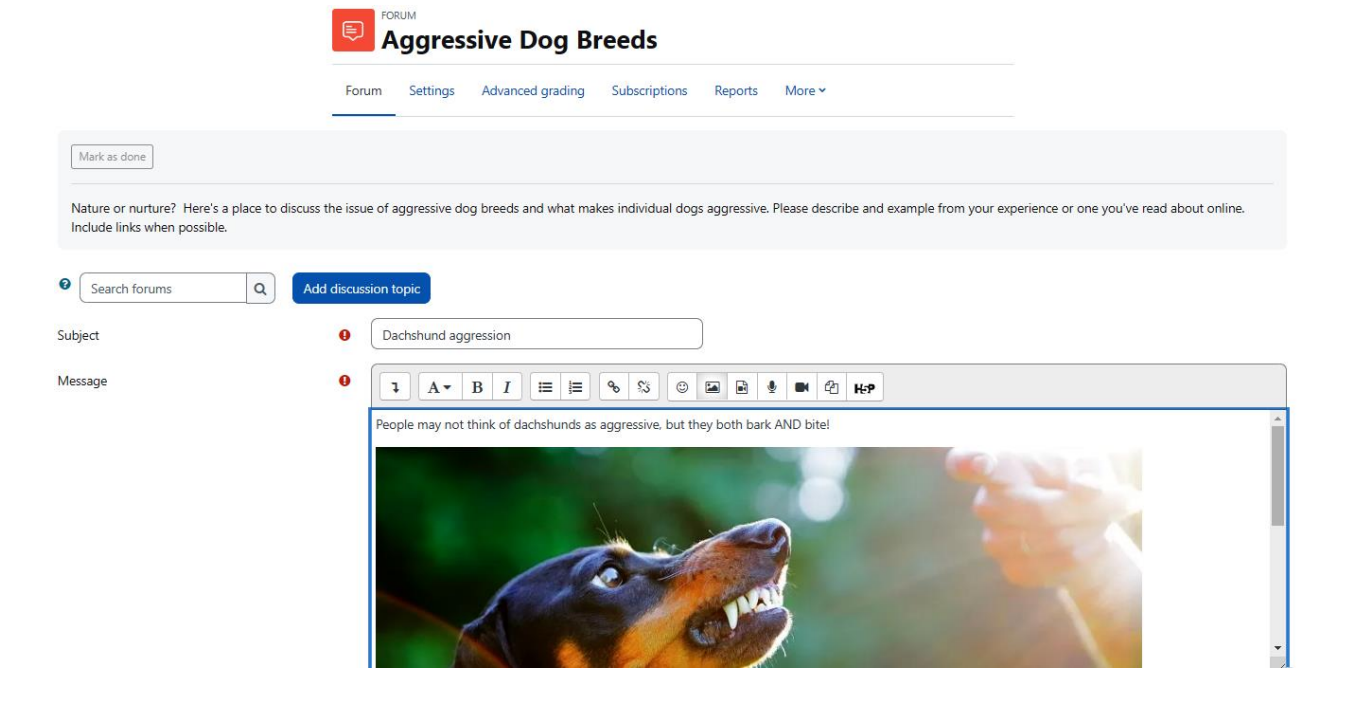

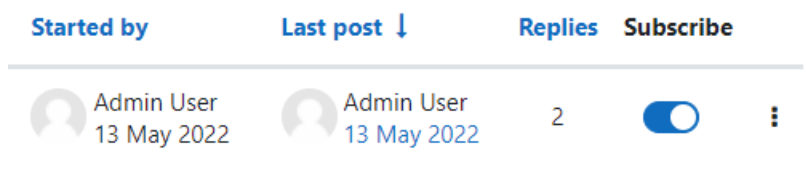

# **Dachshund aggression**

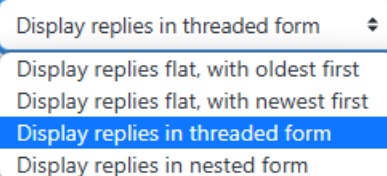

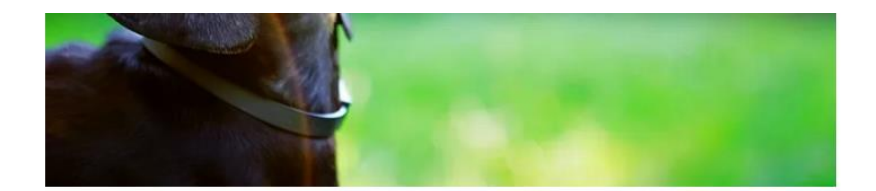

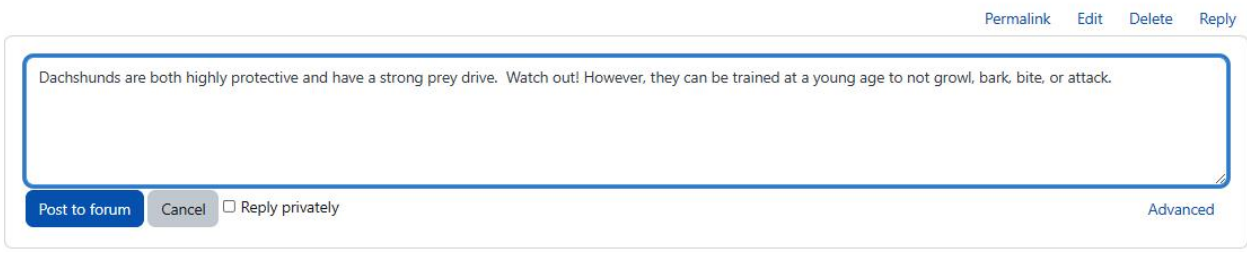

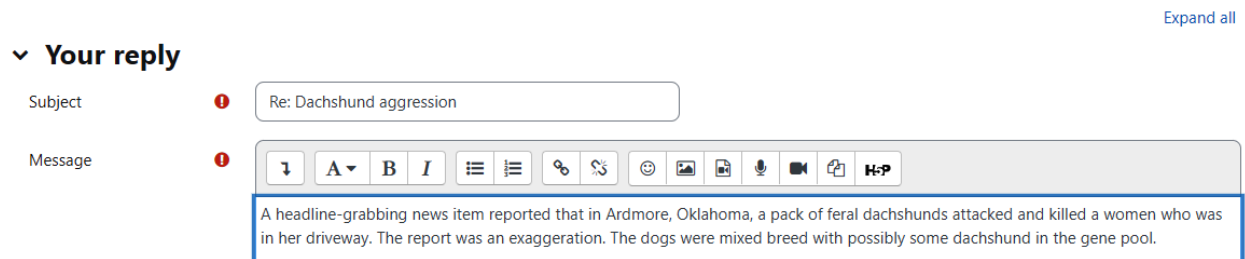

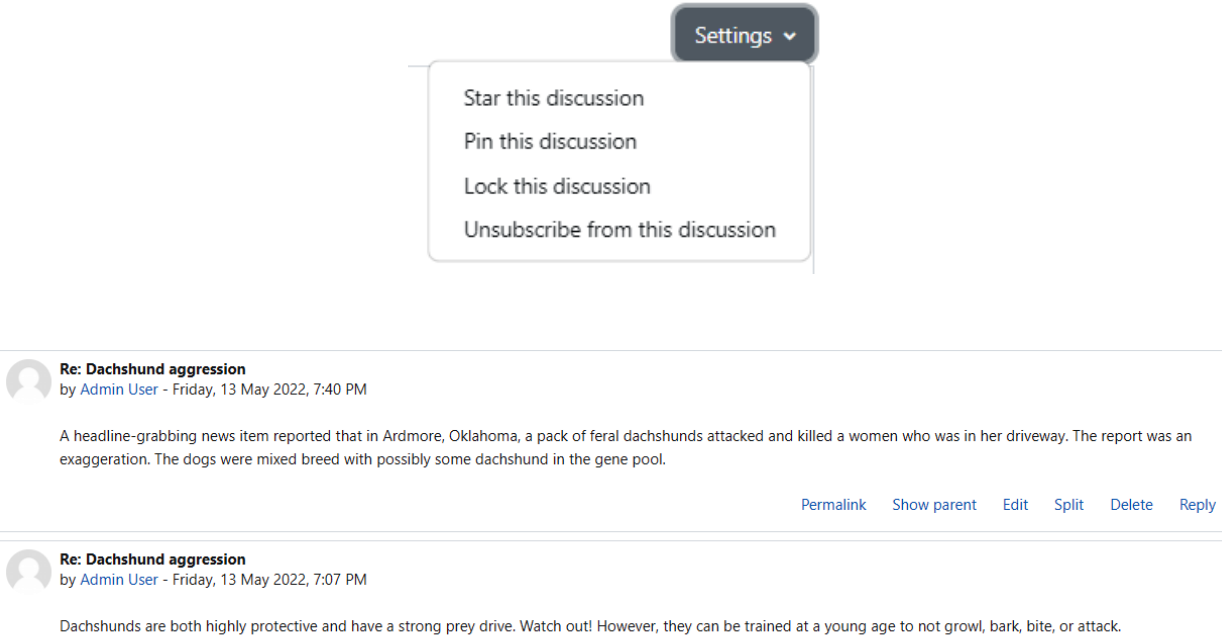

Permalink Show parent Edit Split Delete Reply

### **Chapter 09: Collaborating with Wikis and Glossaries**

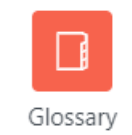

Automatically link glossary entries glossary\_linkbydefault

Oefault: Yes

Define if a glossary should be automatically linked by default

Approved by default glossary\_defaultapproval Oefault: Yes

Define the approval status by default of an entry posted by a student

#### Glossary

**Glossary level default settings** 

Entries shown per page  $10$ Default: 10 glossary\_entbypage Entries shown per page Duplicate entries allowed  $\Box$  Default: No glossary\_dupentries Define if a glossary will allows duplicated entries by default Allow comments on entries  $\Box$  Default: No glossary\_allowcomments Define if a glossary will accept comments on entries by default Automatically link glossary entries Default: Yes glossary\_linkbydefault Define if a glossary should be automatically linked by default Approved by default Default: Yes ossary\_defaultapproval Define the approval status by default of an entry posted by a student **Enable RSS feeds** Disabled at site level  $\triangleq$  Default: Disabled at site level glossary\_enablerssfeeds This switch will enable the possibility of RSS feeds for all glossaries. You will still need to turn feeds on manually in the settings for each glossary. RSS feeds are currently disabled at site level. They may be enabled in Advanced features in the Site administration.

**Entry level default settings** 

#### **Filters**

Manage filters Common filter settings Convert URLs into links and images Display emoticons as images Display H5P MathJax Multimedia plugins

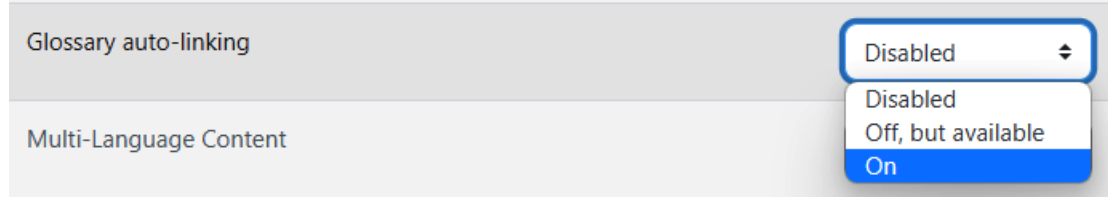

# **Manage filters**

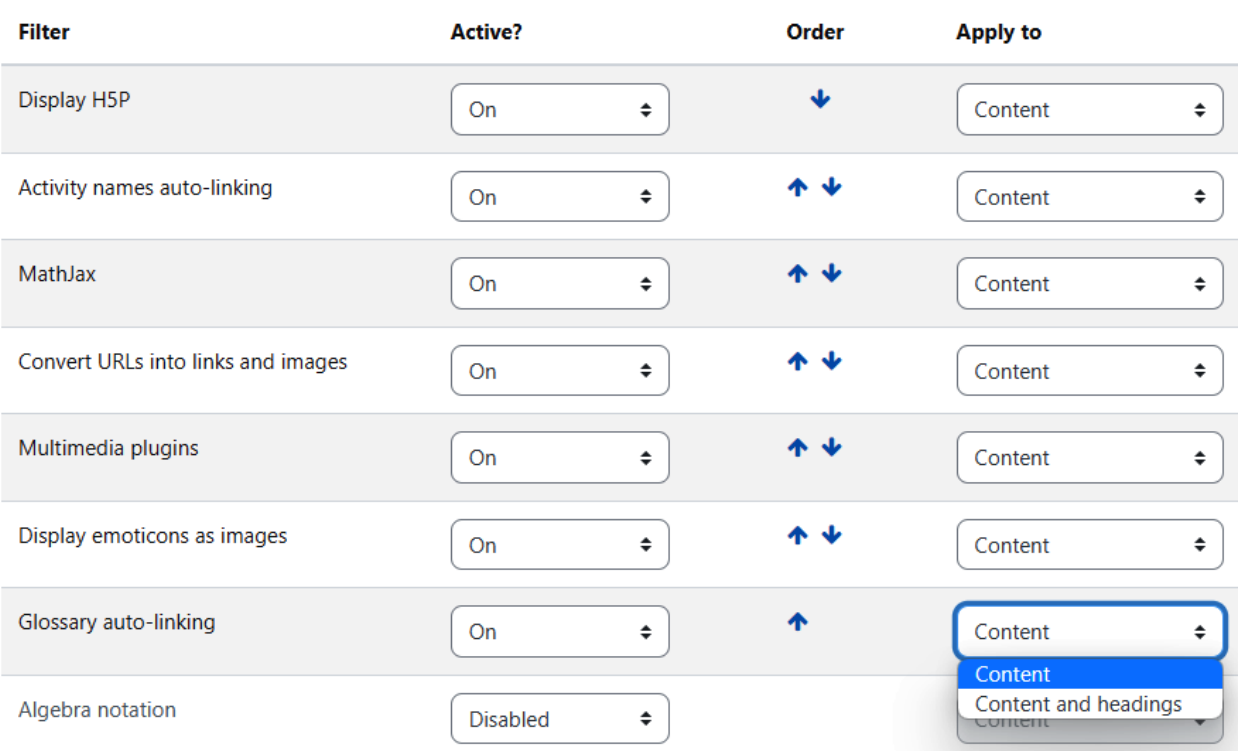

# **B** Adding a new Glossary®

#### $\times$  General

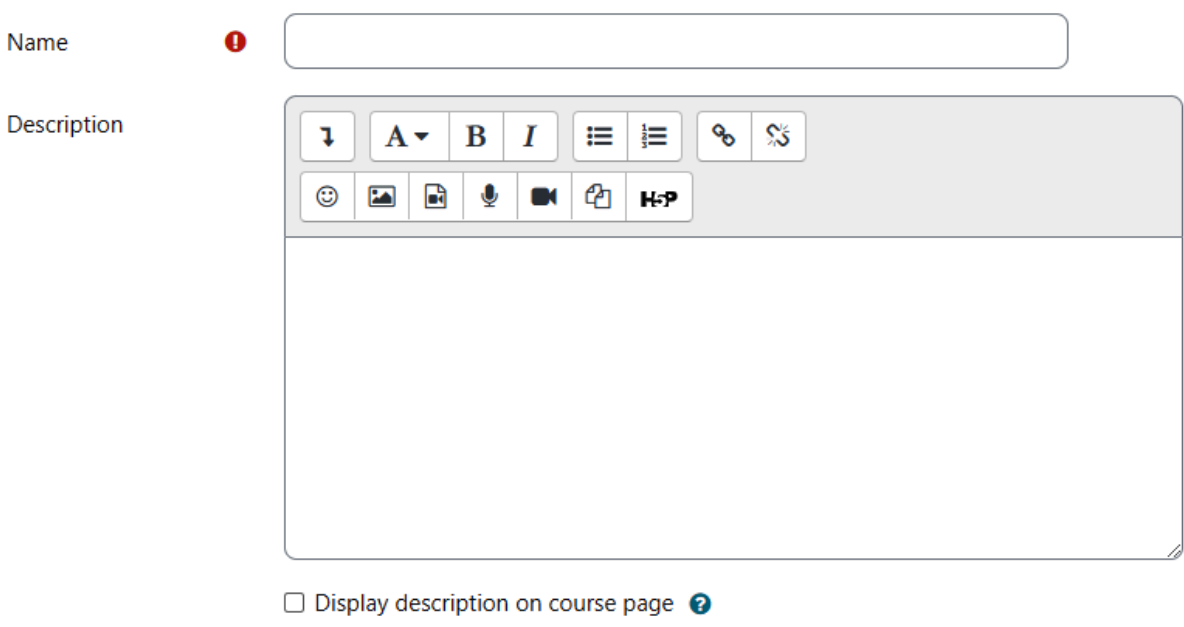

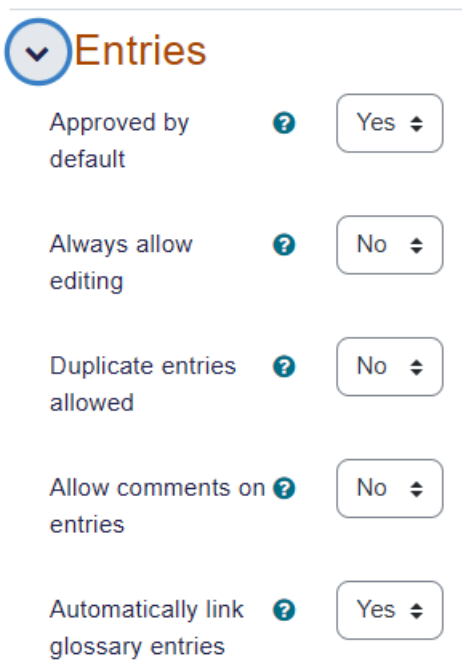

Expand all

### $\sim$  Appearance

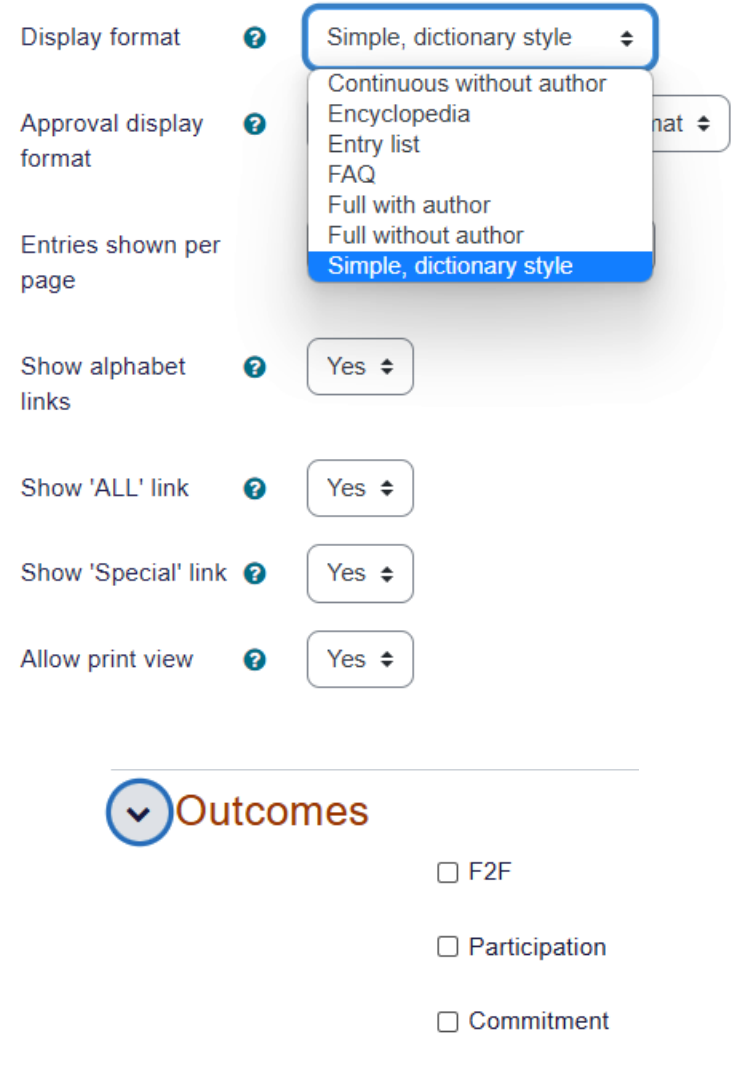

### Activity completion

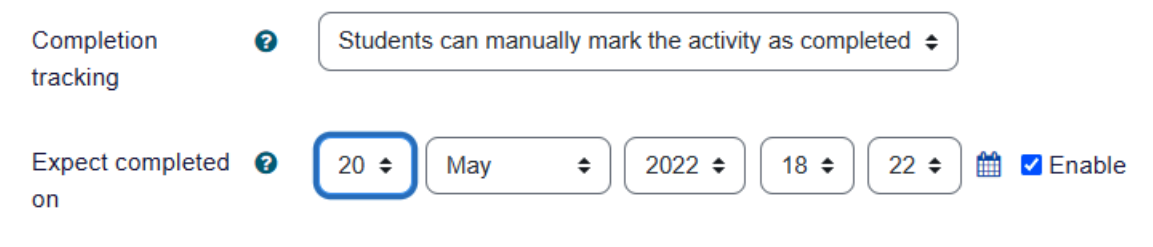

# $\sim$  Ratings

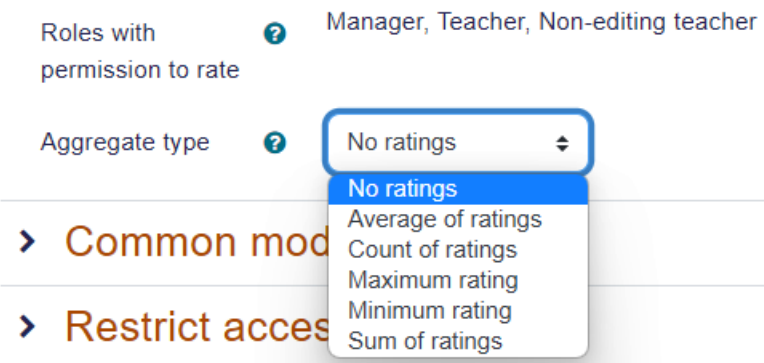

Gradebook setup / New grade item

# Psychology in Cinema: Setup: New grade item

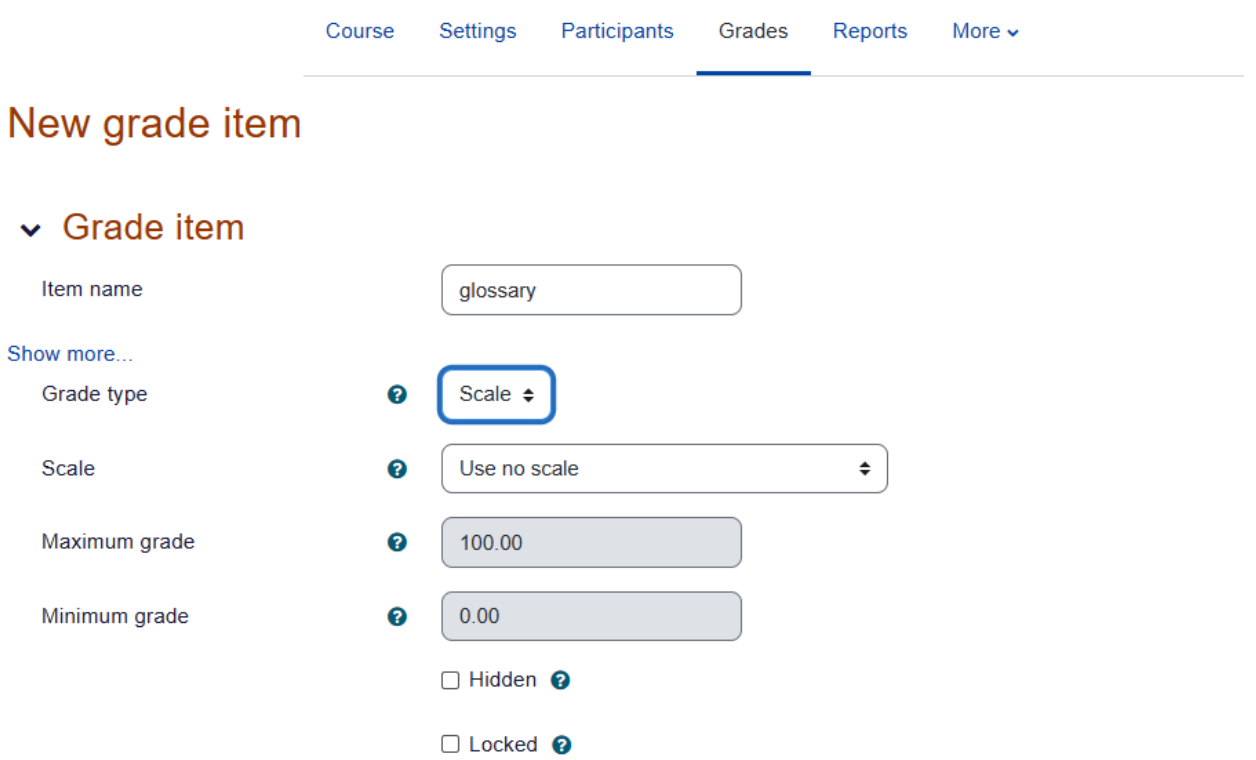

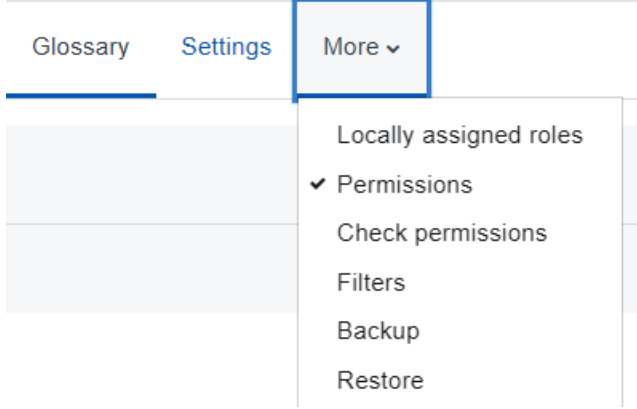

### Permissions in Glossary: 1

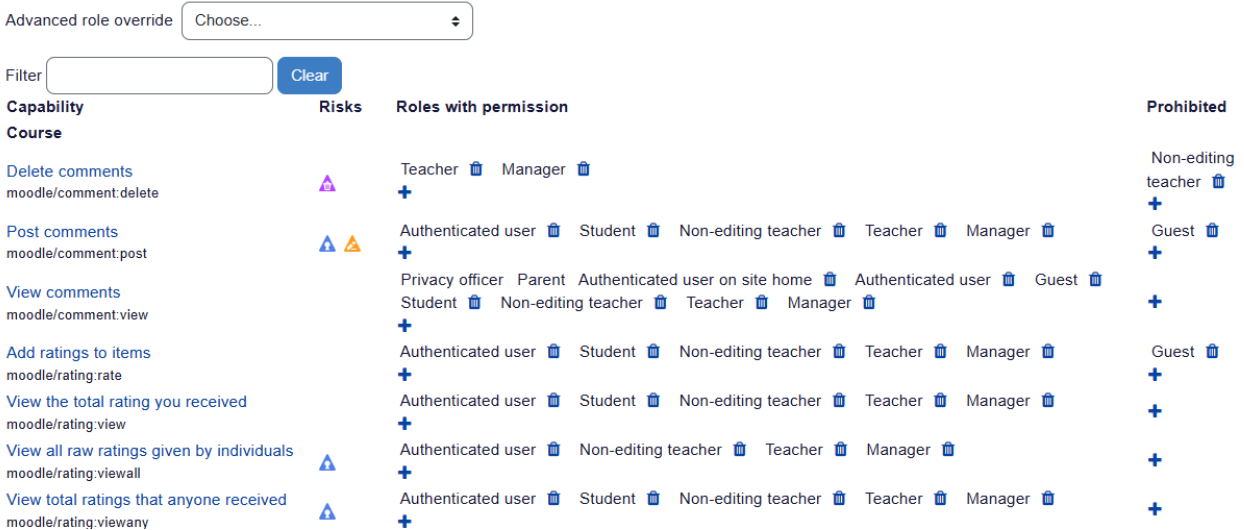

#### Expand all

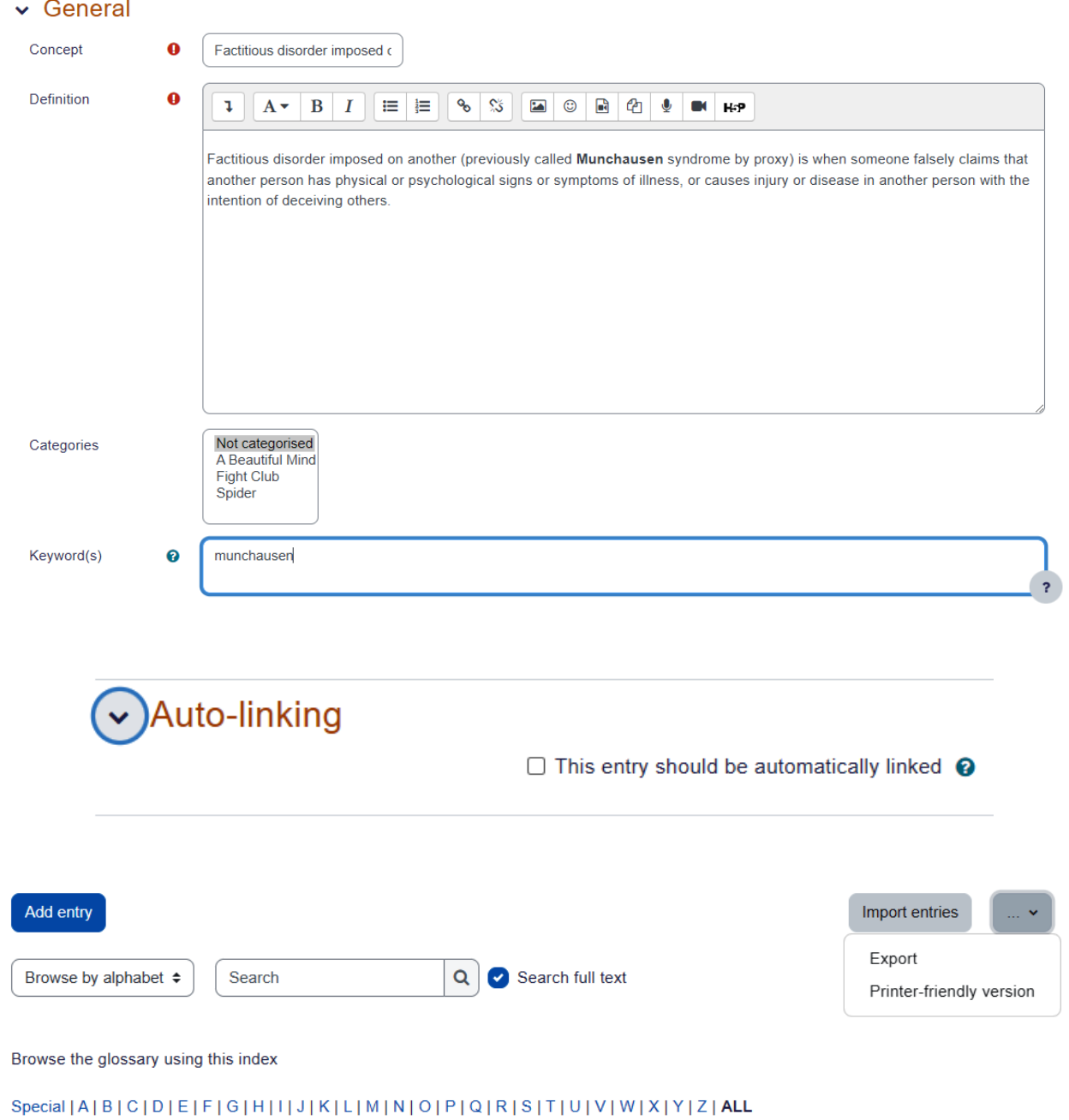

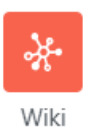

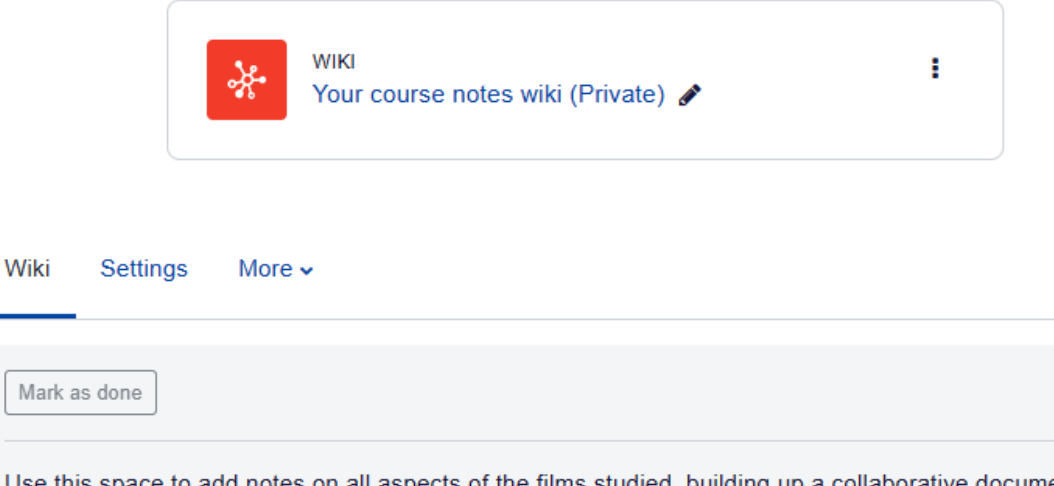

Use this spa ce to add notes on all aspects of the films studied, building up a collaborative document as you go along. Team work!

Print

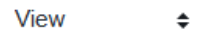

#### **Spider**

Opening credits:

yellowy, stained wallpaper with brown patches - creates the impression of a place poorly looked after - walls with bits of paint having fallen off - possibly symbolic of Spider's mind

Blots on wall paper look like Rorschach tests - establish that the film will be dealing explicitly with psychology

Piano Music:

"Over the mountains and over the waves/Under the fountains and under the graves/Under floods that are deepest which Neptune obey/Over rocks that are steepest love will found out the way" - 17th Century hymn takes of floods - Neptune - god - and mountans and waves - "All Creatures Great and Small" vibe - perhaps expressing the idea that society has symbolically used religion to deal with inner trauma - look to God for help with your problem

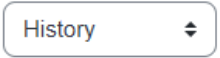

Compare selected

# Spidero

Created: Wednesday, 13 August 2014, 12:39 PM by Frances Banks

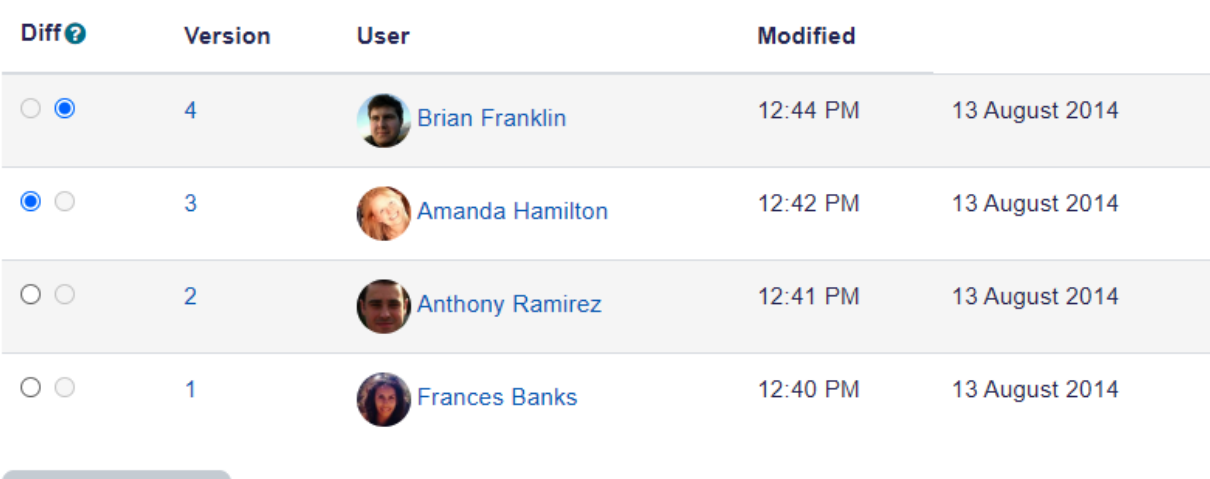

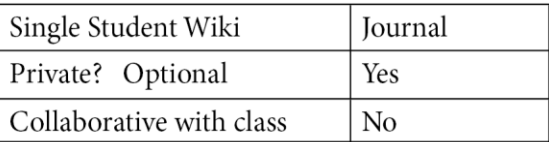

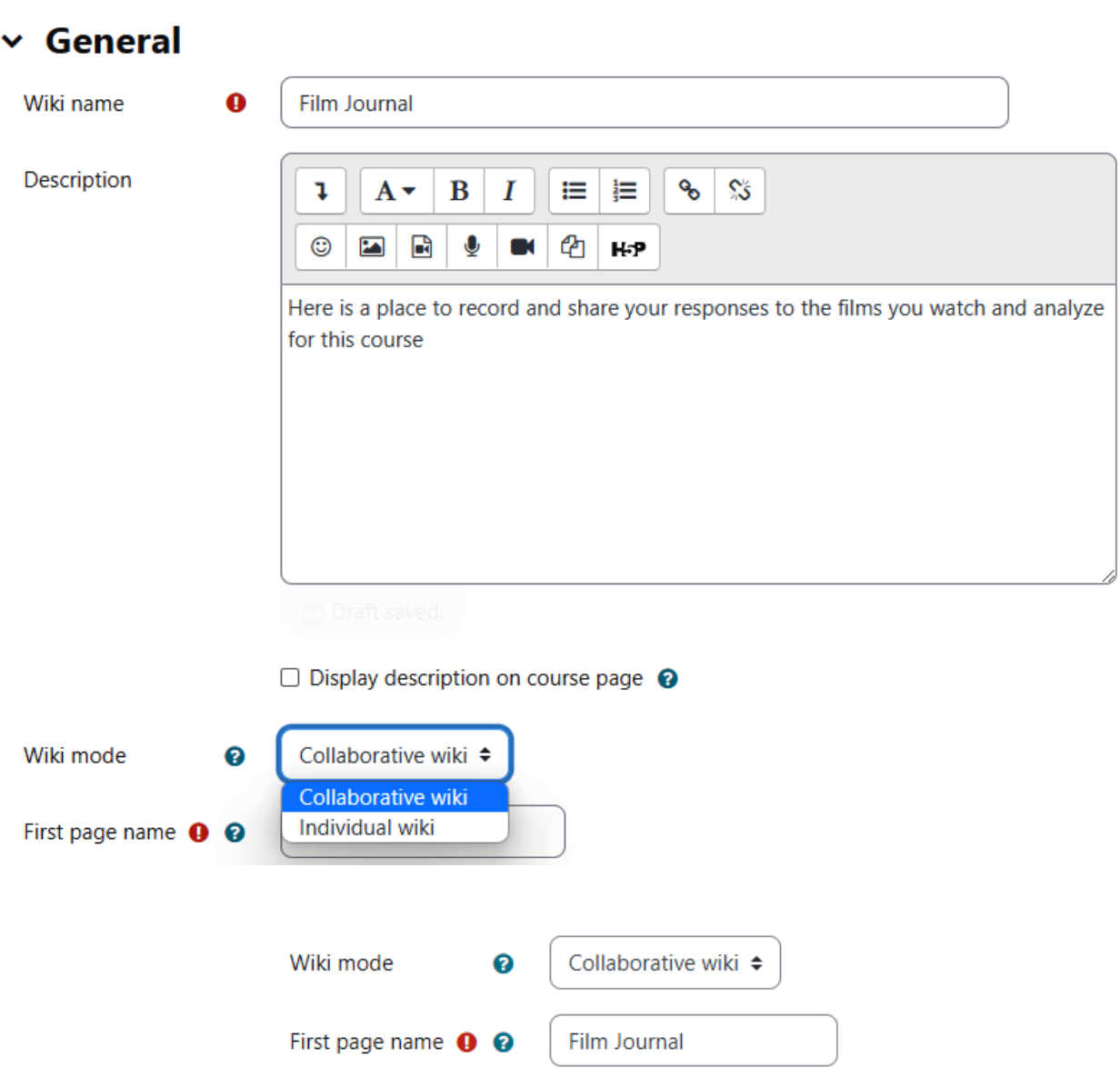

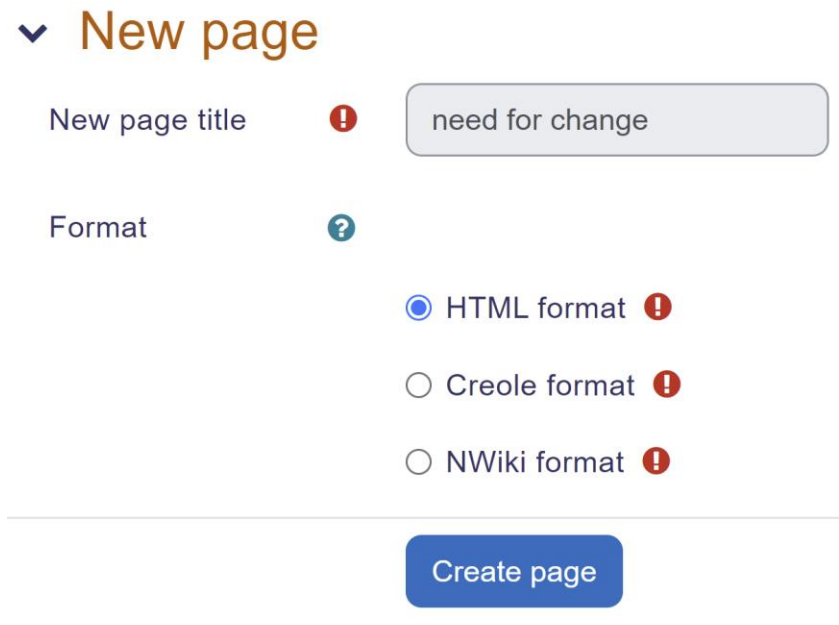

# **Chapter 10: Running a Workshop**

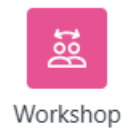

# **Celebrating Cultures**

Course **Settings** Participants Grades Reports More  $\sim$ 

# 基 Adding a new Workshop●

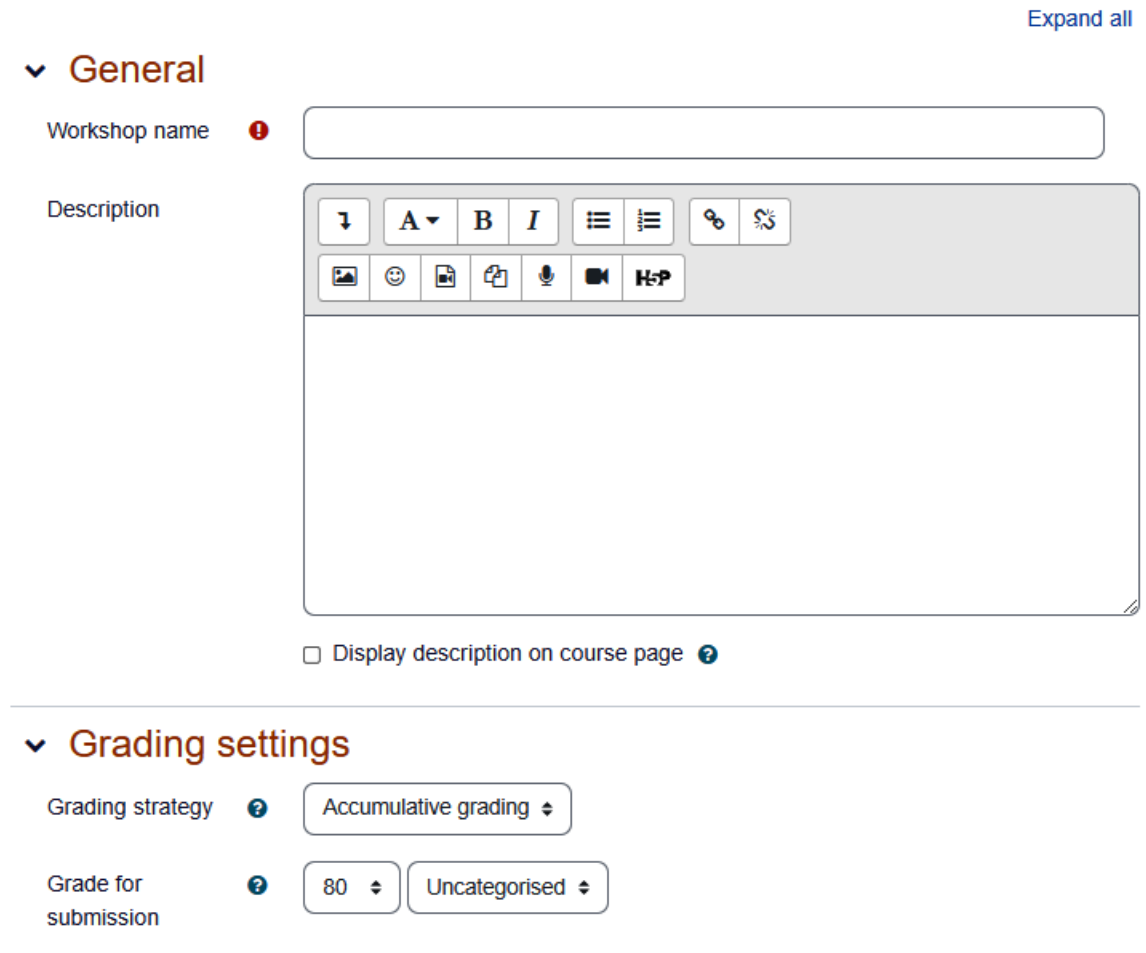

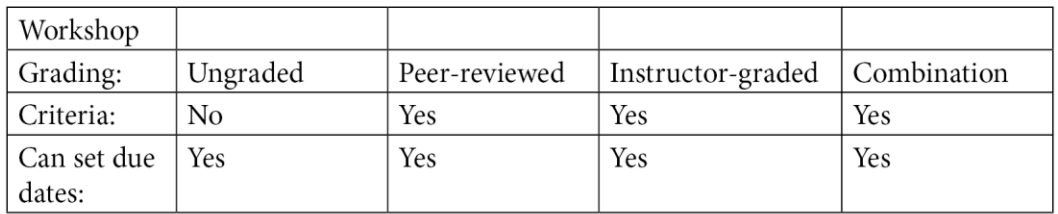

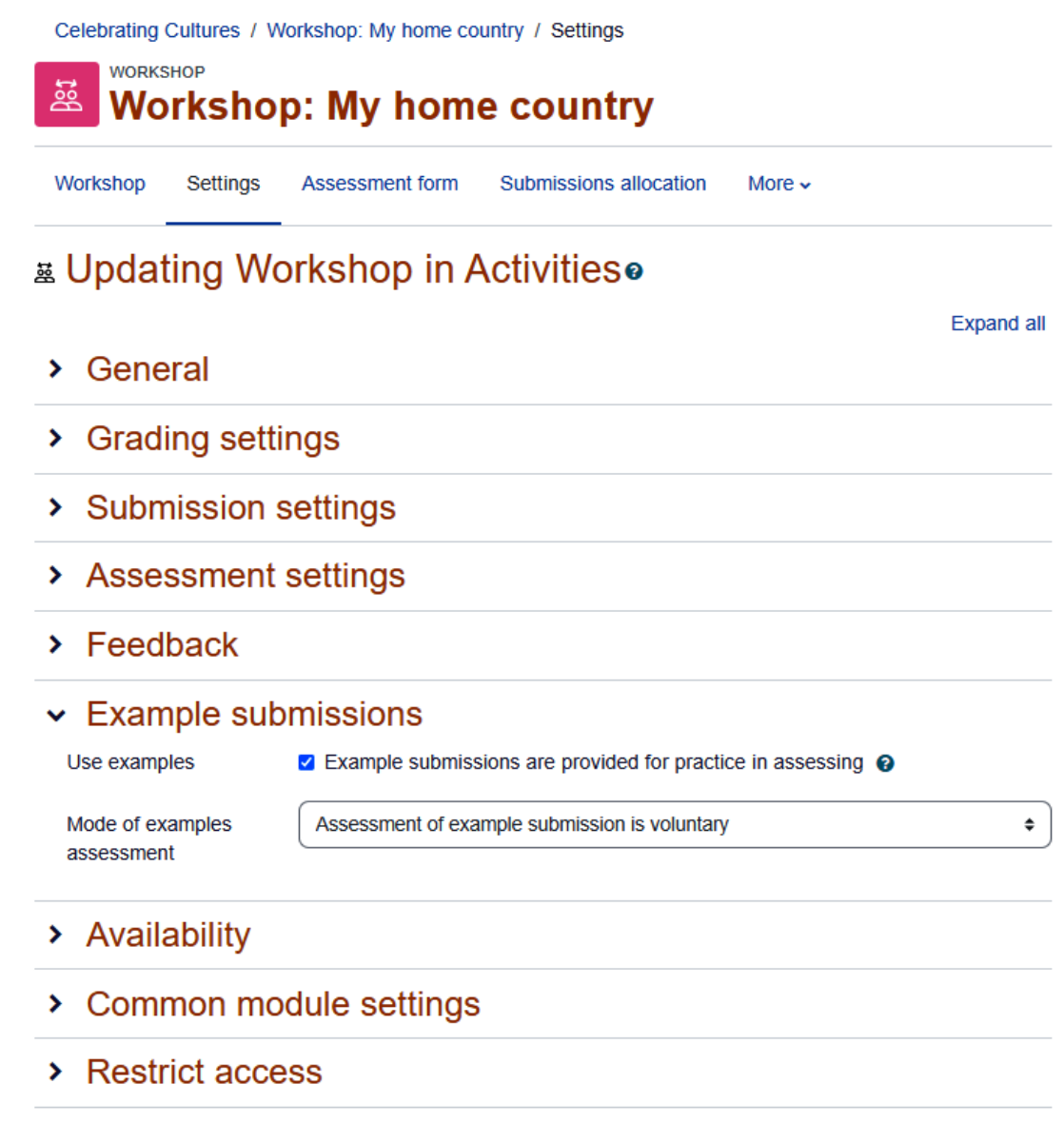

> Activity completion

# & Updating Workshop in La Haine®

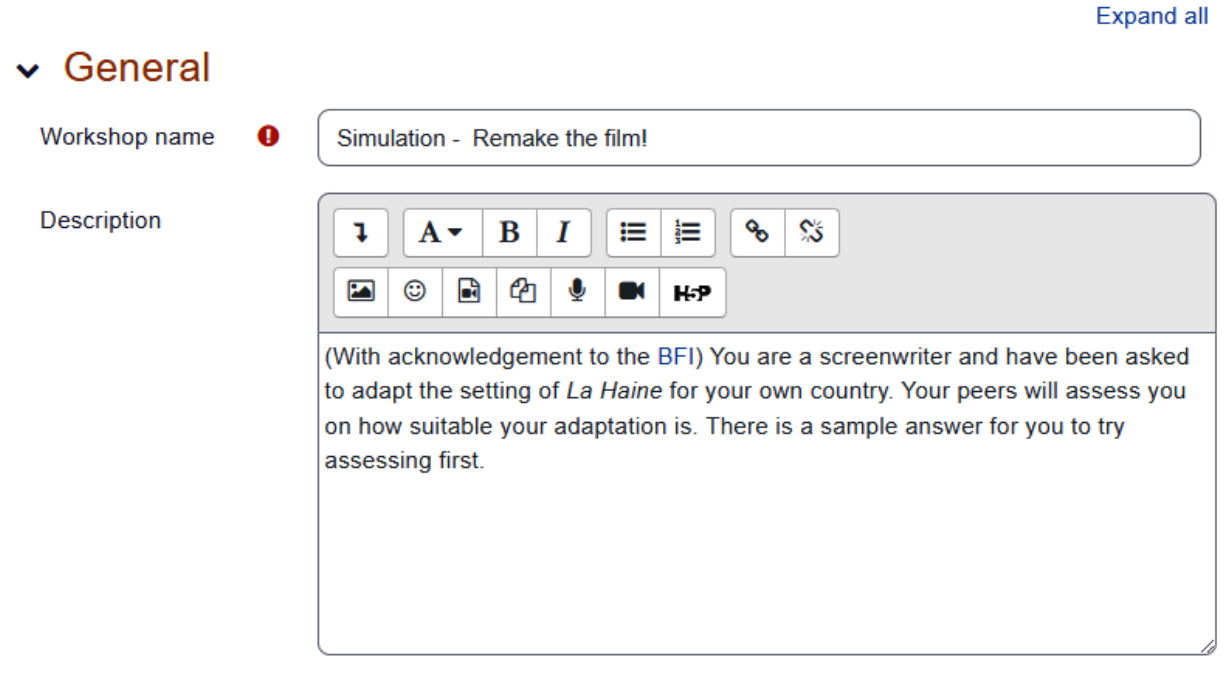

Display description on course page <sup>8</sup>

# Grading settings

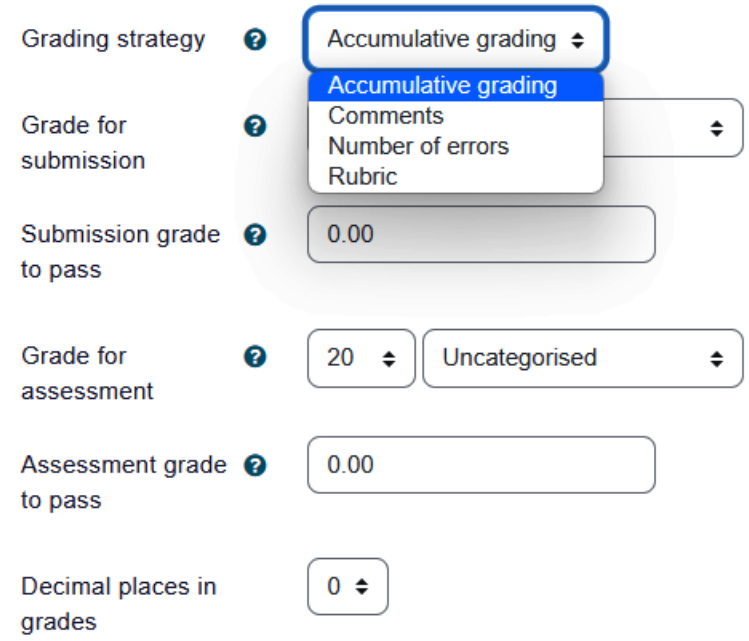

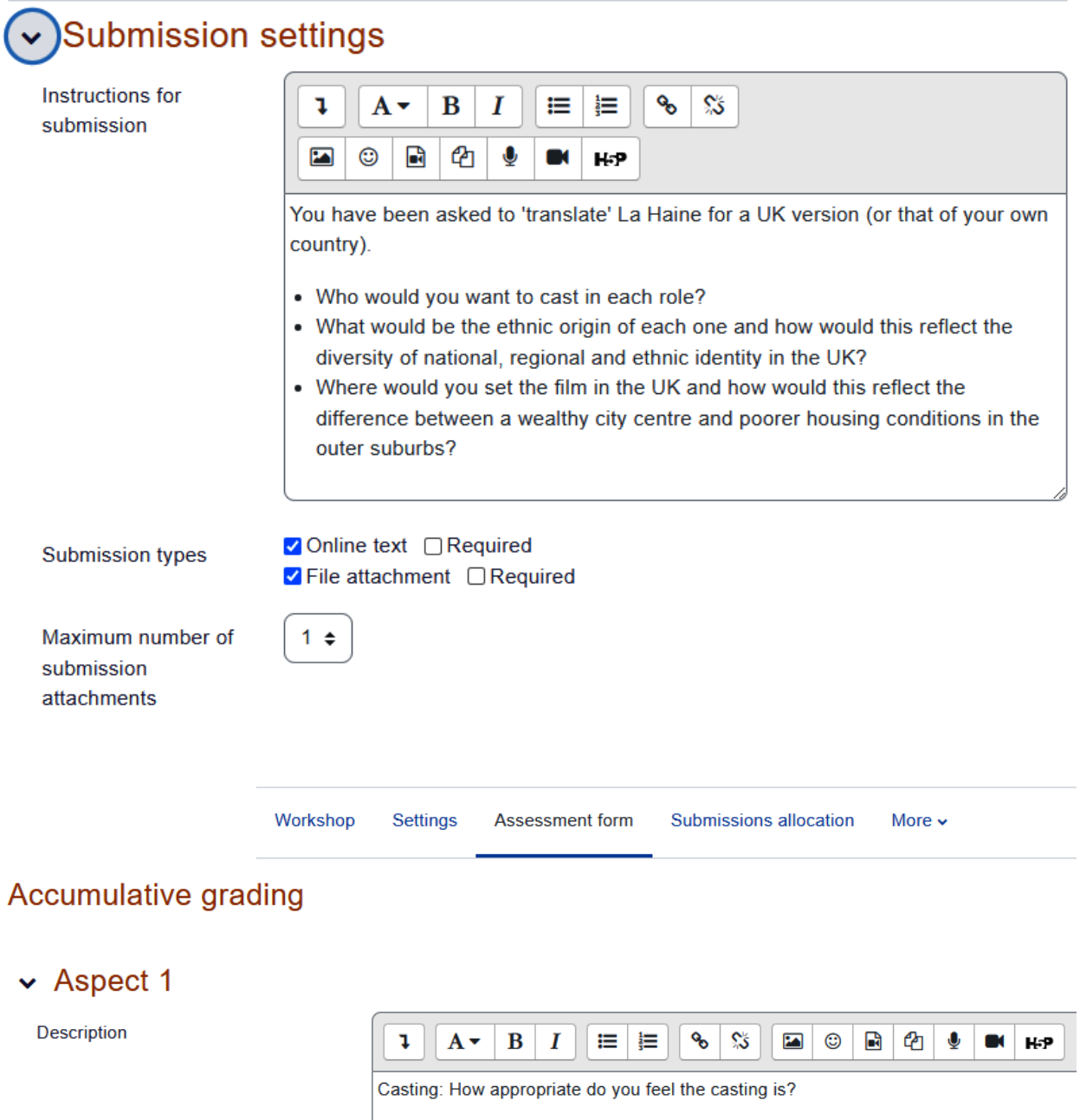
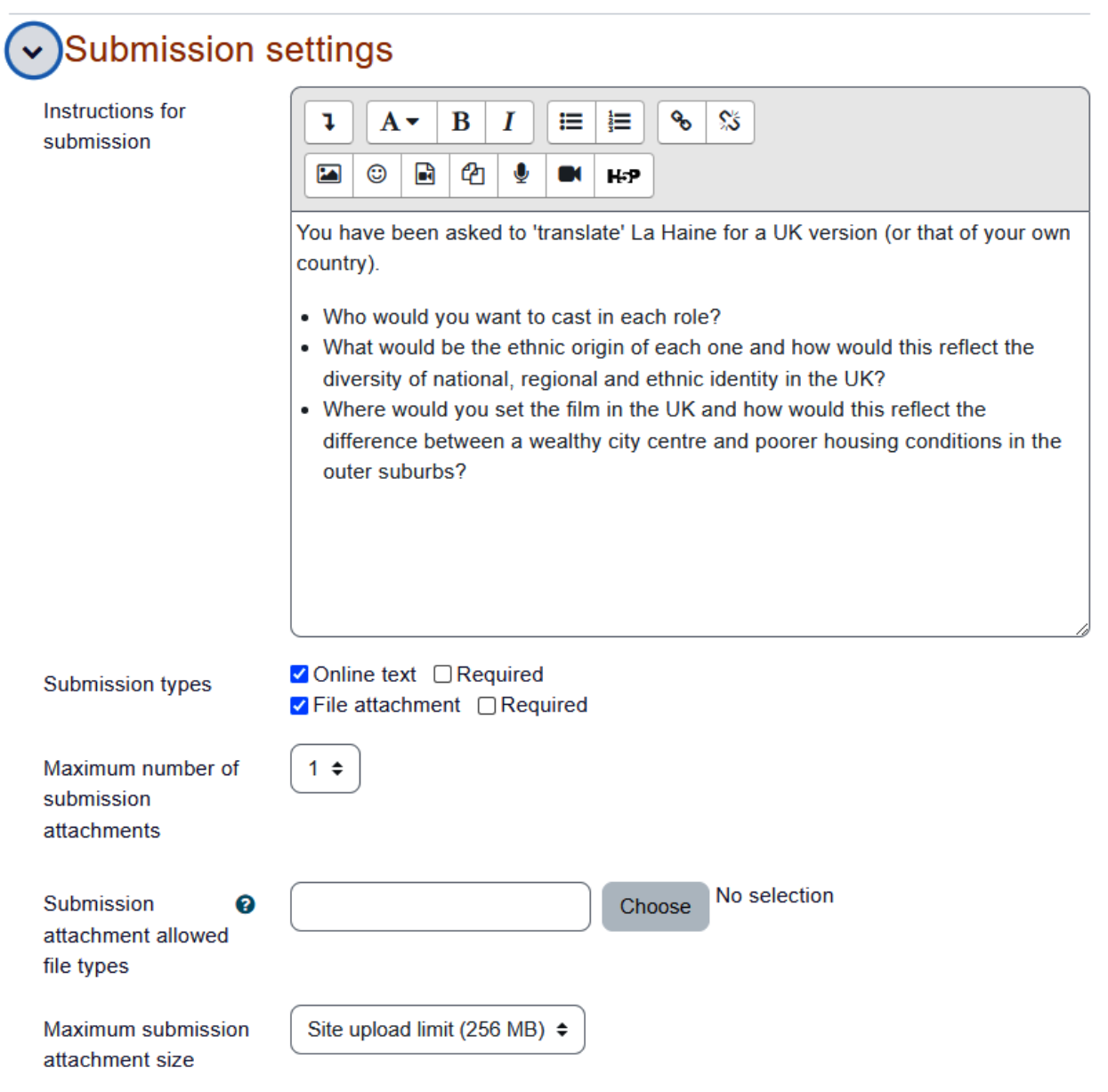

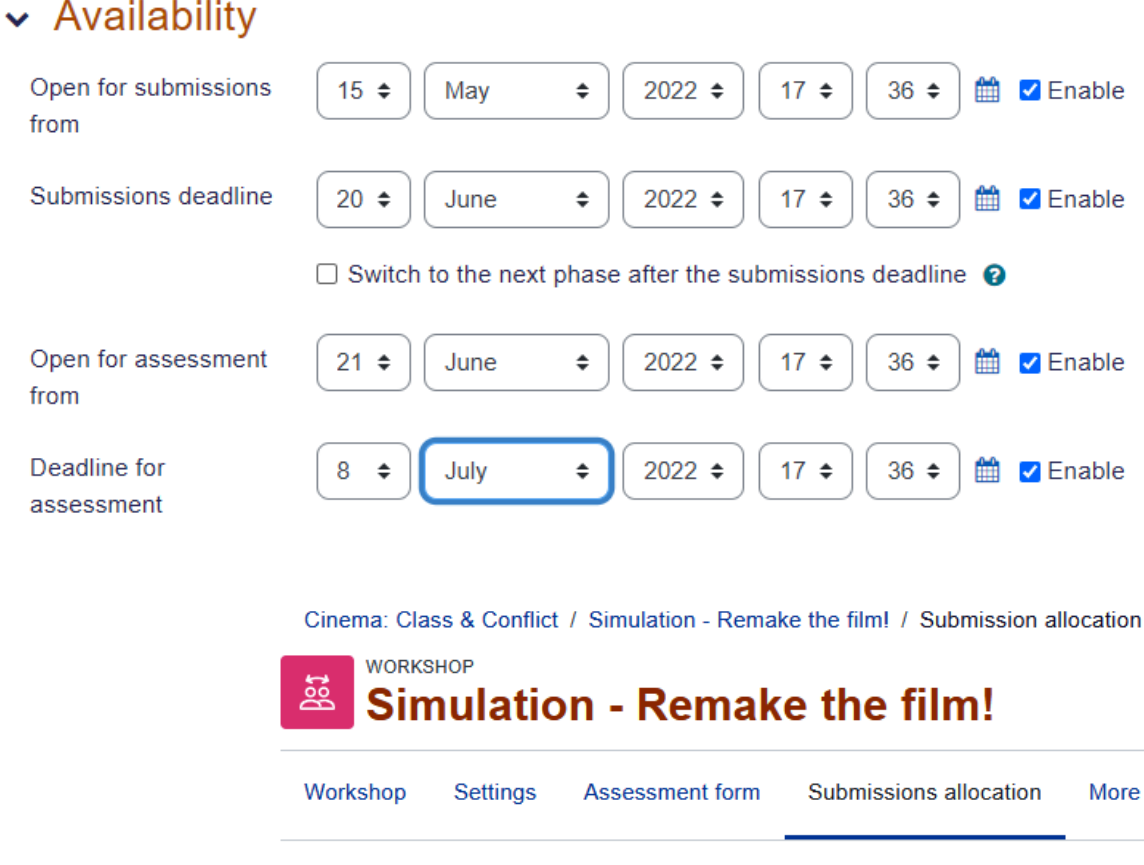

Ĝ.

Scheduled allocation  $\div$ 

### **Scheduled allocation**

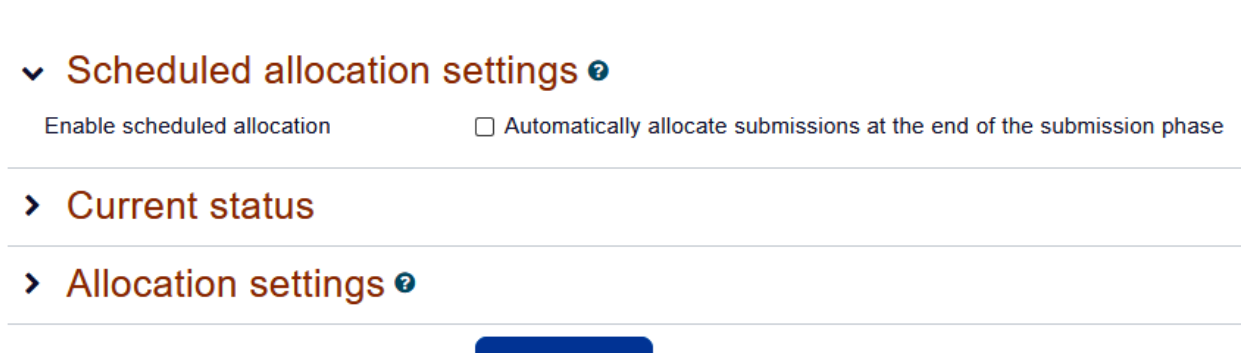

Save changes

Cinema: Class & Conflict / Simulation - Remake the film! / Assessment form / Editing assessment form

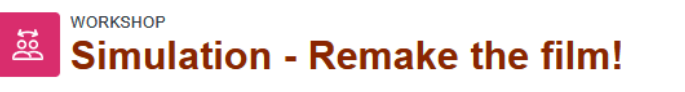

Workshop **Settings** Assessment form Submissions allocation

### Accumulative grading

**Expand all** 

More  $\sim$ 

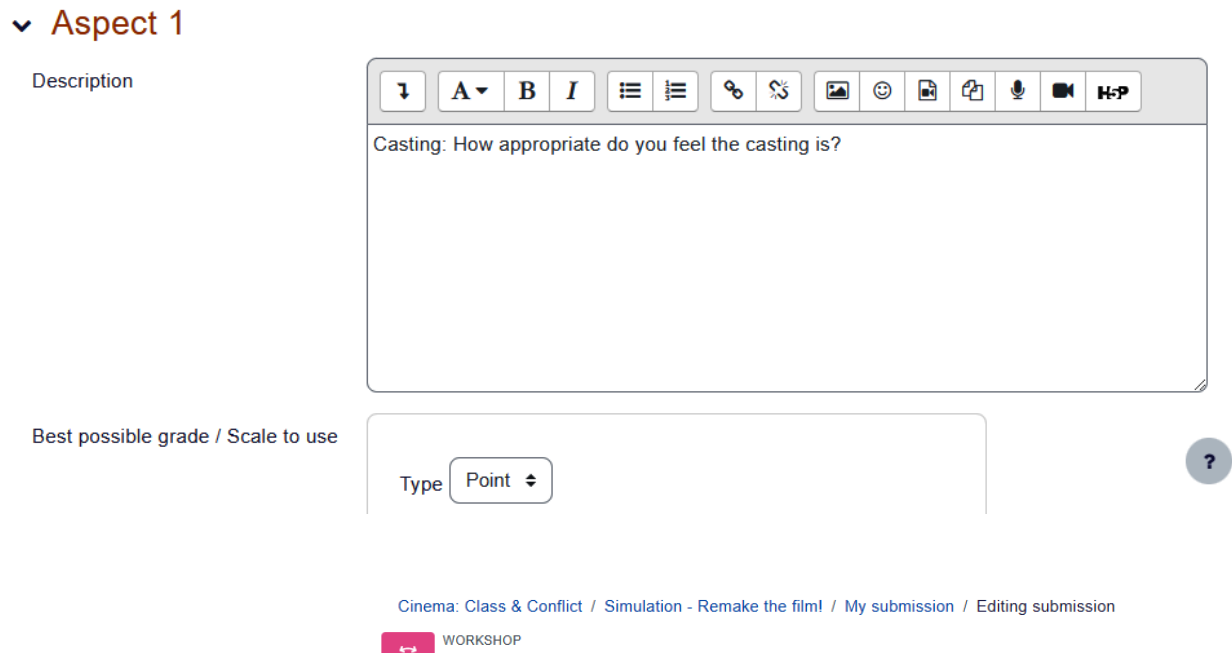

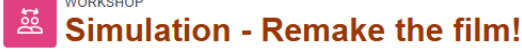

#### My submission

#### Instructions for submission -

You have been asked to 'translate' La Haine for a UK version (or that of your own country).

- Who would you want to cast in each role?
- . What would be the ethnic origin of each one and how would this reflect the diversity of national, regional and ethnic identity in the UK?
- . Where would you set the film in the UK and how would this reflect the difference between a wealthy city centre and poorer housing conditions in the outer suburbs?

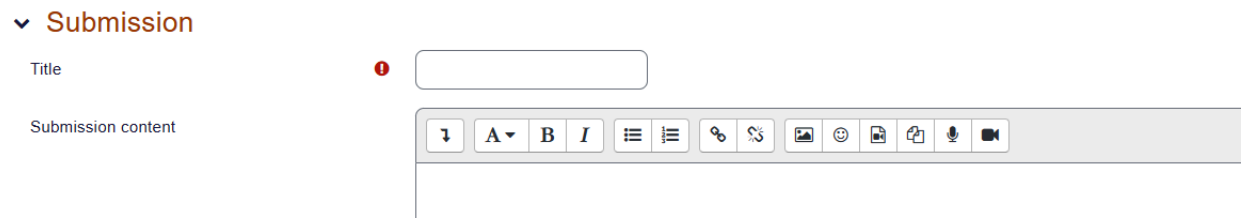

## **v** Example submissions

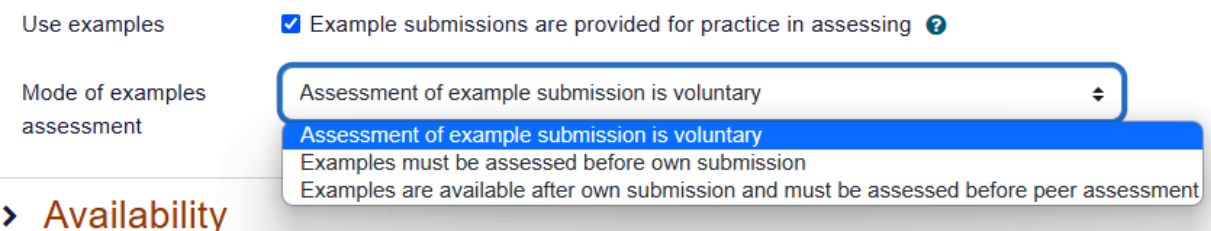

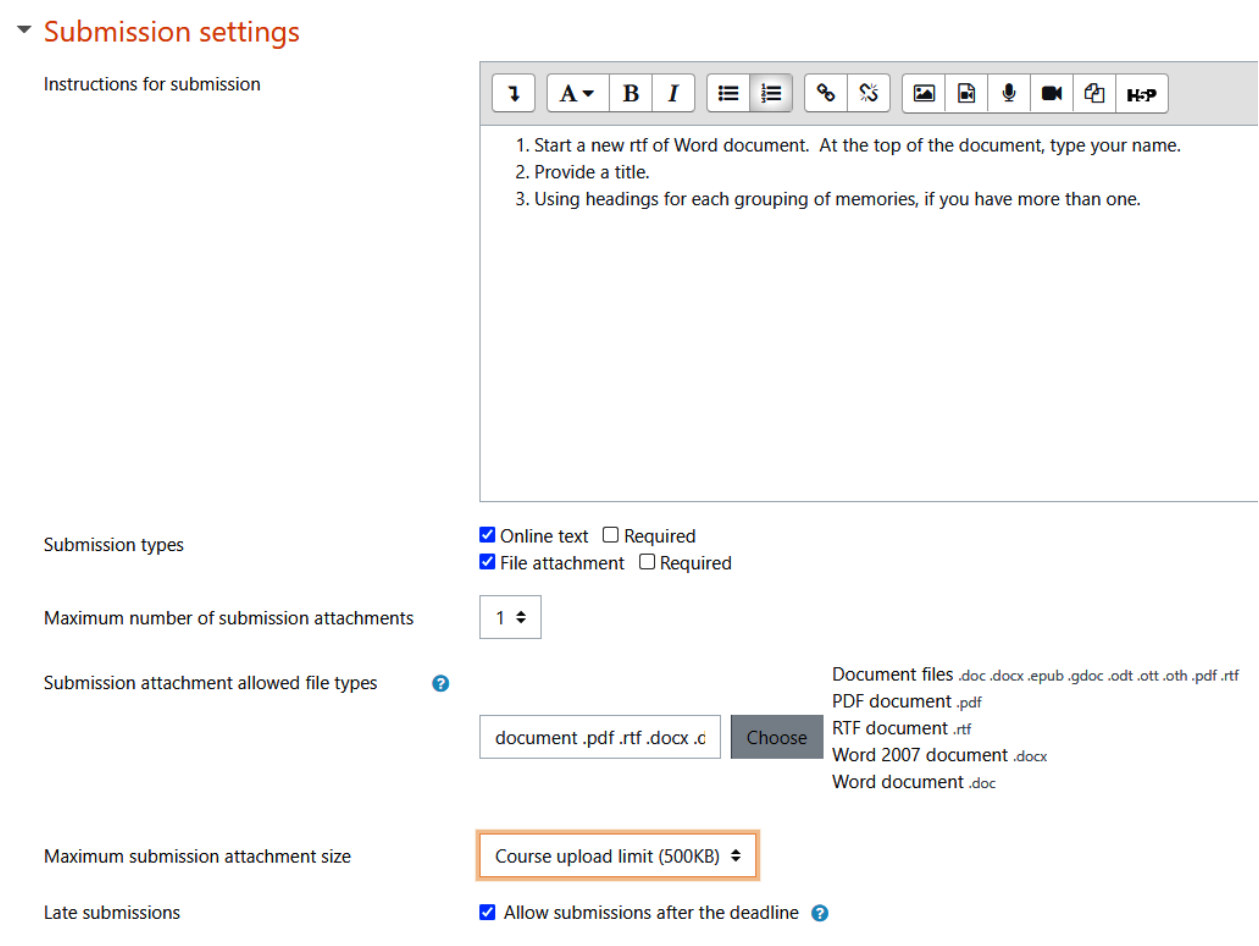

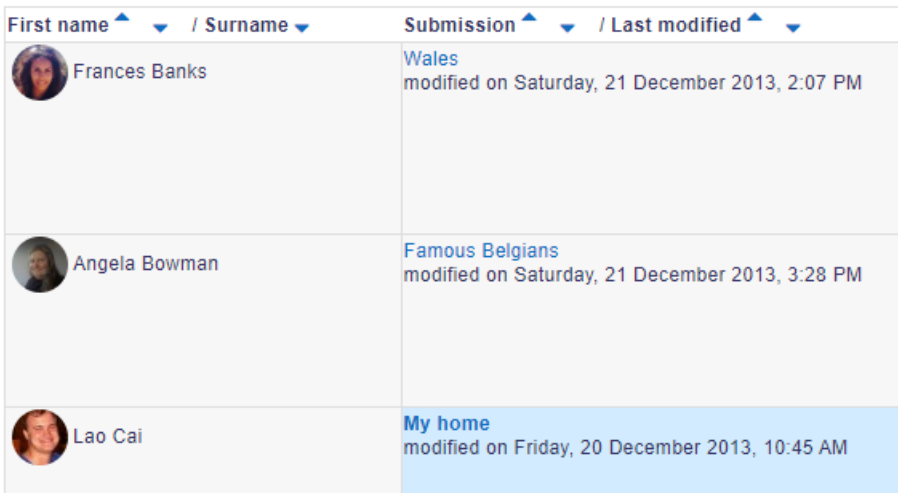

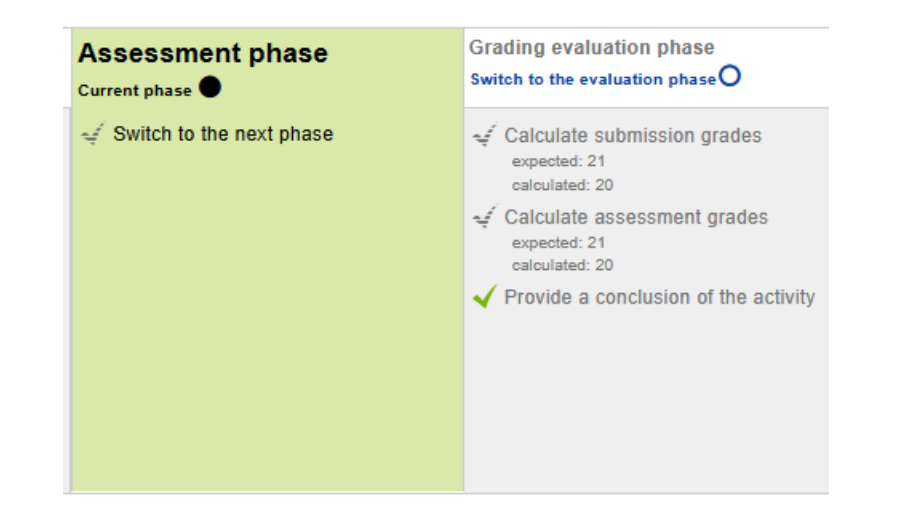

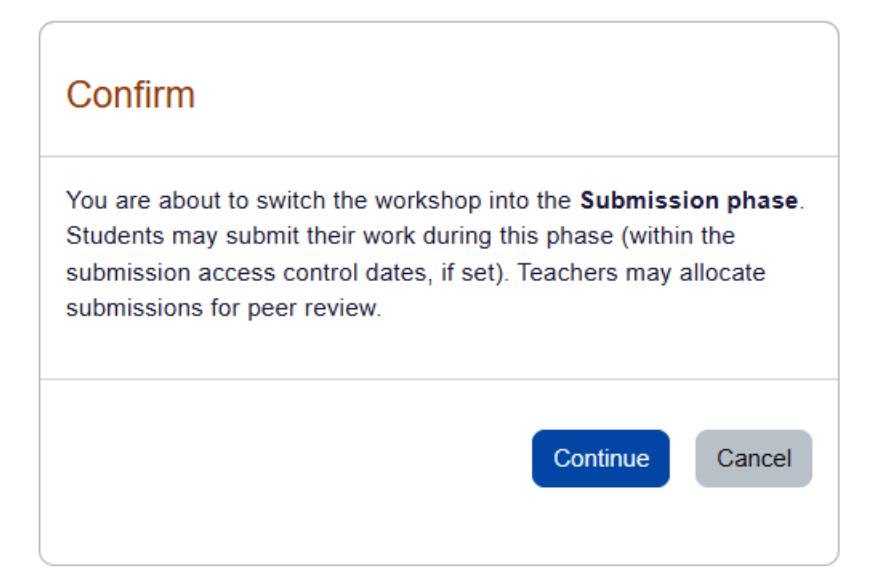

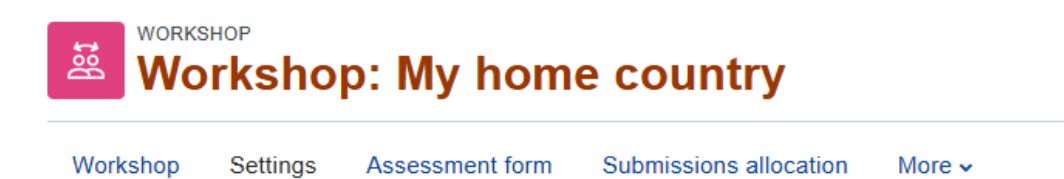

# & Updating Workshop in Activities

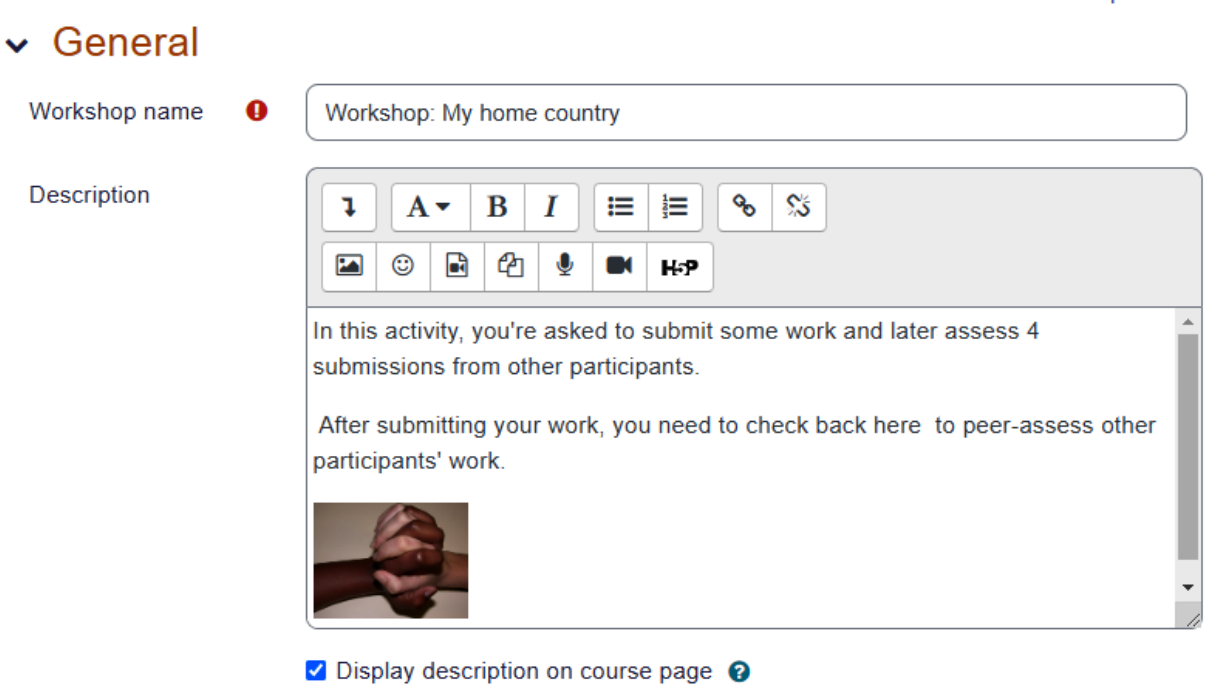

## **v** Example submissions

Use examples

☑ Example submissions are provided for practice in assessing ●

Mode of examples assessment

Assessment of example submission is voluntary

**Expand all** 

 $\hat{\mathbb{F}}$ 

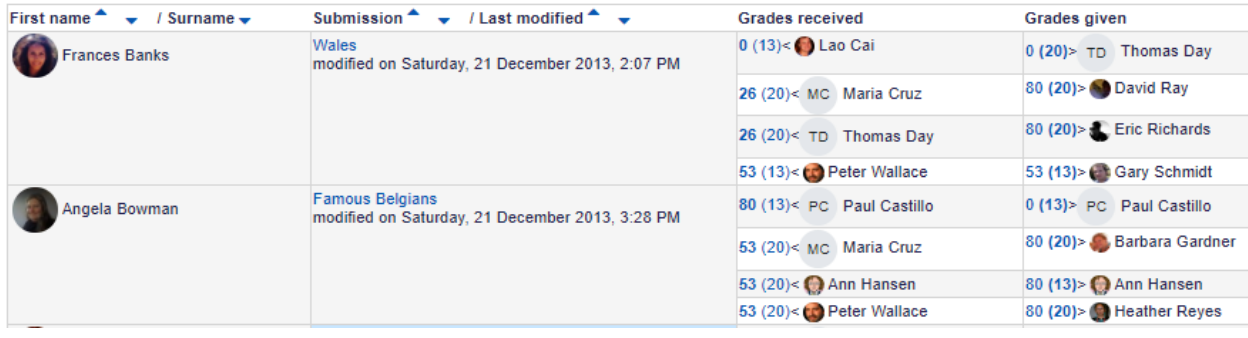

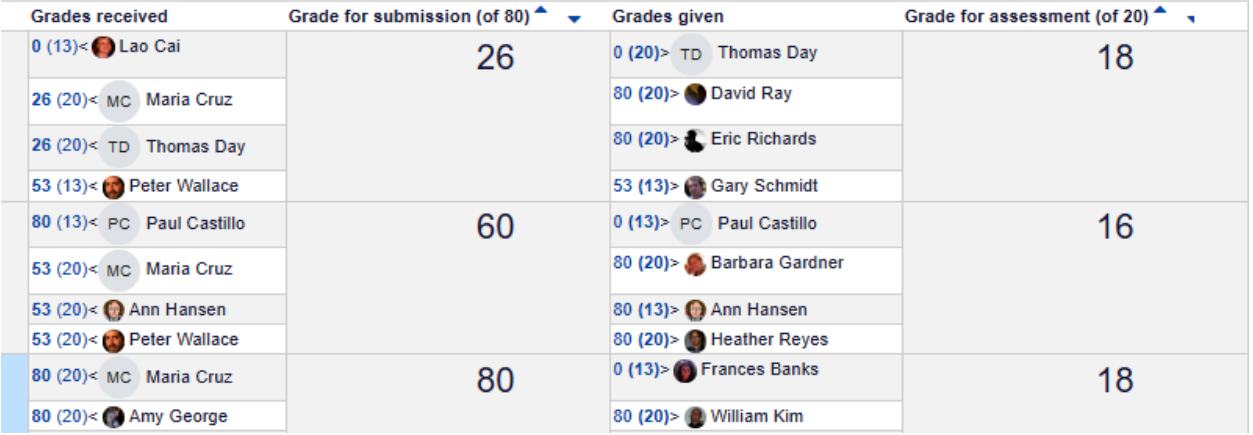

#### Conclusion  $\sim$

Thank you to everyone for participating in this peer assessment activity. @

You have been given two grades - a grade for your submission and a grade for assessing the submissions of others.

- · To view grades, comments and feedback about your submission, look in the section below 'Your submission' and click
- Your grade for assessment is determined by comparing the grade you gave for each submission with the grades other that they disagree is reflected in a lower grade for assessment.
- . The section 'Published submissions' contains a few examples of the many excellent submissions that were received.

If you have any further questions or comments about this activity, please post in the Workshop forum on moodle.org.

# **Chapter 11: Groups and Cohorts**

### **Mount Orange School**

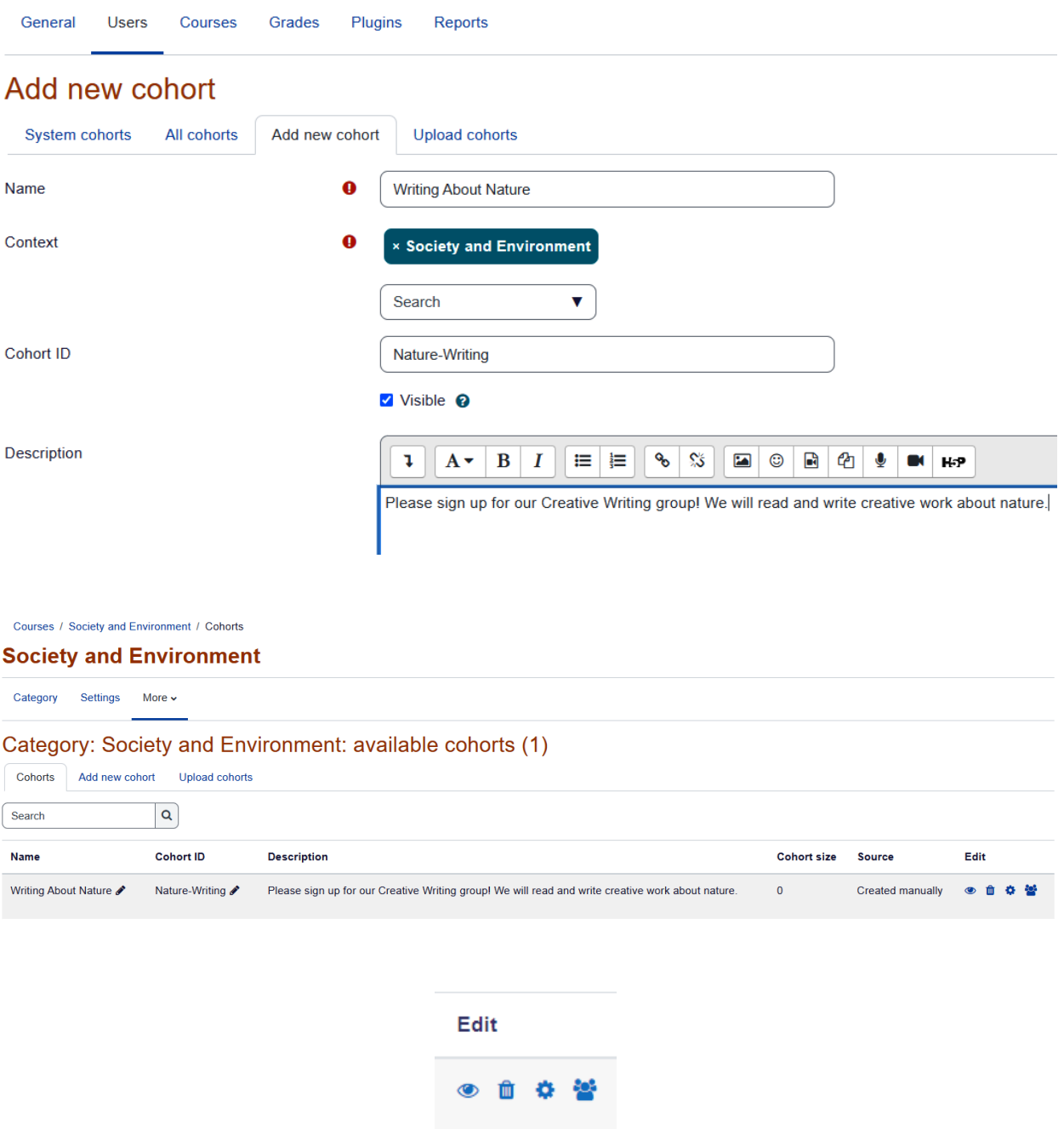

### **Cohort 'Writing About Nature' members**

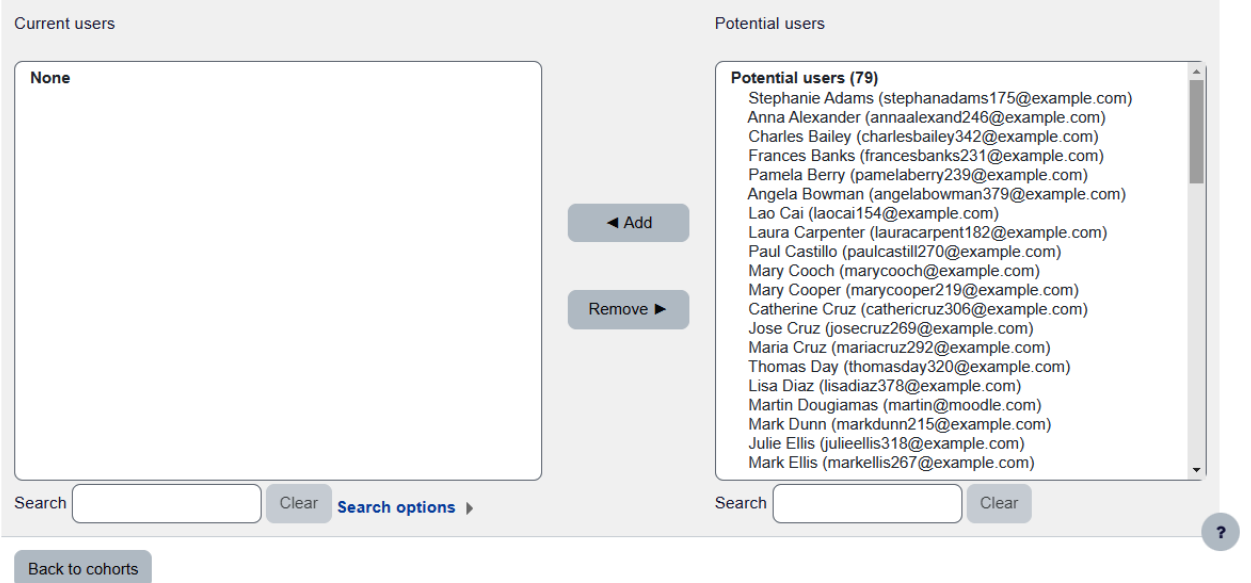

Upload cohorts<sup>o</sup>

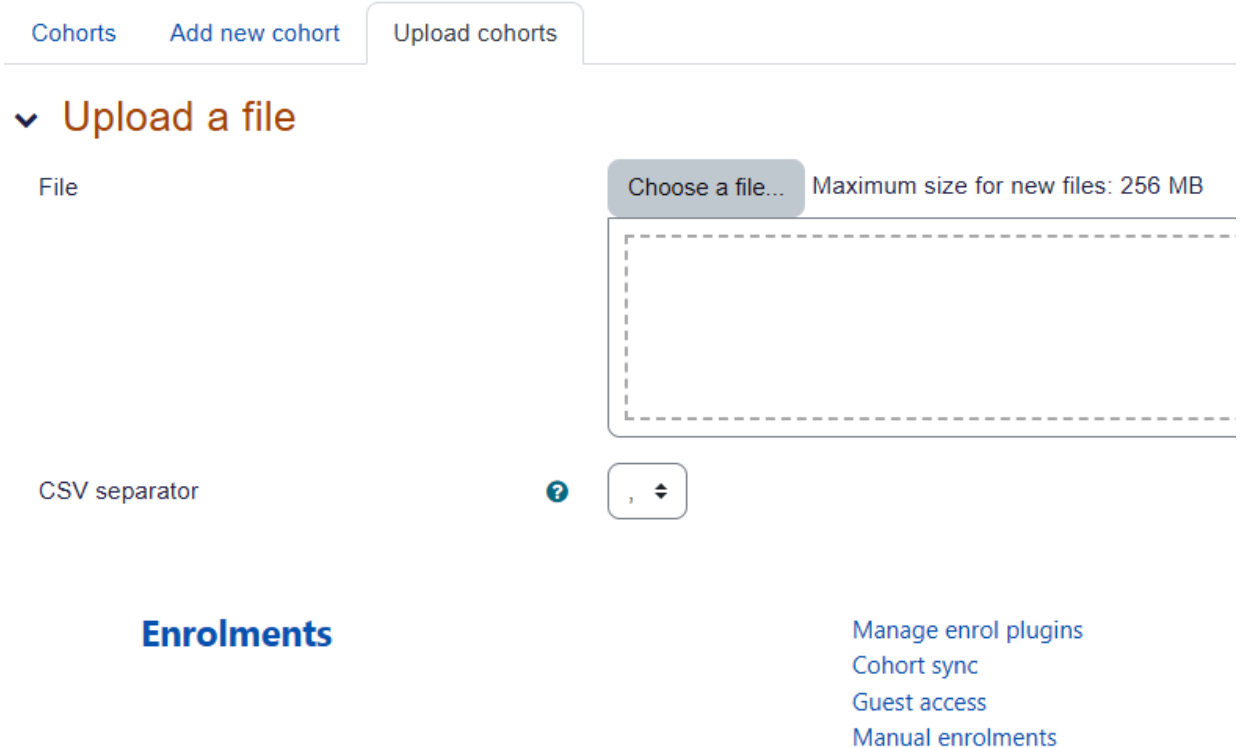

Self enrolment

# **Manage enrol plugins**

#### Available course enrolment plugins

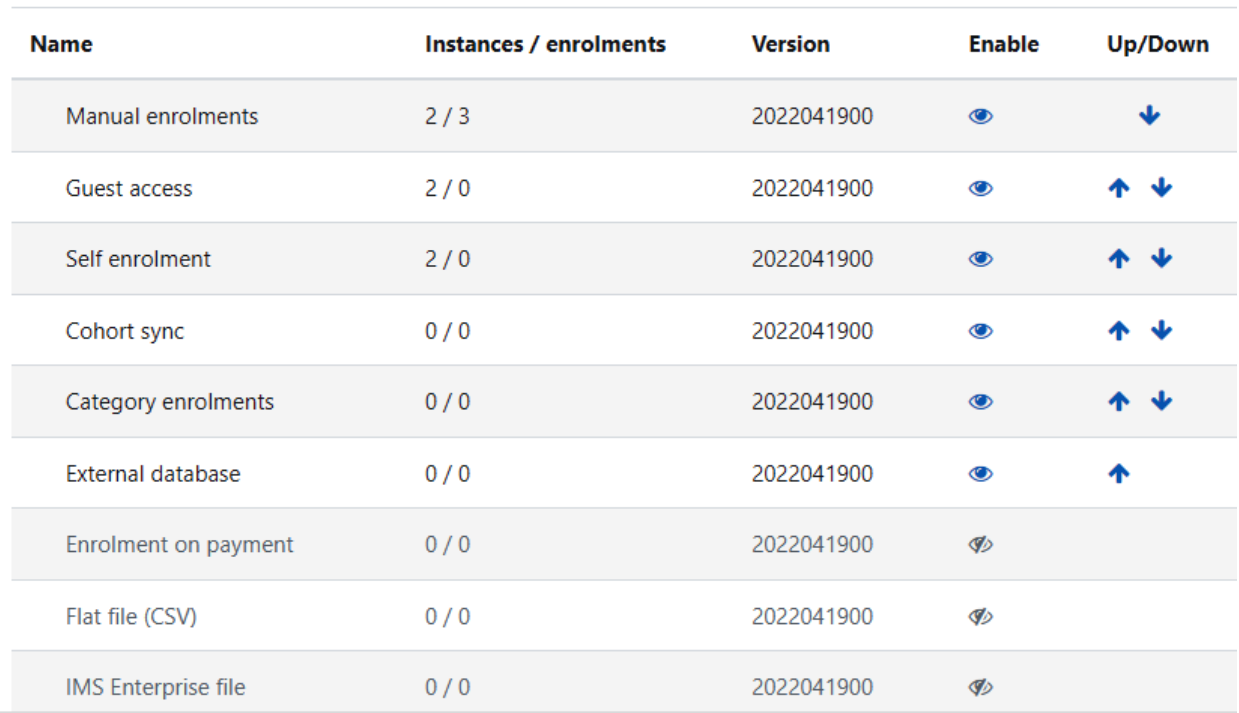

### **Cohort sync**

Cohort enrolment plugin synchronises cohort members with course participants.

Default role  $\leftarrow$  Default: Student Student enrol\_cohort | roleid External unenrol action Unenrol user from course ♦ Default: Unenrol user from course enrol\_cohort | unenrolaction

Select action to carry out when user enrolment disappears from external enrolment sc

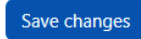

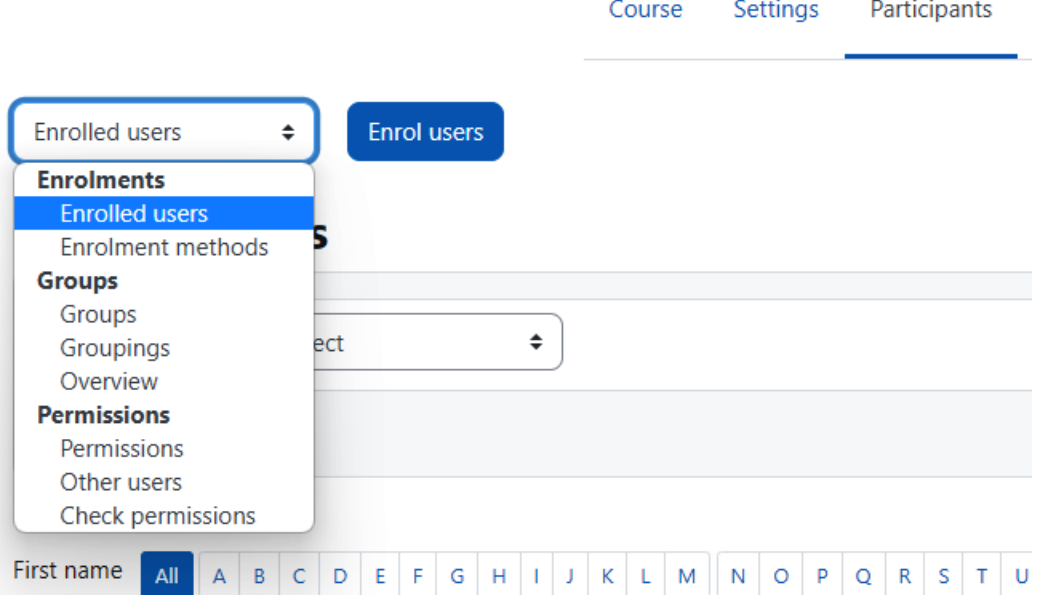

Enrolment methods  $\quad$ 

# **Enrolment methods**

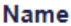

Manual enrolments

Guest access

Self enrolment (Student)

Cohort sync (Senior School Students - Student)

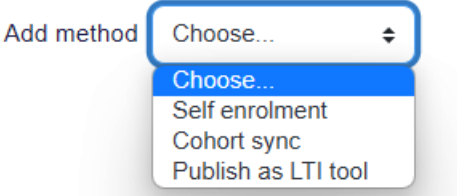

# Cohort sync

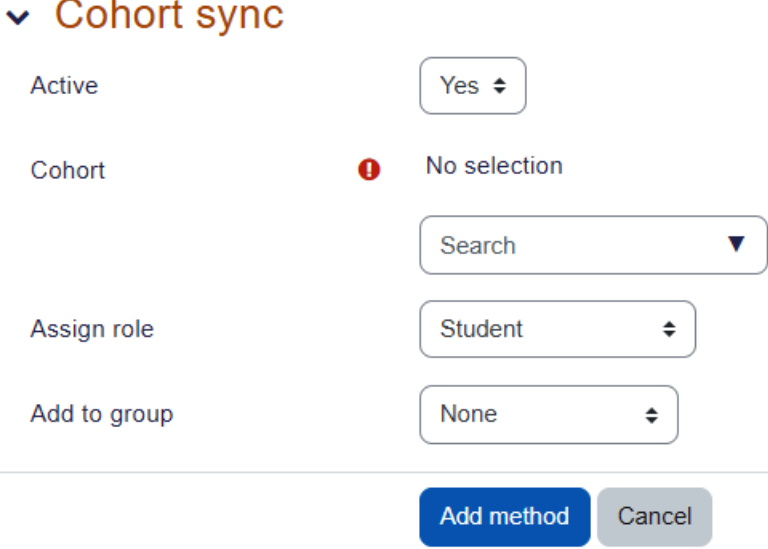

# System: available cohorts (8)

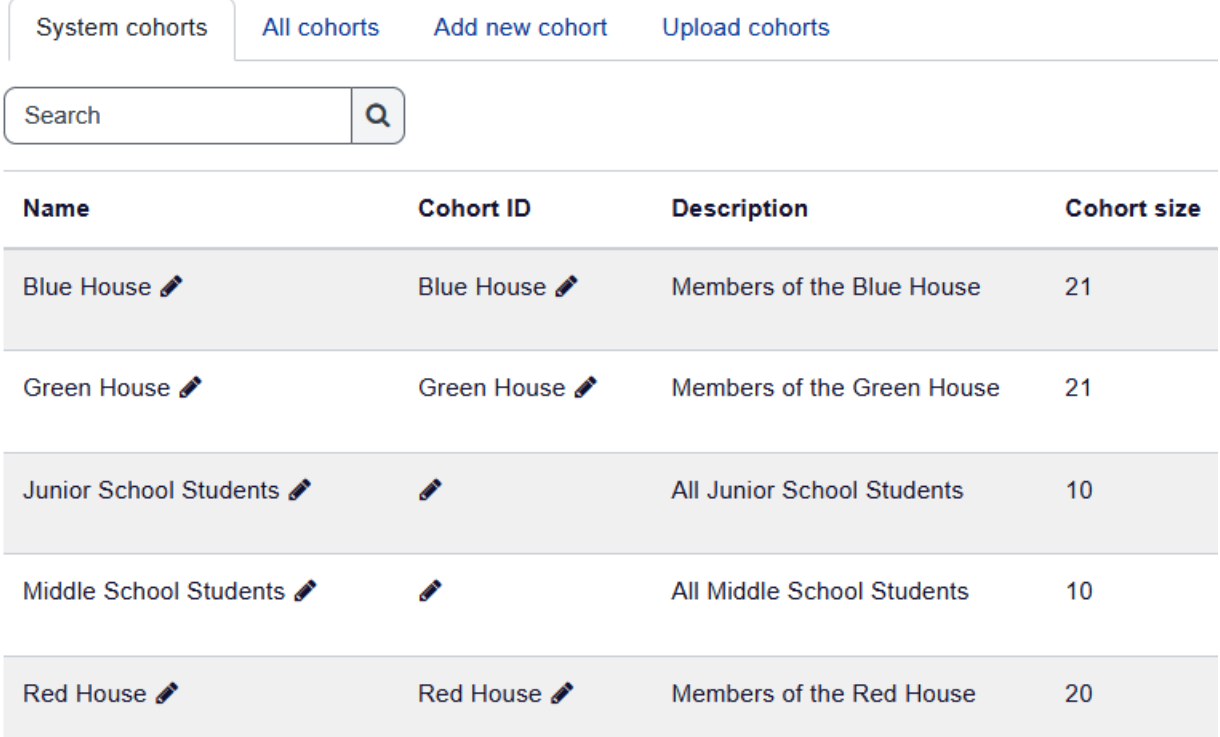

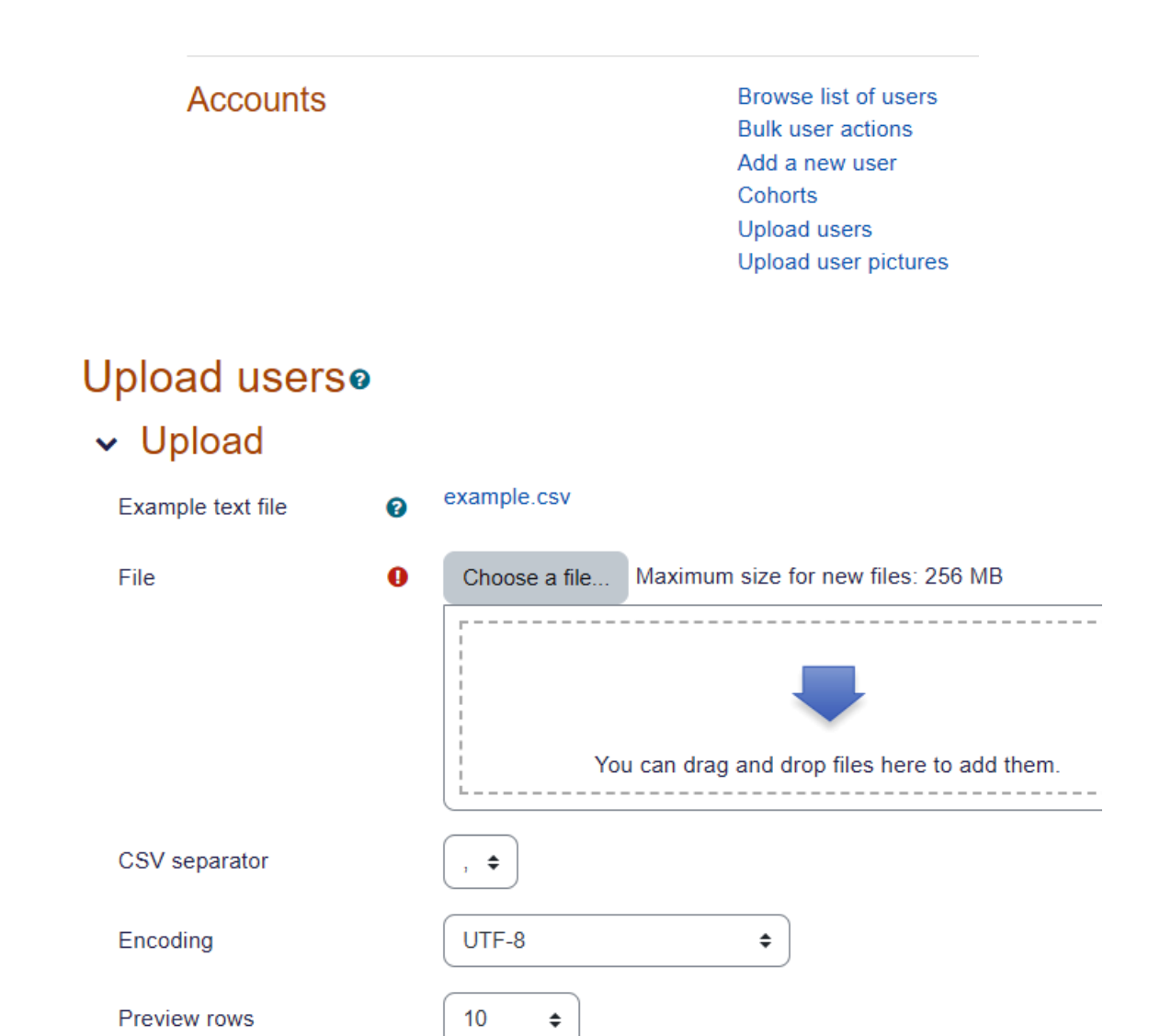

**Upload users** 

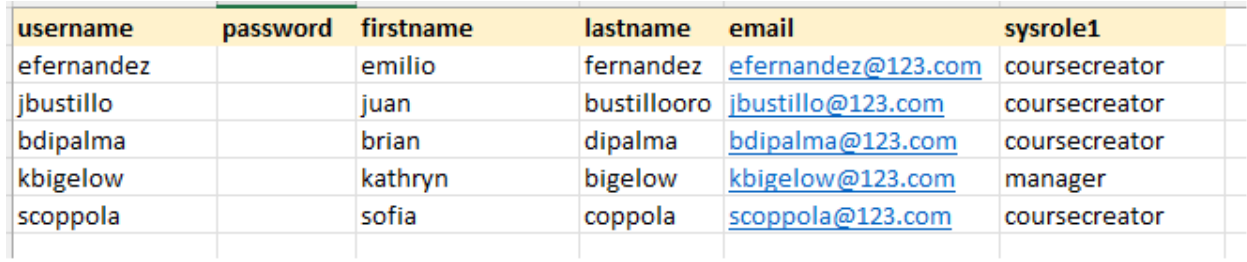

# **Upload userso**

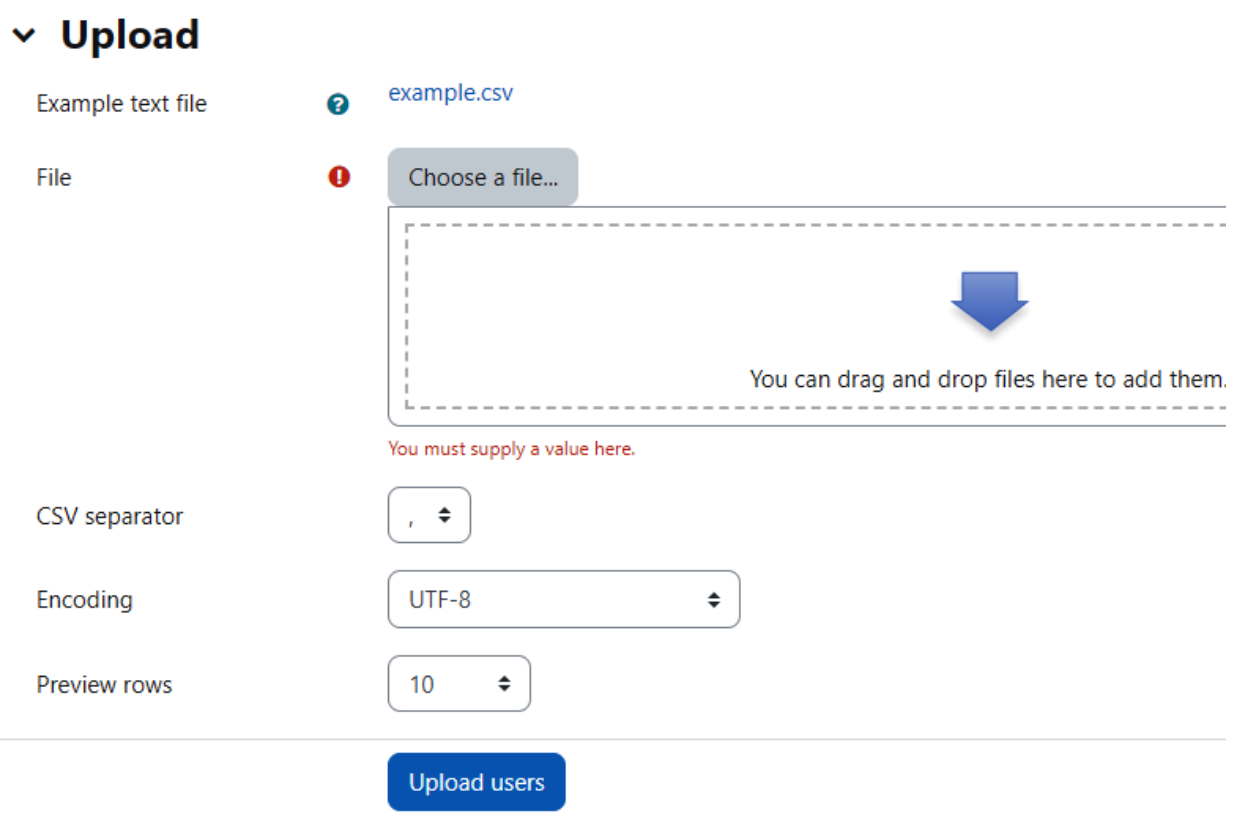

Accounts / Upload user pictures

Moodle sandbox demo General Plugins Development **Users** Courses Grades Appearance Server Reports Upload user pictureso  $~\vee~$  Upload File Choose a file...  $\mathbf 0$ ------------------------- $- - - - -$ You -------------------------------Accepted file types: Archive (ZIP) .zip User attribute to use to match pictures: username  $\triangleq$ Overwrite existing user pictures? No  $\div$ Upload user pictures

There are required fields in this form marked  $\mathbf \Theta$ .

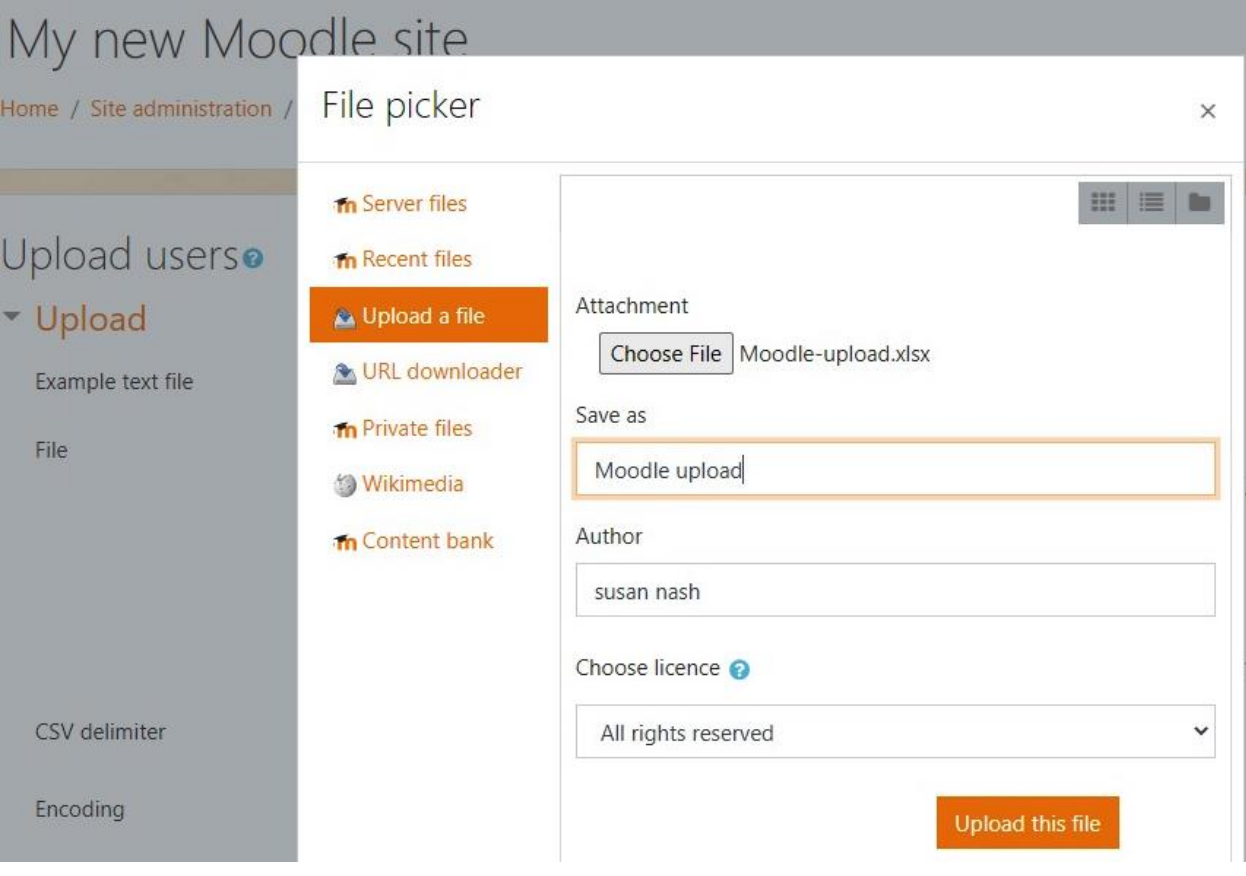

Overview

## **Cinema: Class & Conflict Overview**

 $\div$ 

Filter groups by: Grouping  $\int$  No grouping  $\div$  Group

No group  $\div$ 

Not in a group

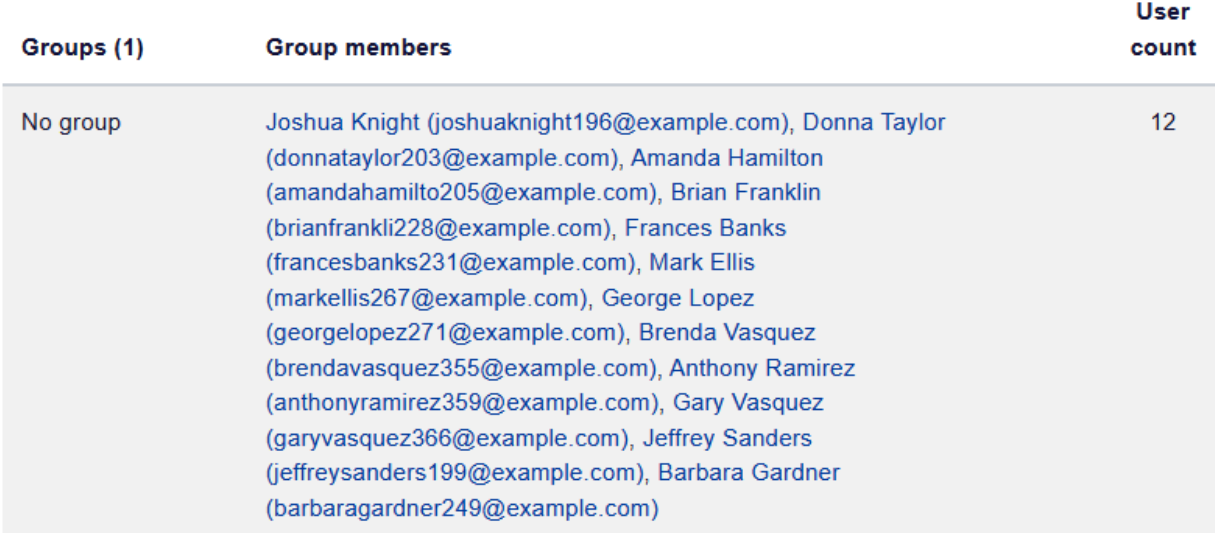

Groups

## **Cinema: Class & Conflict Groups**

 $\spadesuit$ 

#### Groups

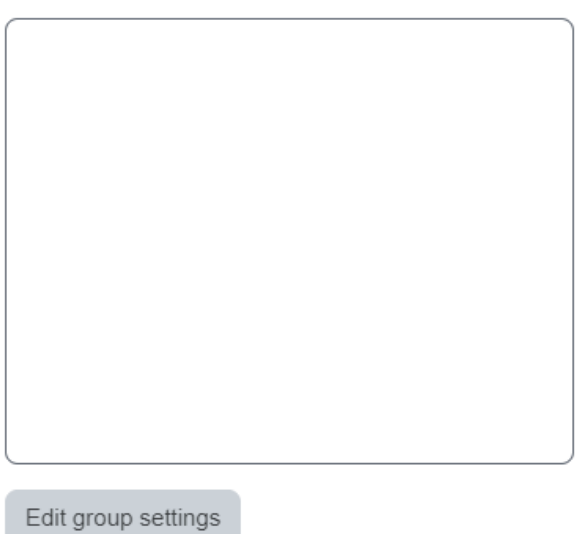

Members of:

Add/remove users

Delete selected group

Create group

Auto-create groups

Import groups

### Add/remove users: Films based on work by Edith Wharton

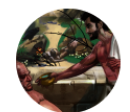

#### Films based on work by Edith Wharton

This group will analyze class hierarchies and conflict in the novels of Edith Wharton.

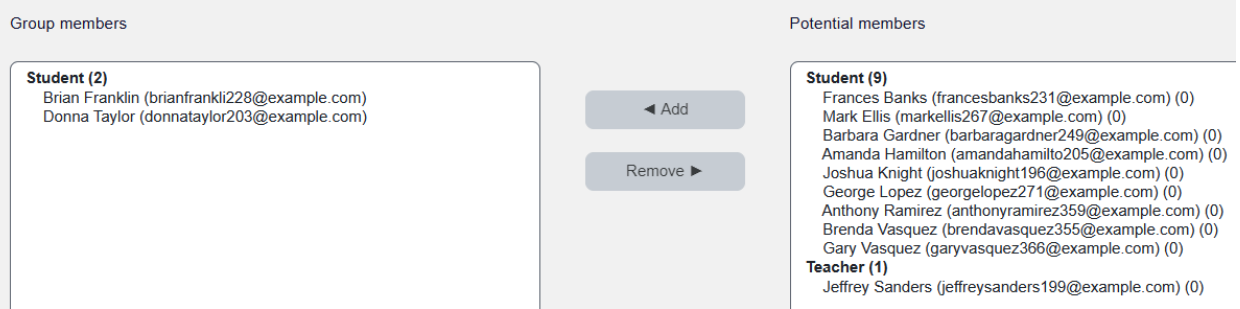

### $\vee$  General

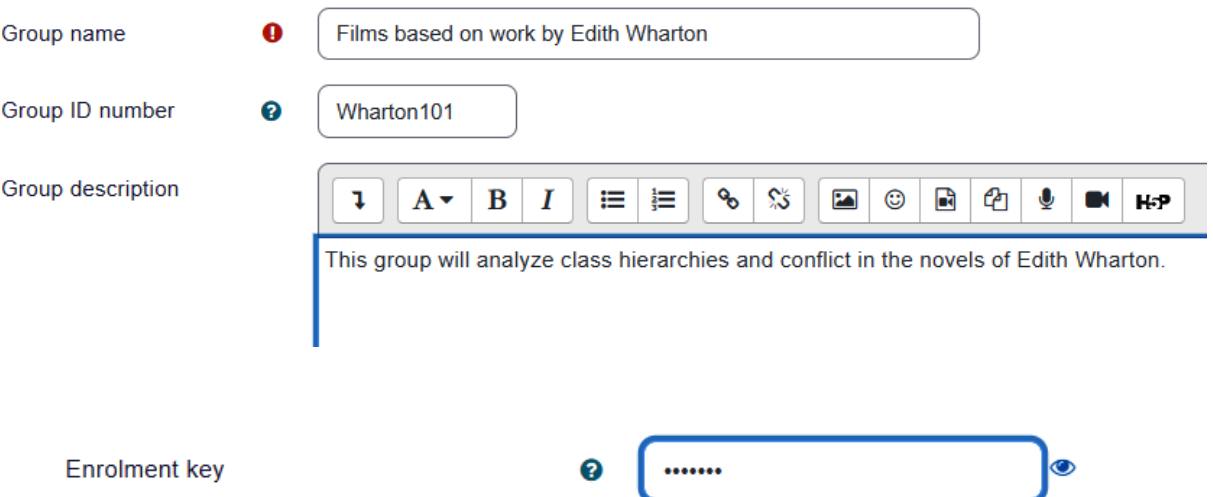

Press enter to save changes

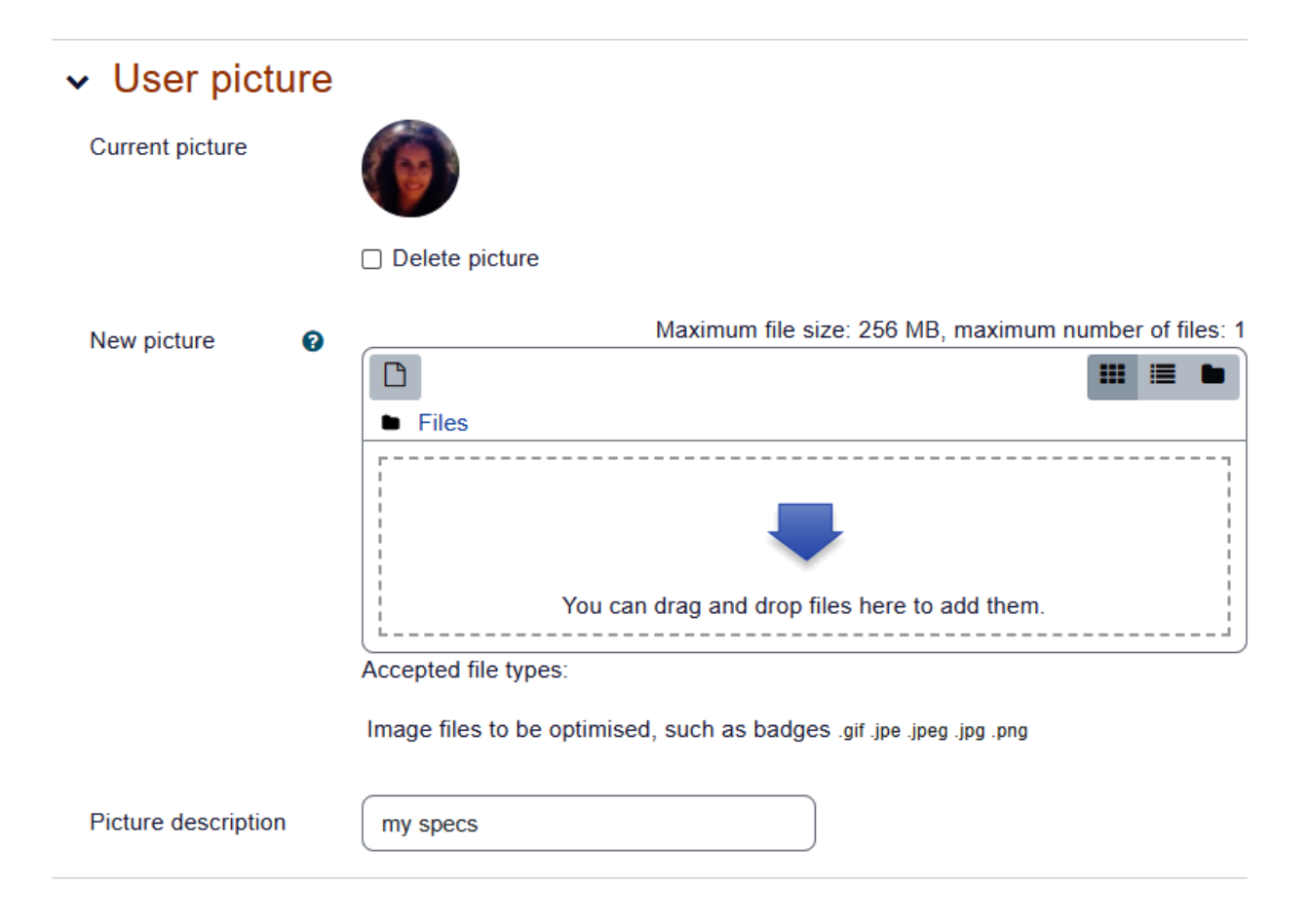

 $\pmb{\div}$ 

# **Psych Cine Groups**

#### Groups

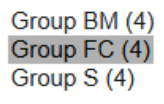

#### Members of: Group FC (4)

#### **Student**

Barbara Gardner (barbaragardner249@example. Amanda Hamilton (amandahamilto205@example. Joshua Knight (joshuaknight196@example.com) George Lopez (georgelopez271@example.com)

 $\mathbf{r}$ 

Add/remove users

 $\leftarrow$ 

Delete selected group

Edit group settings

Create group

# Auto-create groups

### $\sim$  General

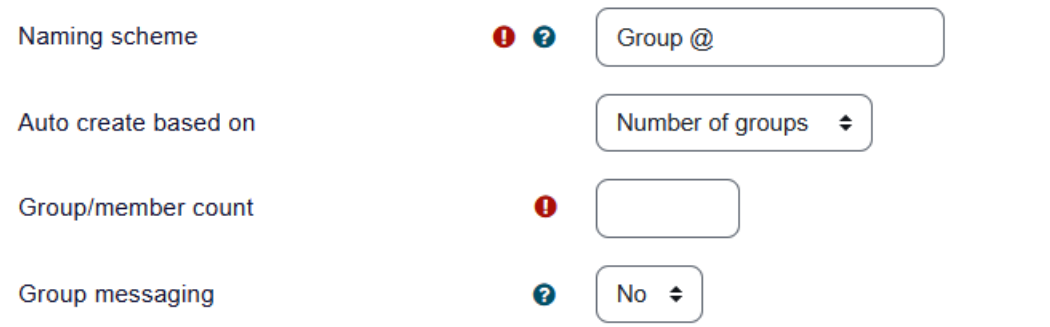

### $\backsim$  Group members

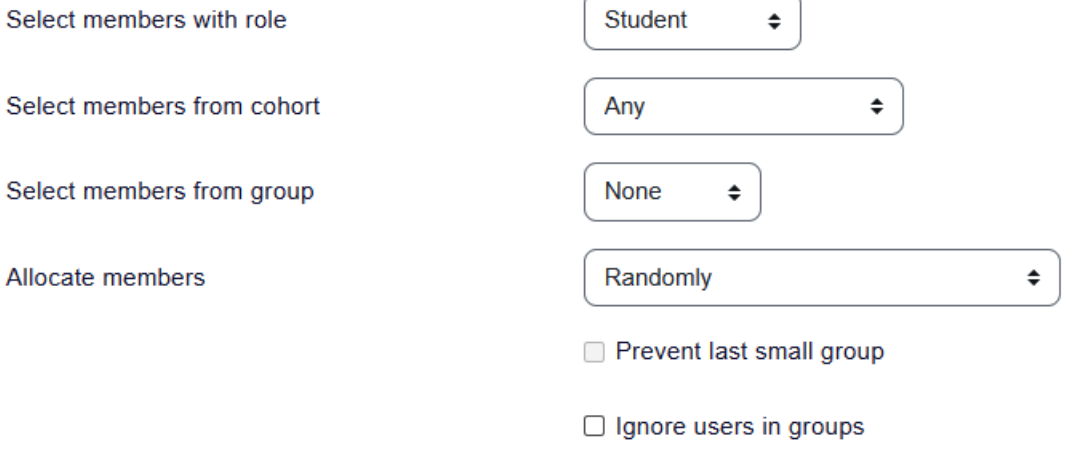

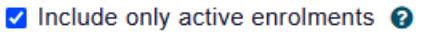

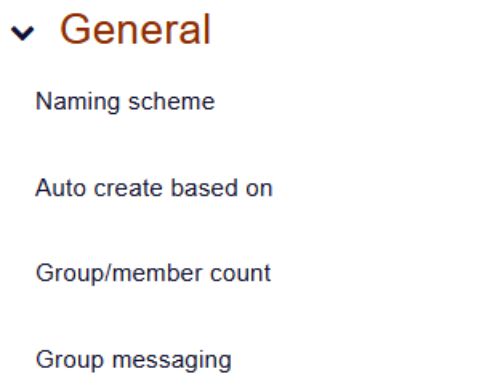

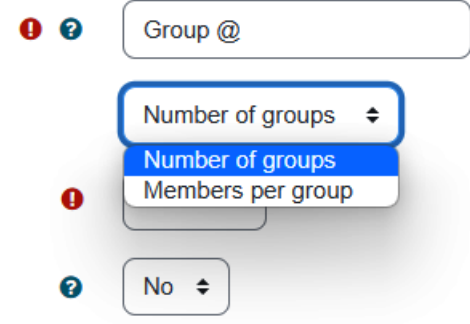

## $\backsim$  Group members

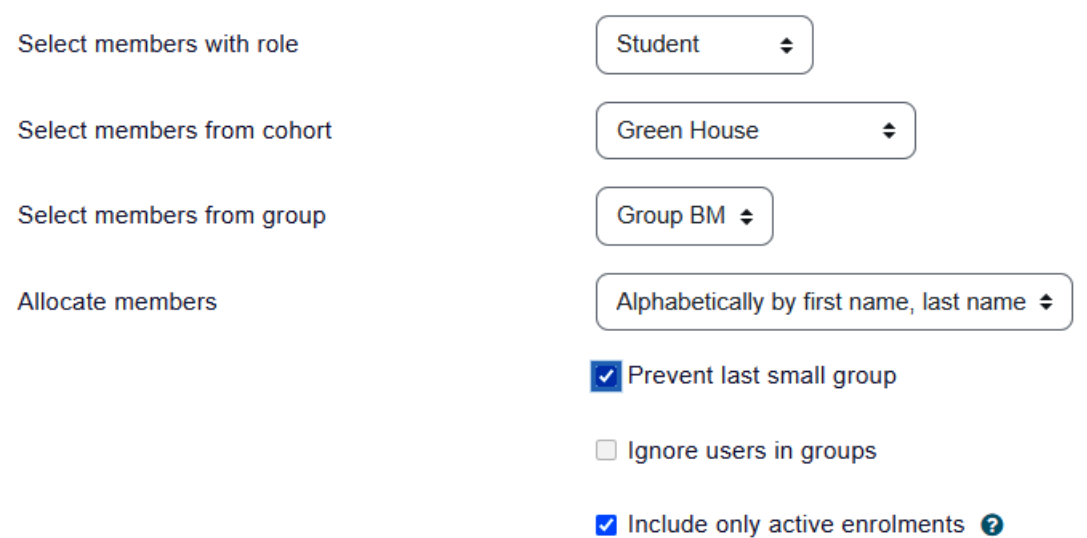

## **Chapter 12: Extending Your Course by Adding Blocks**

## **Site administration** General **Users** Courses Grades Plugins Appearance Server Reports Development **Blocks** Manage blocks Accessibility review **Activity results** Course overview Courses Online users Recently accessed courses **Section links Starred courses** Text

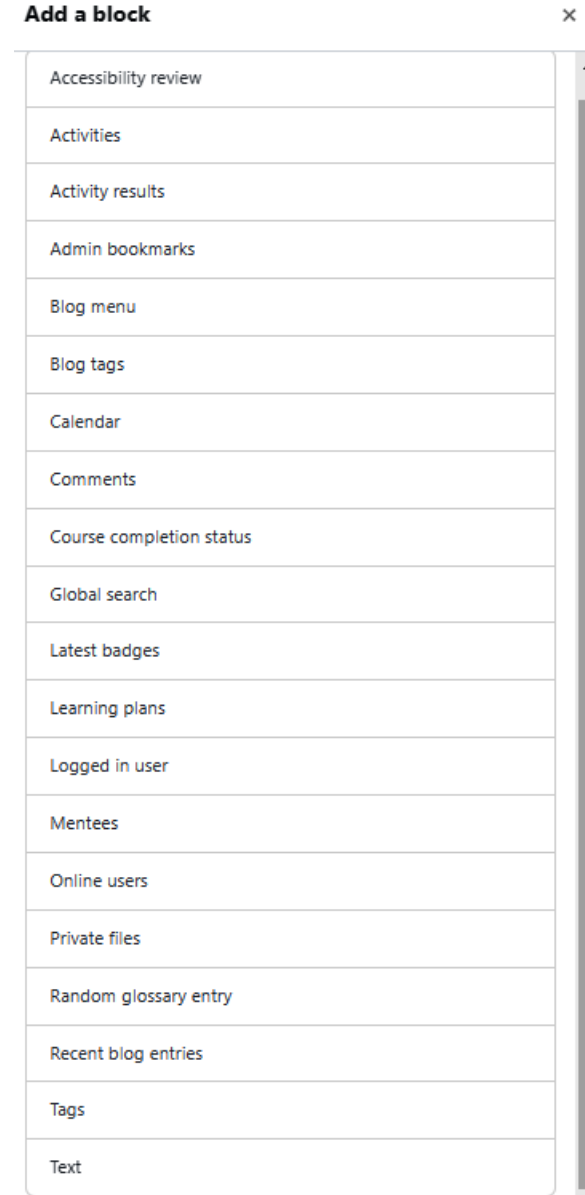

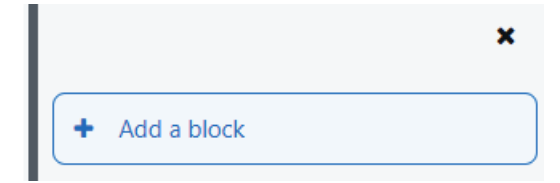

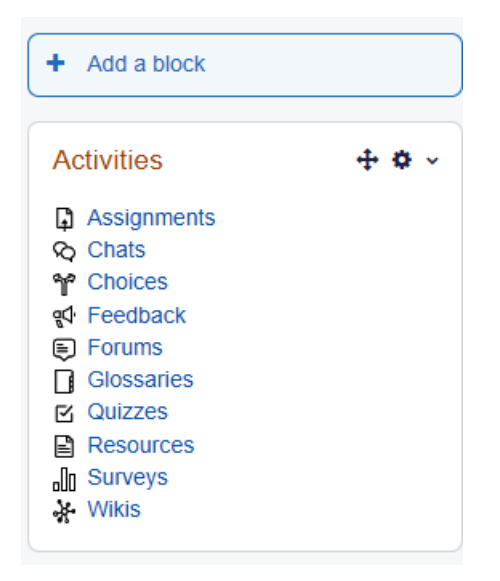

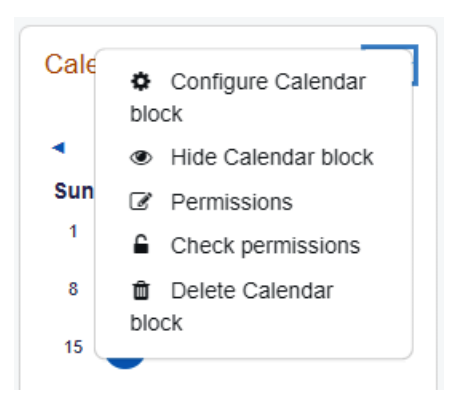

Random glossary entry+  $\phi$  v Please configure this block using the edit icon.  $+$  0  $\times$ <u>@000</u> This work is licensed under a Creative Commons Attribution-NonCommercial-ShareAlike 4.0 International License.

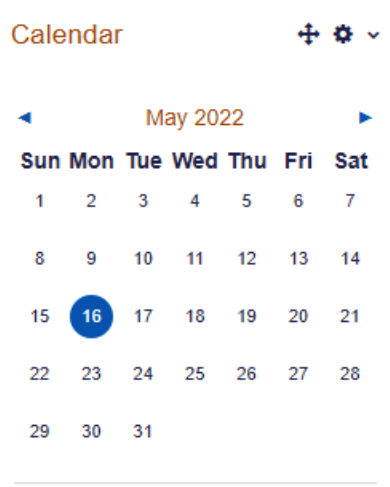

Full calendar Import or export calendars

## **Configuring a Upcoming events block**

### v Where this block appears

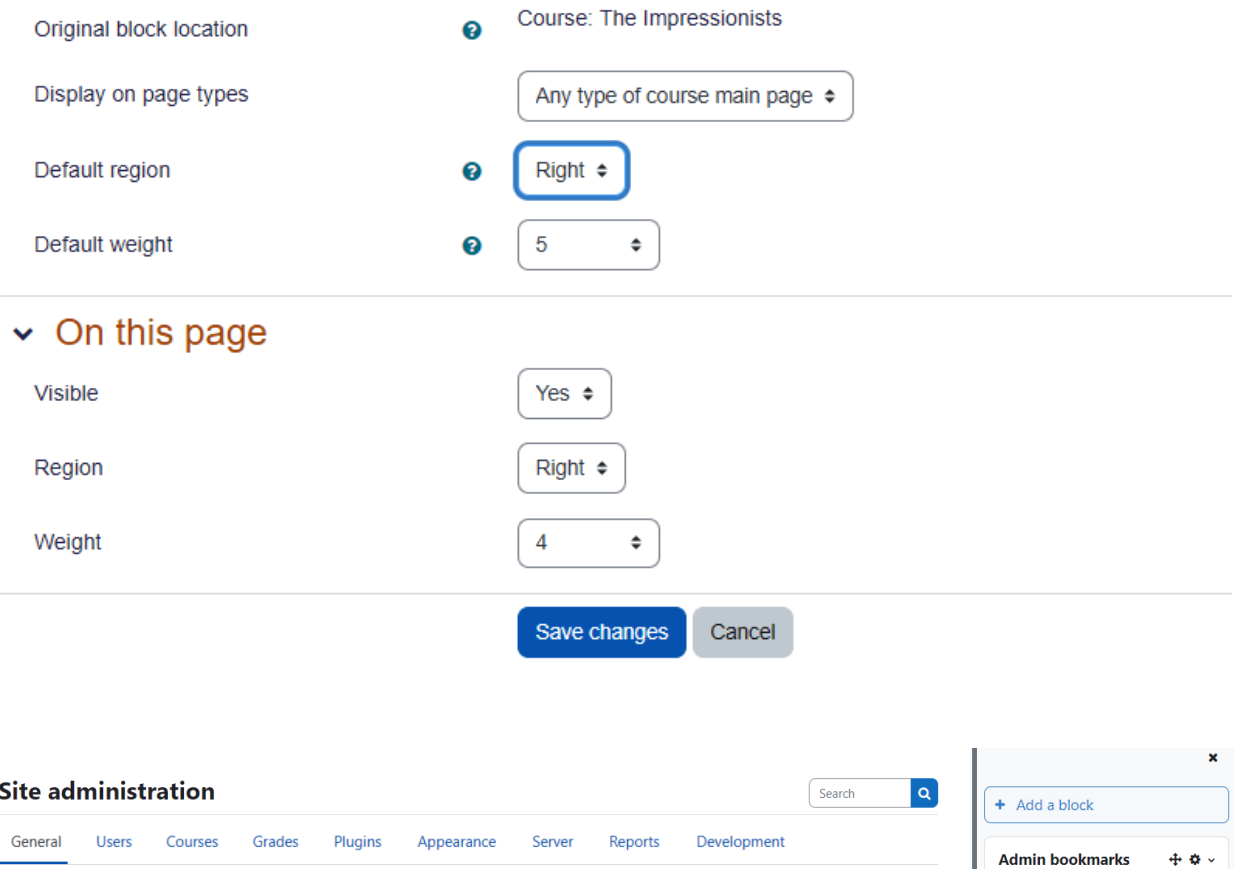

# **Configuring a Recent activity block**

## $\times$  Where this block appears

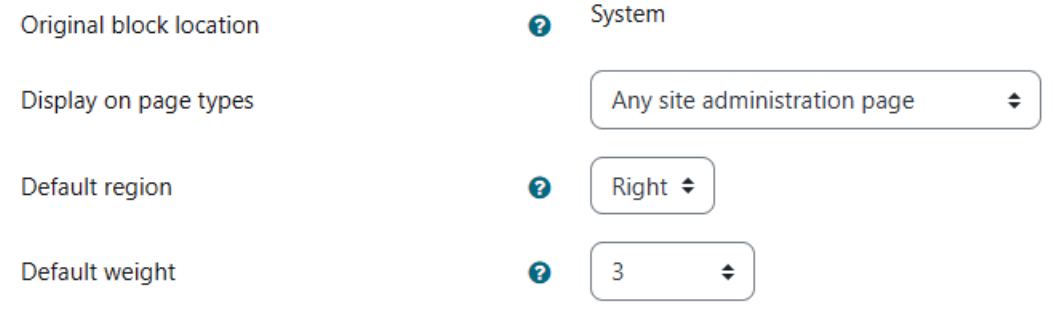

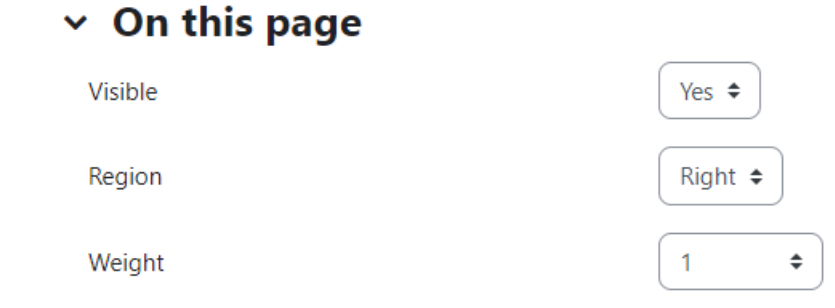

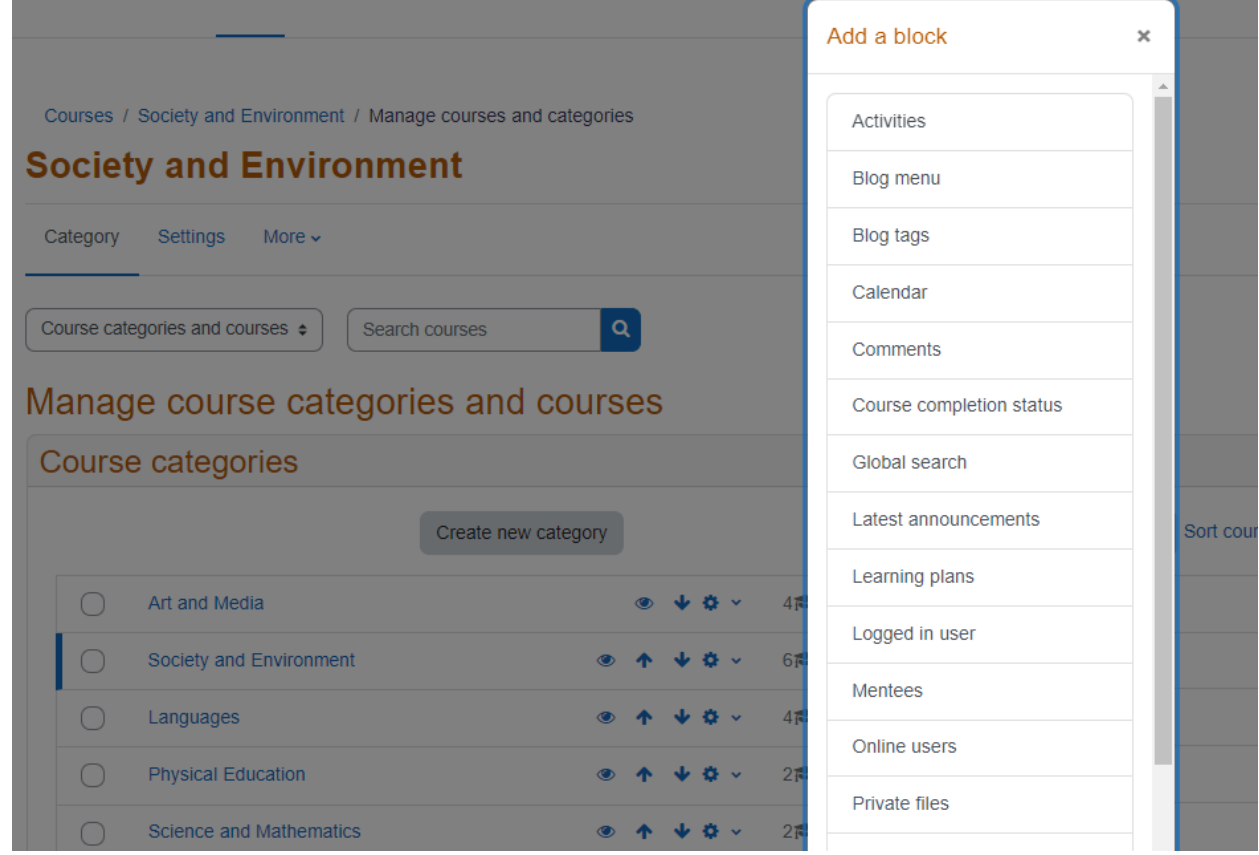

Courses / Configuration

# **Configuring a Recent activity block**

### v Where this block appears

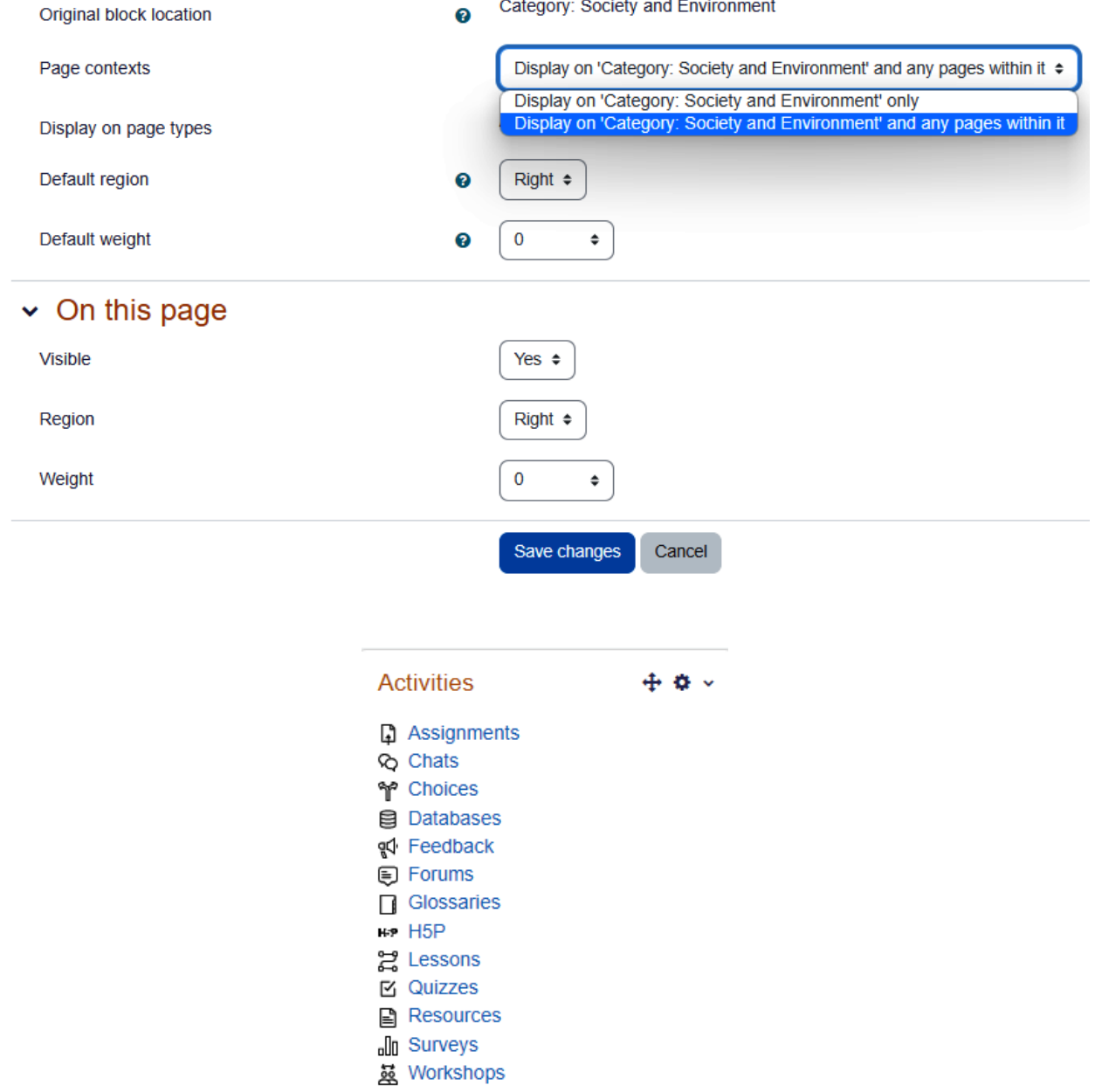

# **General forums**

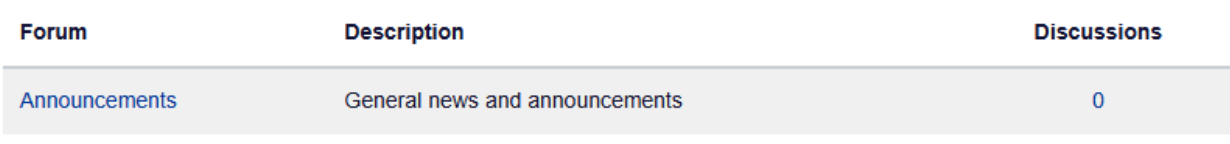

# Learning forums

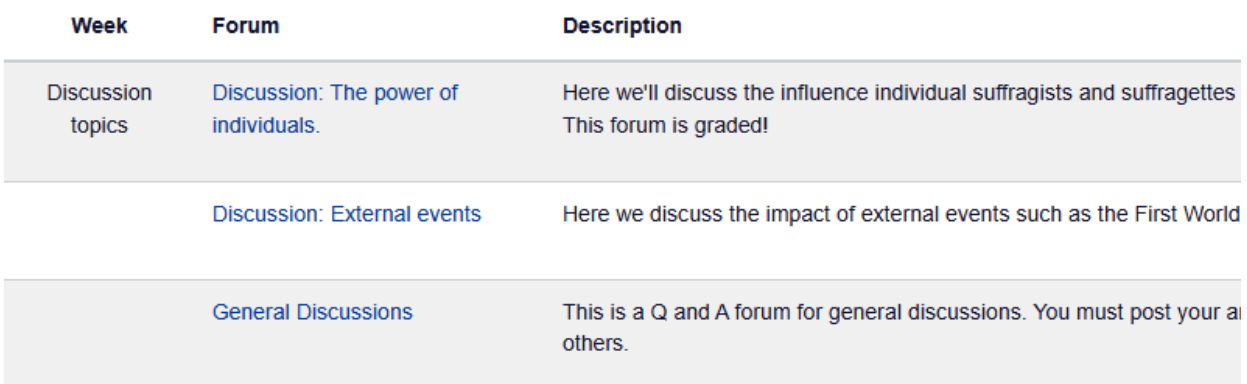

 $\mathbf{L}$  and  $\mathbf{L}$  and  $\mathbf{L}$ 

#### **Configuring a (new text block) block**

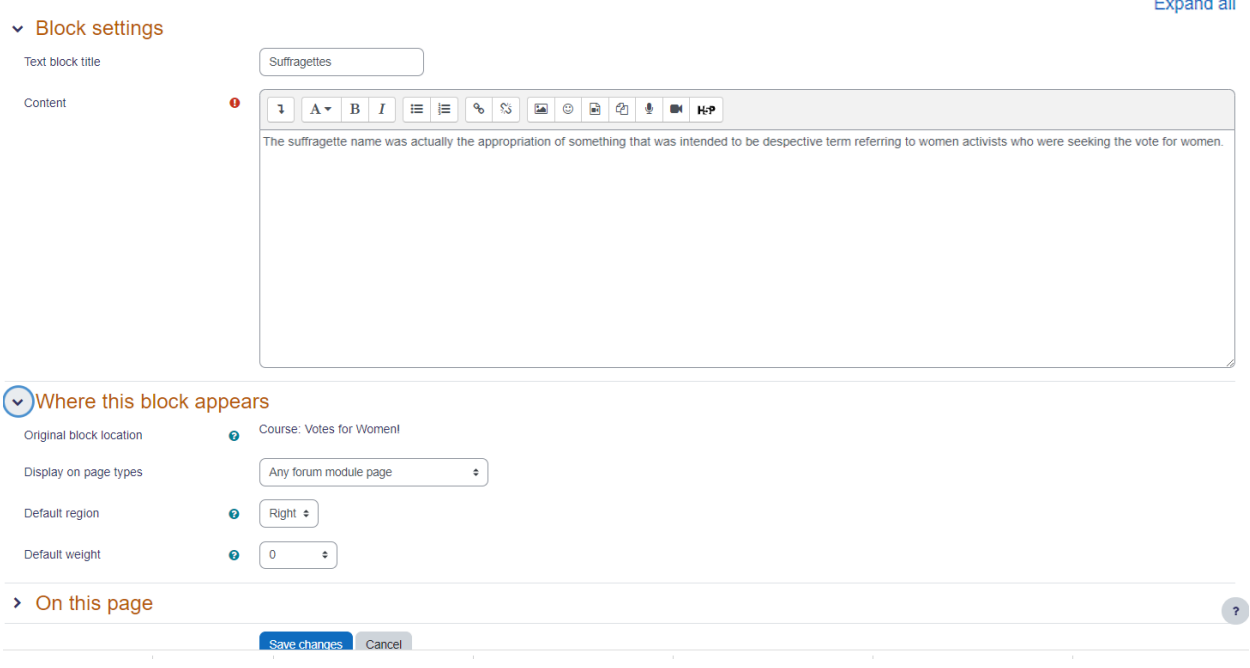

Suffragettes

 $+$  0  $\times$ 

The suffragette name was actually the appropriation of something that was intended to be despective term referring to women activists who were seeking the vote for women.

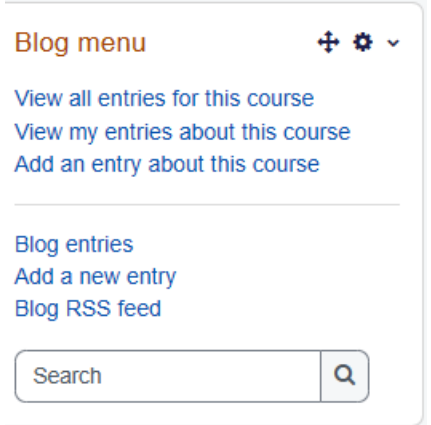

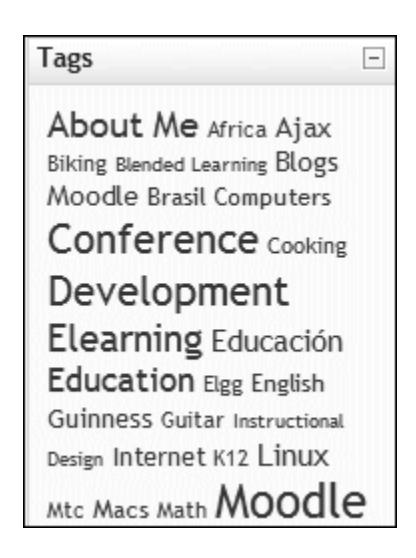

### **Calendar**

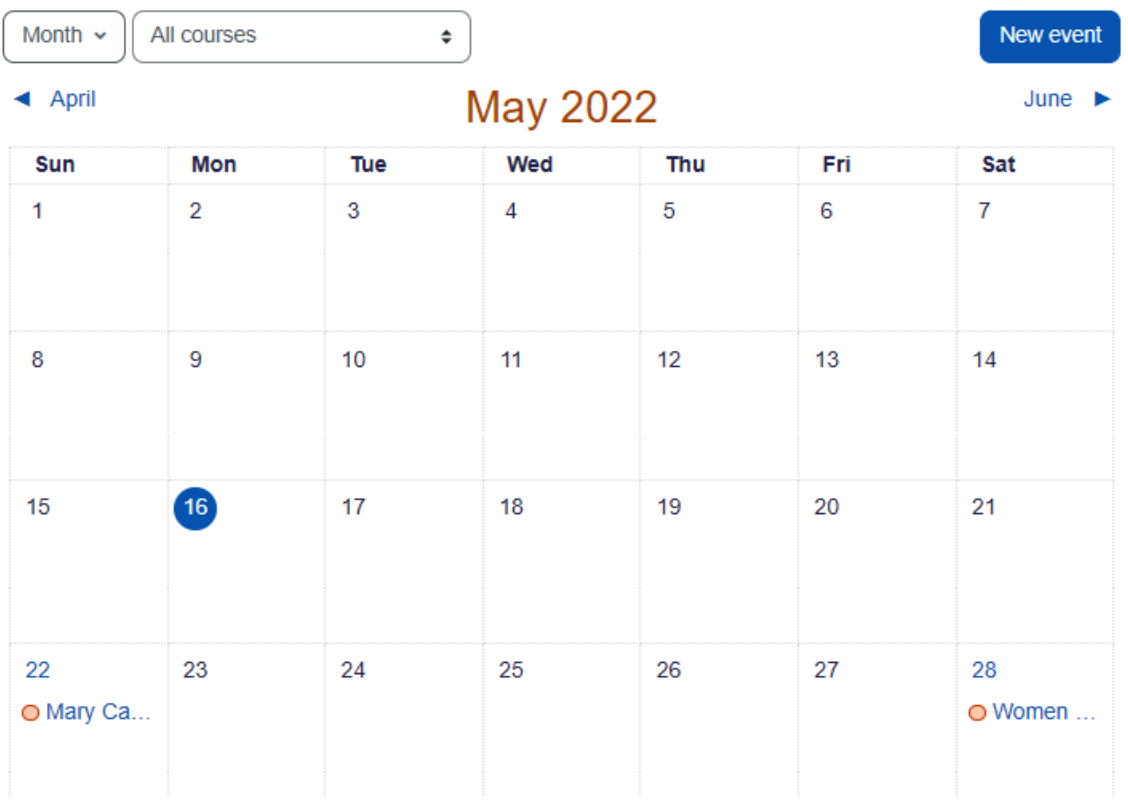

Comments

 $+ 0.4$ 

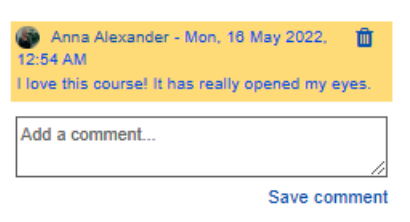

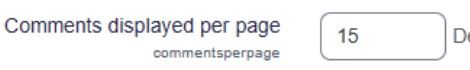

Default: 15

Default site home role defaultfrontpageroleid

Default: Authenticated user on site home (frontpage) Authenticated user on site home (frontpage)  $\div$ 

Save changes

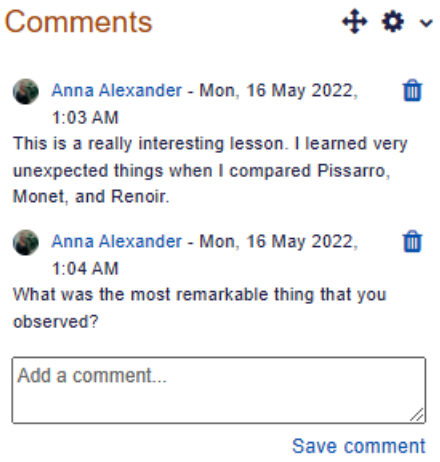

Courses / Art and Media / Impressionists / Permissions

### **The Impressionists**

### Permissions in Block: Course completion status

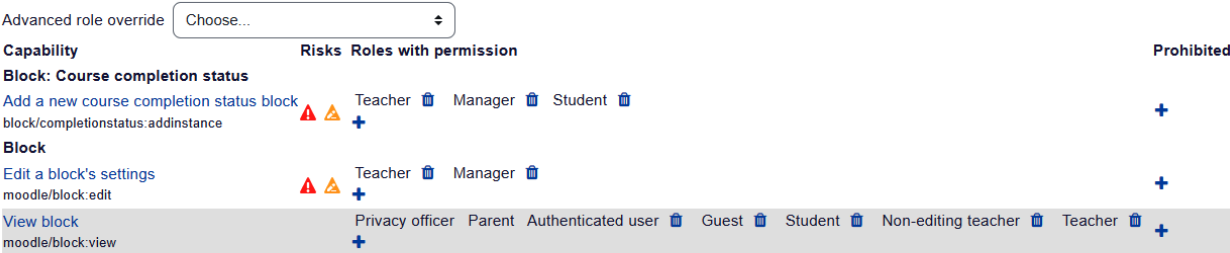

Back to Block: Course completion status

### $\sim$  Description

Course summary <sup>O</sup>

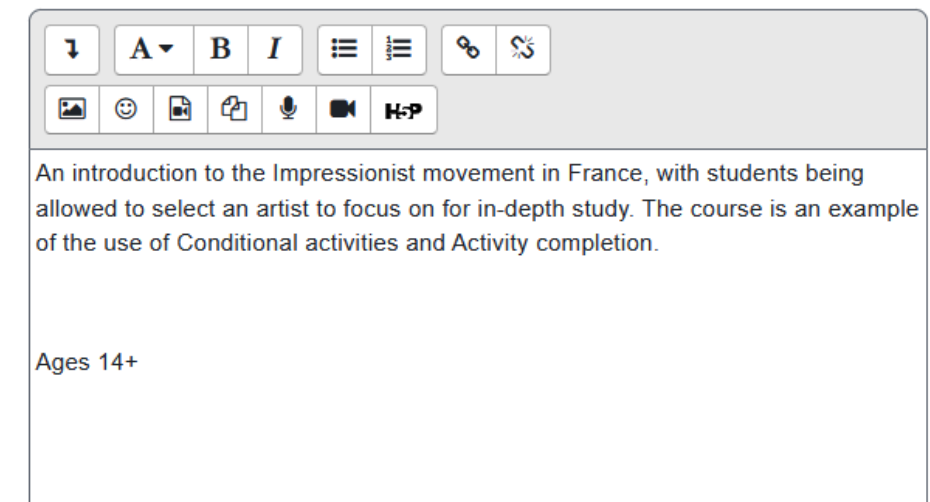

Learning plans

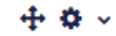

### Competencies to review

Internet usage (Susan Medina) - Waiting for review Spreadsheet (Lao Cai) -Waiting for review

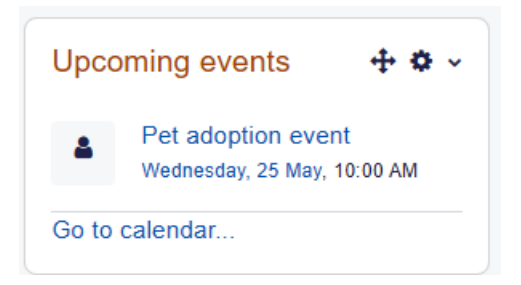

# **Configuring a Upcoming events block**

# $\vee$  Where this block appears

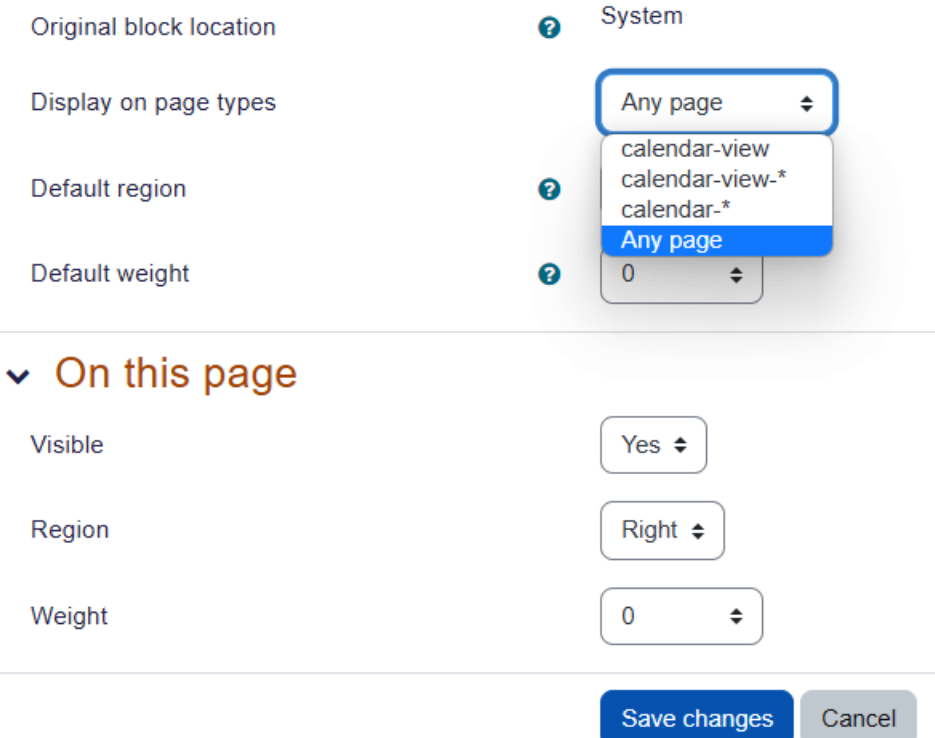
# **Chapter 13: Features for Teachers: Logs, Reports, Guides**

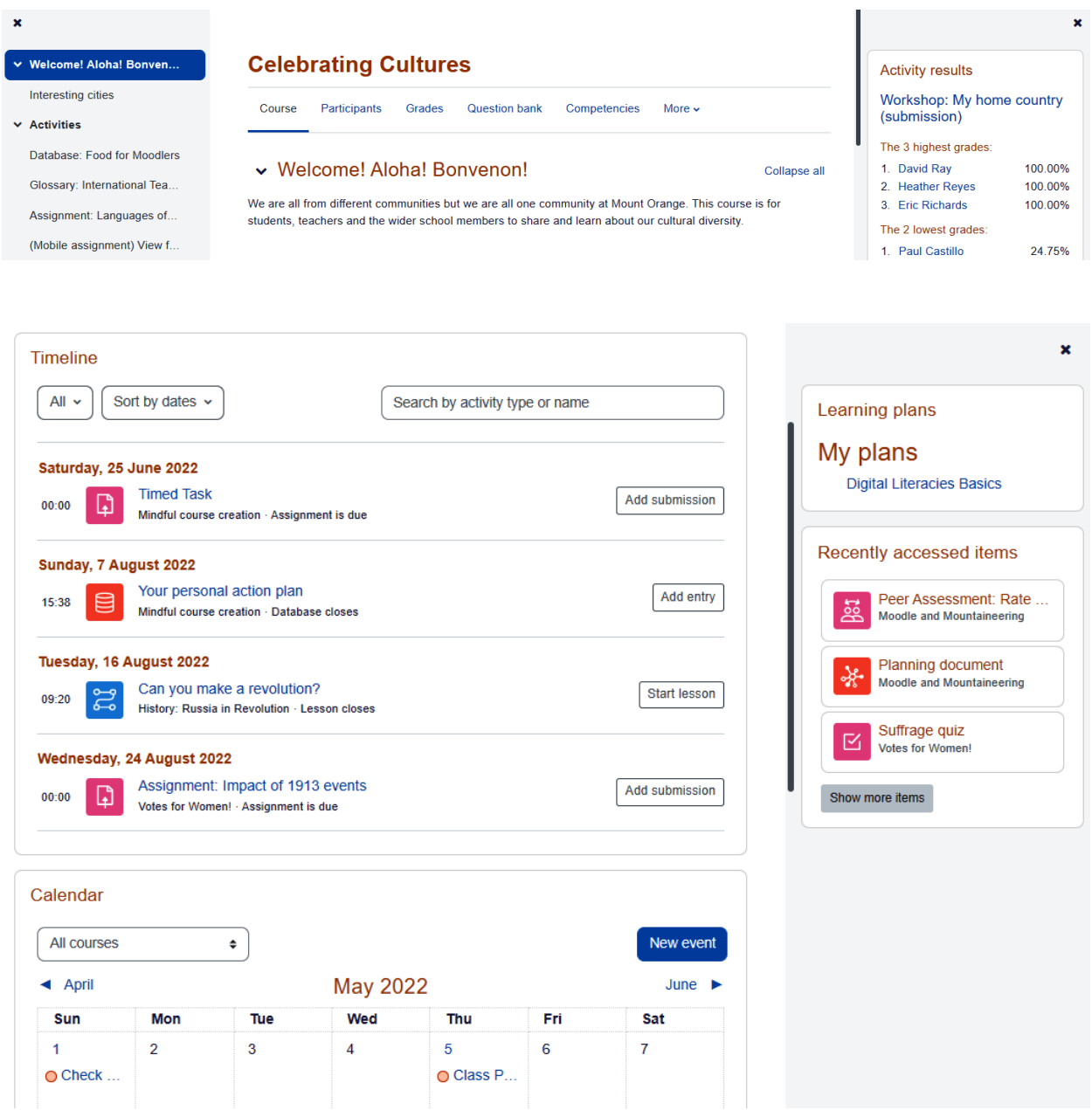

## **My courses**

#### **Course overview**

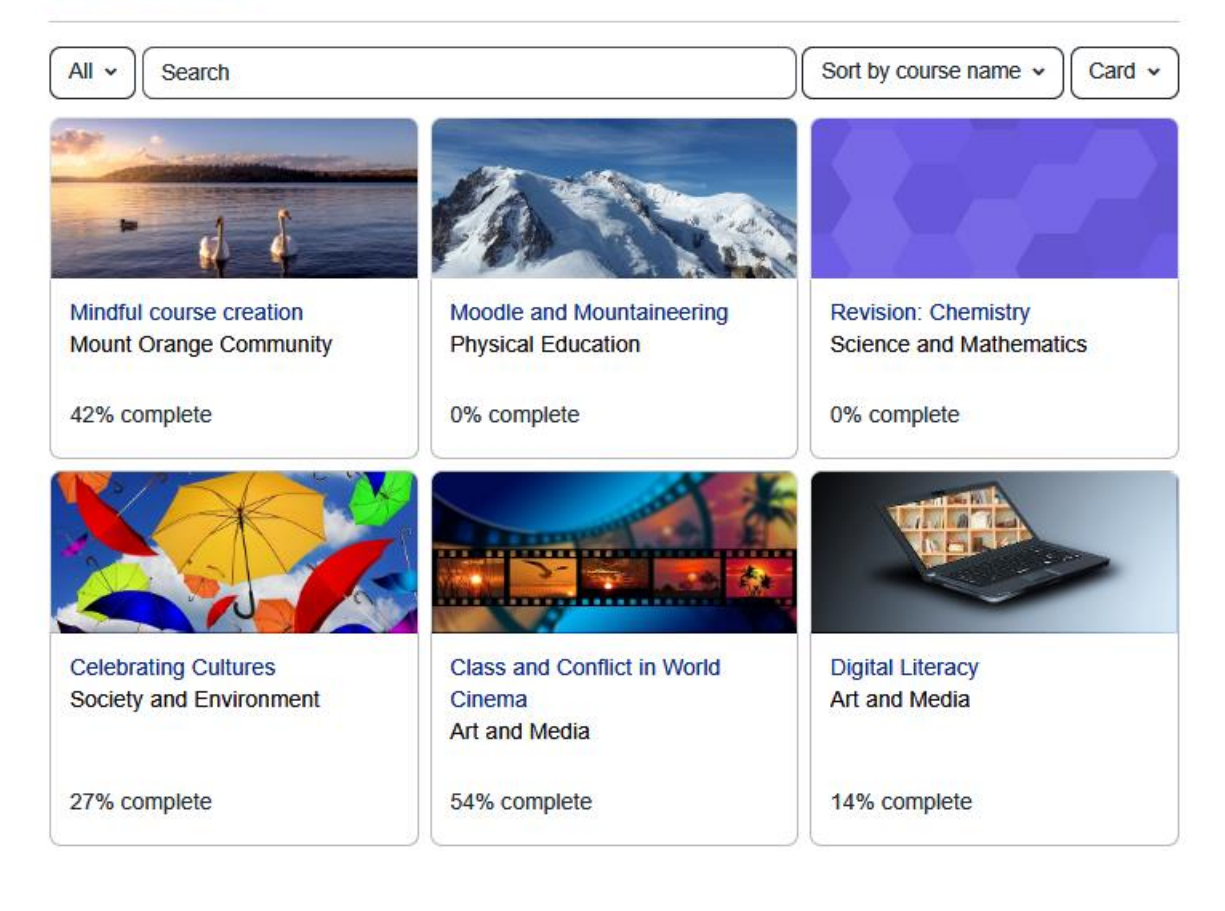

Course Settings Participants Grades Reports More  $\sim$ 

### **Reports**

Competency breakdown Logs Live logs Activity report Course participation **Statistics** Event monitoring rules

#### **Parents and Citizens Council**

analysis process

Book: Video resources

29

04:06

Barbara -

May, Gardner

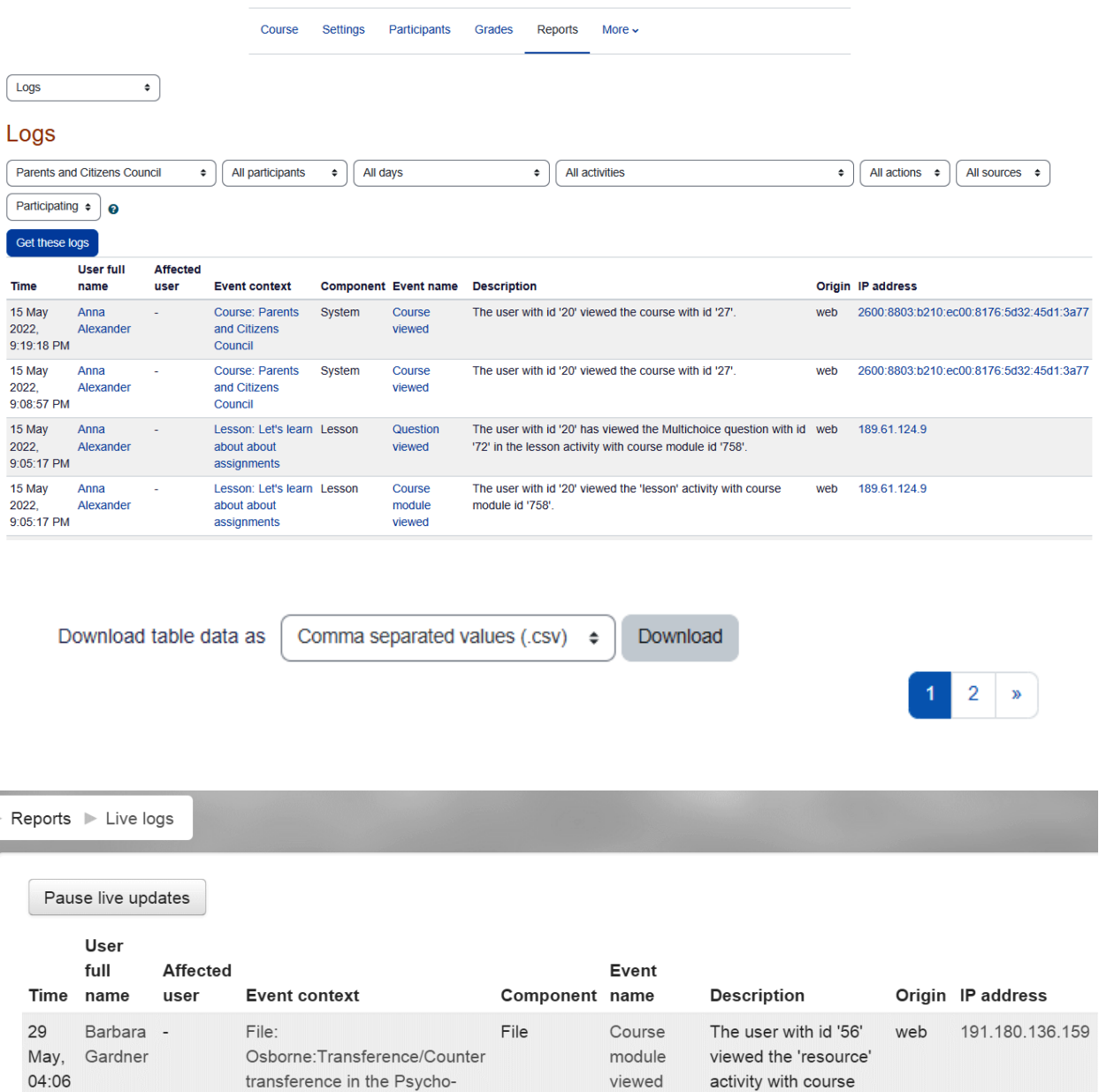

Book

Chapter

viewed

module id '710'.

The user with id '56'

viewed the chapter

with id '38' for the book with course module id '708'.

web

191.180.136.159

Activity report

 $\bullet$ 

### Activity report

#### $\triangleright$  Filter

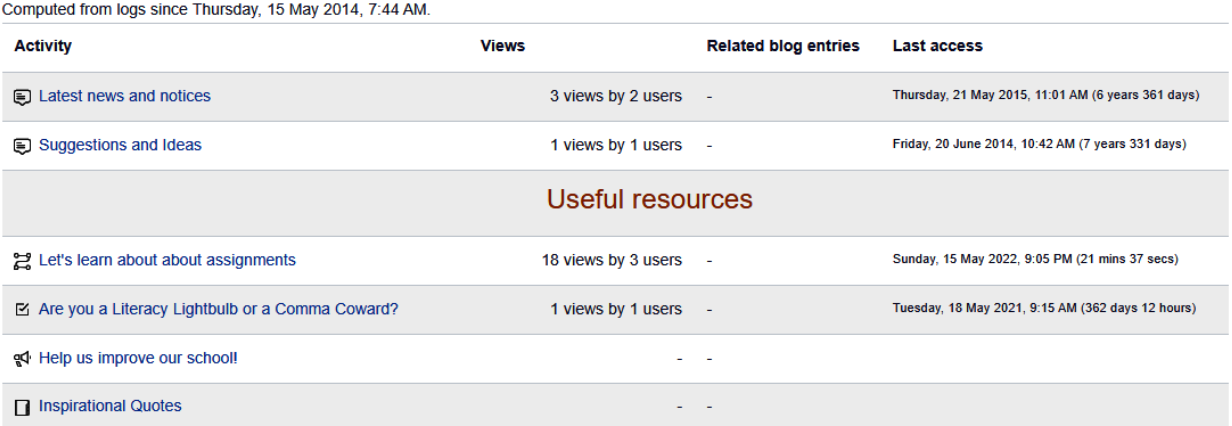

Digital Literacy / Assignment 1 (Text or Audio) / Grading

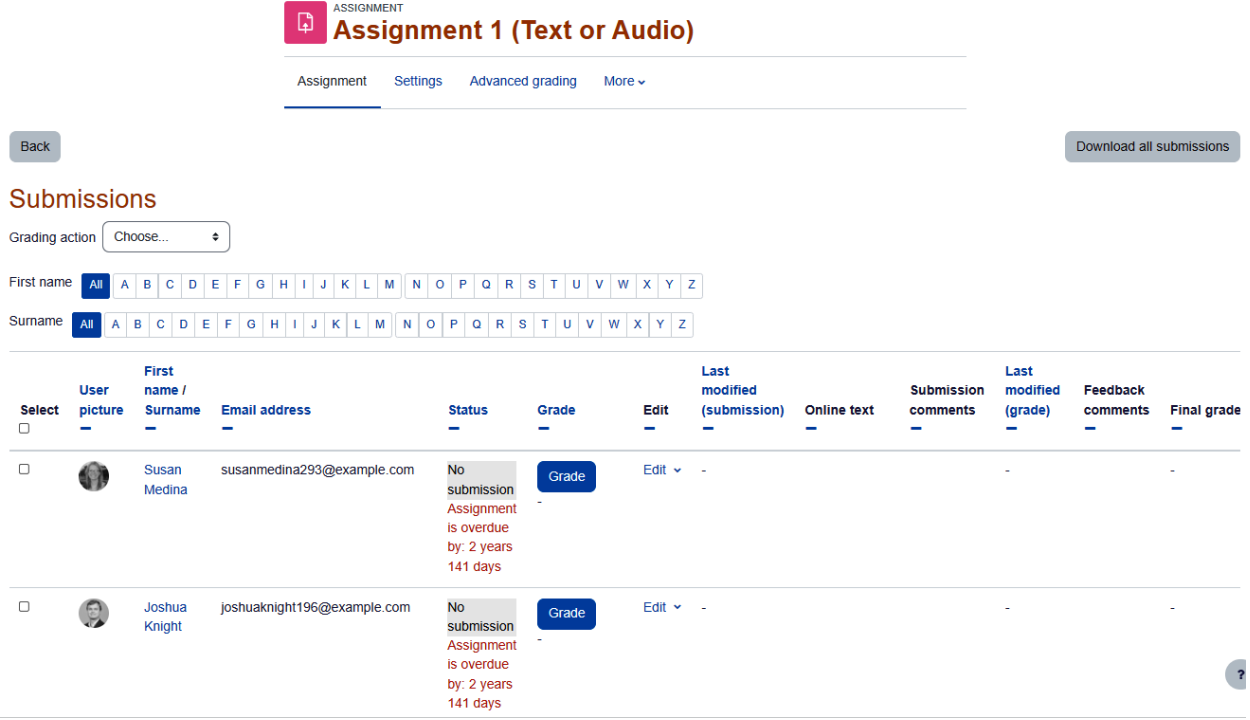

## Course participation

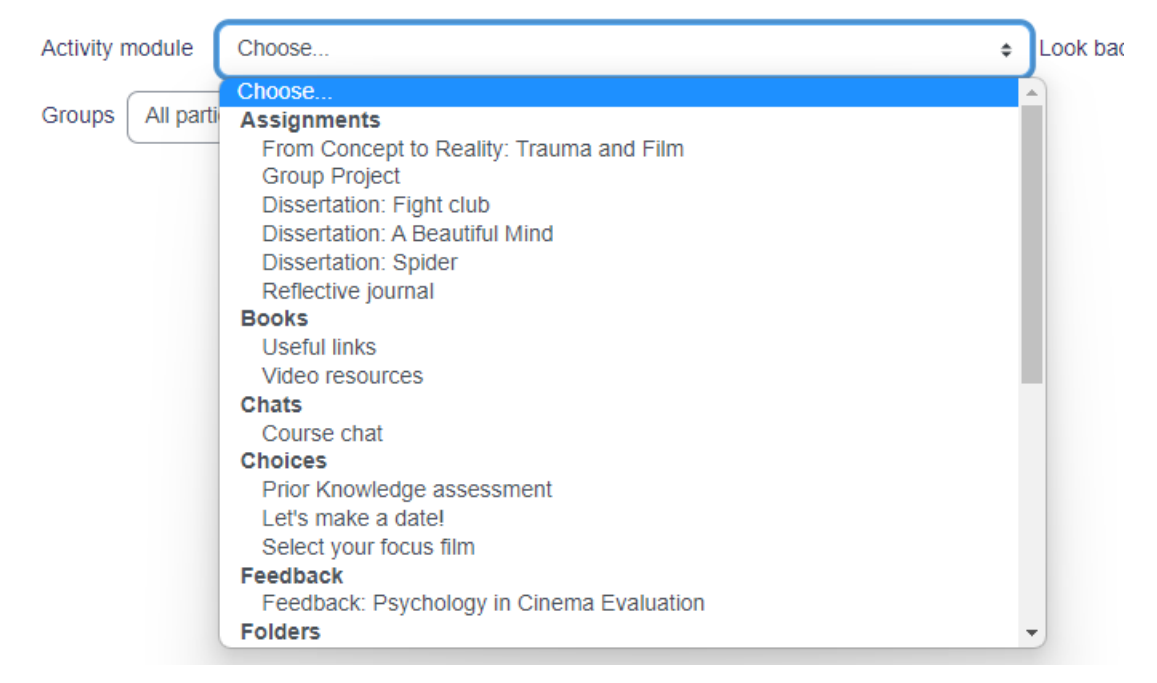

### **Psychology in Cinema**

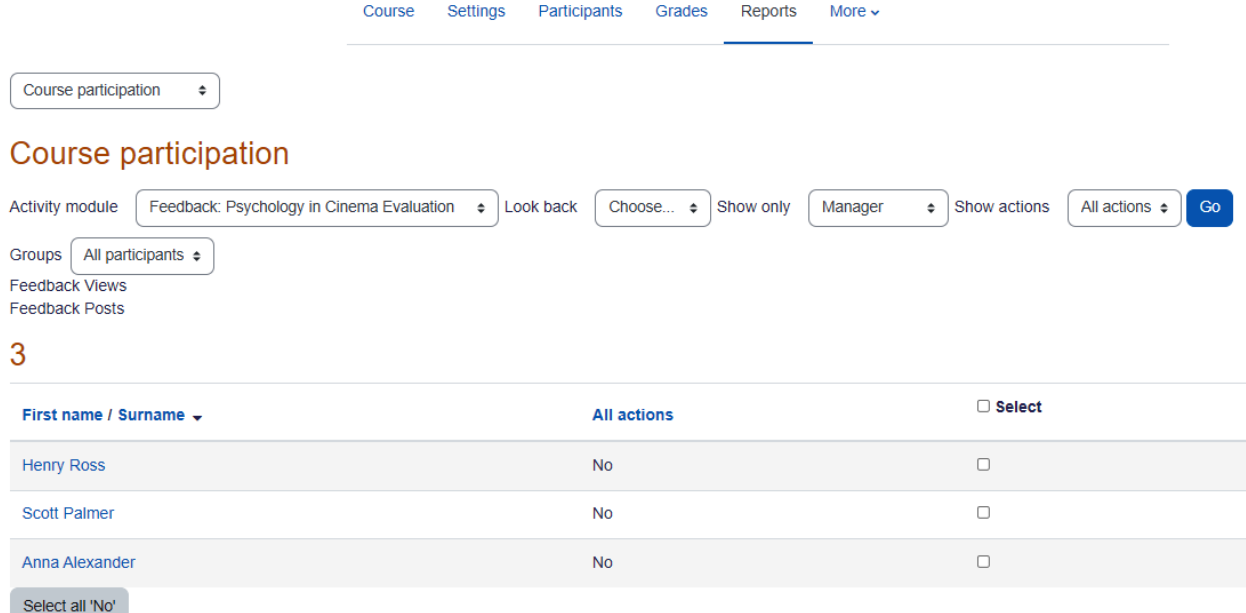

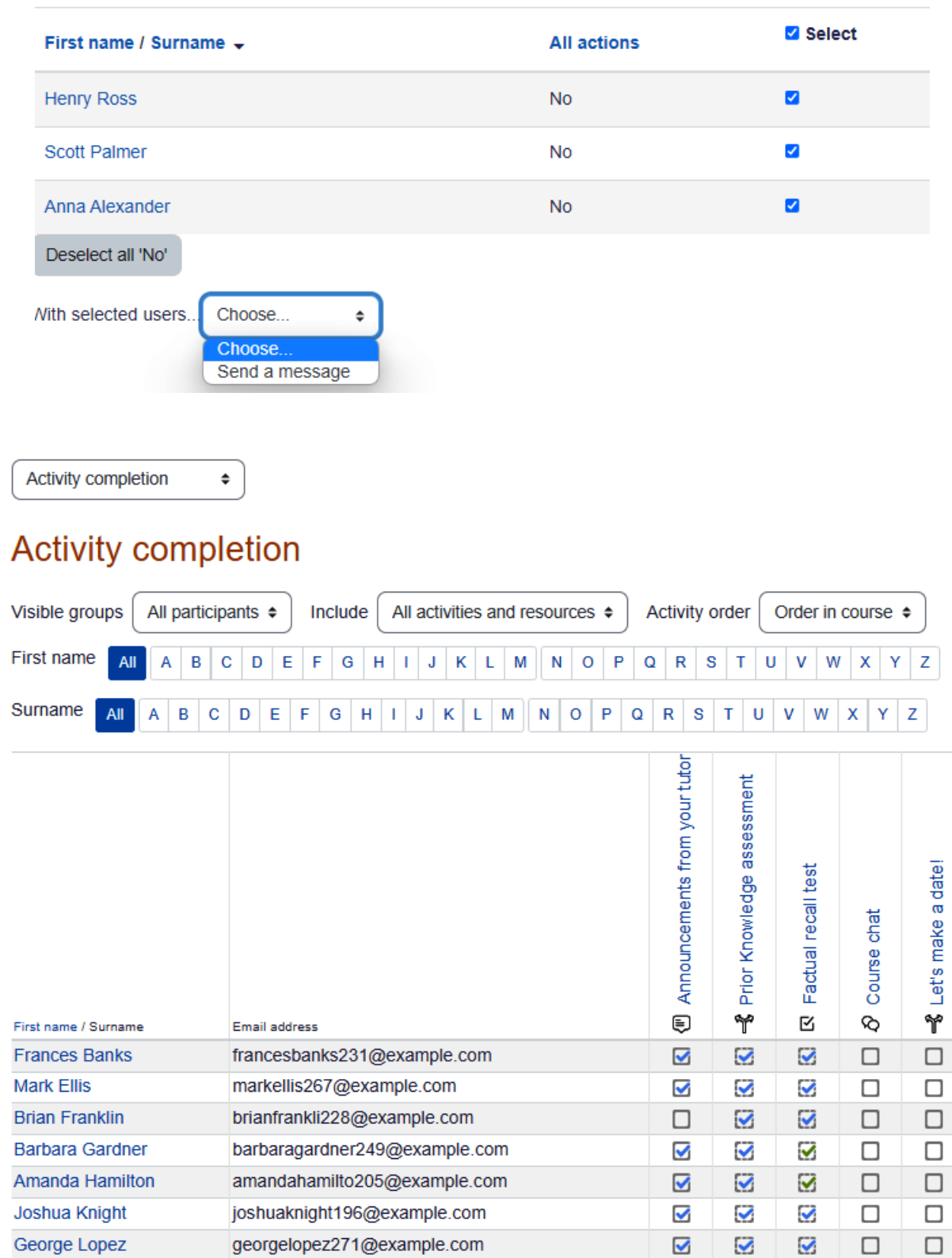

#### Psychology in Cinema: View: Preferences: Grader report

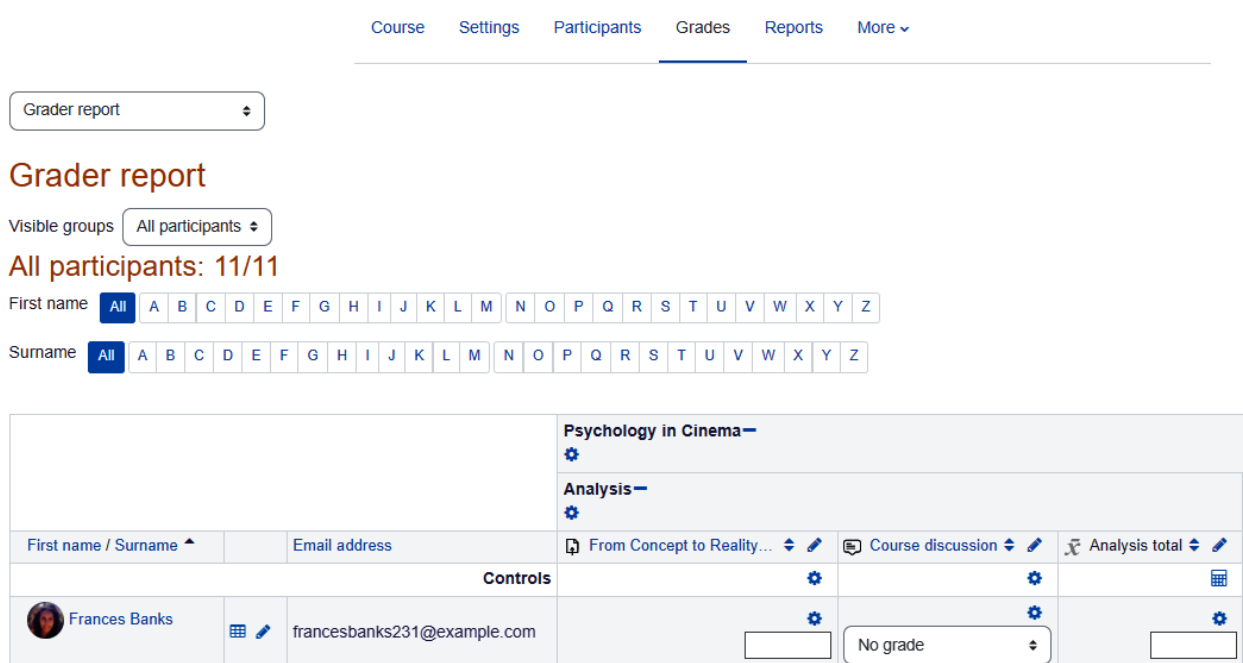

## Psychology in Cinema: Setup: Gradebook setup

ø.

No grade

 $55.00$ 

۰

 $\bullet$ 

ø

55.00

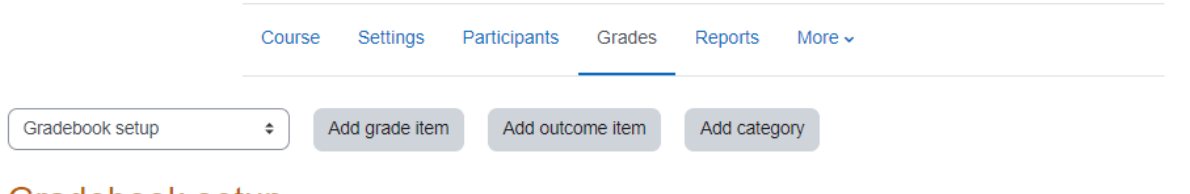

#### Gradebook setup

**EE** / markellis267@example.com

Mark Ellis

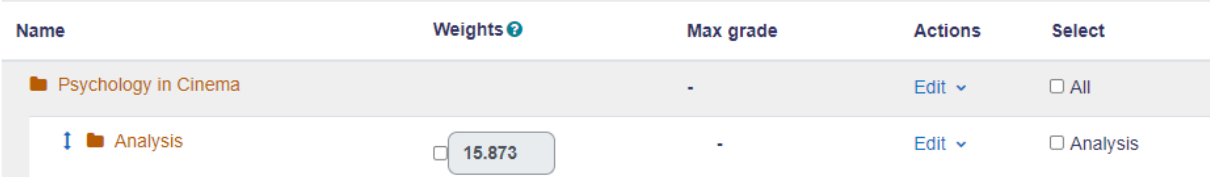

Gradebook setup / New category

## Psychology in Cinema: Setup: New category

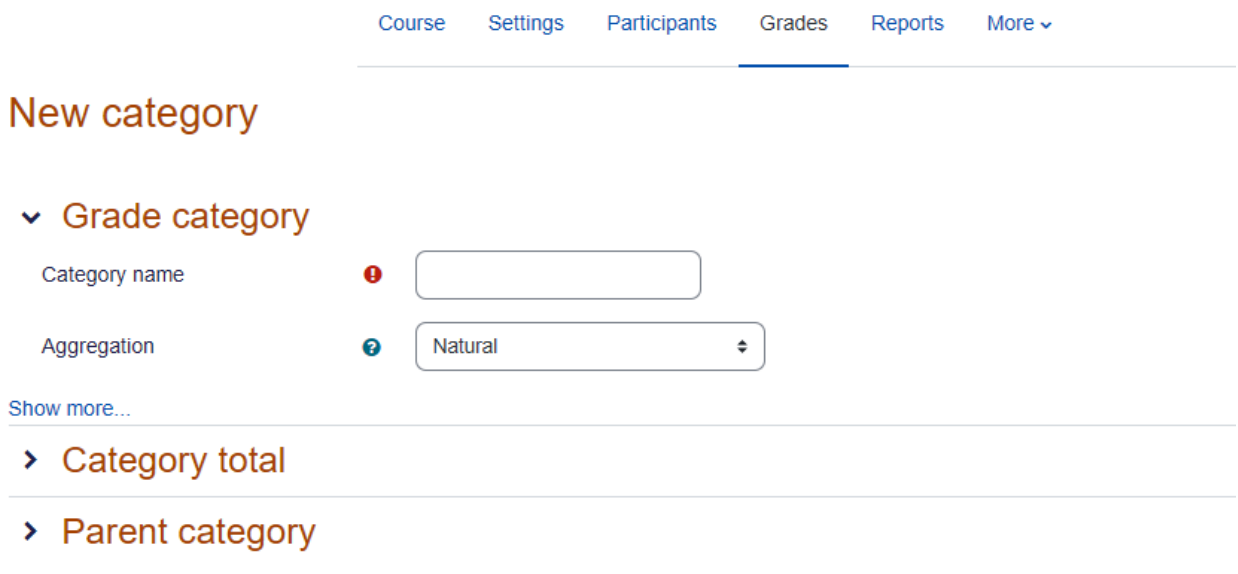

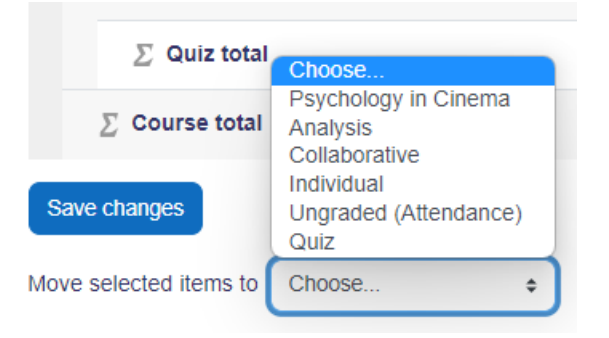